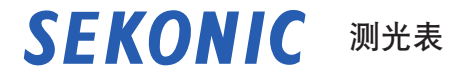

# **SPEEDMASTER L-858D L-858D-U**

操作手册

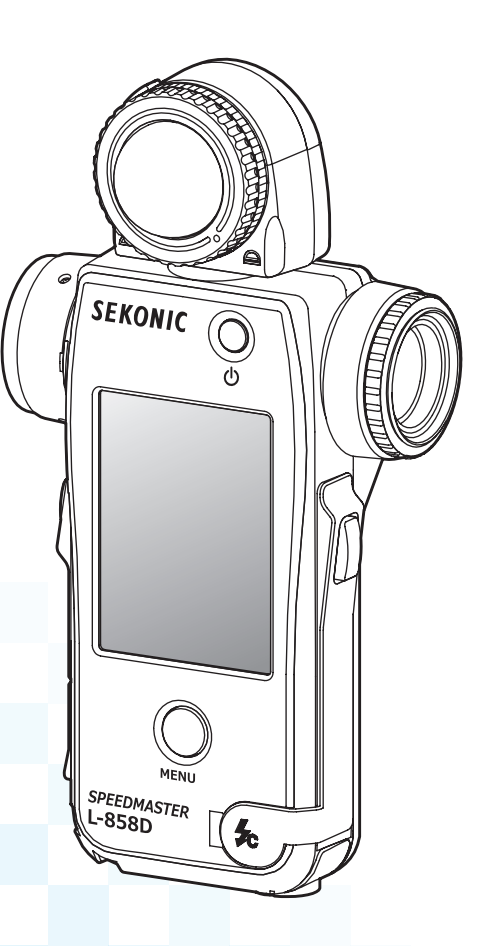

感谢您购买我们的产品。 请阅读本"操作手册"和"安全守则",以便充分了解本产品的特性和操作。将本操作手册保存在安全的 地方,以备将来使用。 有关基本操作的信息,请参见使用简介。

请仔细阅读本操作手册,以充分了解内容,并确保安全正确地使用本产品。

SPEEDMASTER L-858D 是一款具有以下特性的摄影测光表 ;

- 世界上第一个 \*1 HSS(高速同步)闪光测量
- 闪光持续时间测量
- 多品牌无线触发和控制(可选无线模块)

多功能 SPEEDMASTER L-858D 是 Sekonic 系列测光表的旗舰产品。L-858D 提供环境 光和闪光光源的反射点和入射光测量,并具有许多新功能和操作,使其成为可满足所 有光测量需求的理想工具。

彩色触屏面板是符合人体工程学且带橡胶垫的主体的控制中心。借助防水密封件可在 所有拍摄条件下使用 L-858D。感光度的增加和较宽的测量范围可实现当今数字成像 所需的高水平精度。

使用 Sekonic 开发的数据传输软件<sup>\*2</sup> 可以映射您的相机的曝光文档并根据您的拍摄风 格调整 L-858D。最多可以将 10 个曝光文档 \*3 存储在测光表中,并在需要时随时检索。 L-858D 的精调功能可以即时查看场景和相对于相机动态范围的对象亮度, 从而获得 最佳的曝光决定。数据传输软件还可以根据您的操作偏好定制 L-858D。

 $^*$ 1 世界上第一台手持式测光表 (截至 2016 年 9 月, 由 SEKONIC 调查。)

- $^{*2}$  从 www.sekonic.com 下载数据传输软件, 并将其安装在电脑上。 URL: www.sekonic.com/support/downloads/dtssoftwareformacandwindows.aspx 要使用本软件, 请使用 USB 线 (迷你 B 型, 市售) 将电脑连接到 L-858D。
- \*3 曝光文档包含指示您正在使用的数码相机的每个典型特性(相机和测光表之间的曝光补正量、 裁剪点和动态范围)的信息。要创建曝光文档,必须提前进行拍摄,并使用数据传输软件。

### <span id="page-2-0"></span>**■** 条款和商标

- Windows 是 Microsoft Corporation 在美国和 / 或其他国家 / 地区的注册商标。
- Windows 的官方名称是"Microsoft<sup>®</sup> Windows<sup>®</sup> Operating System"。
- Macintosh 和 Mac OS 是 Apple Computer, Inc. 在美国和 / 或其他国家 / 地区的注册商 标。
- Adobe Reader 是 Adobe Systems Inc. 的注册商标。
- Broncolor® 是 Bron Elektronik AG 的注册商标。
- Elinchrom 是 Elinchrom SA 的注册商标。
- Godox® 是 Godox Photo Equipment Co. Ltd. 的注册商标。
- Phottix® 和 Strato ™ 分别是 Phottix Hong Kong Ltd. 的注册商标和商标。
- PocketWizard® 是 LPA Design 的注册商标。

#### 注意

- 严禁在未经许可的情况下复制本文档的全部或任何部分。
- 相关产品和 / 或本手册如有更改, 恕不另行诵知。
- 本操作手册中的果面可能与您使用的测光表的实际显示不同。(颜色、字母等)
- 界面取决于测光表的设置或安装的可选配件。

<span id="page-3-0"></span>**■** 安全守则

在使用本产品前,请先阅读本"安全守则"以实现正确操作。

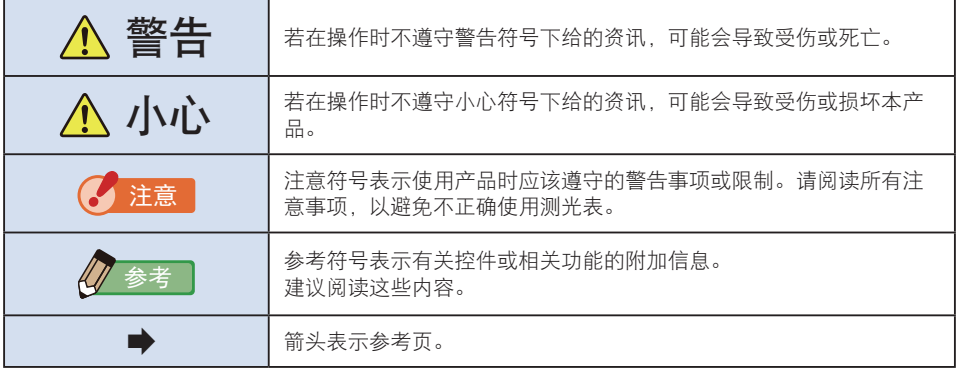

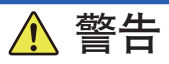

- 婴幼儿可能会无意中将挂带缠绕在自己的脖子上,因因此请将其放在他们接触不到的 地方。存在窒息的危险。
- 婴幼儿可能会无意中吞下镜头盖, 因此请将其放在他们接触不到的地方。存在窒息 的危险。
- 请勿通过取景器直视太阳或强光源。否则可能会损害视力。
- 请勿将申池置于明火中、尝试使其短路、拆卸或对其进行加热、使用未指定的申池 或对其充电(可充电电池除外)。它们可能会爆炸和引起火灾,造成严重伤害或损害 环境。

聚氯乙烯 (PVC) 电缆和电线注意事项

● 操作本产品上的电线或与本产品一起销售的附件相关的电线时,会接触铅,加利福 尼亚州认为这种化学物质会引起癌症和先天缺陷或其他生殖危害。操作后请洗手。

### <span id="page-4-0"></span>小心

- 请勿用湿手操作本产品, 或将其置于雨中或可能溅到水、淹没或接触水分的地方。 如果使用"有线闪光模式",则有触电的危险。这也可能导致产品受损。
- 未在"有线闪光模式"下使用测光表,或测光表未连接到电脑时,请确保同步终端 接口盖 <sup>❶</sup> 和 USB 接口盖 <sup>❶</sup> 牢固就位。如果未使用接口盖进行密封, 测光表将不 再防水 , 水分可能会损坏测光表的电路。
- 请勿因改装或更换零部件而尝试拆卸本产品。这可能会影响测量结果或导致测光表 受损。
- 在更改模式或进行选择时轻轻点击测光表的 LED 面板。使用尖头钢笔或铅笔可能会 划伤 LCD 屏幕或损坏产品。
- 婴幼儿可能会无意中抓住挂带并晃动本产品,因因此请将其放在他们接触不到的地方, 因为测光表可能会因撞击而损坏。
- 请注意,携带产品时挂带不会松动,因为跌落时测光表可能会受损。
- 此挂带采用聚酯纤维制成。 如果合成纤维刺激皮肤、引起发炎或瘙痒,为了防止症状恶化,请避免使用本产品。

<span id="page-5-0"></span>注意

操作注意事项

- LCD 附有保护板。使用前请将其剥离。
- 尽管制造 LCD 监视器时采用了非常高的标准, 有效点为 99.9%, 但是仍可以在屏幕上观 察到一些死像素。这是正常现象,而非测光表的故障。
- 请勿在海拔超过 2,000m (6,561 feet) 的高度下, 以有线闪光模式操作测光表。
- 对于由于但不限于恶意行为和控制错误导致的任何数据丢失, 我们公司不承担任何责任。
- 确保不要跌落测光表或使其受到突然的撞击, 否则会损坏测光表。
- 请注意,不要将测光表从寒冷的环境运输到温暖潮湿的环境中,因为测光表上会形成凝结 液滴,并可能使其受损。
- 如果低于 -10° C 的温度下操作测光表, 则 LCD 的响应将大幅减慢, 并且显示器可能难 以查看和读取。这不会损坏测光表。此外,如果温度超过 50° C,液晶显示器将变暗并变 得难以读取,但是当其恢复到室温时,显示器将恢复其正常状态。

存放注意事项

- 请勿将测光表存放在高湿度的高温区域, 否则会损坏测光表。
- 如果将测光表置于阳光直射的环境中、车辆或加热器附近,测光表的温度将升高, 并可能 导致损坏。在这些类型的位置使用测量表时请小心谨慎。
- 如果将测量表置于可能产生腐蚀性气体的地方, 该气体可能会影响本产品, 并可能导致损 坏。在这些类型的位置使用测量表时请小心谨慎。
- 处置测量表时,请遵循您所在地区的处置规则。

维护说明

- 请注意,不要让感光体沾上灰尘、弄脏或划伤,否则可能会影响测量的精度。
- 如果测量表变脏,请用干燥的软布擦拭。切勿使用稀释剂或汽油等有机溶剂。

参考

- 对于废旧电池,请根据您所在地区的规则处置它们,或将其送至您附近的电池回收店。
- 使用胶带或其他绝缘材料使正负极端子绝缘。
- 请勿拆开电池。

#### <span id="page-6-0"></span>**■** 预期用途

测光表旨在 :

- 测量用于照片、视频或电影的人工光源或自然光
- 显示从数码相机的阴影到强光的范围(动态范围)
- 测量用于多种闪光拍摄的闪光高速同步曝光或闪光持续时间
- 借助无线模块(单独出售)实现闪光灯触发和闪光功率控制功能
- 采用全天候设计在从室外到室内的所有拍摄环境下进行测量。

#### **■** L-858D 的特性

[ 基本功能和性能 ]

- ① 采用入射光和反射光(1 度点测光)系统的模型
- ② 伸展测光球和缩回测光球之间进行一键切换(光接收部件上下机制)
- (3) 闪光分析功能, 提供闪光在总曝光中的百分比以及环境光和闪光组成。
- ④ 曝光文档功能(使用数据传输软件应用软件)
- ⑤ 简化的亮度测量(烛光 / 平方米或英尺朗伯)和简化的照度测量(勒克斯或呎烛光)

[ 新功能和性能 ]

- ① 2.7 英寸液晶彩色触控面板
- 通过将常用功能分配到屏幕底部的功能按钮增强可操作性。
- ② 闪光持续时间分析(1/40 至 1/55,500 秒,t0.1 至 t0.9,这能够以 0.1 为一档改变)
- ③ HSS(高速同步)模式下的曝光测量
- ④ 改善较低的光测量性能(从入射光测量时的 -5 EV 开始,从反射光测量时的 -1 EV 开 始)(基于 ISO100)。
- ⑤ 闪光灯触发和电源控制功能,并且带多品牌无线模块(单独出售)
- ⑥ 增强视频 / 电影功能,例如帧频设置(1 至 1,000 f/s)、快门角度设置(1 至 358 度), 并且可以进行滤色镜补正。(EV 值 +/-20,或从已注册的滤色镜名称中选择所需的选项。)

### <span id="page-7-0"></span>**■** 目标用户

本产品的目标用户如下。

在摄影、电影制作等领域工作的人员,例如摄影师、摄像师、电影摄像师、灯光师和 电影摄影技师

#### **■** 免责声明

对于因本产品故障或使用而造成的任何直接或间接损坏,本公司概不负责。

#### **■** 限制

存在一些有关使用本产品的警告事项和限制。 在使用测光表之前,请阅读并理解以下内容。

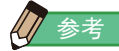

- 本手册的内容可能因产品的规格变更等原因会有所更改,恕不另行通知。 我们建议您从我们的网站下载最新的操作手册,然后使用本产品。 URL :https://www.sekonic.com/support/downloads
- ●"安全指南和维护"和"安全守则"等安全相关注意事项符合创建本操作手册时适用的法 律和行业标准。因此,本手册可能不包含最新信息。如果您使用的是以前的操作手册,请 下载并参阅最新的操作手册。
- 本产品可能包含有关安全的警告事项和/或作为操作手册补充材料的打印错误等打印材料。
- 可出于非商业用途复制本操作手册的内容,并且仅供个人使用。但是,复制的材料必须包 含我们公司的版权声明。
- 本操作手册中的界面可能与您使用的测光表的实际显示不同。(颜色、字母等)

#### <span id="page-8-0"></span>**■** 产品清单

包装内有测光表和以下物品。请确认以下所列物品皆包含在包装内。

- \* 如果有任何物品缺失,请联系卖给您测光表的经销商或转销商。
- \* 包装内不含(带有 A 型接口和迷你 B 型接口的)USB 线。请另外获取该 USB 线。
- \* 包装内不含电池(两节 AA、建议使用碱性电池或锰电池)。请另外获取这些电池。

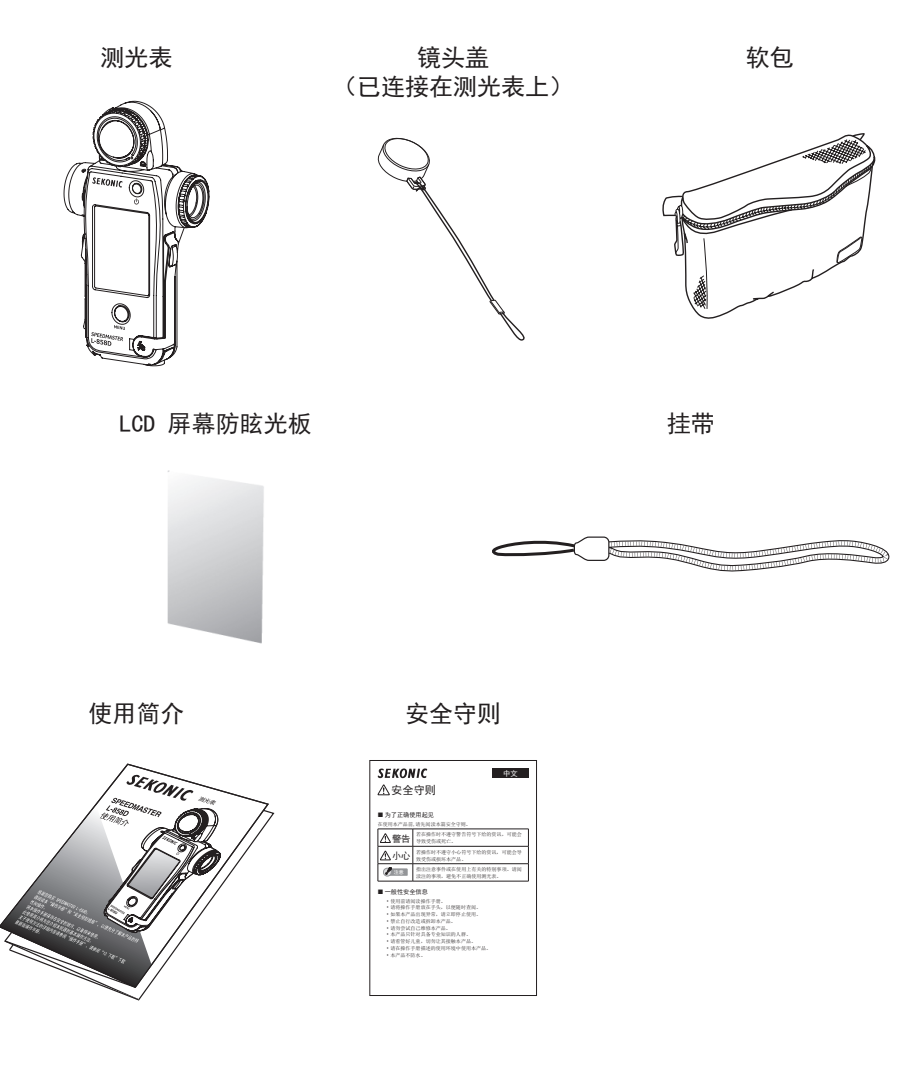

#### 目录

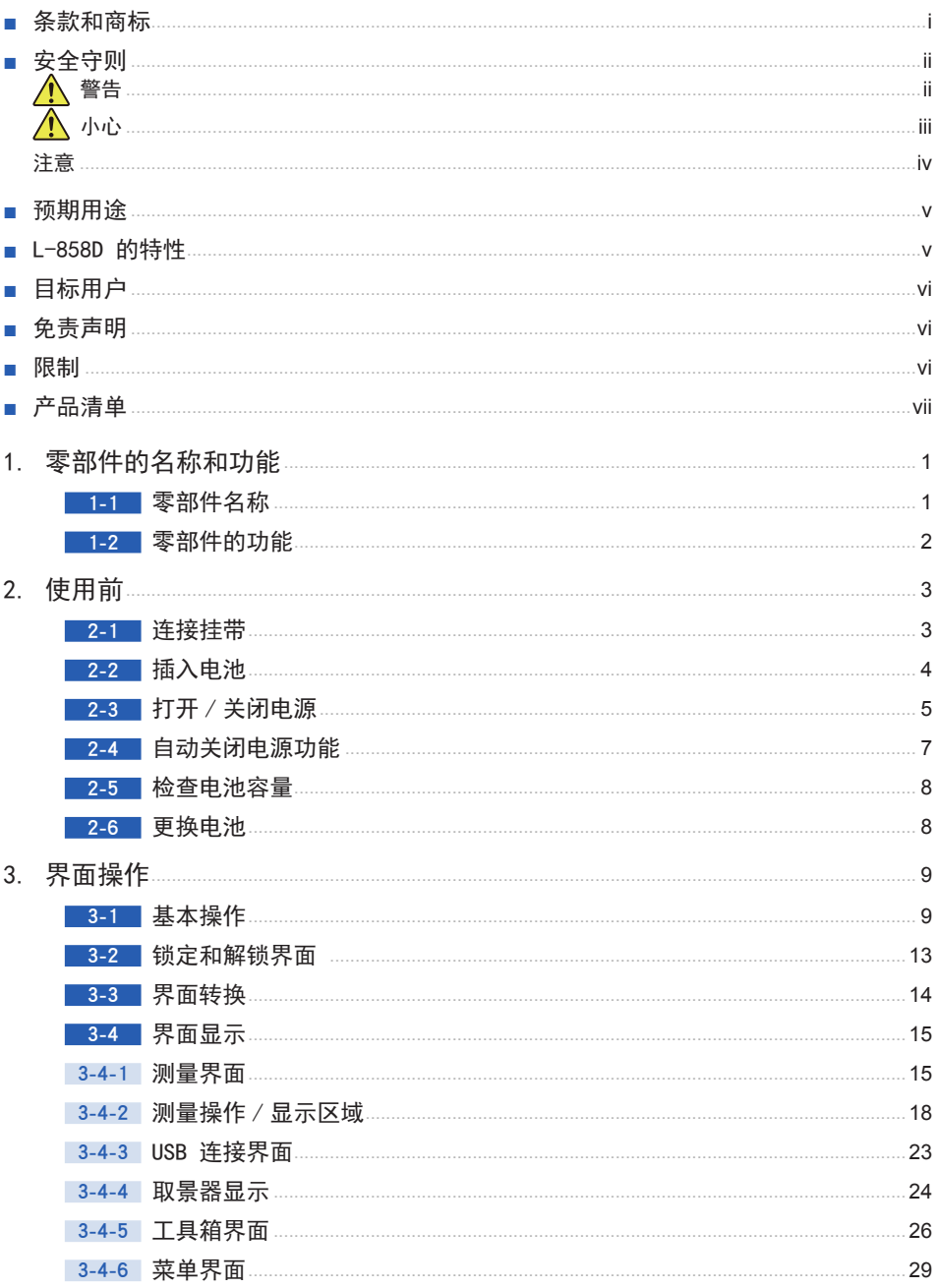

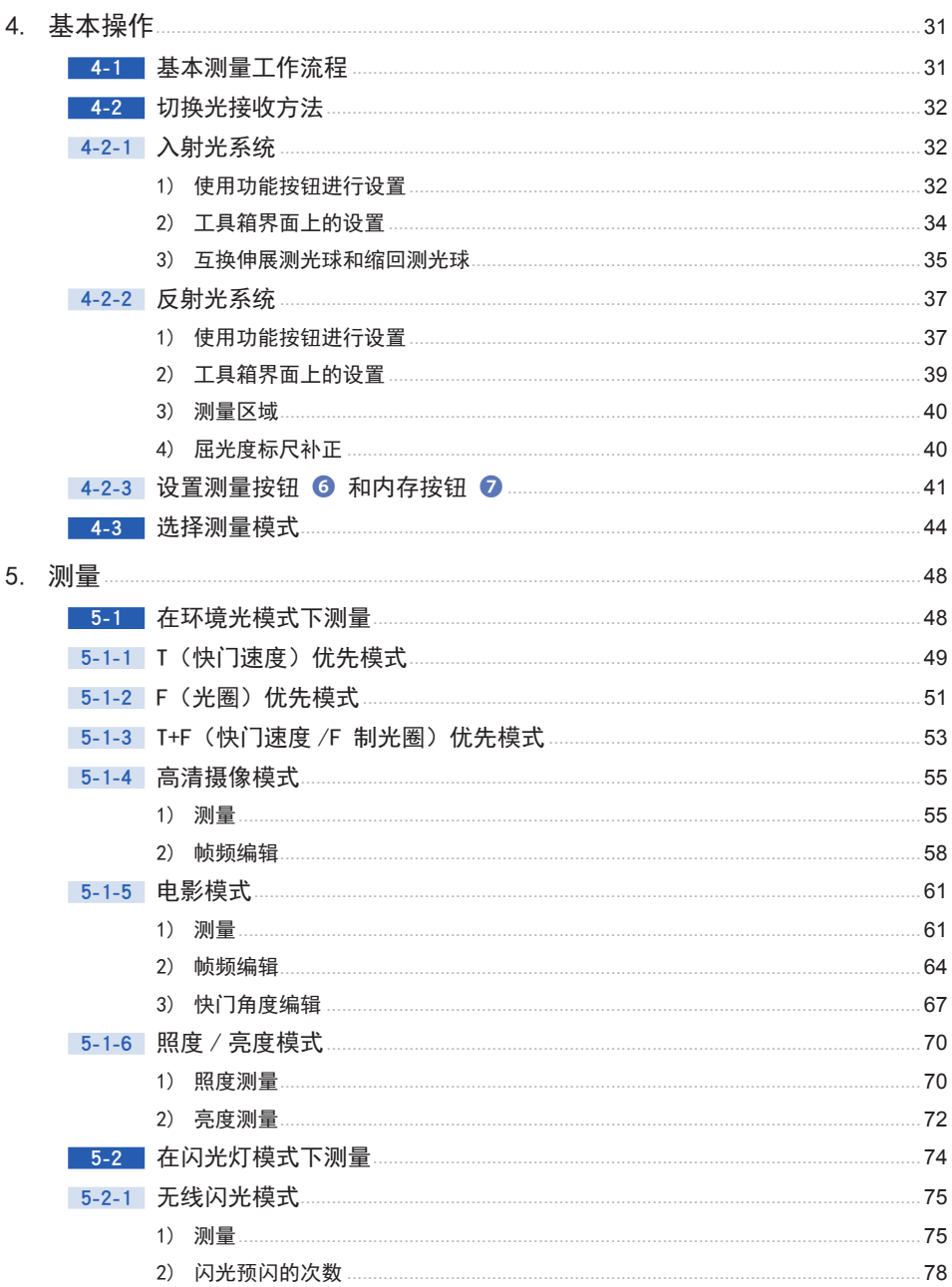

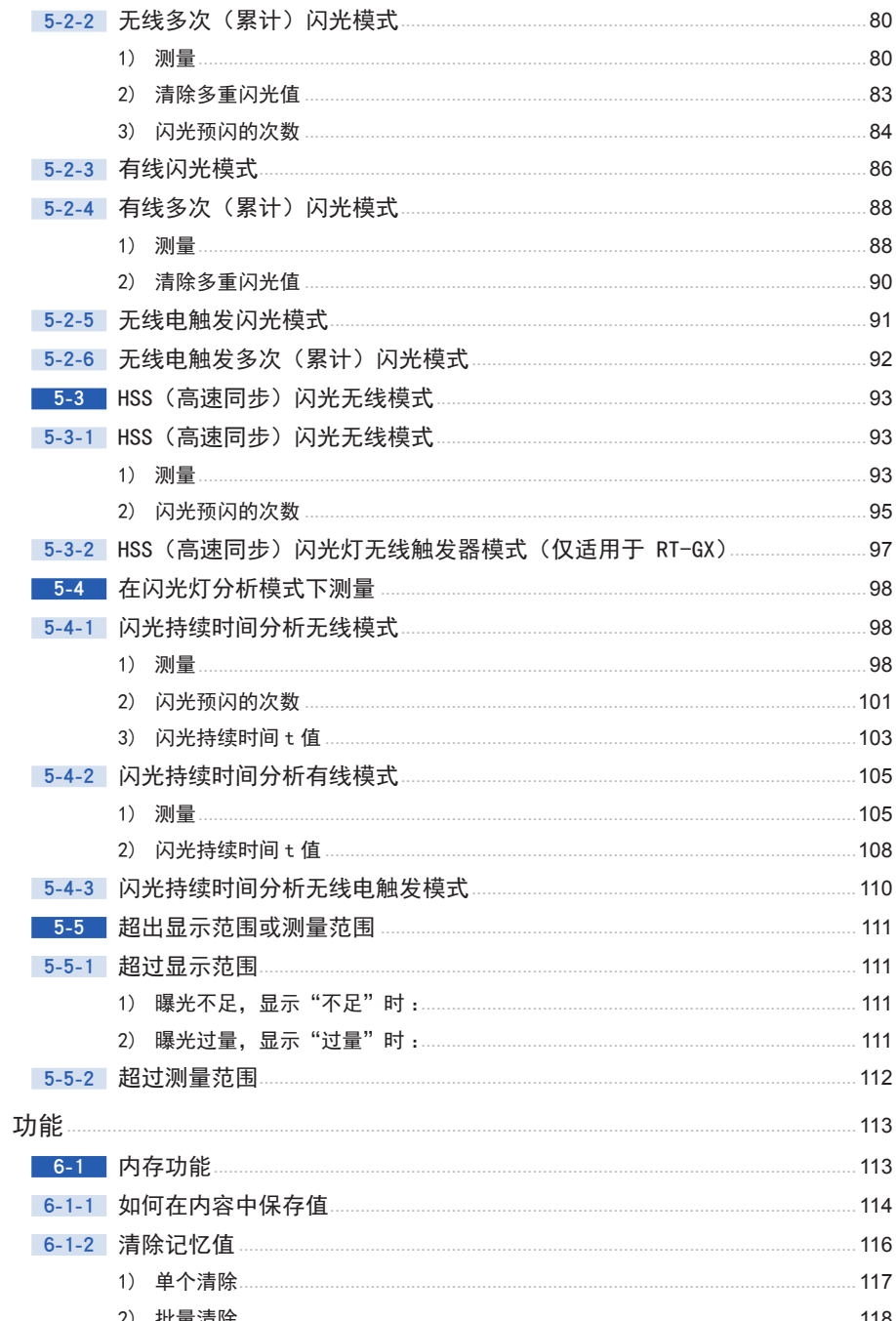

6.

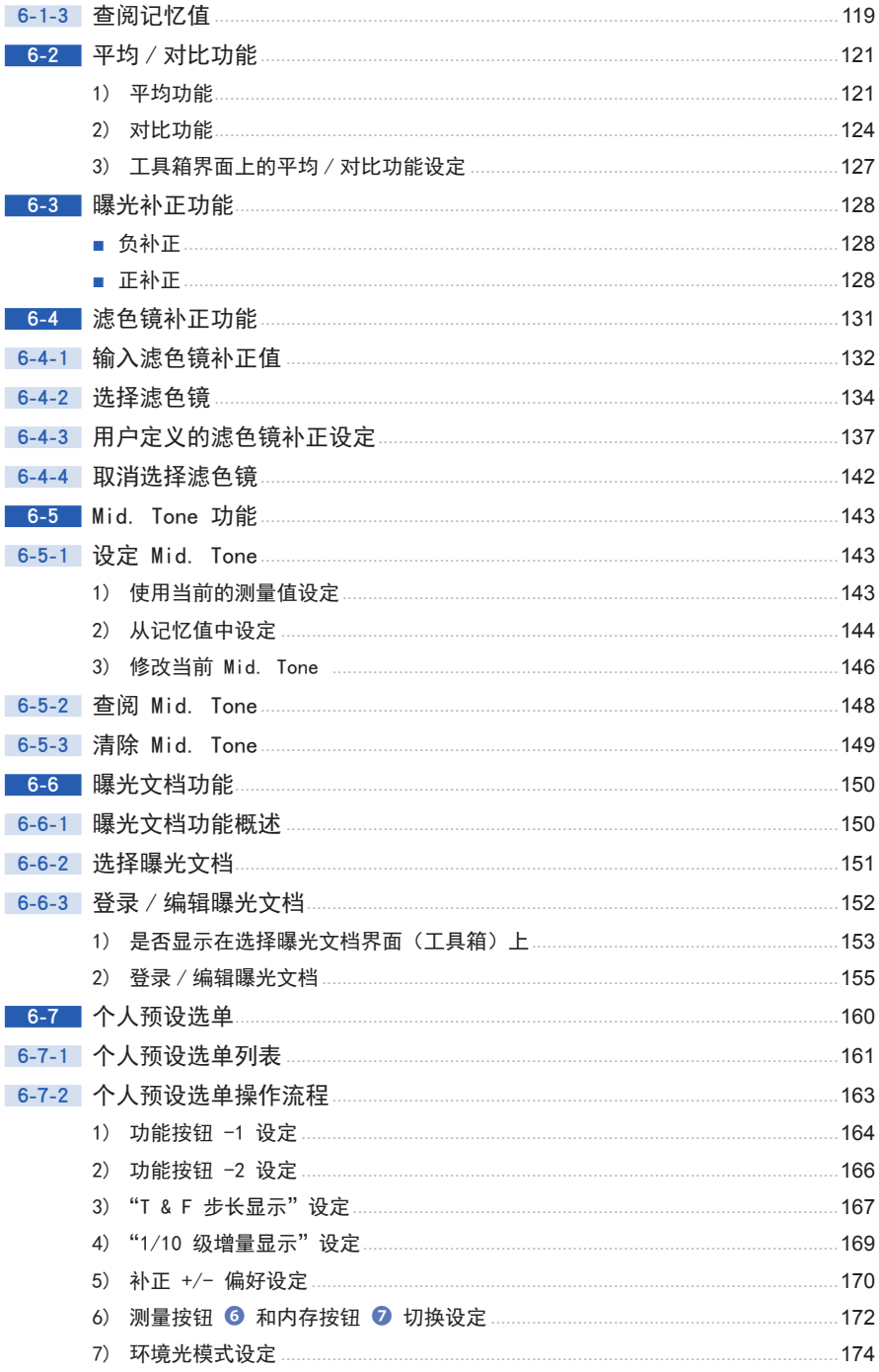

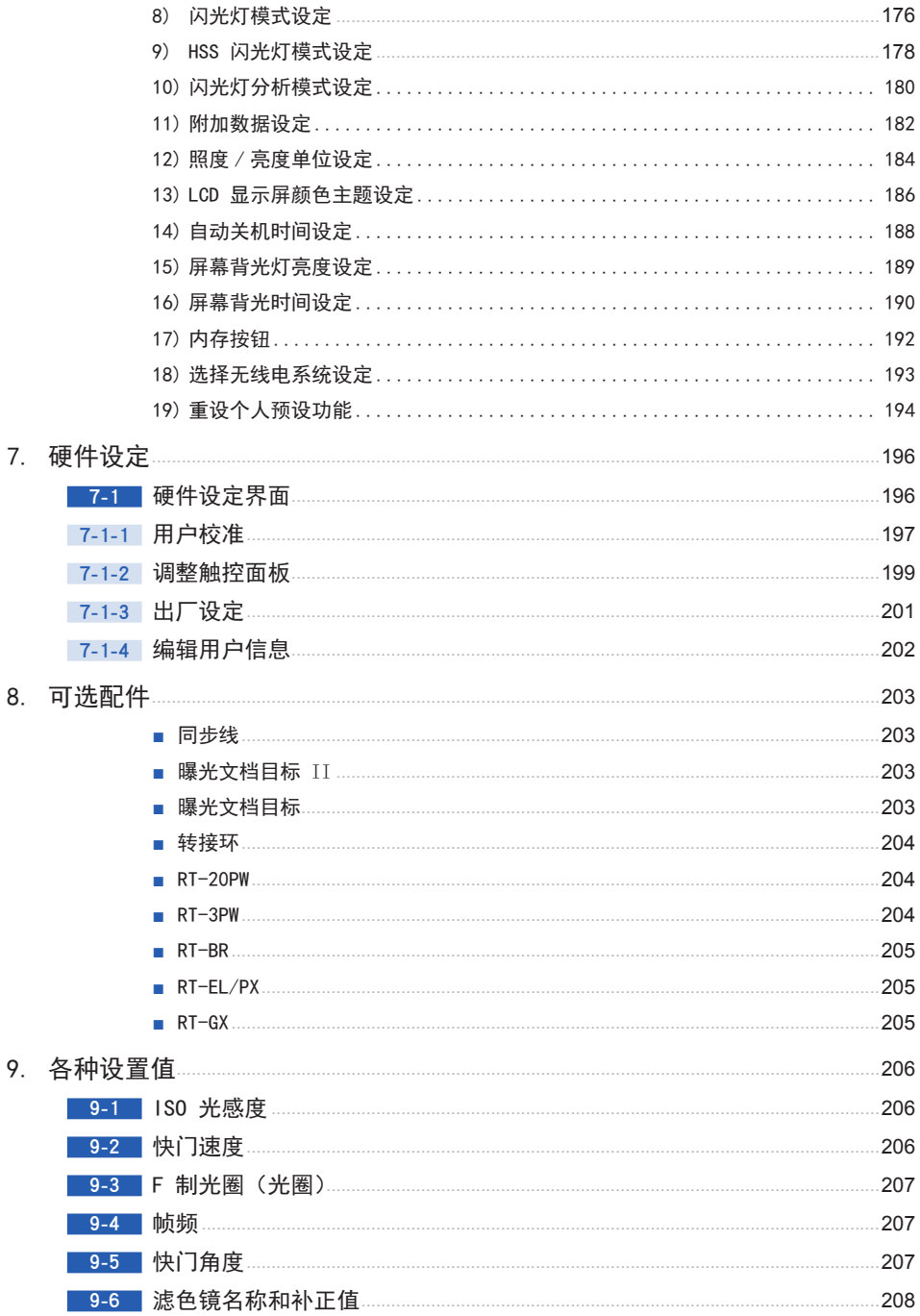

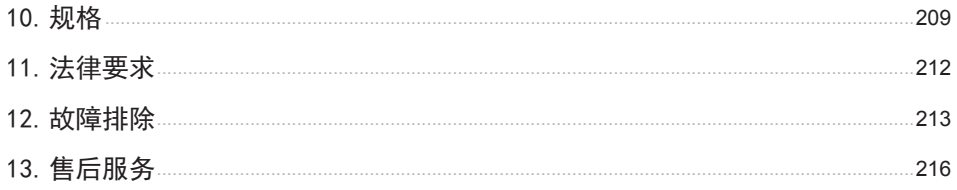

# <span id="page-15-0"></span>**1.** 零部件的名称和功能

### **1-1** 零部件名称

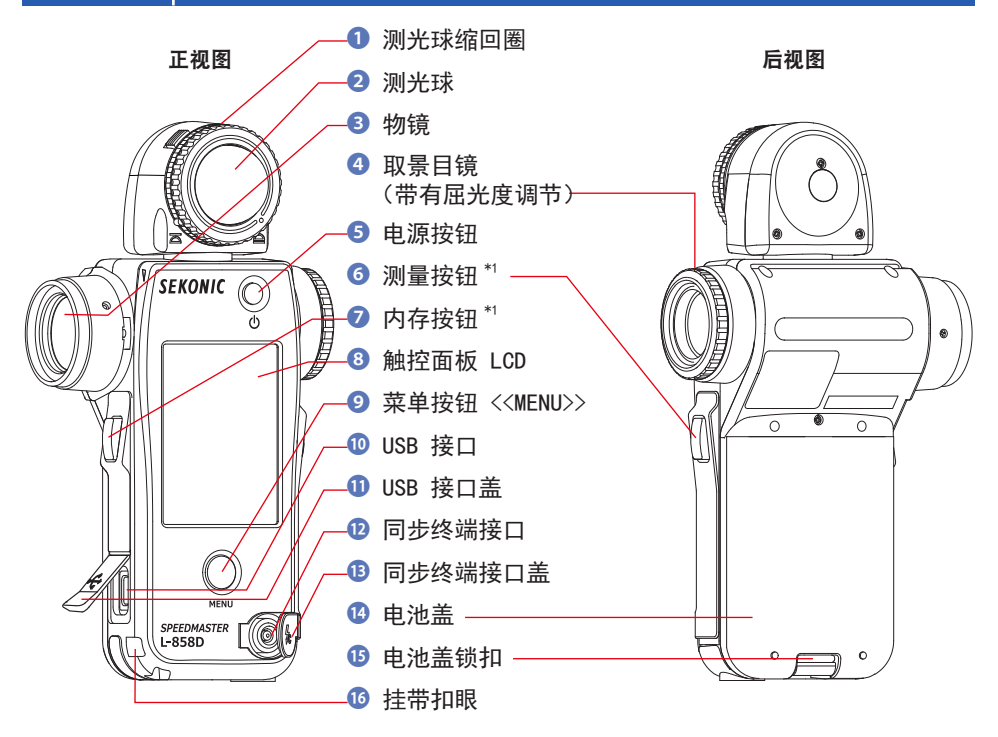

底视图, 电池盖 いっこう あいこう 顶视图

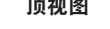

测光球(在伸展 / 缩回之间切换)

伸展标记

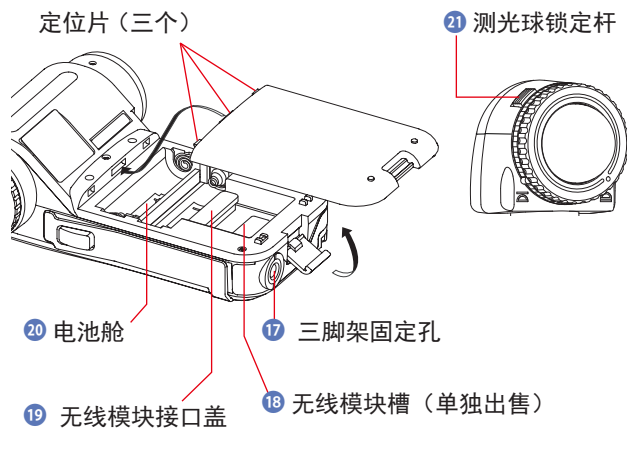

Π L 缩回标记

### <span id="page-16-0"></span>**1-2** 零部件的功能

下表列出了每个零部件的功能。

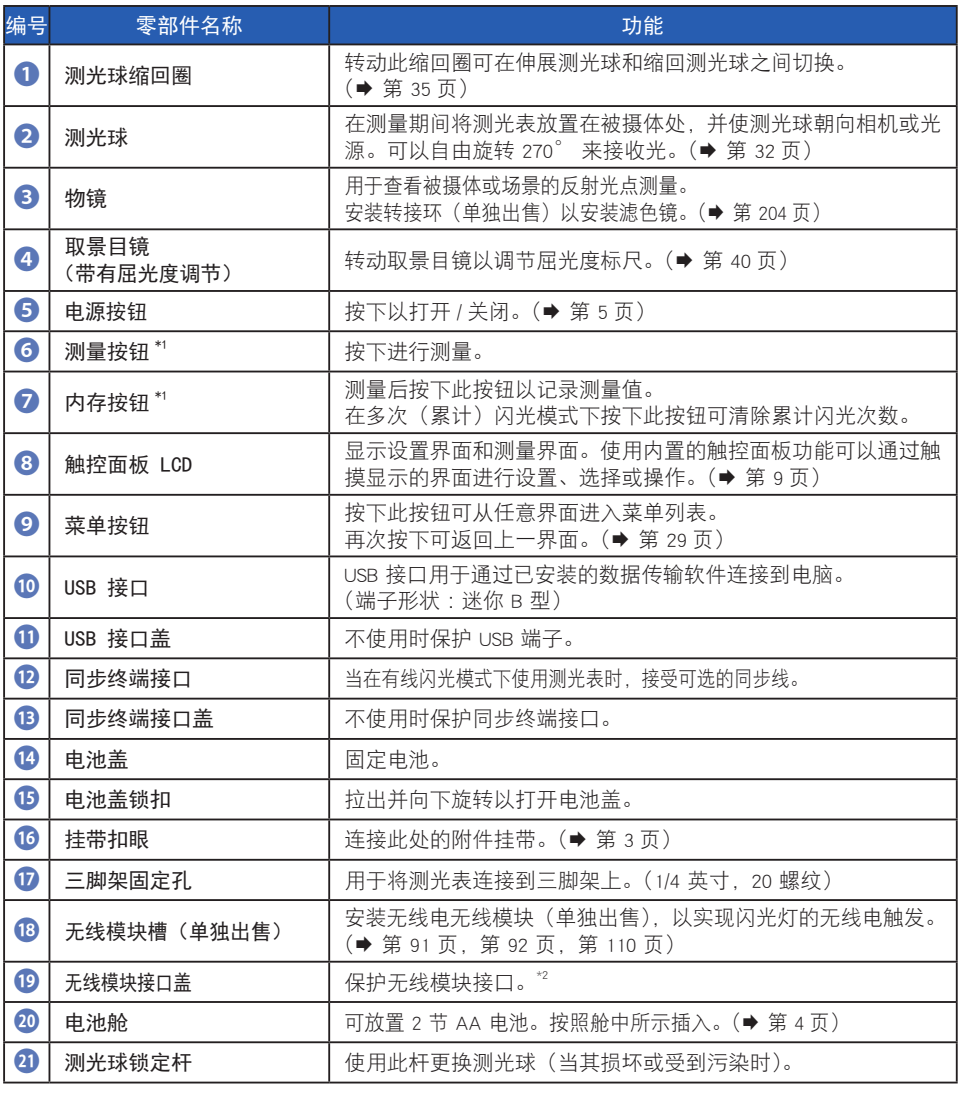

 $*$ 1 可使用个人预设选单更改测量按钮 <sup>●</sup> 和内存按钮 ● 的功能。(→ [第](#page-186-1) 41 页, 第 [172 页 \)](#page-186-1)

 $*2$ 如果拆下无线模块,请务必重新连接无线模块接口盖

# <span id="page-17-0"></span>**2.** 使用前

### **2-1** 连接挂带

- **1.** 将挂带(随附)穿过挂带扣眼 ⓰ 的外孔。
- **2.** 将挂带的另一端穿过挂带末端的环。

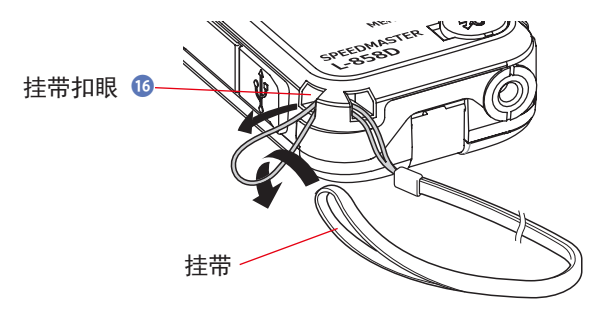

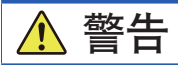

婴幼儿可能会无意中将挂带缠绕在自己的脖子上,因此请将其放在他们接触不到的地 方。存在窒息的危险。

## 小心

- 婴幼儿可能会无意中抓住并晃动挂带,因此请将其放在他们接触不到的地方。否则, 测光表可能会由于撞击而损坏。
- 请注意,携带测光表时不要让挂带缠结。否则,测光表可能会因为跌落等可能发生 的撞击而损坏。
- 此挂带采用聚酯纤维制成。 合成纤维引发皮肤刺激、发红或瘙痒。如果您遇到这种情况,请停止使用挂带。

### <span id="page-18-0"></span>**2-2** 插入电池

- **1.** 准备两节 AA 电池。
- 2. 解锁电池盖锁扣 **iD**, 然后拆下电池盖 <sup>10</sup>。
- 3. 按照电池舱 <sup>1</sup> 中的"+"和"-"符号插入电池。
- 4. 将电池盖 <u>◎</u> 的定位片 (三个位置) 对准测光表的孔。在按下电池盖 <sup>◎</sup> 的 同时, 使用电池盖锁扣 ❶ 锁定电池盖 ❹。

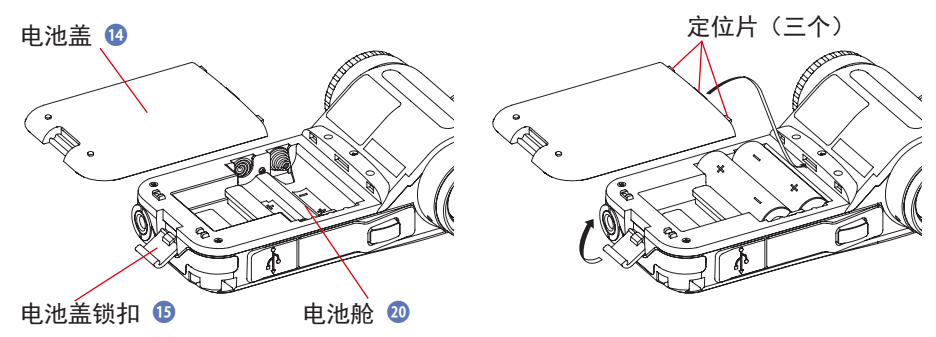

警告

请勿将电池置于明火中、尝试使其短路、拆卸、对其进行加热或充电(可充电电池除外)。 它们可能会爆炸和引起火灾,造成严重伤害或损害环境。

## 小心

- 使用锰电池或碱性电池。
- 请勿使用额定值为指定额定值以外的电池。此外, 请勿混用新旧电池。
- 为防止腐蚀电池接点或避免防水特性下降,请小心确保电池盖 ◎ 的橡胶垫不受灰 尘或沙粒污染。
- 首先请插入申池的负极"-"侧。 拆下电池时, 首先拆下正极"+"侧。
- 如果长时间不使用测光表, 建议取出电池, 以避免电池泄漏可能造成的损坏。

### <span id="page-19-0"></span>**2-3** 打开 / 关闭电源

#### 打开电源

#### **1.** 按下电源按钮 ❺。

测光表开启。

LCD 上会出现启动界面,持续时间为 1 秒。 随后测量界面上会出现测量按钮 ❻ (MEASURE) 和内存按钮 ❼ (MEMORY) 的操作任务,持续时 间为 2 秒。

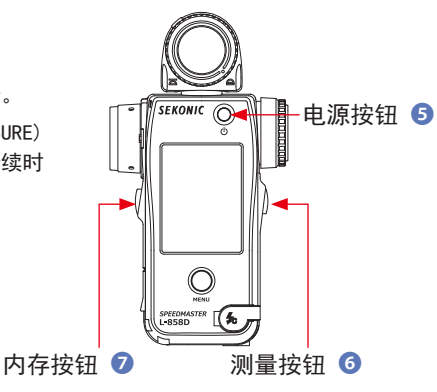

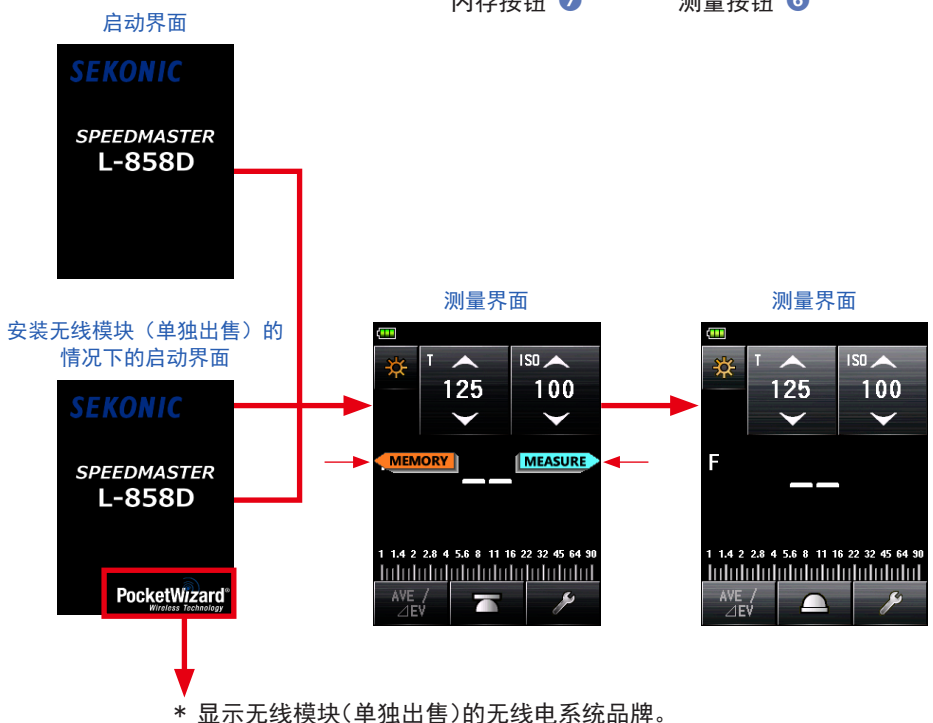

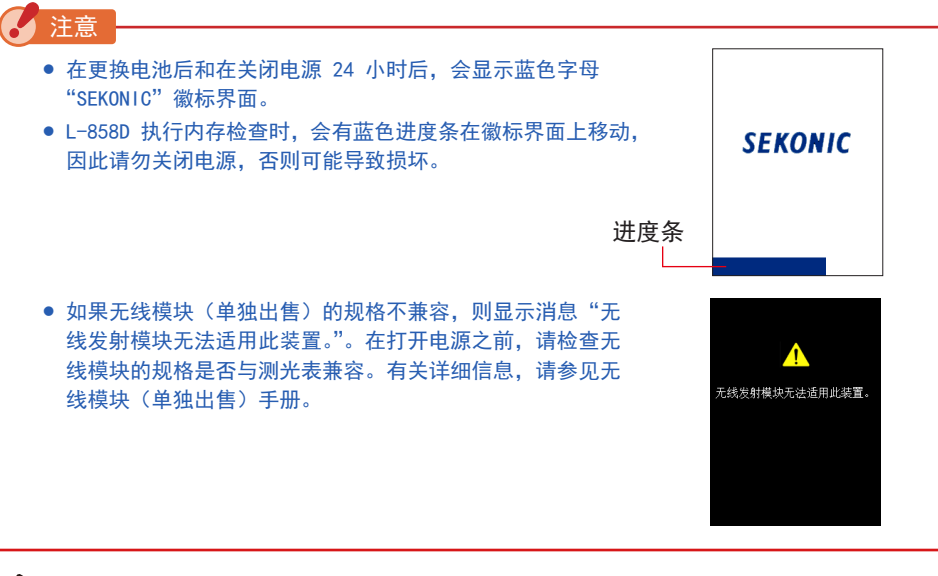

参考

- 如果 LCD 屏幕没有显示,请检查电池是否安装正确 (Pos/Neg 定位), 并且是否具有足够 的容量。
- 通过在界面出现时触摸界面,可以跳过启动显示。

#### 关闭电源

**1.** 按下电源按钮 ❺。

测光表关闭并且显示消失。 测光表电源会在显示消失后关闭。

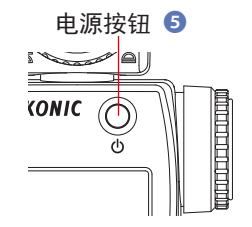

注意

- 打开电源与关闭电源应间隔 3 秒。
- 如果关闭电源, 则会清除在闪光灯分析模式期间显示的图形。

参考

拆下电池或关闭测光表时,存储的设置和测量值将得到保存,并在安装电池以及打开测光表 时显示。

### <span id="page-21-0"></span>**2-4** 自动关闭电源功能

为了节省电池容量,测光表将在按下最后一个按钮后的 5 分钟自动关闭。

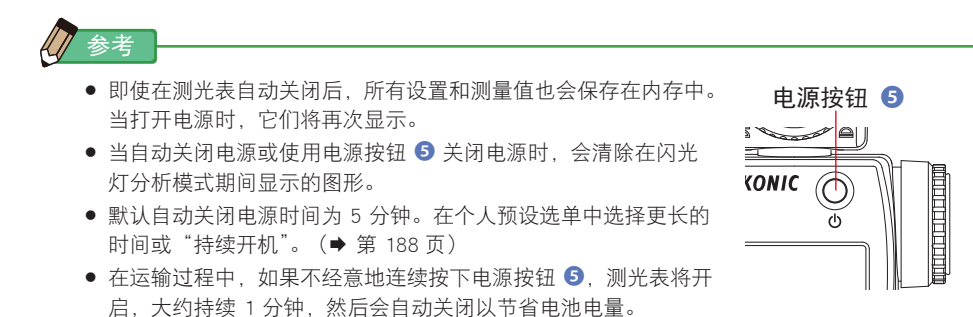

7

### <span id="page-22-0"></span>**2-5** 检查电池容量

当打开电源时,LCD 屏幕将显示电池容量指示灯。

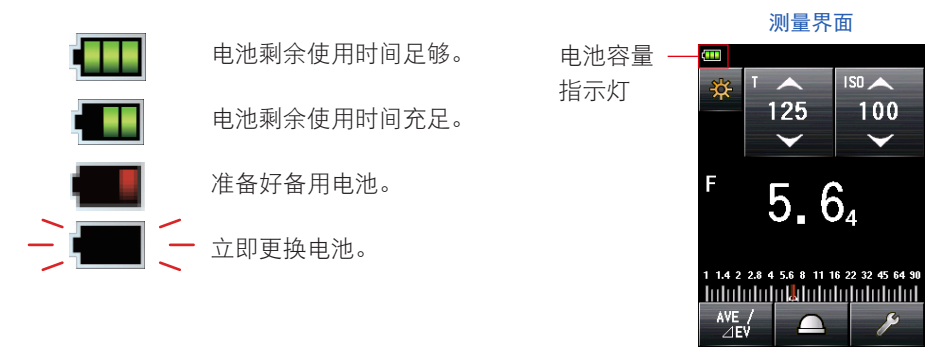

*৸㘹*

- 当电池电量较低且测光表打开时,将出现 LCD 屏幕,然后会立即关闭。这表示电池电量 已耗尽,应立即更换。 建议将备用电池放在手边。
- 在室温下连续使用测光表时,电池可持续 15 小时(基于 Sekonic 测试方法)。

### **2-6** 更换电池

- 更换申池之前, 请务必关闭申源。 如果在电源打开时更换电池,则不会保存操作过程中获得的测量值。此外,这可能会导 致故障。
- 如果更换电池或测量期间 LCD 出现意外显示,即显示选择以外的设置,或者,如果按 下按钮时测光表不响应,请拆下电池,至少等待 10 秒钟,然后重新安装电池。

# <span id="page-23-0"></span>**3.** 界面操作

### **3-1** 基本操作

您可以使用基于触控面板系统的屏幕通过用指尖触摸图标来选择目标菜单或项目。

- 当测光表打开时,LCD 背光亮起。
- 测量或无线闪光待机期间屏幕会变暗,以消除其对测量值的影响,但通过监视器功能进 行测量时除外。
- 出厂默认情况下,LCD 背光的亮度设置为"亮",以提高户外使用时的可见性。要降低功耗, 请在个人预设选单中指定"标准"或"暗"。 (→ [第 189 页\)](#page-203-1)
- 出厂默认情况下,如果在大约 20 秒内未操作触控面板,屏幕会变暗。(可以在个人预 设选单功能中调整时间。(→ [第 190 页\)](#page-204-1)

#### <span id="page-23-1"></span>触控操作

触摸各个图标可将显示变更为所需界面。 (→ [第 44 页\)](#page-58-0)

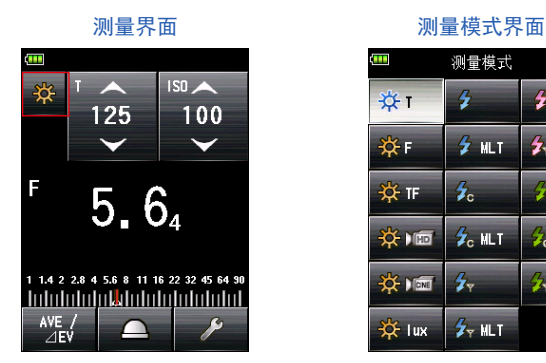

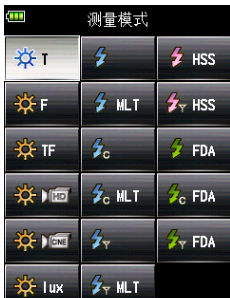

\* 界面取决于测光表的设置或安装的可选配件。

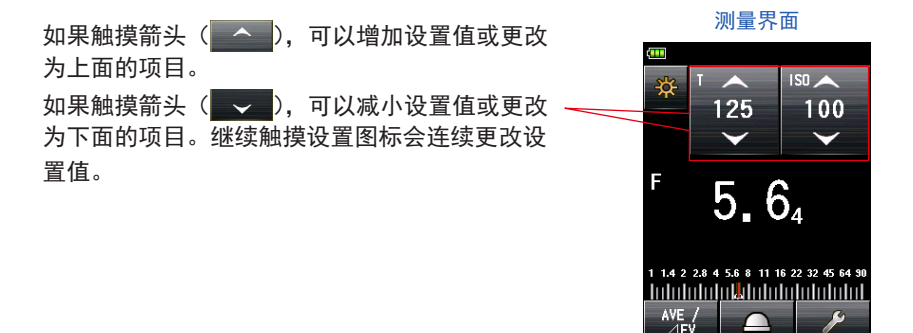

#### 滑动操作

随时用手指上下滑动设置值区域都可以更改设置 值。

如果界面上显示滚动条,您可以滑动它以更改设 置值。

触摸并移动滑块可更改标尺上的设置值。

#### 单选按钮操作

触摸单选按钮可选择其右侧的项目。 一次只能选择一项。

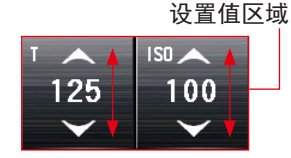

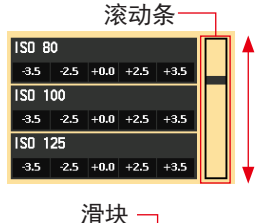

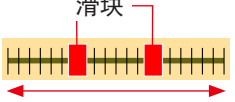

#### 滤色镜补正设定界面

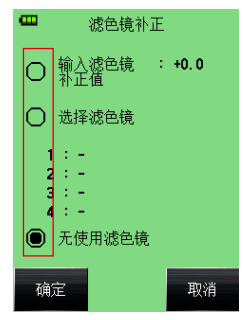

#### 复选框操作

当多个选项可用时,复选框显示。 触摸所需项目的框以将其选定。

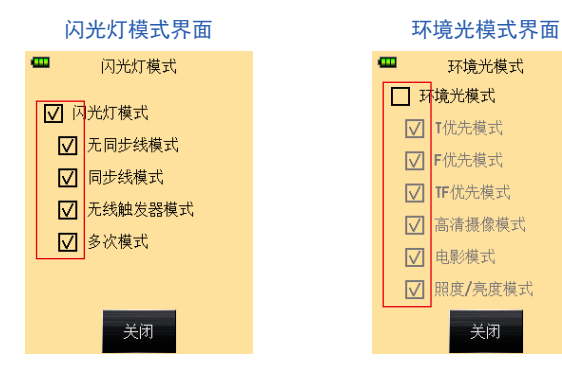

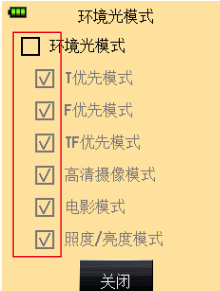

#### 数值输入界面

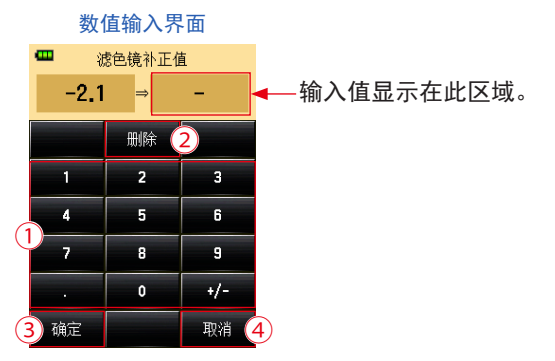

\* 此处使用滤色镜补正值输入界面作为示例。

#### 如何输入数值(数值输入界面)

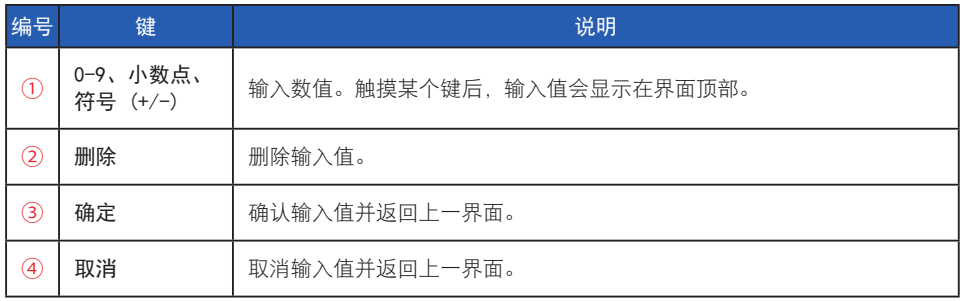

#### 字母输入界面

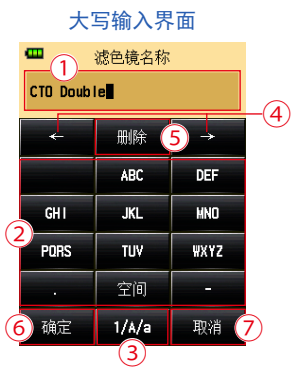

#### 小写输入界面 数值输入界面

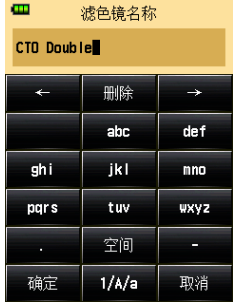

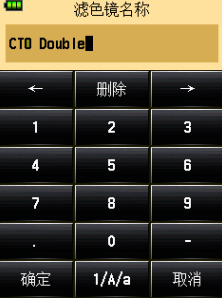

#### 如何输入字母和数字

#### (字母输入界面和数字输入界面)

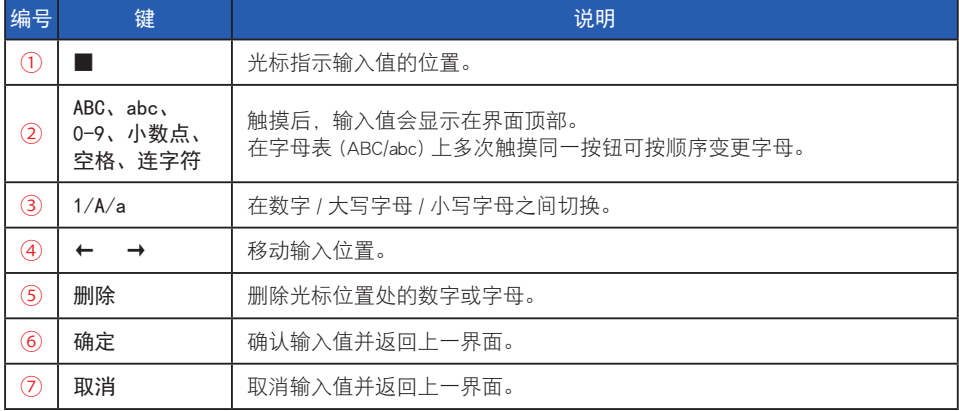

### <span id="page-27-0"></span>**3-2** 锁定和解锁界面

您可以锁定界面以防止误操作。 界面锁定时,触摸操作被禁用。 然而,电源按钮 6、测量按钮 6 和内存按钮 6 仍然可操作。 即使在电源关闭和打开时,界面也将保持锁定。

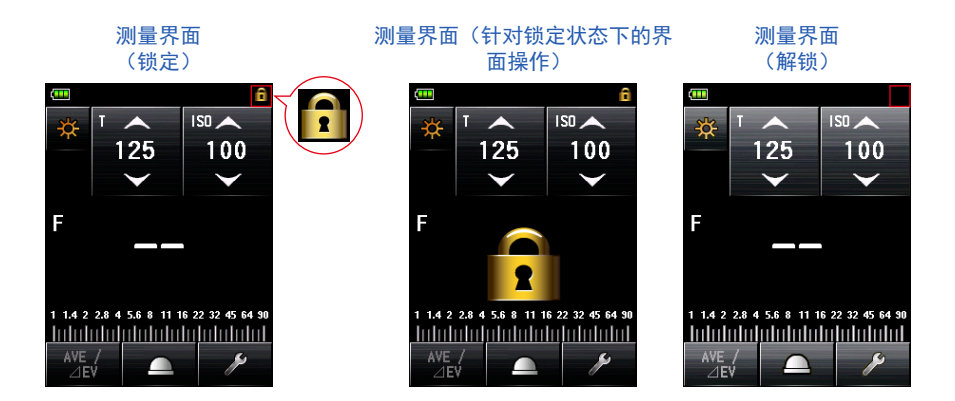

#### 锁定

按住测量界面上的菜单按钮 ◎ 以锁定界面(「锁 定 ] 图标将显示在 LCD 屏幕的右上角)。

当打开锁定时,无法操作 LCD(触控面板)上的按 钮和图标。如果触摸界面,会出现界面锁定图标。(在 界面的中心)

此外,不能通过按下菜单按钮 ❾ 来打开菜单功能。

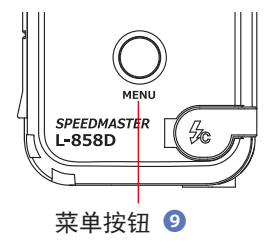

#### 解锁

再次按住菜单按钮 ❾ 以解除锁定的界面([ 锁定 ] 图标将消失)。

### <span id="page-28-0"></span>**3-3** 界面转换

基本界面转换如下。

可以在测量界面上更改测量模式或设置。

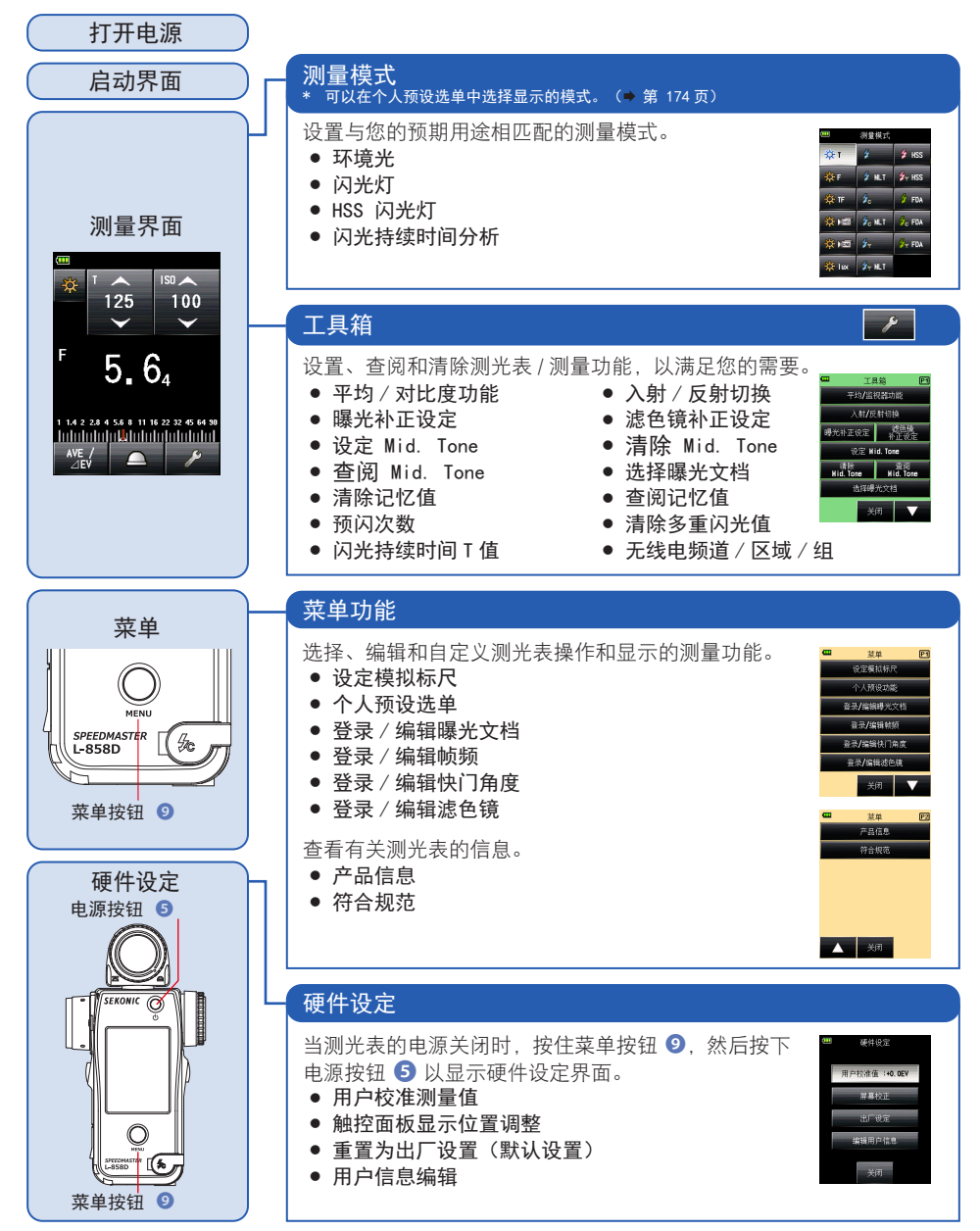

<span id="page-29-1"></span><span id="page-29-0"></span>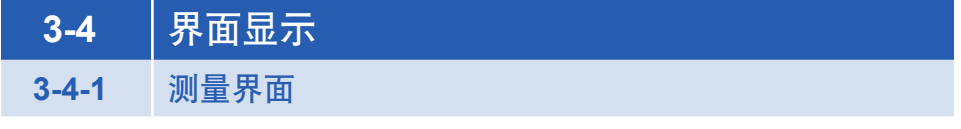

打开电源时,启动界面持续显示一秒钟后,出现测量界面。

1 **IIII** MLT 99 **P ADJ** +9 9 4 +20 0 8  $150 \AA$ 2 4. 125 100 4 3 Ő 7 5 **Ave 10%** CH<sub>1</sub> ALL 8 6 Δ  $10<sup>1</sup>$ О  $14.000$  lx 9 11  $-14$  $\frac{\text{AVE}}{\sqrt{\text{FV}}}$ 12 Conp. 13

测量界面(无线电触发模式中的示例)

- \* 出于说明目的,此测量界面的示例显示了所有项目。显示的值 不是默认值。
- \* 界面取决于测光表的设置或安装的可选配件。

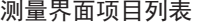

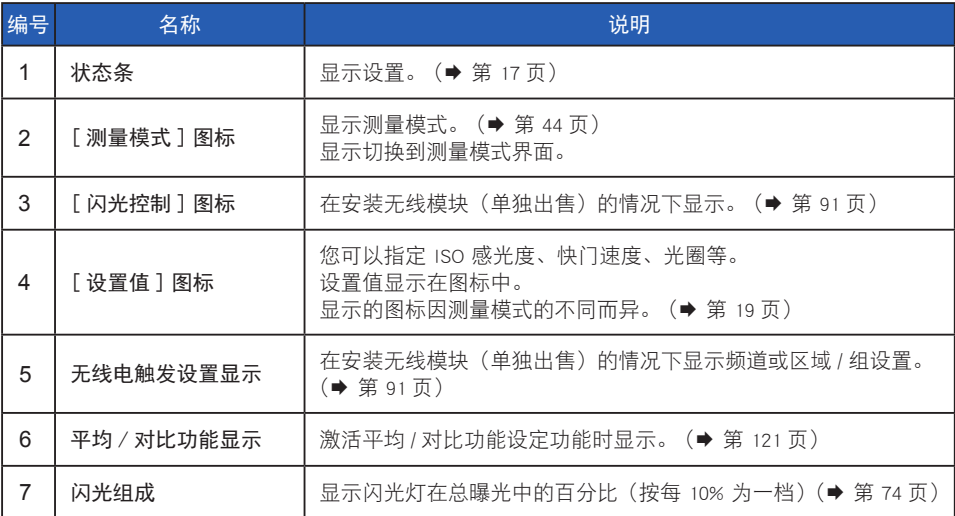

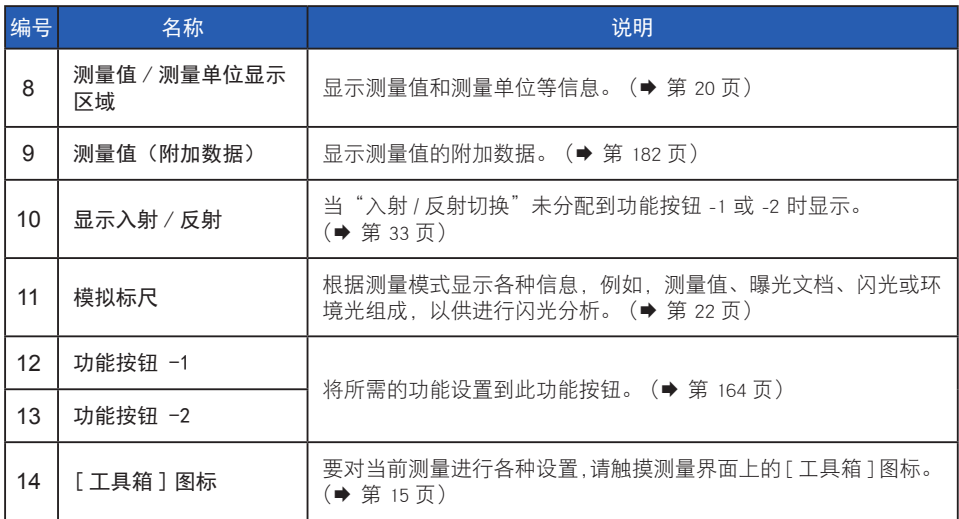

### 功能按钮 [ 在个人预设选单中可选 ]

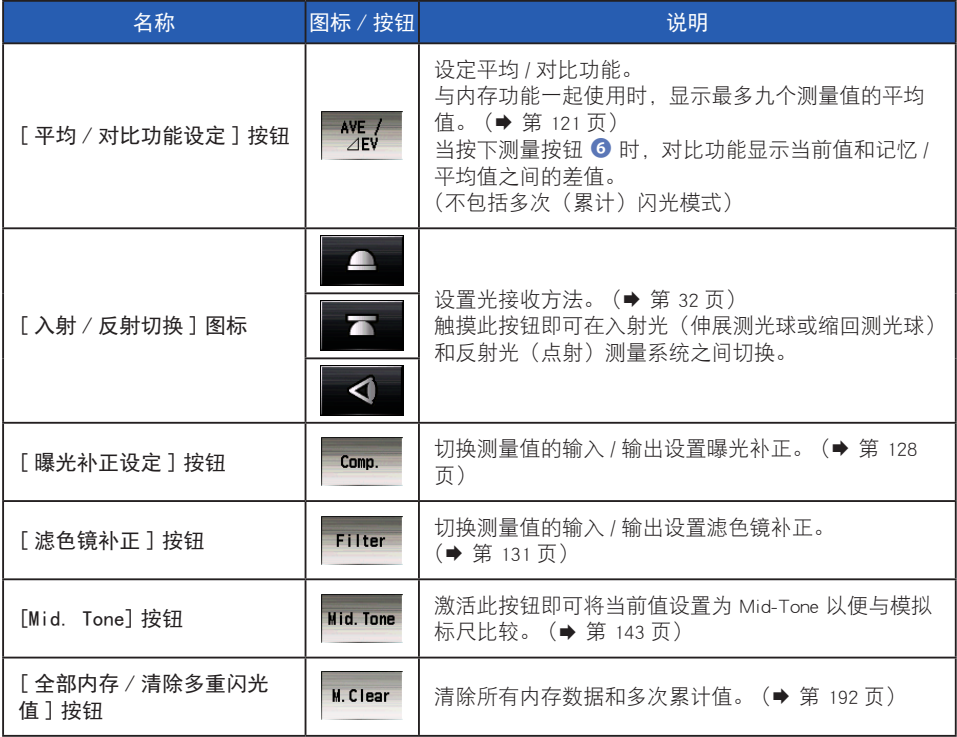

<span id="page-31-0"></span>状态条

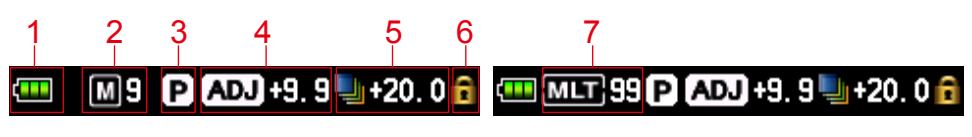

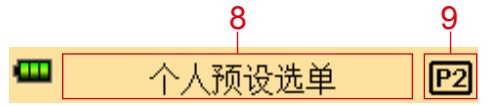

\* 此示例显示了用于说明目的的所有项目。显示的信息因设置 的不同而异。

#### 显示的项目列表

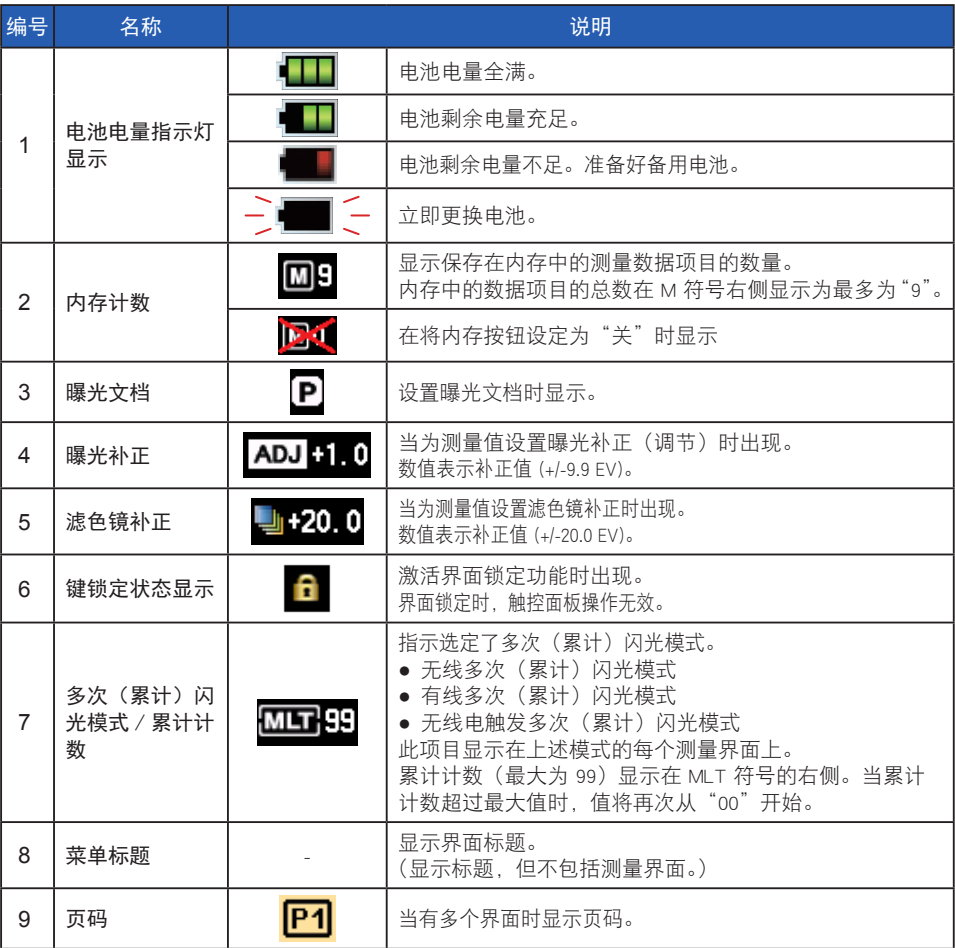

\* 显示的信息根据指定的测量模式不同而异。

#### <span id="page-32-0"></span>**3-4-2** 测量操作 / 显示区域

测量操作 / 显示区域由以下部分组成 :

- 测量模式图标
- 设置值图标
- 测量值 / 测量单位显示区域
- 模拟标尺

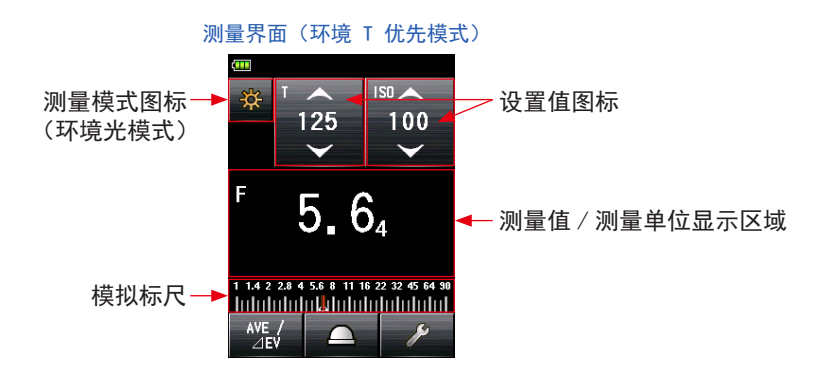

测量界面(环境电影模式)

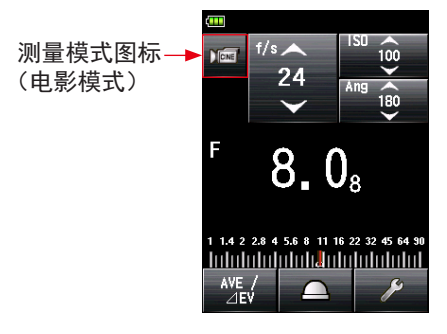

#### 测量模式图标

触摸测量界面左上方的测量模式图标( <mark>袋</mark>) 以显示测量模式界面。在测量模式界面 上选择任意测量模式。 (→ [第 44 页\)](#page-58-1)

#### 设置值图标

您可以设置快门速度、光圈等。 设置值显示在图标中。 显示的图标因测量模式的不同而异。

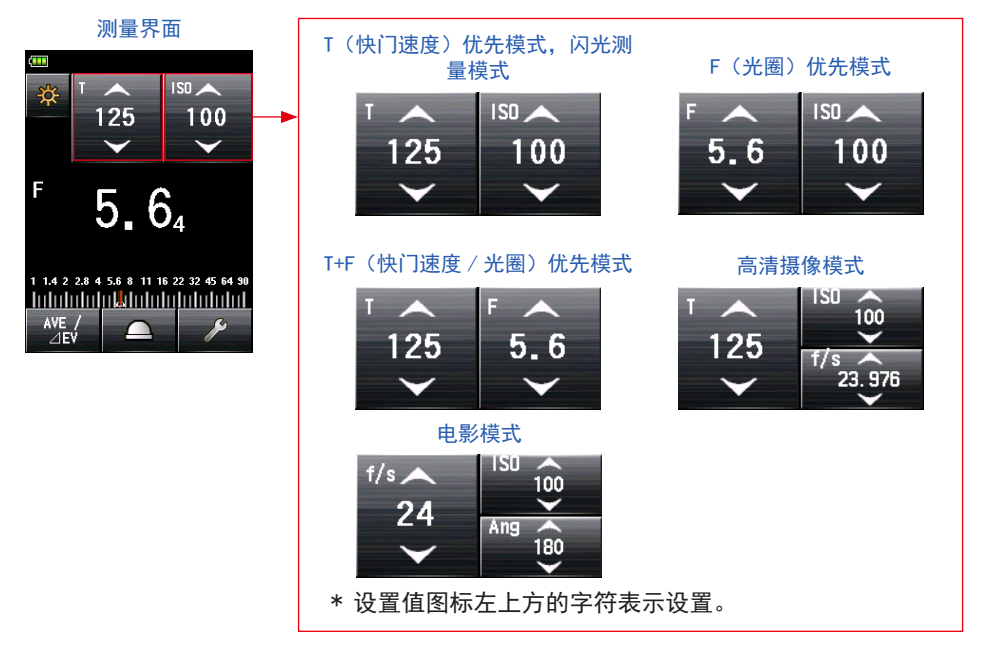

#### 设置

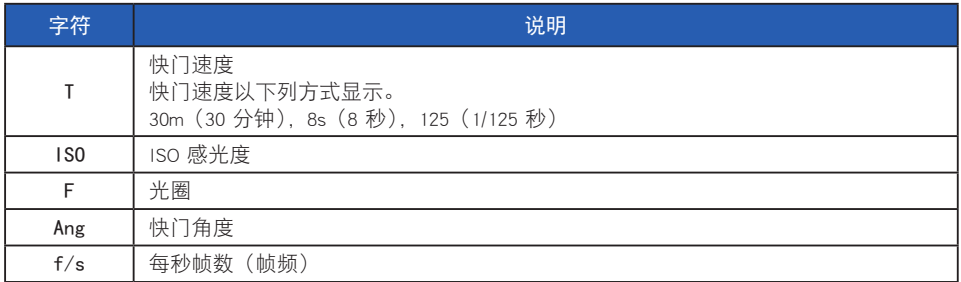

#### 操作设置值图标

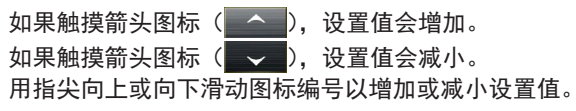

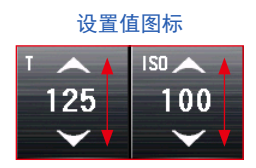

\* 如果在启用高清摄像模式或电影模式时触摸设置值图标, 则会放大显示。

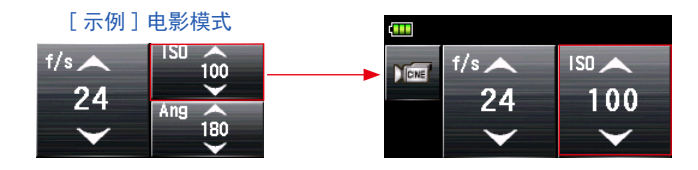

#### 测量值 / 测量单位显示区域

显示测量值和测量单位等信息。

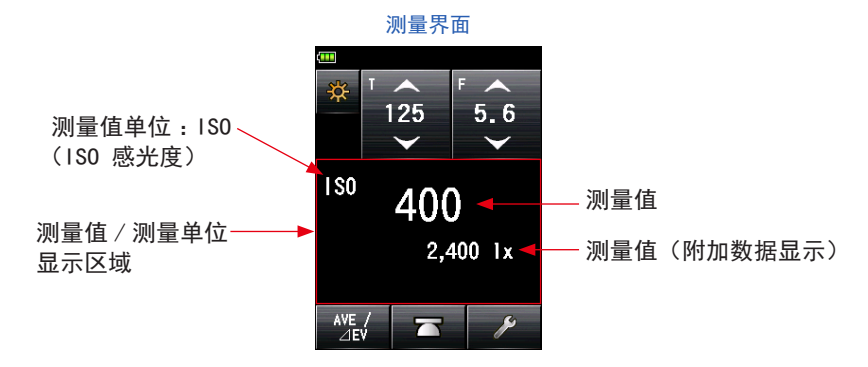

#### 测量模式信息显示

- lx :环境光照度 lx 独立显示
- $\text{cd/m}^2$ : 环境光亮度(炖光/平方米)独立显示

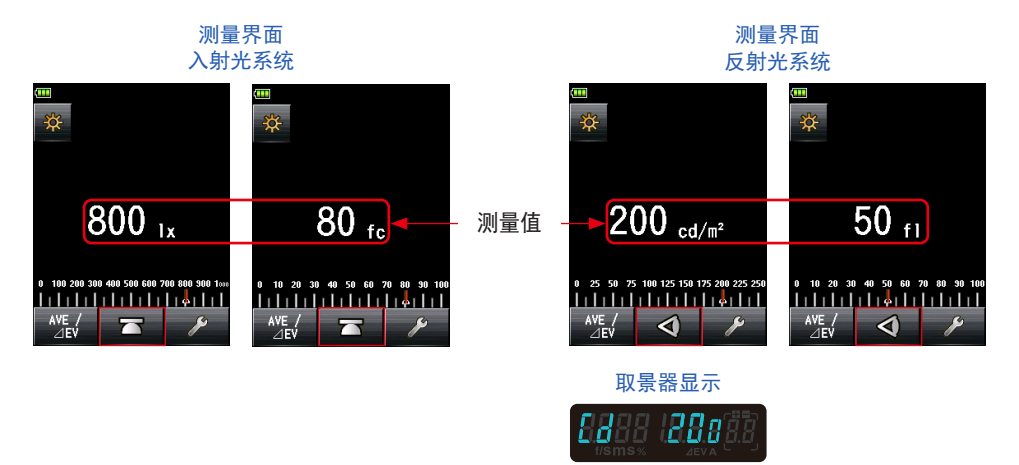

\* 如果光接收方法从入射光系统改为反射光系统,则显示会自动从环境光照度(lx 或 fc)模式改变为环境光亮度(烛光 / 平方米或 fl)模式。

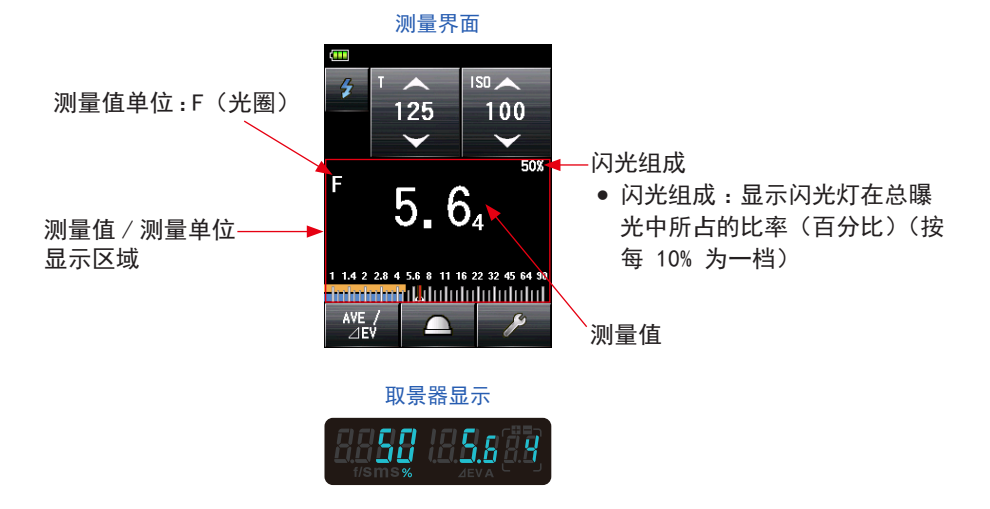

*৸㘹*

可以使用个人预设选单中的"T & F 步长显示"显示或隐藏测量值的分数。 (→ [第 169 页\)](#page-183-1)

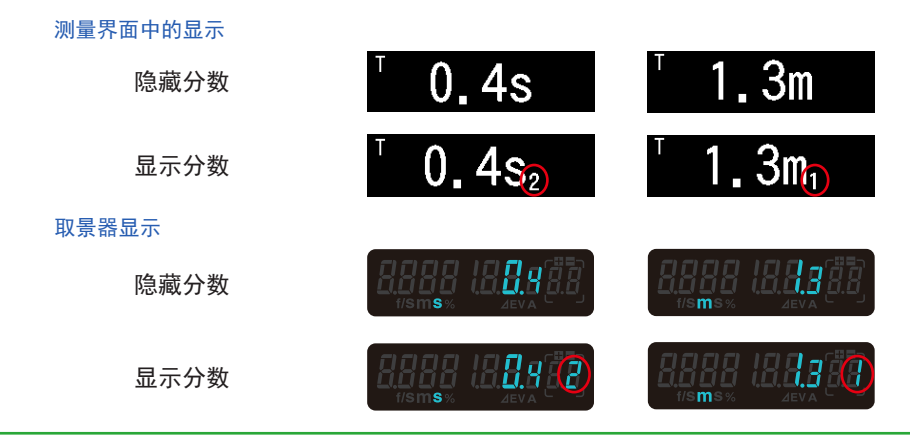
模拟标尺

模拟标尺显示当前测量的曝光设置和两个或多个记忆测量之间的值关系。

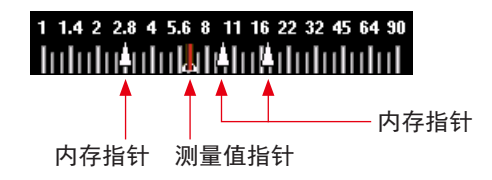

测量值标尺 根据测量模式,以下数值将显示在标尺上。 F 值、T 值、照度 lx、亮度烛光 / 平方米

光圈标尺

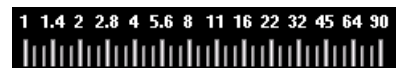

照度 (lx) 标尺

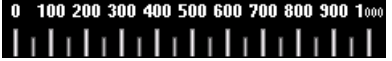

快门速度标尺

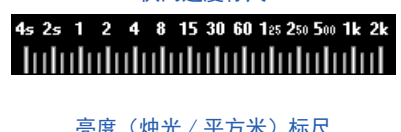

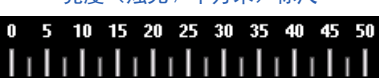

EV 标尺

此标尺有两种模式可供选择 :测量值标尺和 EV 标尺。您可以使用菜单功能在这两 种模式之间切换。

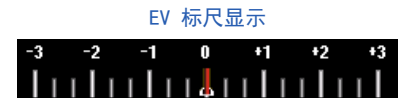

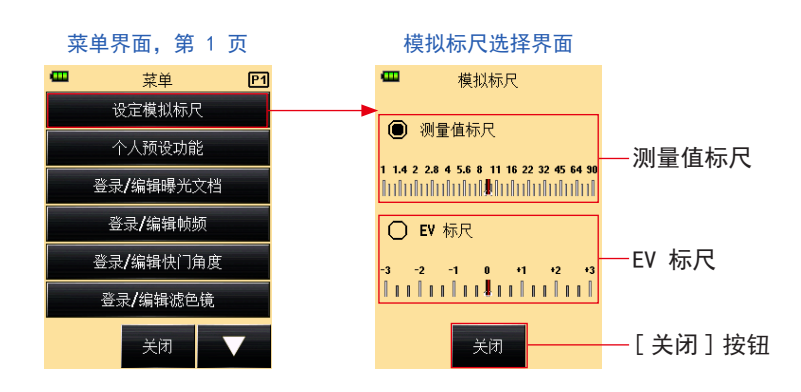

Flash 分析标尺

进行闪光测量时,环境光和闪光组成显示在模拟标尺上。您可以触摸标尺以切换是 否显示组成。 (  $\rightarrow$  [第 74 页\)](#page-88-0)

环境光(橙色)

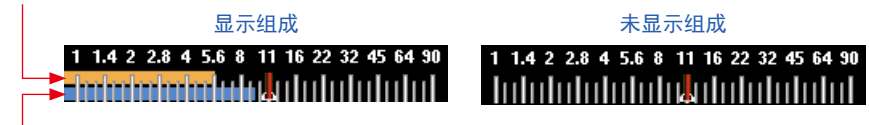

闪光灯(蓝色)

Mid tone 标尺

选择 Mid-Tone 模式时,标尺颜色会改变,并会显示裁剪点和动态范围。 (➡ 第 [143 页\)](#page-157-0)

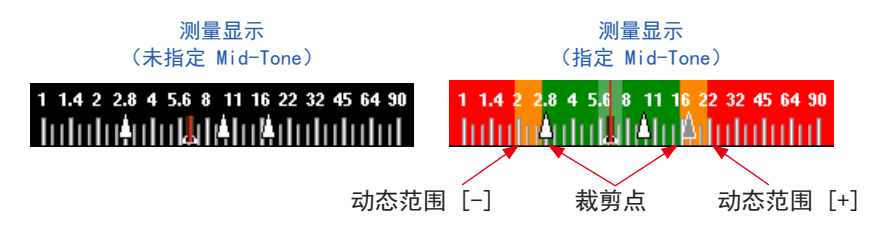

## **3-4-3** USB 连接界面

当通过 USB 线将测光表连接到电脑时,界面上会显示 USB 符 号。

禁用按钮和触控面板操作,不包括电源按钮 6。

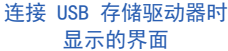

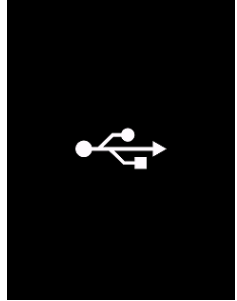

# **3-4-4** 取景器显示

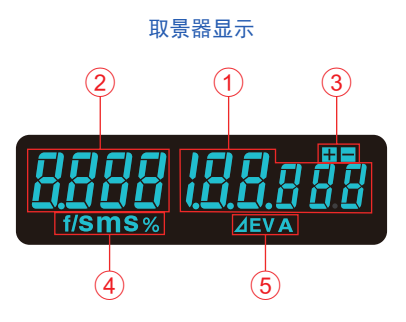

## 取景器项目列表

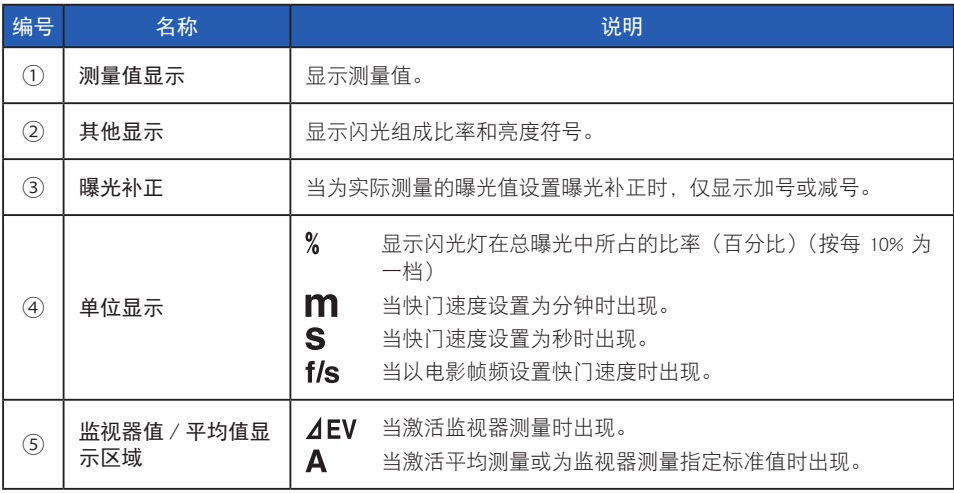

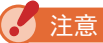

取景器仅显示测量值。无法显示设定值或附加数据。

## 特殊取景器显示示例

● 快门速度大于 1/1600s 时, 缩写为第一个数字和"k"倍数符号。 示例 :1/2,000s = 2k 取景器显示

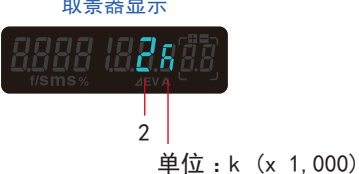

● 在 T+F 优先模式中, ISO 数字大于 ISO 160,000 时, 缩写为前 3 个数字和 k 倍数符号。

示例 :ISO 204,800 = 204k

# 取景器显示 2046 204 单位 :k (x 1,000)

# **3-4-5** 工具箱界面

触摸测量界面上的 [ 工具箱 ] 图标 (  $\rightarrow$  ) 可进行以下设置。

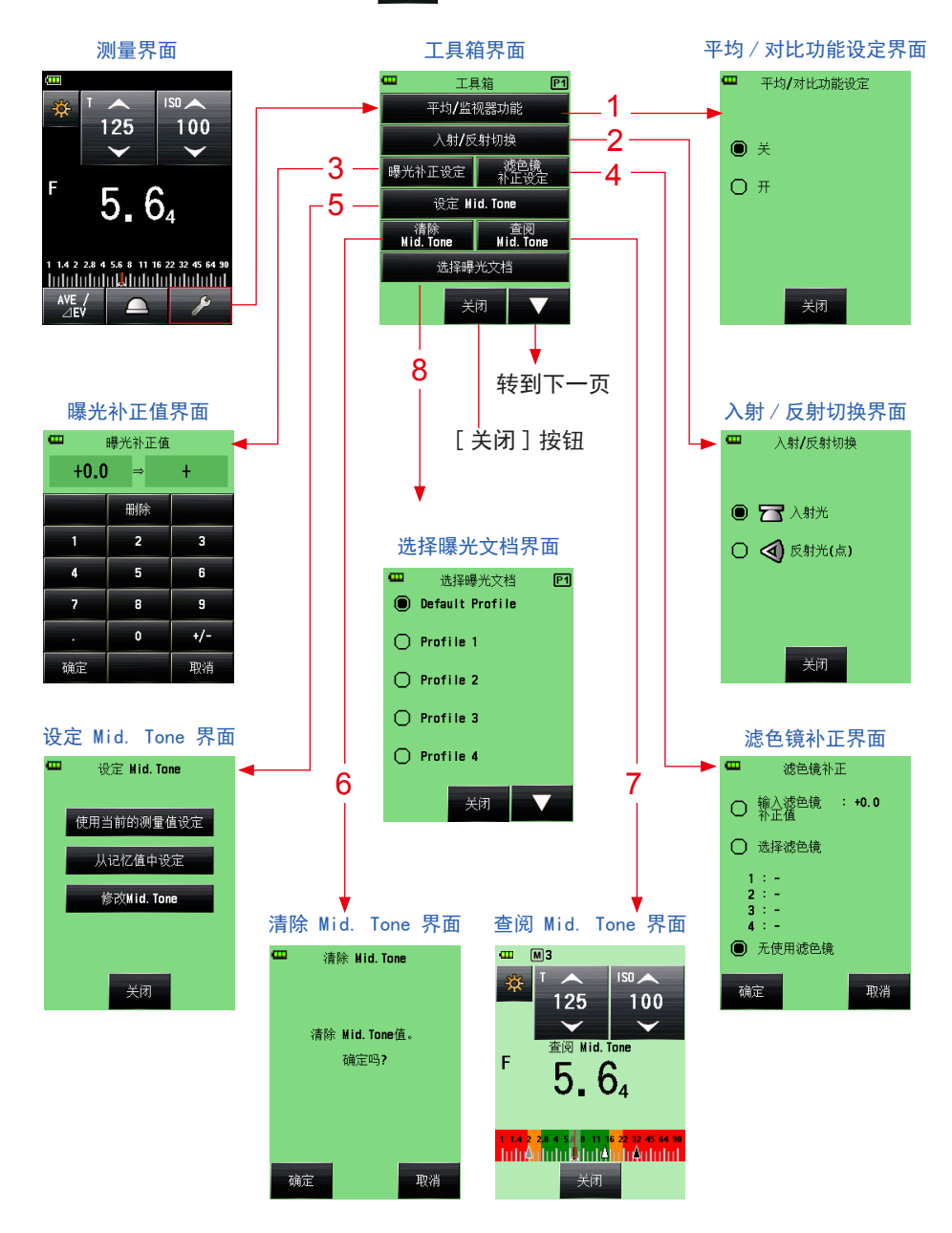

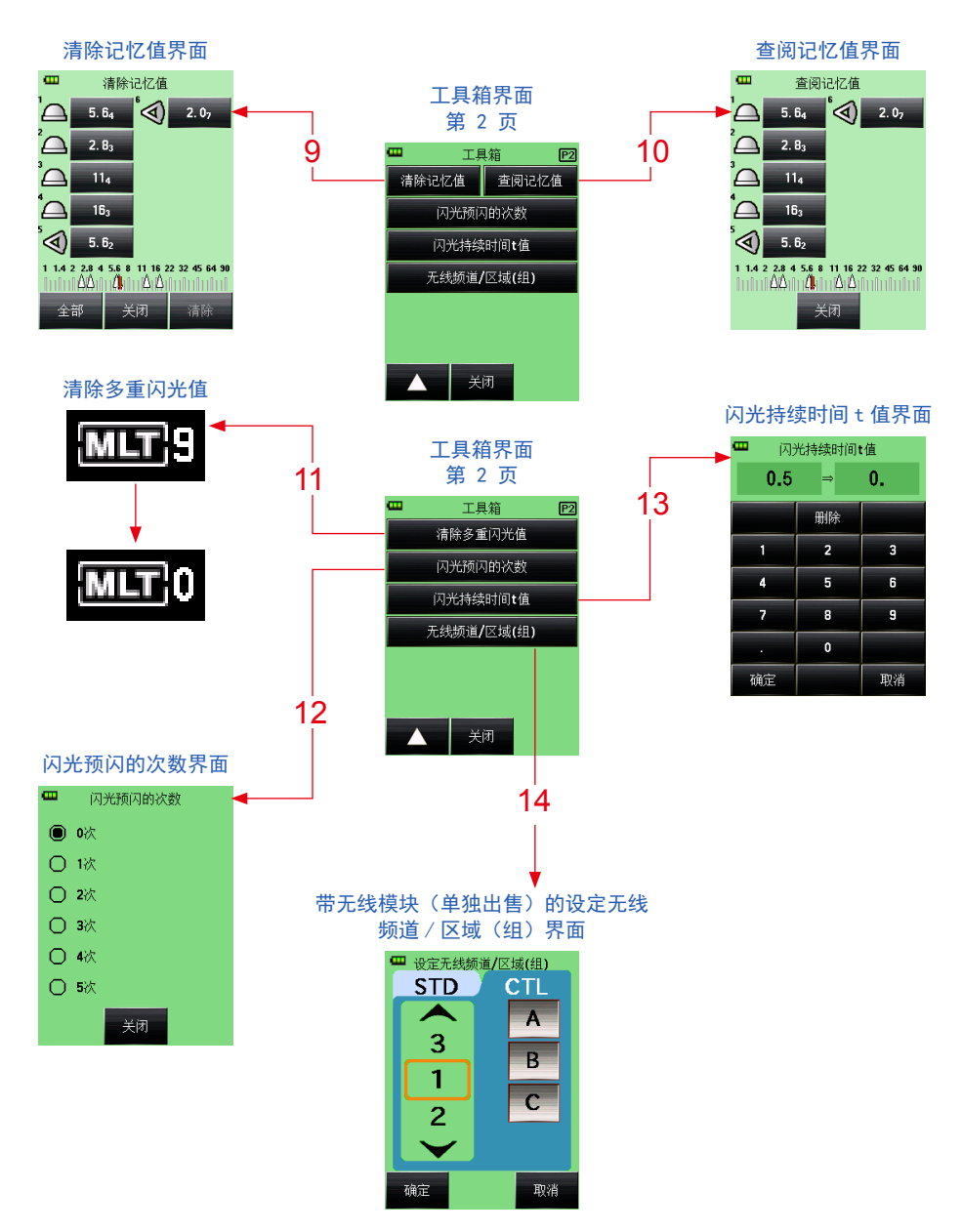

\* 当选定多次(累计)闪光模式时,工具箱界面的第 2 页显示与上面所示内容不同的内容。 \* 如果安装了无线模块(单独出售), 无线电系统的设置会显示在工具箱界面的第 2 页上。

#### 工具箱项目列表

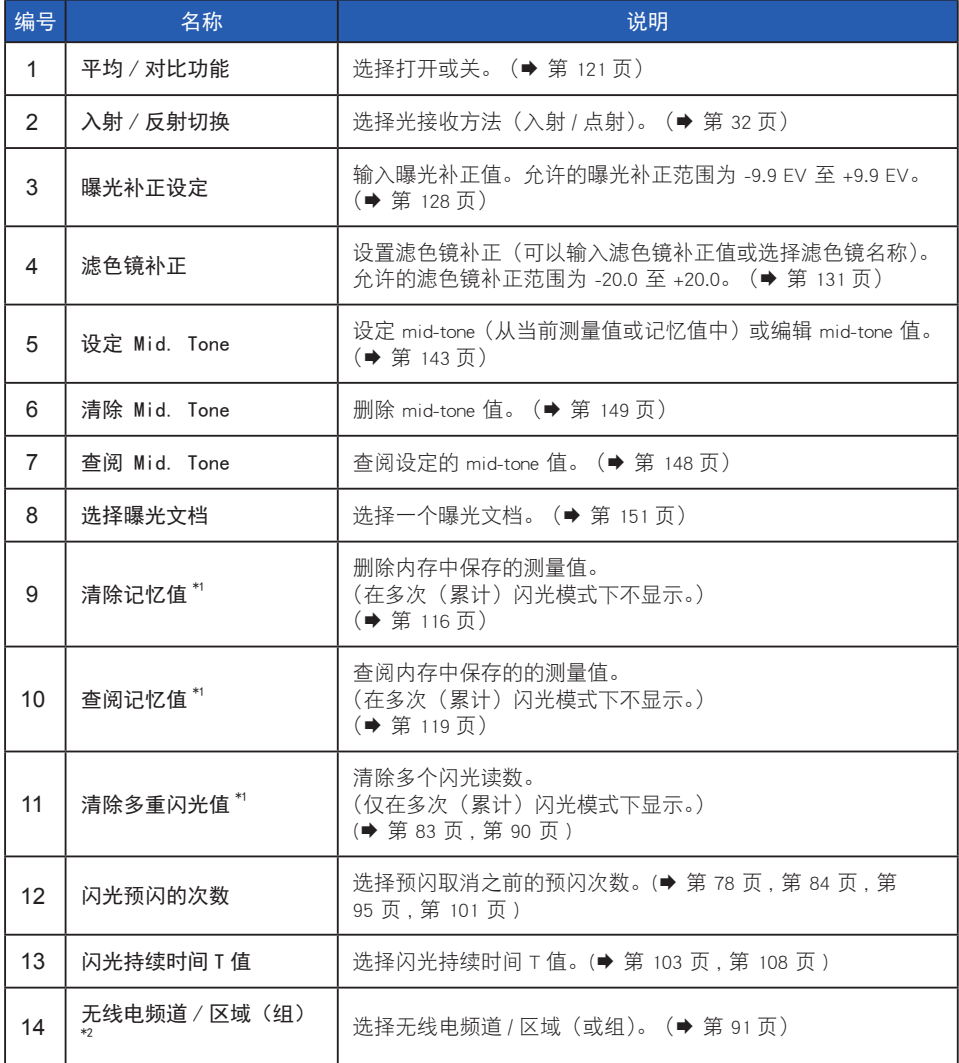

\*1 当选定多次(累计)选择闪光模式时,显示的信息与上面所示的信息不同。

 $*$ <sup>2</sup> 在安装无线模块(单独出售)的情况下显示。内容取决于无线模块。

## **3-4-6** 菜单界面

触摸菜单按钮 ❾ 以进行以下设置。

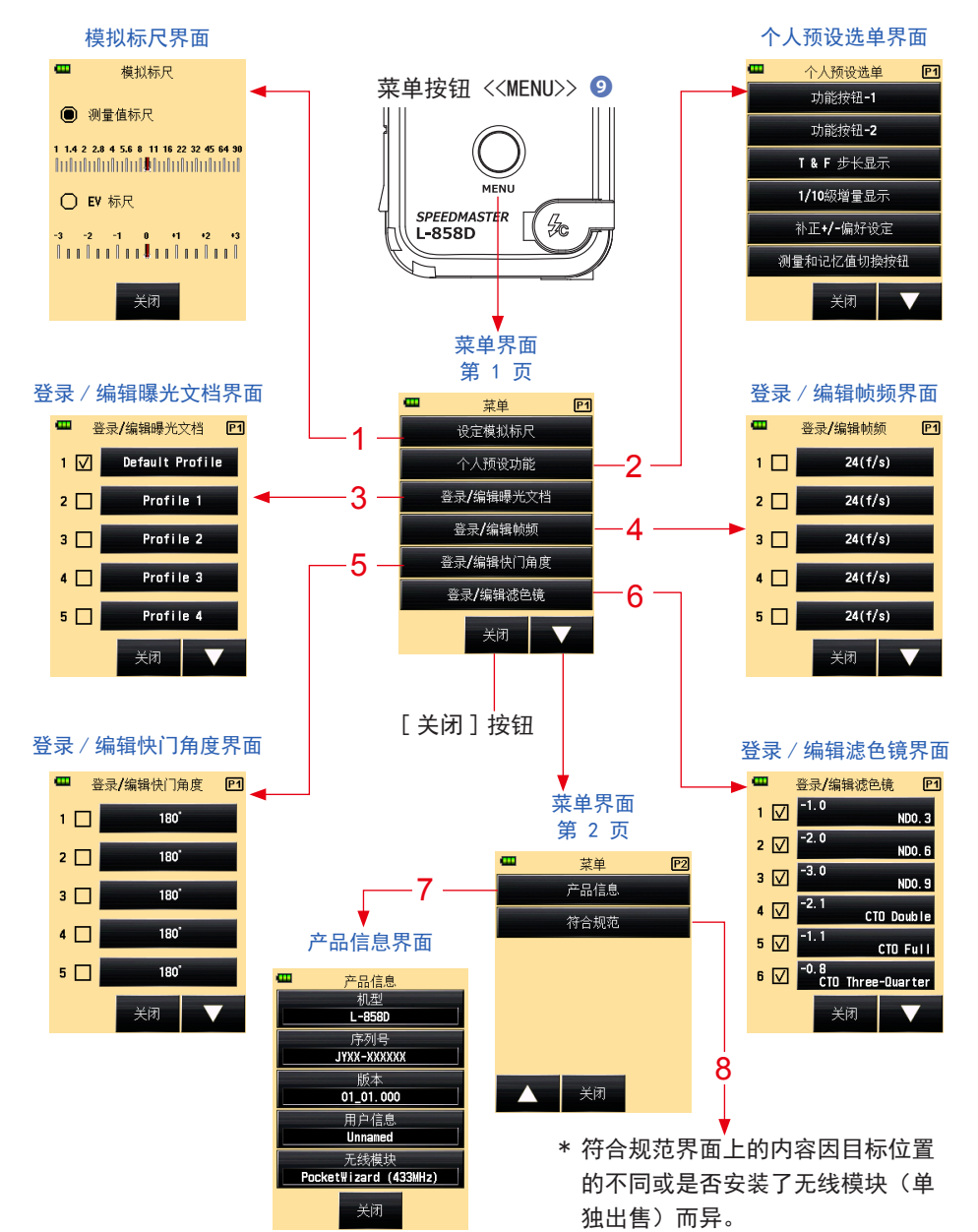

29

#### 菜单项目列表

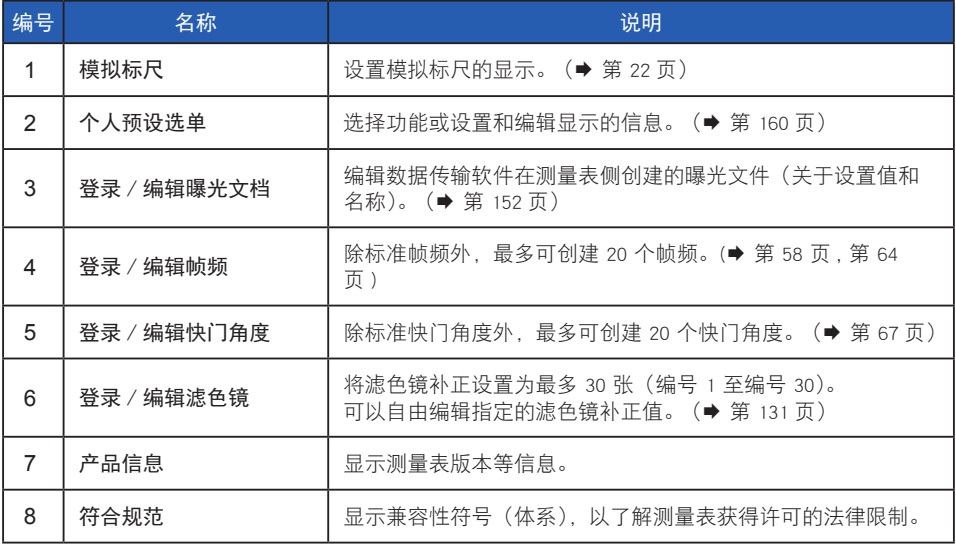

# **4.** 基本操作

# **4-1** 基本测量工作流程

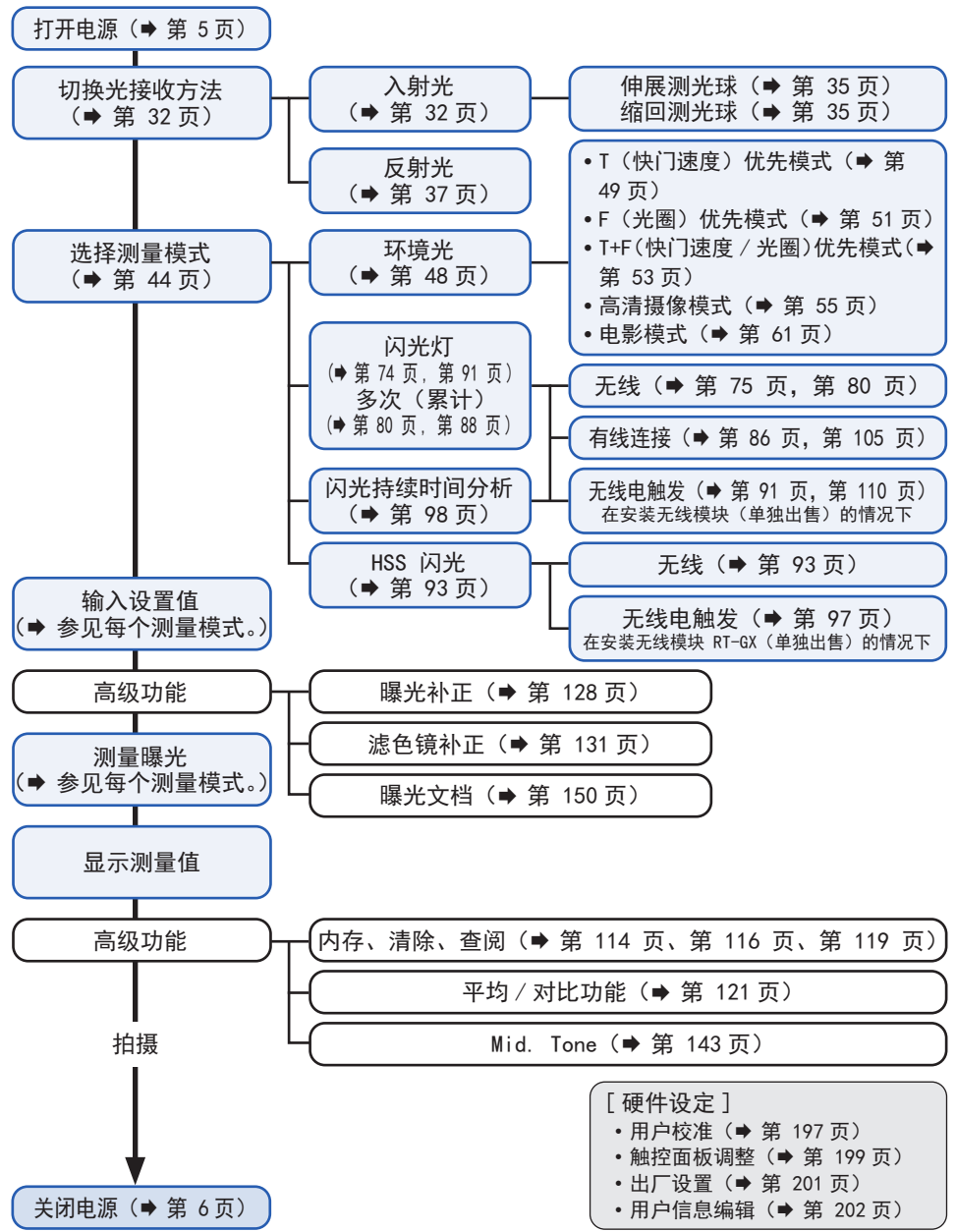

# <span id="page-46-1"></span><span id="page-46-0"></span>**4-2** 切换光接收方法 **4-2-1** 入射光系统

入射光系统使用伸展测光球或缩回测光球功能测量照射在被 摄体上的光。将测光球指向相机镜头(透镜光轴),靠近被摄 体的位置,然后进行测量。

# **1)** 使用功能按钮进行设置

\* 本节介绍了如何将光接收方法从反射光系统切换到入射光系统。

- 1. 触摸测量界面上的 [ 功能按钮 ] 图标 ( < )。 此操作会将界面改变为入射 / 反射切换界面。
- **2.** 触摸 [ 入射光 ] 单选按钮。

此操作会将系统改变为入射光系统,并且显示返回到测量界面。

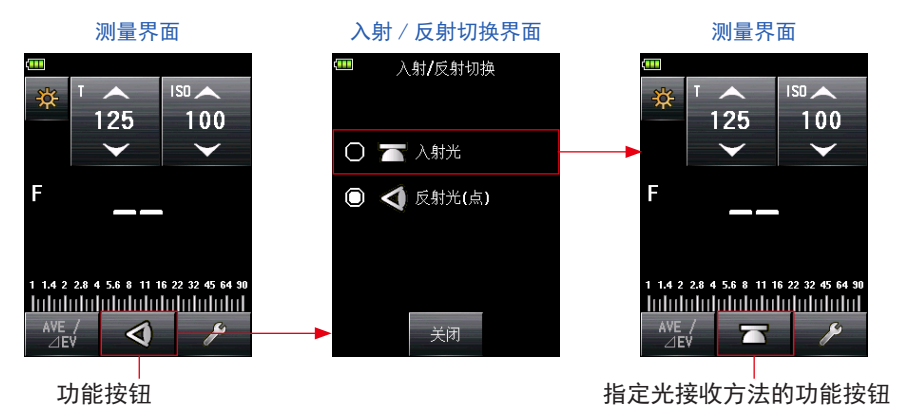

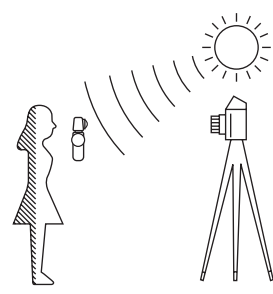

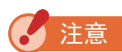

如果使用个人预设选单功能更改功能按钮分配,请使用工具箱界 面选择入射 / 反射切换。(→ [第 34 页\)](#page-48-0)

#### 测量界面

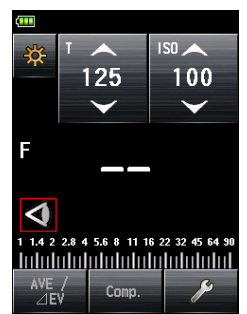

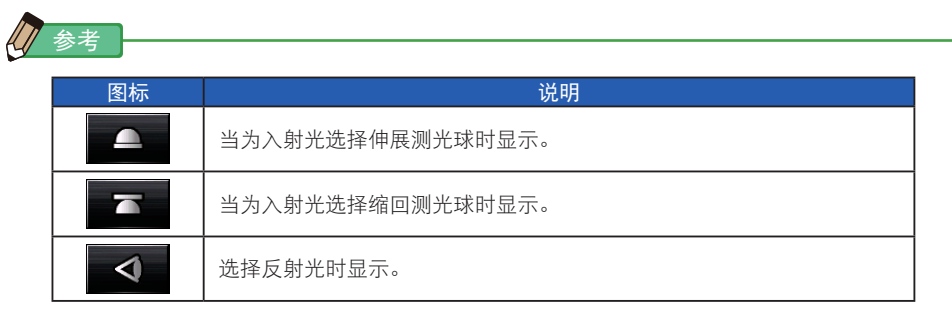

## <span id="page-48-0"></span>**2)** 工具箱界面上的设置

- 1. 触摸测量界面上的 [ 工具箱 ] 图标 ( <sup>2. )</sup>。 显示工具箱界面。
- **2.** 触摸工具箱界面上的 [ 入射 / 反射切换 ] 按钮。 显示入射 / 反射切换界面。
- **3.** 触摸 [ 入射光 ] 单选按钮。

此操作会将系统改变为入射光系统,并且显示返回到测量界面。 如果您不想进行任何更改,请触摸 [ 关闭 ] 按钮以返回测量界面。

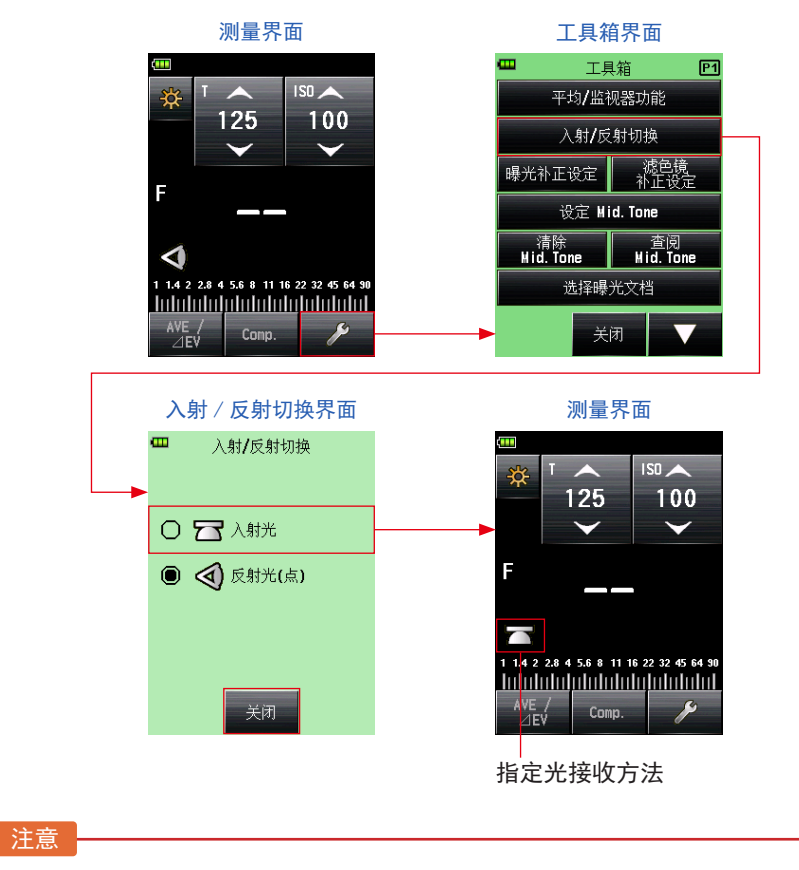

进入入射 / 反射切换界面时,会清除当前测量模式的测量值。

# <span id="page-49-0"></span>**3)** 互换伸展测光球和缩回测光球

#### 1. 伸展测光球

伸展测光球以测量人、建筑物和其他三维对象的光照。 旋转测光球缩回圈 1 的顶部, 以使圈上的标记与测光球标记 ( $\bigcirc$ ) 准确对齐。

#### 2. 缩回测光球

缩回测光球以测量手稿、书籍或绘画等平面对象的照度,测量光照比率(对比功能), 并且简单地测量照度。

旋转测光球缩回圈 ❶, 以使圈上的标记与缩回测光球标记 ( ) 准确对齐。

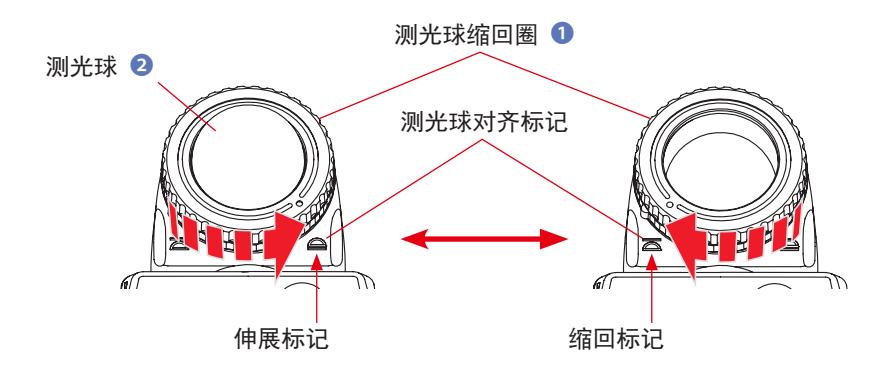

#### 主注音

- 尽量减少对光测量的影响。请勿用手或身体阻挡照射在被摄体上的光。请勿使浅色衣服将 光反射到测光表中。
- 请勿将测光球缩回圈 1 设置为中间位置。否则将改变光的质量并导致测量不正确。
- 请勿用手向下推测光球 2。
- 因为它可能影响测量的精度,请注意,不要损坏或污染测光球 2。如果测光球 2 变脏. 请用干燥的软布擦拭。切勿使用稀释剂或苯等有机溶剂。

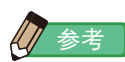

如果测光球 2 受损或无法清除污渍, 请为 L-858 单独购买更换 用测光球,并使用新测光球更换损坏的测光球。

- 1) 如何更换测光球 2 向下推测光球锁定杆 ❹。握住测光球缩回圈 ❶ 的上部和下部 的同时,逆时针旋转此圈以移除测光球装置。
- 2) 如何安装测光球 2 将测光球缩回圈 ❶ 上的标记与测光表上端上的标记对齐, 并 按下测光表上端中的测光球装置。然后,顺时针旋转此圈,直 到其卡入到位。
- \* 检查测光球锁定杆 4 是否啮合。
- $*$  安装 / 拆卸测光球  $\Omega$  时, 切勿触摸测光头内的光接收元件。

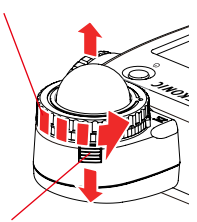

测光球缩回圈 1

测光球锁定杆 4

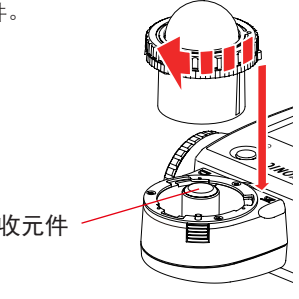

光接收元件

# <span id="page-51-0"></span>**4-2-2** 反射光系统

将光接收方法切换为反射光系统以进行测量。反射光系统测 量从被摄体反射的光的亮度。如果不能到达被摄体的位置, 或者测量发光的物体(霓虹灯等),高反射性表面或半透明 物体(彩色玻璃等), 对远距离的物体(如风景)进行测光 是有用的。虽然反射测量对于从强光到阴影比较有用,但是 仍应补偿测量值,以根据反射率作为适当的曝光。通过将取 景器中的圆圈与要在照相机位置或照相机方向测量的被摄体 区域对齐,以进行反射光测量。

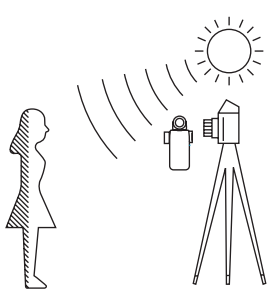

## **1)** 使用功能按钮进行设置

\* 本节介绍了如何将光接收方法从入射光系统切换到反射光系统。

- 1. 触摸测量界面上的 [ 功能按钮 ] 图标 ( <sup>2. )</sup>。 此操作会将界面改变为入射 / 反射切换界面。
- **2.** 触摸 [ 反射光 ( 点 )] 单选按钮。 此操作会改变反射光系统,并且显示返回到测量界面。

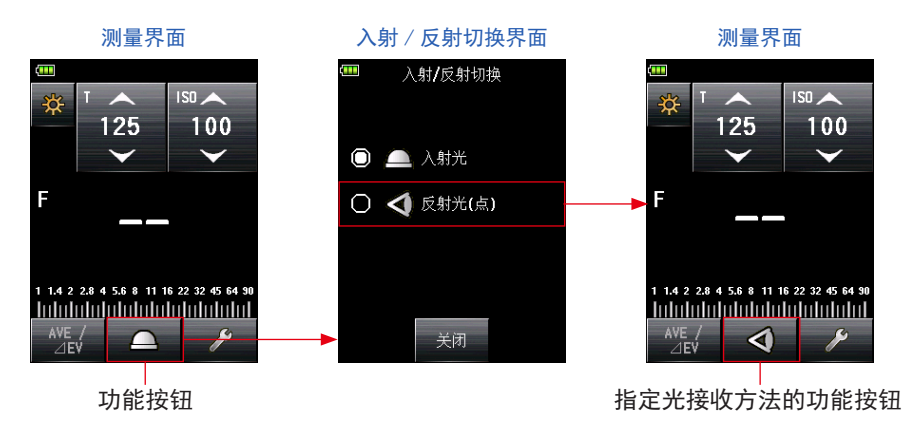

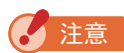

如果使用个人预设选单功能更改功能按钮分配,请使用工具箱界 面选择入射 / 反射切换。 (→ [第 39 页\)](#page-53-0)

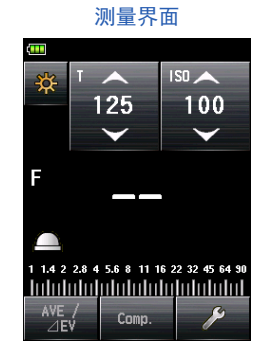

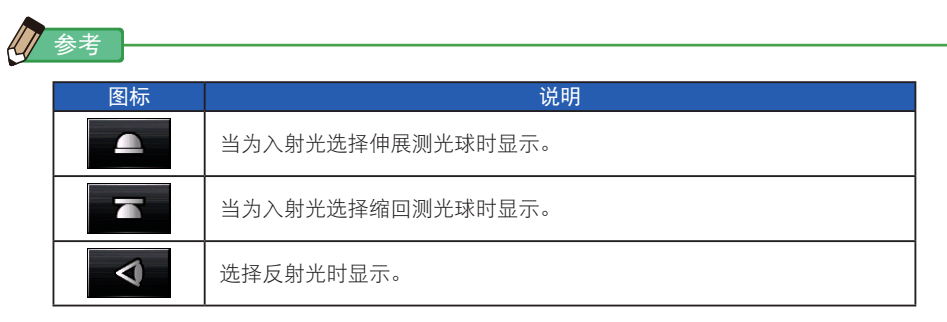

## <span id="page-53-0"></span>**2)** 工具箱界面上的设置

- 1. 触摸测量界面上的 [ 工具箱 ] 图标 ( <sup>2. )</sup>。 显示工具箱界面。
- **2.** 触摸工具箱界面上的 [ 入射 / 反射切换 ] 按钮。 显示入射 / 反射切换界面。
- **3.** 触摸 [ 反射光 ( 点 )] 单选按钮。

此操作会改变反射光系统,并且显示返回到测量界面。 如果您不想进行任何更改,请触摸 [ 关闭 ] 按钮以返回测量界面。

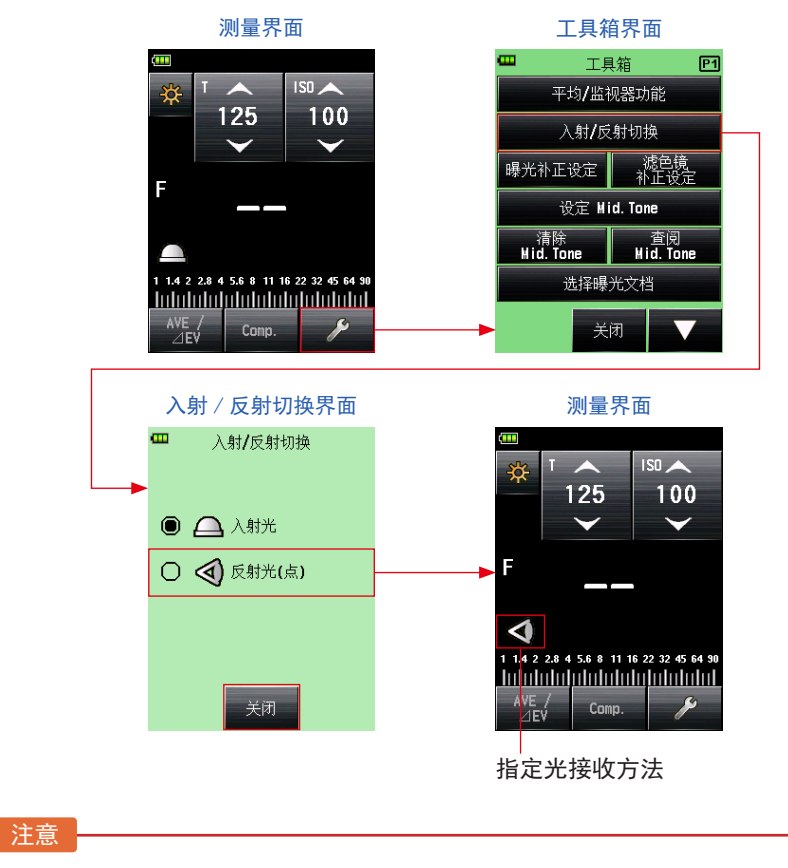

进入入射 / 反射切换界面时,会清除当前测量模式的测量值。

# **3)** 测量区域

测量区域是取景器中圆圈的内部。 光接收角为 1 度。

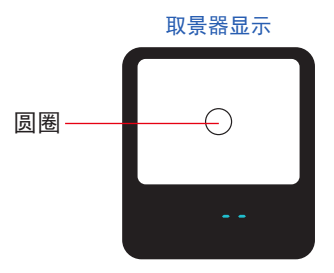

# **4)** 屈光度标尺补正

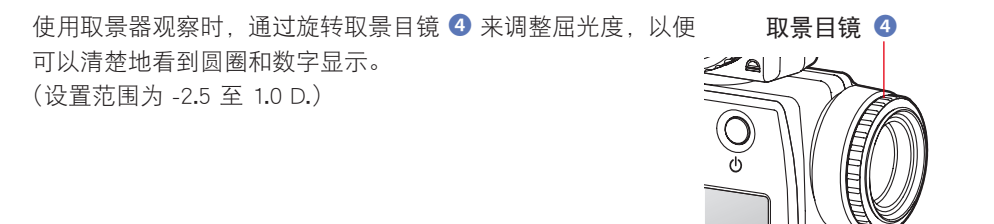

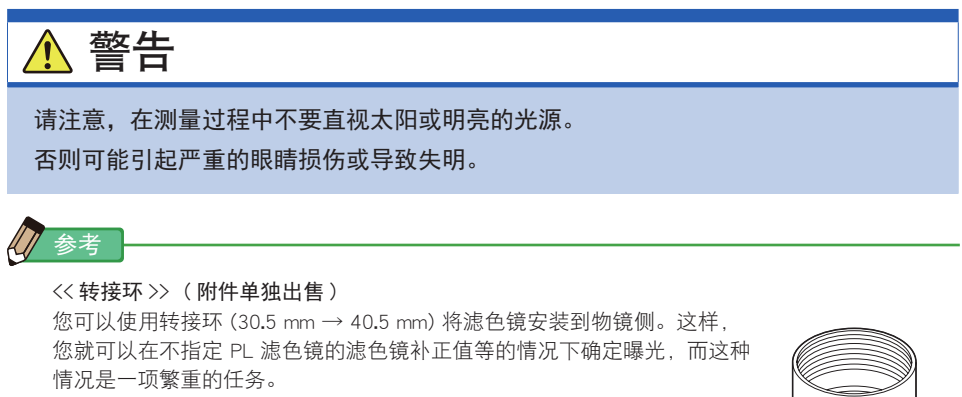

转接环也可以充当保护罩,以保护镜头部件免受损坏或污垢,并防止由于镜 头光晕或眩光引起的不正确的测量。 (→ [第 204 页\)](#page-218-0)

# 4-2-3 设置测量按钮 **◎** 和内存按钮 ◎

您可以使用个人预设选单更改测量按钮 ◎ 和内存按钮 ◎ ( ● 第 172 页 )

1. 主要使用入射光系统时 在个人预设选单中将"测量和记忆值切換按钮"设置为"标 准(左 : 记忆值、右 : 测量值)"。 (→ [第 161 页\)](#page-175-0)

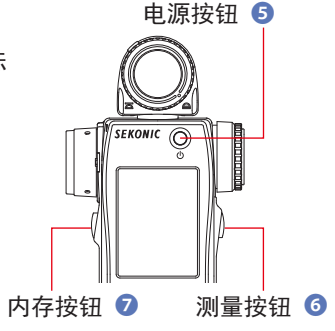

参老

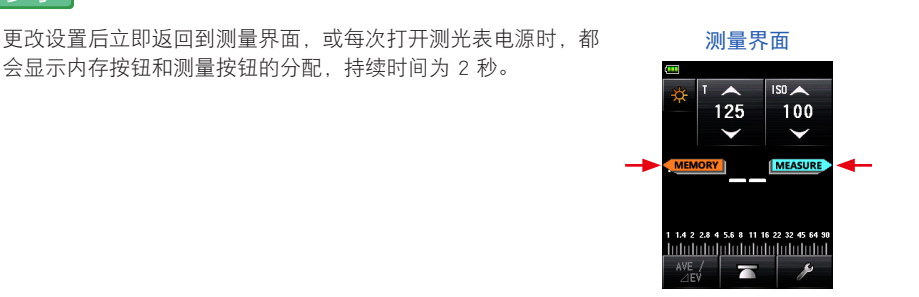

2. 主要使用反射光系统(点射)时 如果在反射光系统(点射)中不便操作测量按钮, 则 可以互换测量按钮 6 和内存按钮 6。 在个人预设选单上的"测量和记忆值切换按钮"中选 择"反转(左:测量值、右:记忆值)"。 (→ [第 172 页\)](#page-186-0)

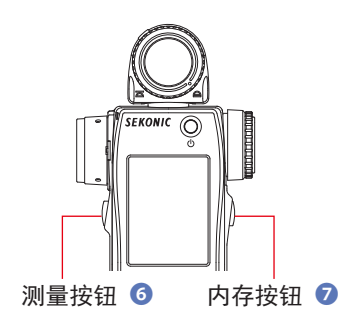

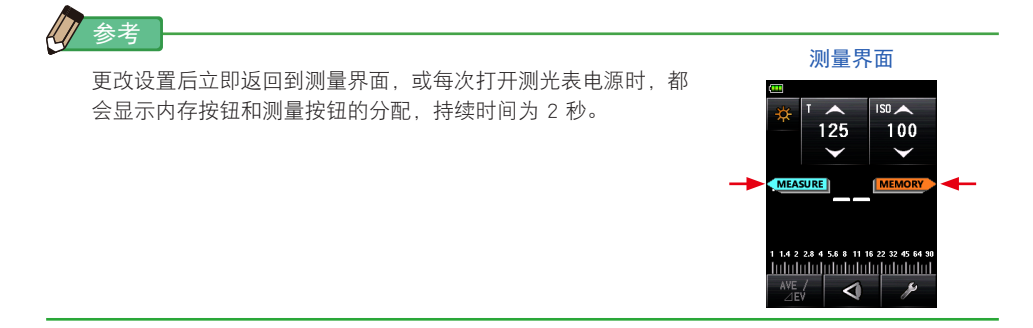

3. 经常使用入射光和反射光系统时 在入射光系统中,按钮位置可以自动更改为标准配置。在反射光系统中,按钮位置可以 自动更改为反向配置。 在个人预设选单上的"测量和记忆值切換按钮"中选择"自动(入射:标准,点射:反向)"。

(→ [第 172 页\)](#page-186-0)

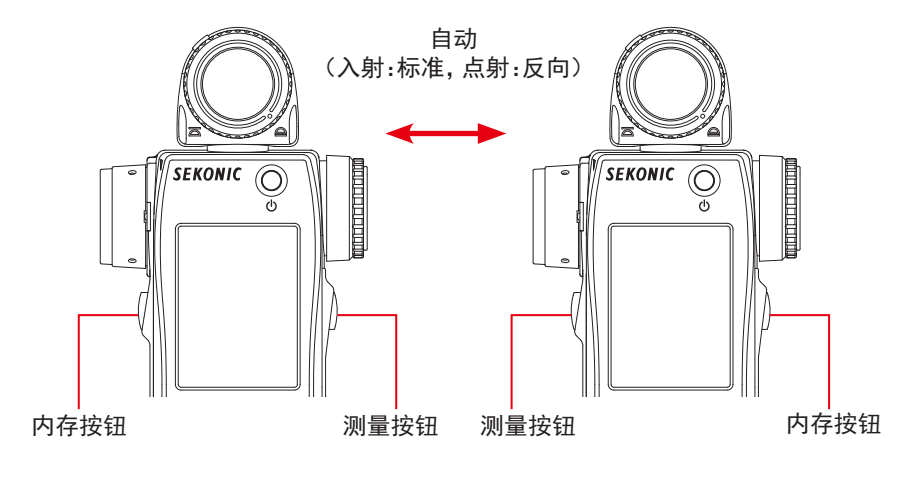

在入射光系统中 在反射光系统中

4. 当禁用内存按钮时 将个人预设选单上的"内存按钮"设定为"开"(默认设定)。 在禁用内存按钮的情况下,选择"关"。(→ [第 192 页\)](#page-206-0)

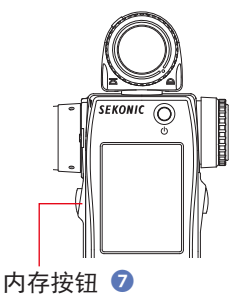

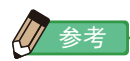

更改设置后立即返回到测量界面,或每次打开测光表电源时,都 会显示内存按钮和测量按钮 ⊙ 的分配, 持续时间为 2 秒。 如果内存按钮设定为"关",状态栏上会显示(Dat)的图标, 表示内存按钮不起作用。

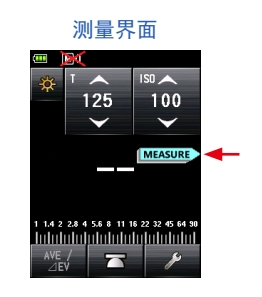

# <span id="page-58-0"></span>**4-3** 选择测量模式

选择所需的测量模式。

**ł** 如果更改测量模式,则会清除测量值。

触摸测量界面上的测量模式图标( )以显示测量模式界面。可以在此选择满足光线测量 所需的任何测量模式。

\* 界面取决于测光表的设置或安装的可选配件。 (● [第 161 页\)](#page-175-1)

测量界面 测量模式界面 Ŧ 测量模式  $T^*$  $ISD \rightarrow$  $\begin{array}{|c|c|c|c|c|c|c|c|c|} \hline \text{(1)} & \text{2} & \text{5} & \text{6} & \text{6} \\ \hline \end{array}$ 125 100 **2**  $\frac{1}{25}$  **6**  $\frac{1}{2}$  MLT  $\frac{1}{2}$  HSS  $\frac{14}{2}$  $\checkmark$ F  $\frac{3}{2}$  of if  $\frac{9}{2}$   $\frac{7}{2}$  FDA  $\frac{15}{2}$  $\frac{4}{36}$  **10**  $\frac{1}{6}$  MLT  $\frac{1}{36}$  FDA  $\frac{16}{3}$  $\bigcirc$   $\mathbf{B}$   $\mathbf{B}$  $(17)$ 1 1.4 2 2.8 4 5.6 8 11 16 22 32 45 64 9  $\overline{z}$  FDA -labdahdahdahdahdahdah AVE /<br>/IFV  $\bigcirc$   $\bigcirc$  $\bigcap$ 

# 测量模式界面上的图标

测量模式:环境光模式(→ [第 174 页\)](#page-188-0) 编号 图标 说明 1 3 天下 | 环境光 T (快门速度) 优先模式 显示针对输入快门速度和 ISO 感光度的 F 制光圈值 (光圈)。 (→ [第 49 页\)](#page-63-0) ② 下去 | 环境光 F (光圏) 优先模式 显示针对输入 F 制光圈和 ISO 感光度的快门速度值。 (→ [第 51 页\)](#page-65-0) 3 | 3 TH | 环境光 T+F (快门速度和光圈) 优先模式 显示针对输入快门速度和 F 制光圈值的 ISO 感光度。 (→ [第 53 页\)](#page-67-0) **④** ● ☆ 1面 ● 环境光高清摄像模式 显示针对输入快门速度、帧频和 ISO 感光度的 F 制光圈值。 (→ [第 55 页\)](#page-69-0) <sup>⑤</sup> 环境光电影模式 显示针对输入帧频、ISO 感光度和快门角度值的 F 制光圈值。 (→ [第 61 页\)](#page-75-0)

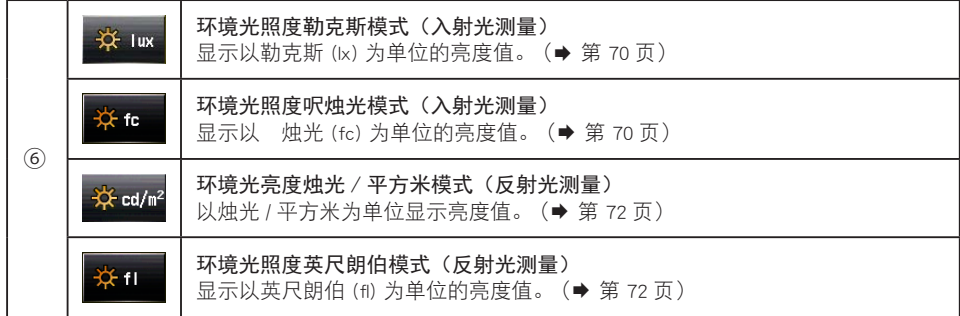

环境光是指自然光(阳光)以及连续光,如钨灯和荧光灯。

春琴

K

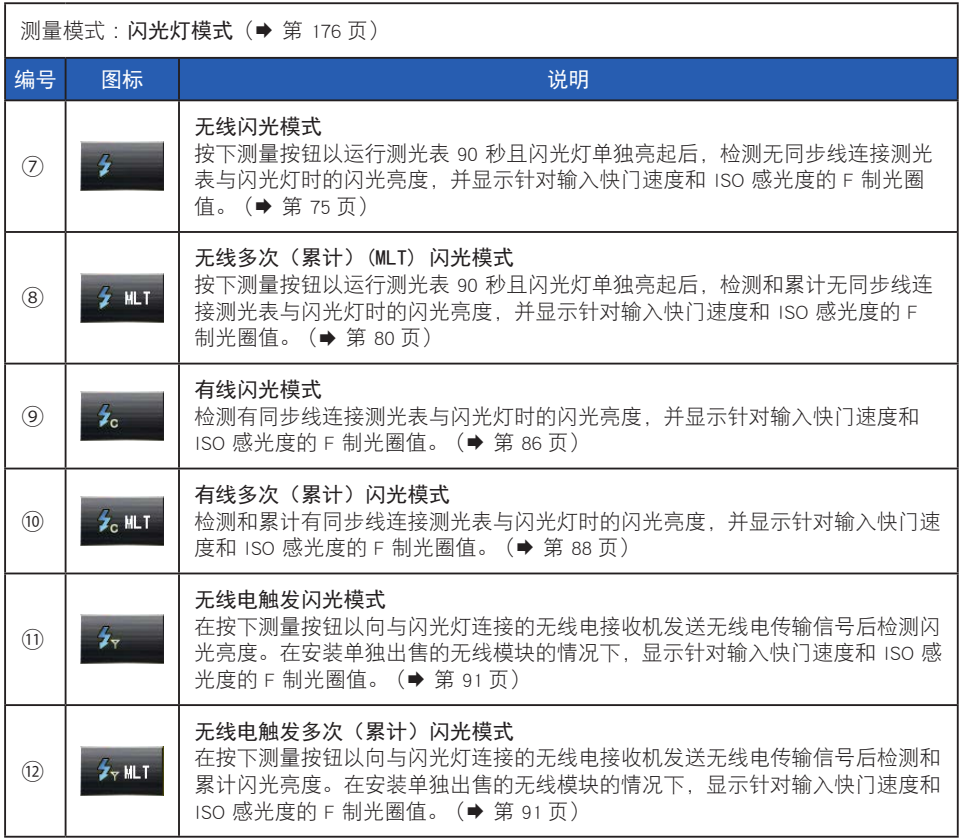

测量模式: HSS 模式 (→ [第 178 页\)](#page-192-0)

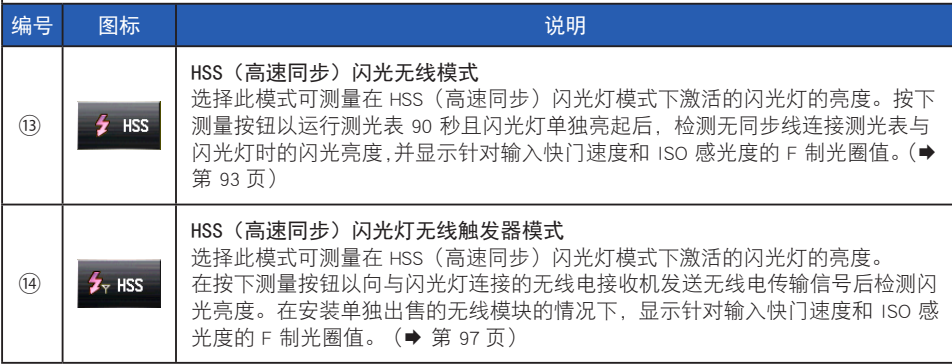

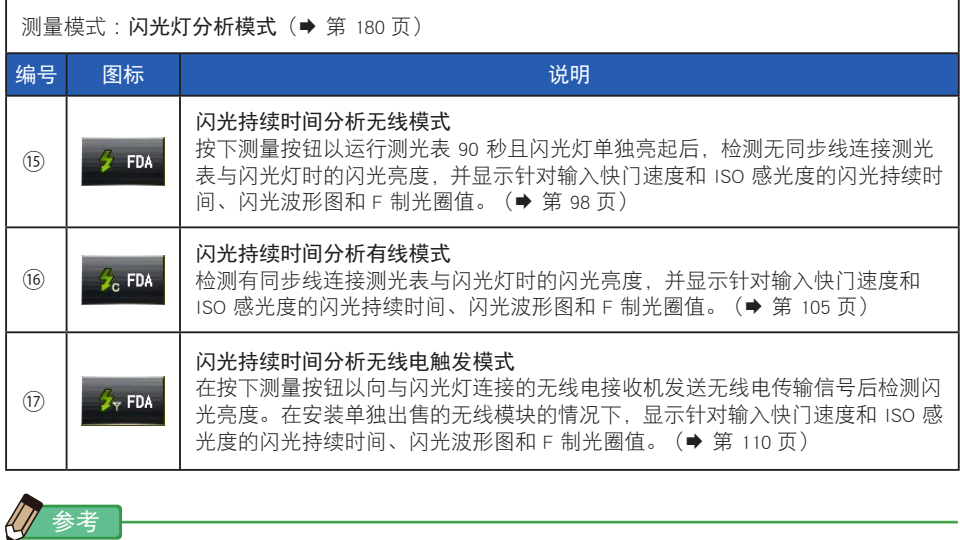

闪光指的是由镁光灯或闪光灯产生的瞬间光。

操 作

\* 本节介绍了如何从环境 T 优先模式切换到环境电影模式。

**1.** 触摸界面左上角的 [ 测量模式 ] 图标。 显示测量模式界面。

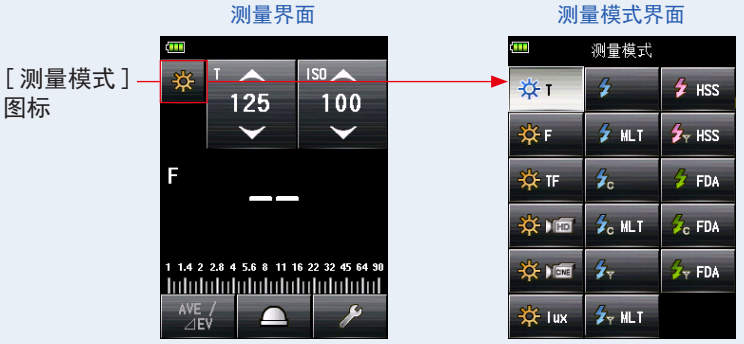

## **2.** 在测量模式屏幕上触摸所需的图标。

选择所需的测量模式。然后,屏幕改变。

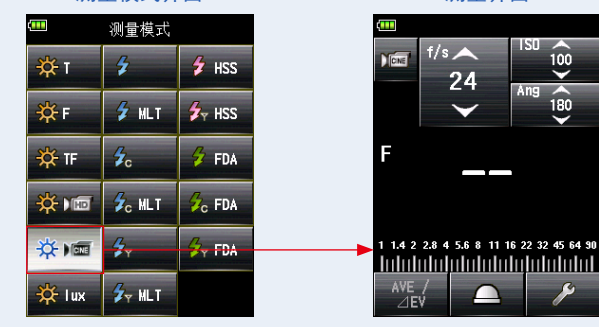

测量模式界面 测量界面

# **5.** 测量

# <span id="page-62-0"></span>**5-1** 在环境光模式下测量

在环境光模式下测量自然光(阳光)以及钨丝灯和荧光灯等连续光。 环境光模式下可以使用以下测量方法。

- T (快门速度) 优先
- $\bullet$  F (F 制光圈) 优先
- T+F (EV) 优先
- 照度模式(勒克斯或呎烛光)(入射光测量)
- 亮度模式(烛光 / 平方米或英尺朗伯)(反射光测量)

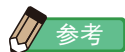

- 快门速度和 F 制光圈 (光圈) 值可以在个人预设选单中以 1、1/2 和 1/3 增量显示。(● [第 167 页\)](#page-181-0)
- 测量后,更改设置值 (ISO 感光度、快门速度、光圈、帧频或快门角度) 将显示相应的测量值。
- 触摸界面底部的 [ 平均 / 对比功能 ] 按钮 ( <mark>概/ )</mark> 激活平均功能能。(  $\blacklozen{p}$  [第 121 页\)](#page-135-1)
- 模拟标尺显示将根据所选测量模式、入射 / 反射和 Mid-Tone 模式以及菜单列表中的"设 置模拟标尺"(测量标尺或 EV 标尺)而改变。(→ 第 22 页)
- 如果读数超出显示范围或超出测量范围, 请更改光圈或调整亮度。(● [第 111 页\)](#page-125-0)

# <span id="page-63-0"></span>**5-1-1** T(快门速度)优先模式

显示针对输入 ISO 感光度和快门速度值的测量值(F 制光圈)。

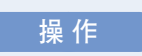

- **1.** 触摸测量界面上的 [ 测量模式 ] 图标。 显示测量模式界面。
- 2. 触摸测量模式界面上的图标(<sup>袋」</sup>)。 选择后,显示切换到测量界面。

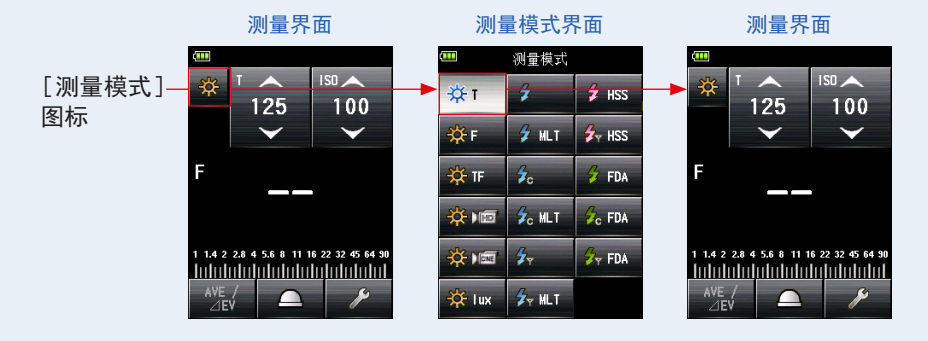

**3.** 设置光接收方法。

切换到入射光,伸展测光球 (△)/缩回测光球 (ᄌ、)或反射光。(◆第32页,第 [37 页](#page-51-0) )

4. 在 [ISO] 图标上设置 ISO 感光度值。(→ 第 [206 页\)](#page-220-0)

**5.** 在 [T] 图标上设置快门速度。(→ 第 [206 页\)](#page-220-1)

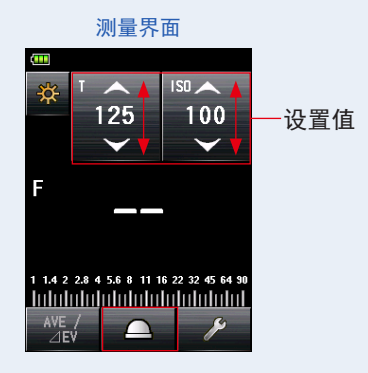

**6.** 按测光表侧面的测量按钮 ❻ 测量光线。

将显示测量值(F 制光圈)。

按住测量按钮 6 时, 测光表将持续测量, 直到释放该按钮。 释放测量按钮 ❻ 完成测量。此时的测量值将显示在测量值 / 测量单位显示区域和模拟标 尺上。(→ 第 22 页, 第 24 页)

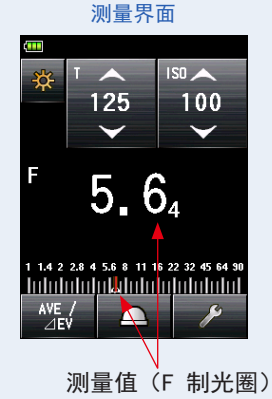

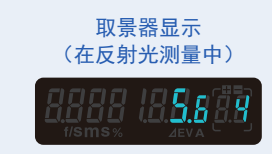

# <span id="page-65-0"></span>5-1-2 F (光圈) 优先模式

显示针对输入 ISO 感光度和 F 制光圈值的测量值(快门速度)。

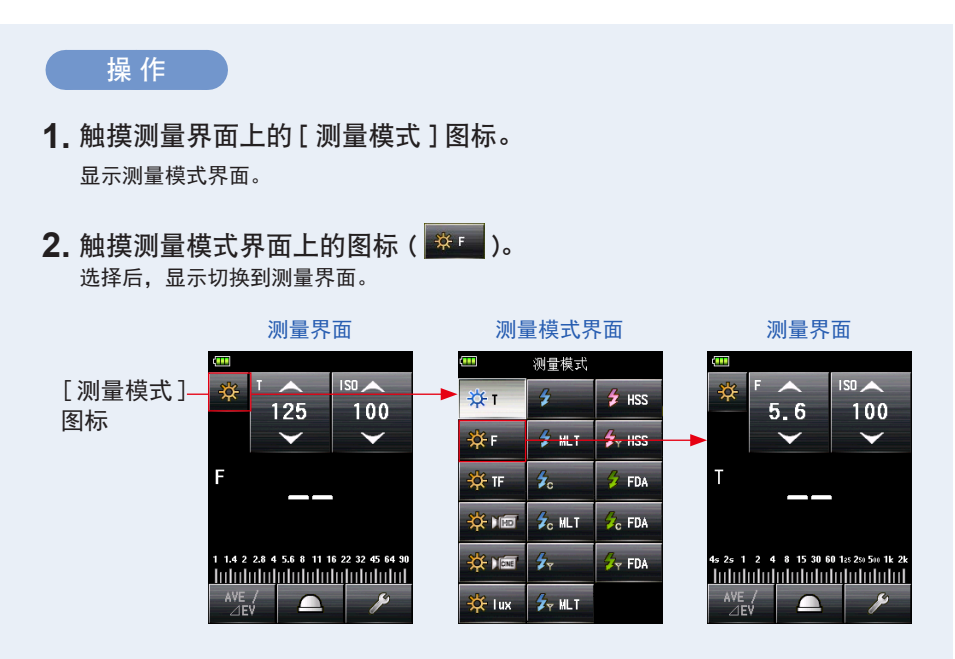

**3.** 设置光接收方法。

切换到入射光,伸展测光球 (△)/缩回测光球 (ᄌ、)或反射光。(◆第32页,第 [37 页](#page-51-0) )

4. 在 [ISO] 图标上设置 ISO 感光度值。(→ 第 [206 页\)](#page-220-0)

**5.** 在 [F (f-stop)] 图标上设置光圈。(→ 第 [207 页\)](#page-221-0)

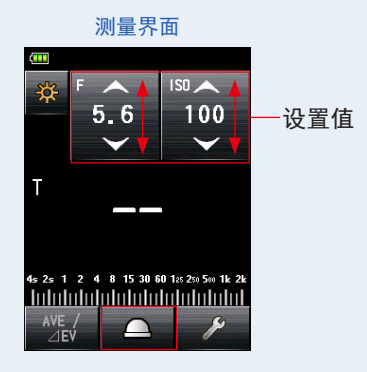

**6.** 按测光表侧面的测量按钮 ❻ 测量光线。

将显示测量值(快门速度)。

按住测量按钮 6 时, 测光表将持续测量, 直到释放该按钮。 释放测量按钮 ❻ 完成测量。此时的测量值将显示在测量值 / 测量单位显示区域和模拟标 尺上。(→ 第 22 页, 第 24 页)

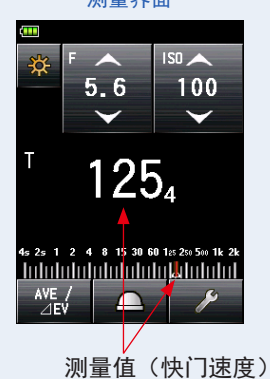

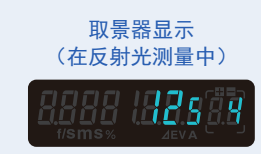

测量界面

# <span id="page-67-0"></span>5-1-3 T+F (快门速度 /F 制光圈) 优先模式

显示针对输入快门速度和 F 制光圈值的测量值(ISO 感光度)。

需要固定的速度和光圈并且可以将 ISO 调整到适当曝光时,T+F(快门速度 /F 制光圈) 优先模式对于如今的数码相机来说非常有用。

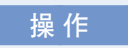

- **1.** 触摸测量界面上的 [ 测量模式 ] 图标。 显示测量模式界面。
- 2. 触摸测量模式界面上的图标(<sup>券正</sup>)。 选择后,显示切换到测量界面。

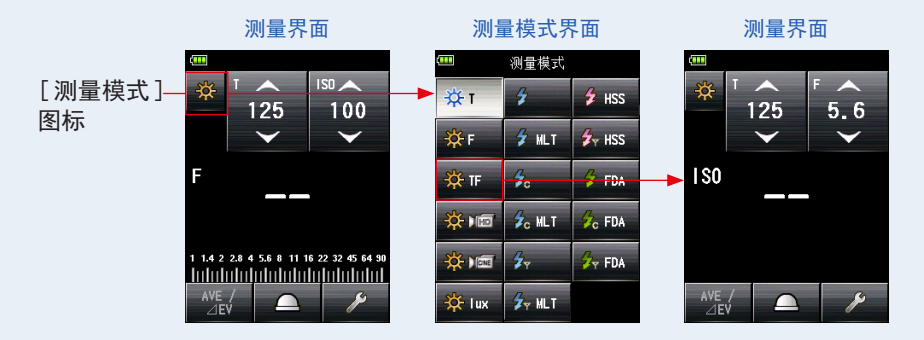

## **3.** 设置光接收方法。

切换到入射光,伸展测光球 (△)/缩回测光球 (ᄌ、)或反射光。(◆第32页,第 [37 页](#page-51-0) )

**4.** 在 [T] 图标上设置快门速度。(● 第 [206 页\)](#page-220-1)

**5.** 在 [F (f-stop)] 图标上设置光圈。(→ 第 [207 页\)](#page-221-0)

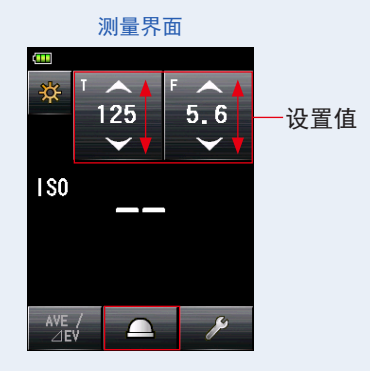

**6.** 按测光表侧面的测量按钮 ❻ 测量光。

将显示测量的 ISO 感光度值。

按住测量按钮 6 时, 测光表将持续测量, 直到释放该按钮。 释放测量按钮 ❻ 完成测量。此时的测量值将显示在测量值 / 测量单位显示区域和模拟标 尺上。(→ 第 22 页, 第 24 页)

> 取景器显示 (在反射光测量中)

> > RR

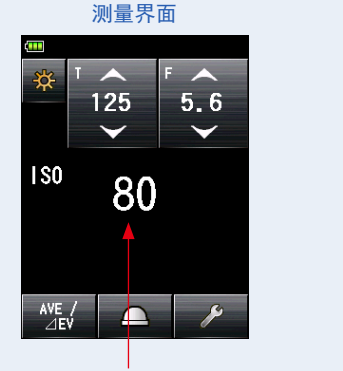

测量值(ISO 感光度)

注

在 T+F(快门速度 /F 制光圈)优先模式下,ISO 感光度(测量值)可以存储在内存中, 但不能在标尺上显示。

# <span id="page-69-0"></span>**5-1-4** 高清摄像模式

显示针对输入快门速度、ISO 感光度和帧频 (f/s) 的测量值(F 制光圈)。

## **1)** 测量

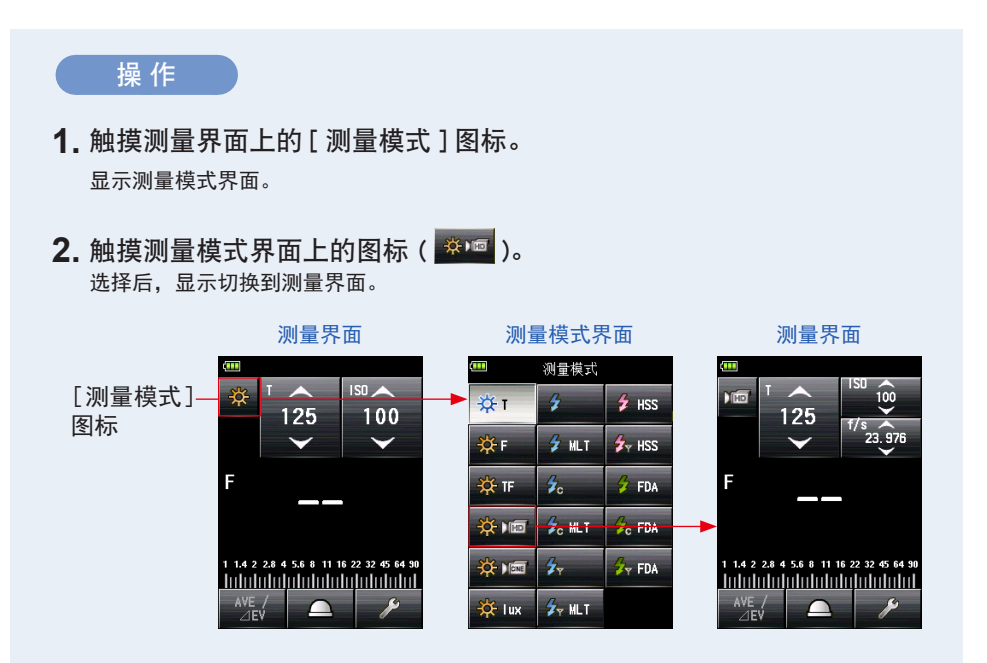

## **3.** 设置光接收方法。

切换到入射光,伸展测光球 (△)/缩回测光球 (△) 或反射光。(→ [第 32 页](#page-46-1), 第 [37 页](#page-51-0) )

## 4. 在 [ISO] 图标上设置 ISO 感光度值。(→ 第 [206 页\)](#page-220-0)

触摸 [ISO] 图标将其展开。 用指尖向上或向下滑动图标编号以设置测量值。 短时间内未触摸图标后,图标将恢复其缩小的大小。

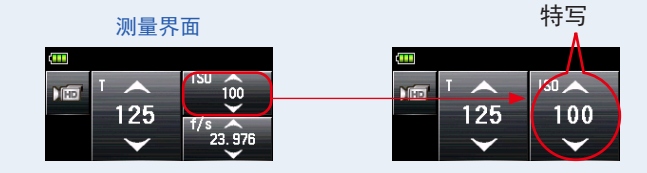

### **5.** 在 [f/s] 图标上设置帧频。

触摸 [f/s] 图标将其展开。 用指尖向上或向下滑动图标编号以设置帧频。 短时间内未触摸图标后,图标将恢复其缩小的大小。

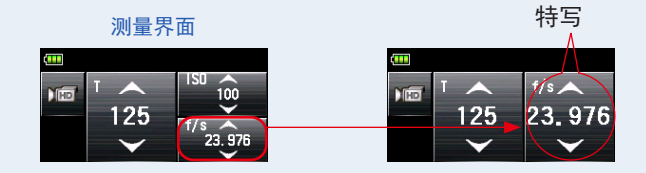

## **6.** 在 [T] 图标上设置快门速度。(→ 第 [206 页\)](#page-220-1)

测量界面

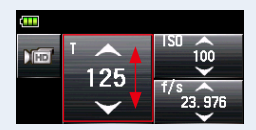

## **7.** 按测光表侧面的测量按钮 ❻ 测量光线。

将显示测量值(F 制光圈)。

按住测量按钮 ← 时, 测光表将持续测量, 直到释放该按钮。

释放测量按钮 ❻ 完成测量。此时的测量值将显示在测量值 / 测量单位显示区域和模拟标 尺上。(→ 第 22 页, 第 24 页)

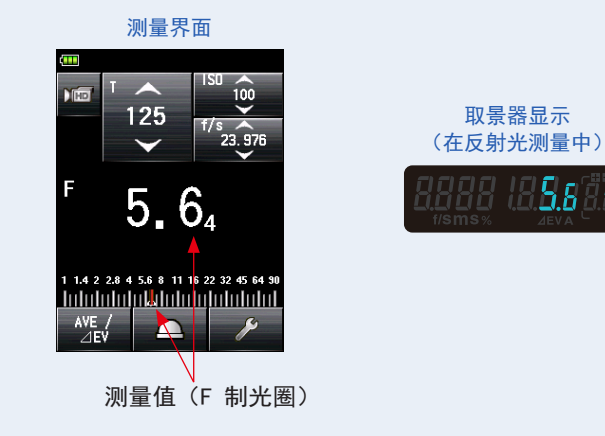

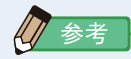

- 有 20 个预设帧频可供自定义。 ( $\blacklozen$  [第 58 页\)](#page-72-0)
- T 值不能设置为低于所选帧频。
## **2)** 帧频编辑

除了测光表提供的标准帧频外,还可以在测光表界面中自定义和显示最多 20 个帧频。可 以根据需要编辑存储的帧频。 (→ [第 207 页\)](#page-221-0)

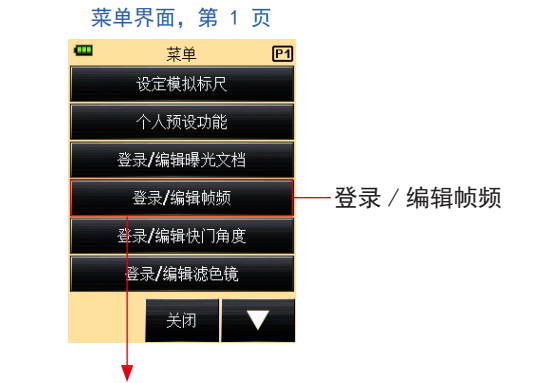

登录 / 编辑帧频界面

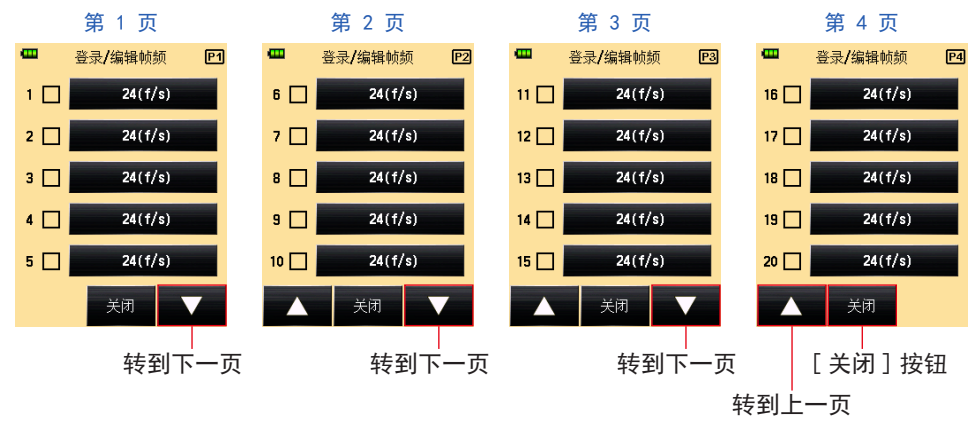

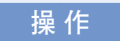

**1.** 按测光表上的菜单按钮 ❾ 打开菜单界面。

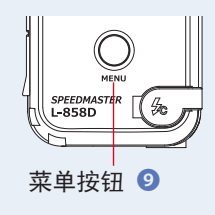

**2.** 触摸 [ 登录 / 编辑帧频 ] 按钮显示登录 / 编辑帧频界面。

#### **3.** 触摸 [ 帧频 ] 按钮显示帧频界面。

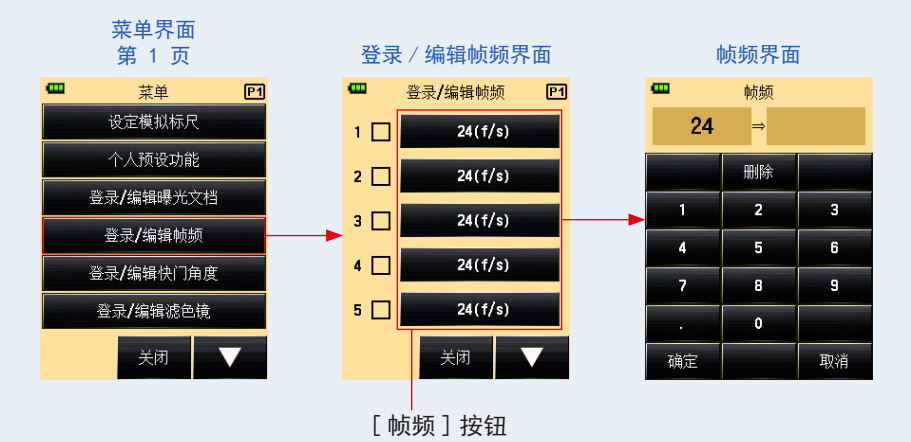

4. 在输入帧频界面中输入数值。(→ 第 11 页)

#### **5.** 触摸 [ 确定 ] 按钮。

显示将返回到登录 / 编辑帧频界面。

触摸 [ 取消 ] 按钮返回登录 / 编辑帧频界面,而不更改值。

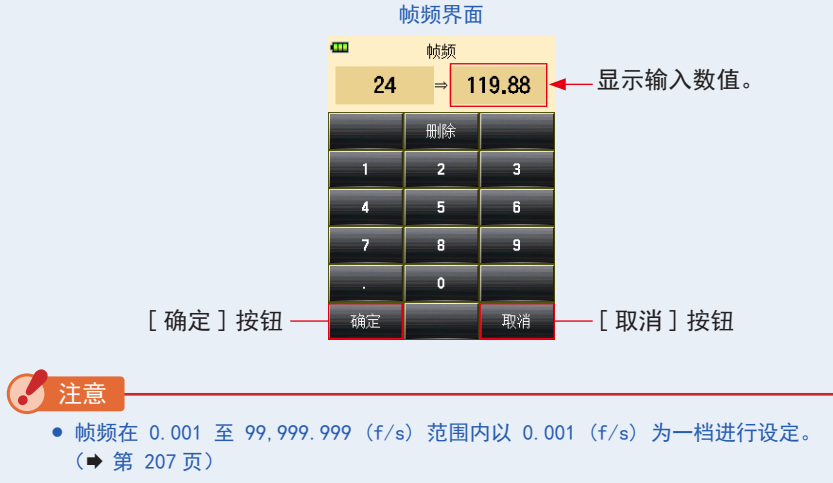

● 如果未选中其复选框,则不显示帧频。

### **6.** 选中所需帧频的复选框。

触摸复选框 (□) 进行选择 √ (复选标记 ⊠)。测量界面上以 1,000f/s 显示选中的帧频。 取消选中复选框时,将取消选择对应的帧频。

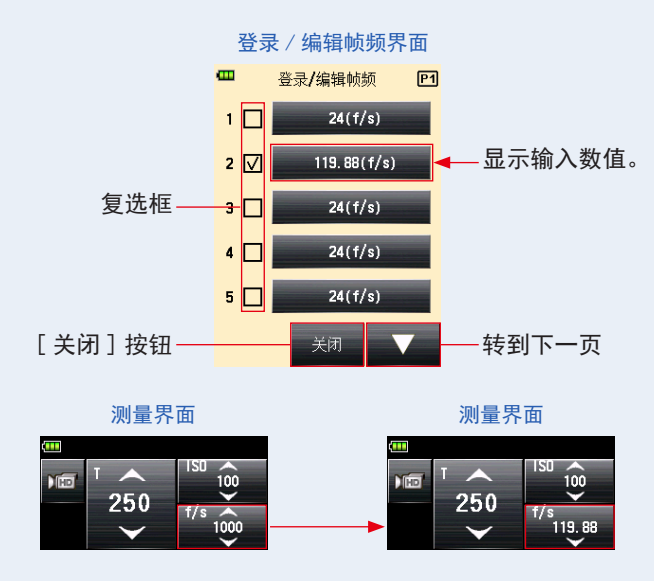

- **7.** 触摸登录 / 编辑帧频界面上的 [ 关闭 ] 按钮。 显示返回到菜单界面。
- **8.** 触摸菜单界面上的 [ 关闭 ] 按钮。

显示返回到测量界面。

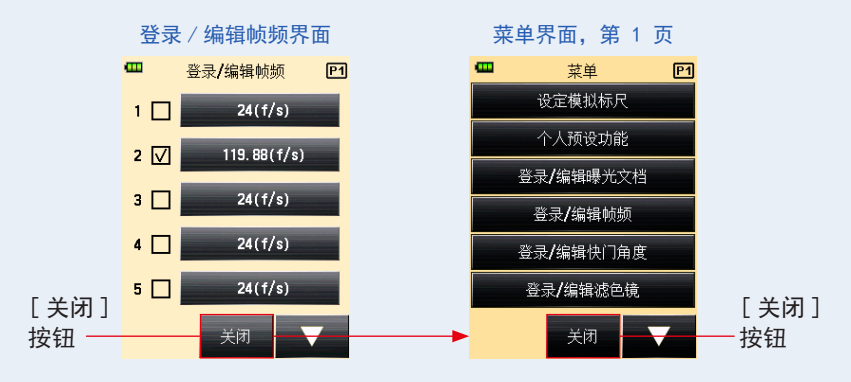

# **5-1-5** 电影模式

显示针对输入帧频 (f/s)、ISO 感光度和快门角度 (Ang) 的测量值 (F 制光圈)。

### **1)** 测量

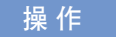

- **1.** 触摸测量界面上的 [ 测量模式 ] 图标。 显示测量模式界面。
- 2. 触摸测量模式界面上的图标(<sup>※15)</sup>。 选择后,显示切换到测量界面。

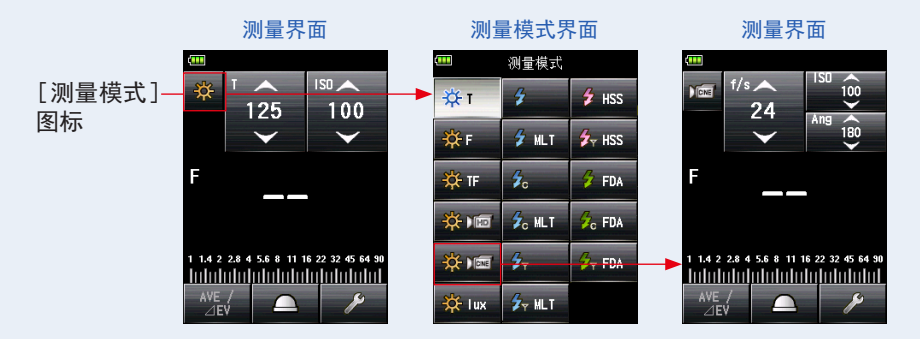

### **3.** 设置光接收方法。

切换到入射光,伸展测光球 (△)/缩回测光球 (7 )或反射光。(→ [第 32 页](#page-46-0), 第 [37 页](#page-51-0) )

### 4. 在 [ISO] 图标上设置 ISO 感光度值。(→ 第 [206 页\)](#page-220-0)

触摸 [ISO] 图标将其展开。 用指尖向上或向下滑动图标编号以设置测量值。 未触摸图标 3 秒钟后, 图标将恢复其缩小的大小。

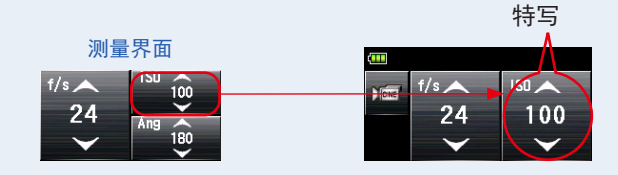

### **5.** 在 [Ang] 图标上设置快门速度。

触摸 [Ang] 图标将其展开。 在此条件下设置快门角度。 未触摸图标 3 秒钟后, 图标将恢复其缩小的大小。

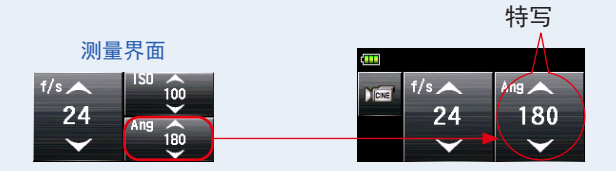

### **6.** 在 [f/s] 图标上设置帧频。(→ 第 [207 页\)](#page-221-0)

用指尖向上或向下滑动图标编号以设置帧频。

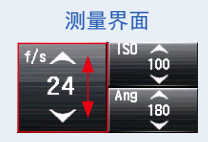

### **7.** 按测光表侧面的测量按钮 ❻ 测量光线。

将显示测量值(F 制光圈)。

按住测量按钮 ← 时, 测光表将持续测量, 直到释放该按钮。

释放测量按钮 ❻ 完成测量。此时的测量值将显示在测量值 / 测量单位显示区域和模拟标 尺上。(→ 第 22 页, 第 24 页)

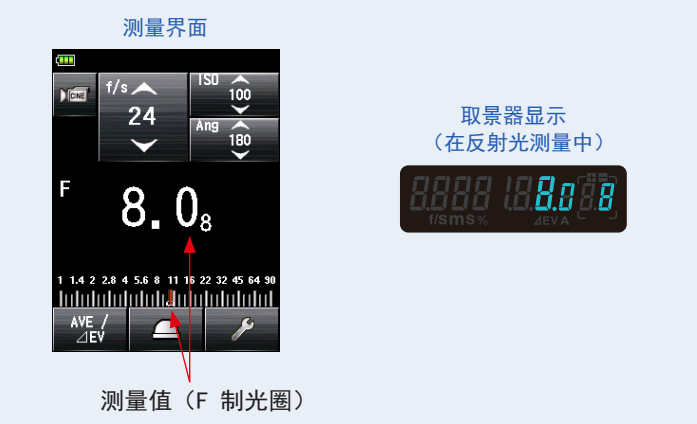

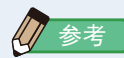

- 在菜单列表中的"登录 / 编辑帧频"中有 20 个预设帧频可供设置。 (● [第 64 页\)](#page-78-0)
- 在菜单列表中的"登录 / 编辑快门角度"中有 20 个预设快门角度可供设置。
	- (→ [第 67 页\)](#page-81-0)
- T 值不能设置为低于所选帧频。

# <span id="page-78-0"></span>**2)** 帧频编辑

除了测光表提供的标准帧频外,还可以在测光表界面中自定义和显示最多 20 个帧频。 可以根据需要编辑存储的帧频。

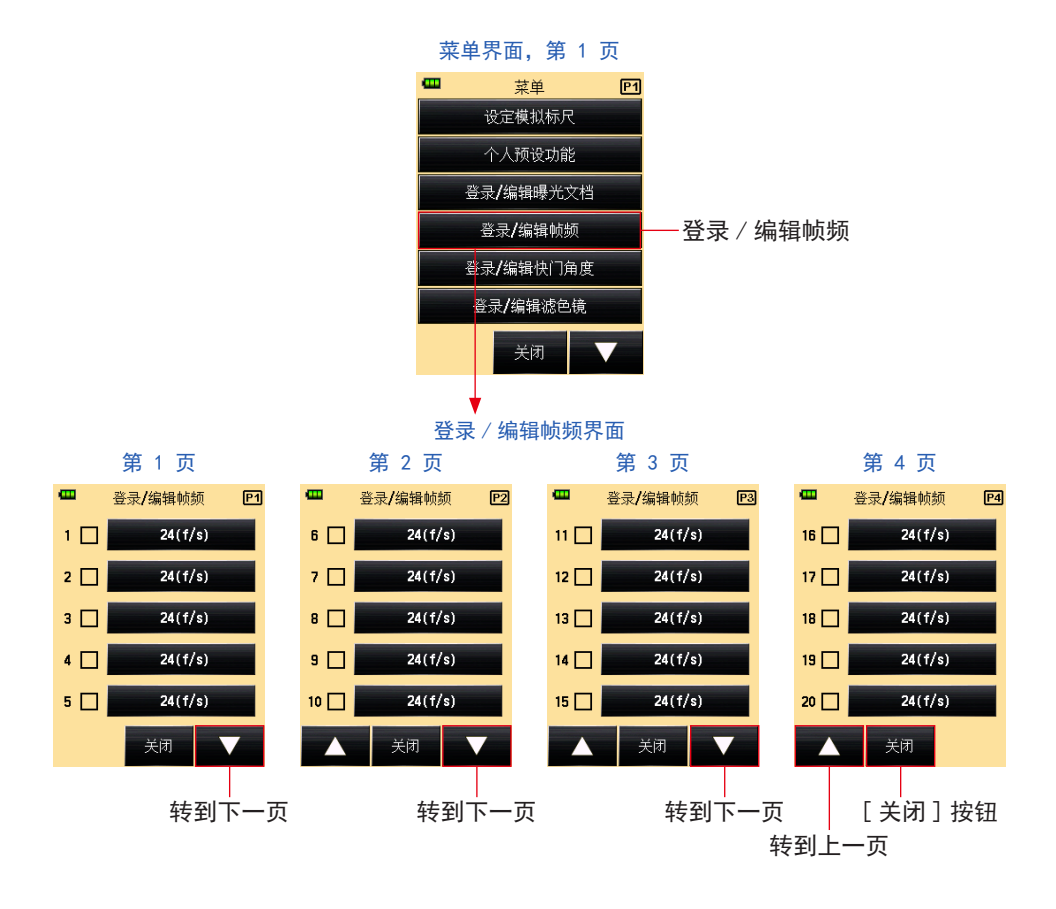

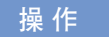

**1.** 按测光表上的菜单按钮 ❾ 打开菜单界面。

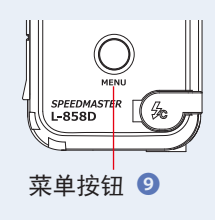

**2.** 触摸 [ 登录 / 编辑帧频 ] 按钮显示登录 / 编辑帧频界面。

#### **3.** 触摸 [ 帧频 ] 按钮显示帧频界面。

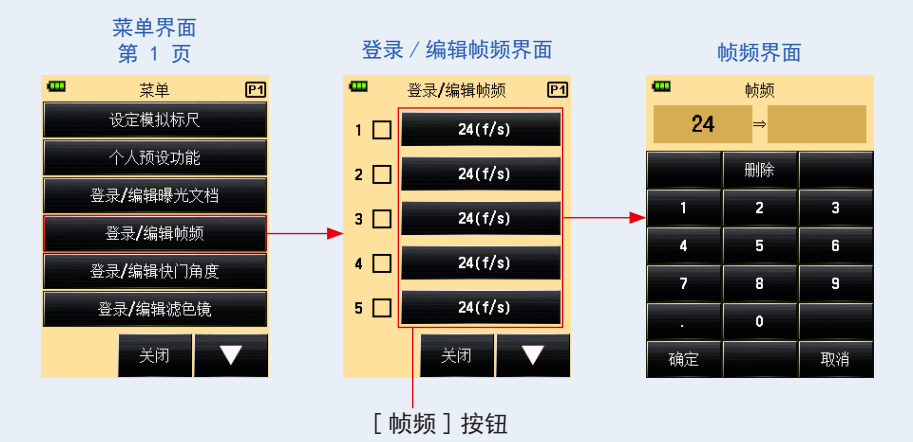

4. 在输入帧频界面中输入数值。(→ 第 11 页)

#### **5.** 触摸 [ 确定 ] 按钮。

显示将返回到登录 / 编辑帧频果面。

触摸 [ 取消 ] 按钮返回登录 / 编辑帧频界面,而不更改值。

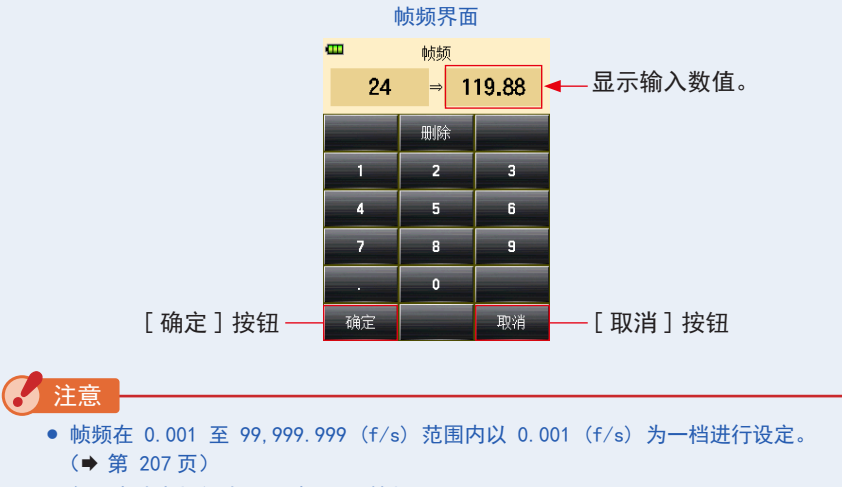

● 如果未选中其复选框,则不显示帧频。

### **6.** 选中所需帧频的复选框。

触摸复选框 (□) 进行选择 √ (复选标记 ⊠)。在测量界面上以 1000f/s 显示选中的帧频。 取消选中复选框时,将取消选择对应的帧频。

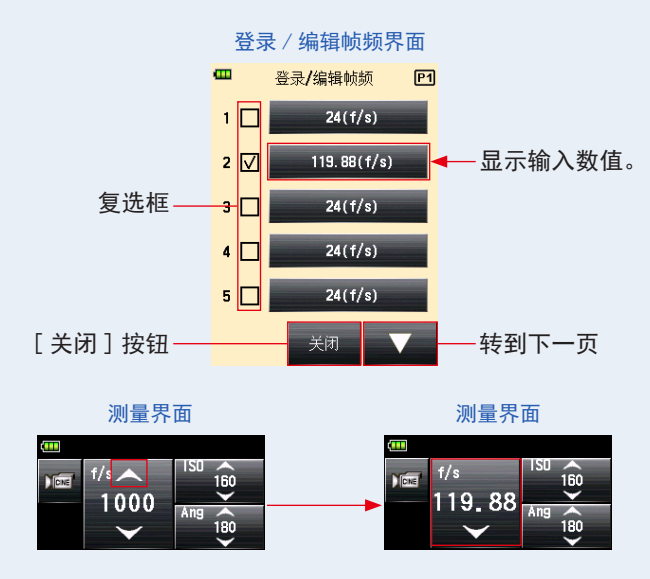

- **7.** 触摸登录 / 编辑帧频界面上的 [ 关闭 ] 按钮。 显示返回到菜单界面。
- **8.** 触摸菜单界面上的 [ 关闭 ] 按钮。

显示返回到测量界面。

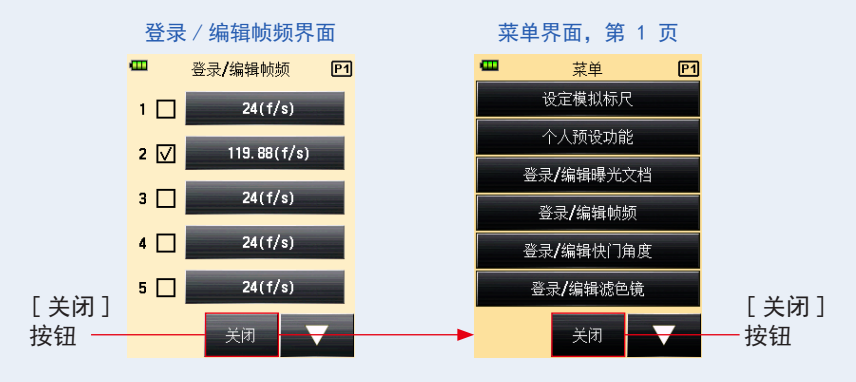

# <span id="page-81-0"></span>**3)** 快门角度编辑

除了测光表提供的标准快门角度外,还可以在测光表界面中自定义和显示最多 20 个快门 角度。可以根据需要编辑输入快门角度。

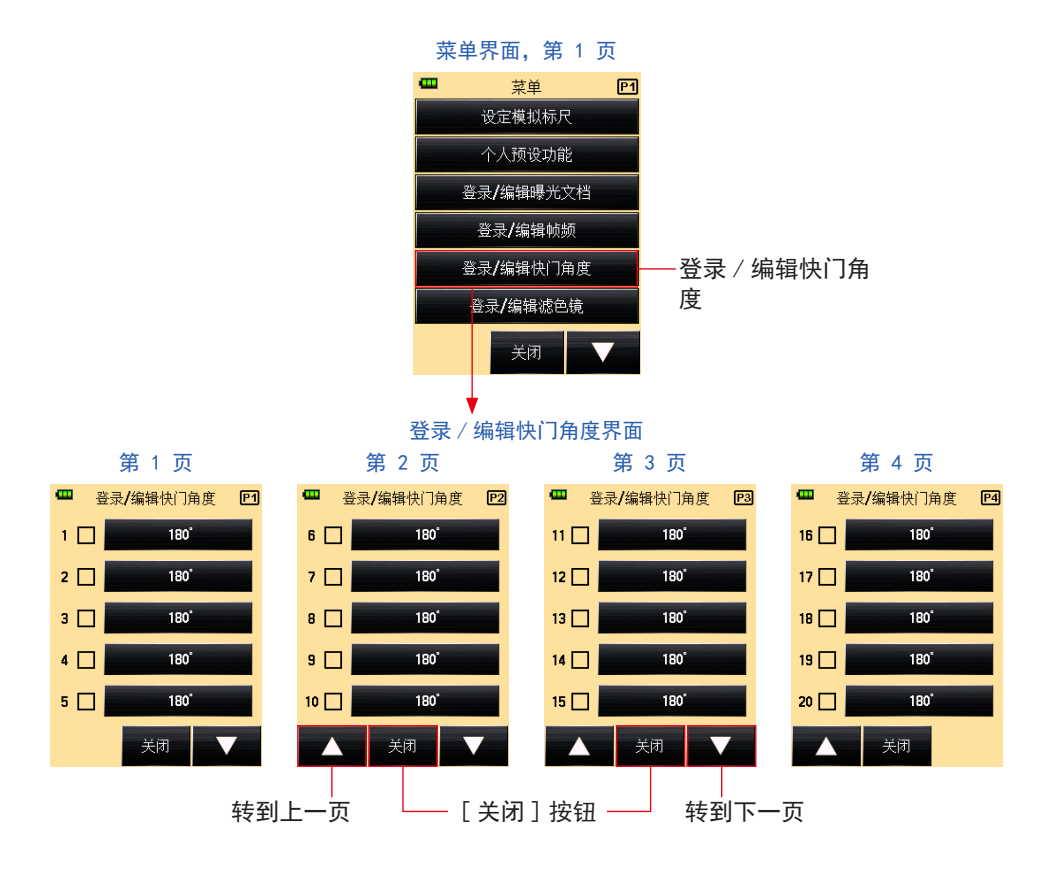

操 作

**1.** 按测光表上的菜单按钮 ❾ 打开菜单界面。

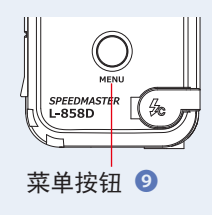

**2.** 触摸 [ 登录 / 编辑快门角度 ] 按钮。

显示登录 / 编辑快门角度界面。

**3.** 触摸 [ 快门开角度 ] 按钮。

显示输入快门开角度界面。

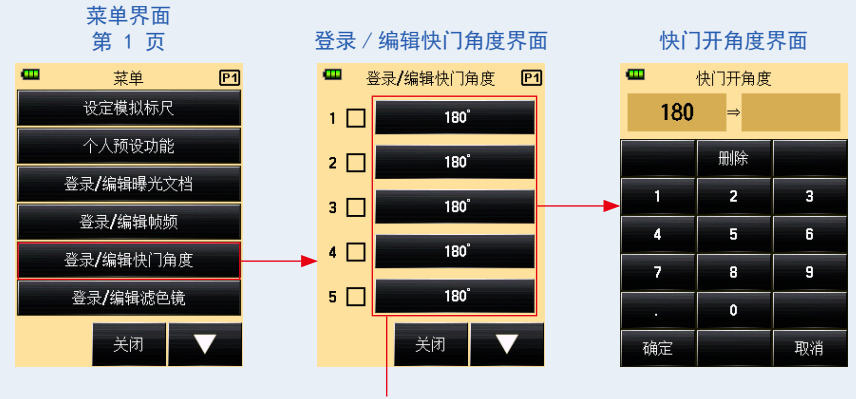

[ 快门角度 ] 按钮

4. 在输入快门角度界面中输入数值。(→ 第 11 页)

#### **5.** 触摸 [ 确定 ] 按钮。

显示将返回到登录 / 编辑快门角度界面。

触摸 [ 取消 ] 按钮返回到登录 / 编辑快门角度界面,而不更改值。

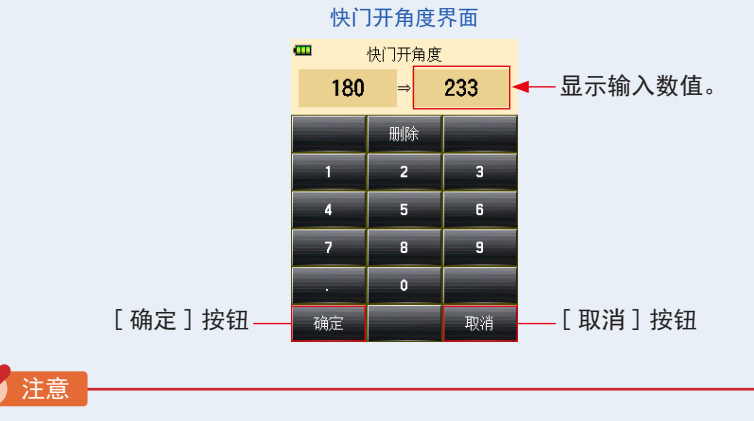

● 在 0.001 至 360°的范围内以 0.001° 为一档设定快门角度。

● 如果未选中其复选框,则不显示帧频。

### **6.** 选中与所需快门角度相对应的复选框。

触摸复选框 (□) 进行选择 √ (复选标记 ⊠)。选中的快门角度显示在测量界面上的 Ang 358 之后。取消选中复选框时, 将取消选择对应的帧频。勾选 (复选标记 IZI) 后, Ang 358 上方将显示一个箭头。

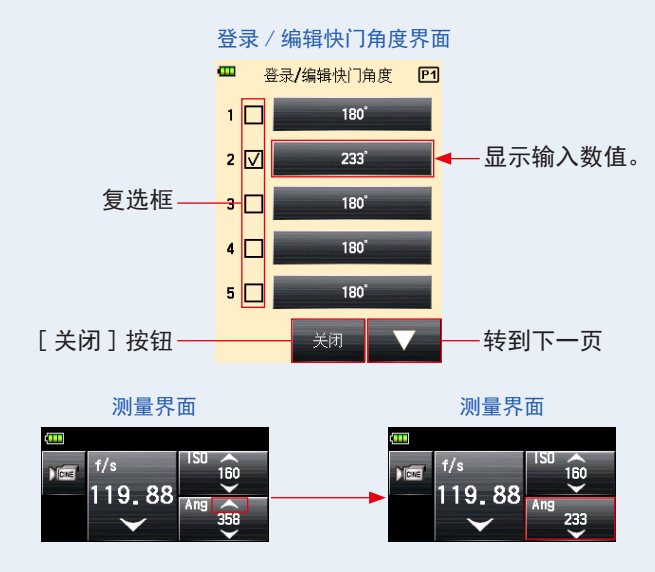

# **7.** 触摸登录 / 编辑快门角度界面上的 [ 关闭 ] 按钮。

显示返回到菜单界面。

增加的快门角度显示在测量界面上的序列末尾处。

**8.** 触摸菜单界面上的 [ 关闭 ] 按钮。

显示返回到测量界面。

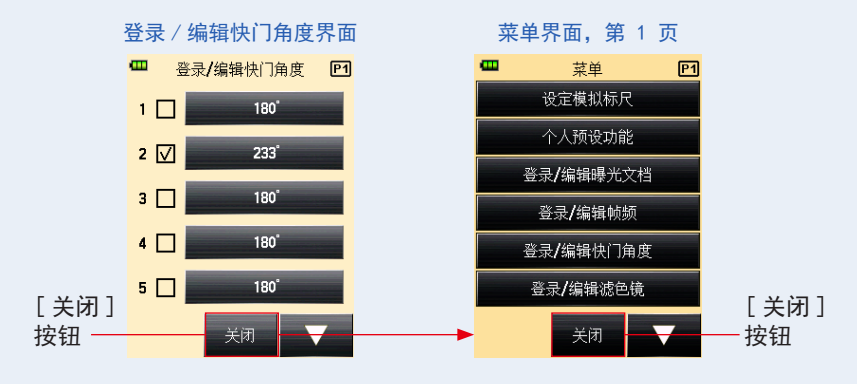

# **5-1-6** 照度 / 亮度模式

使用入射光模式测量照度,并使用反射光(点)模式测量亮度。 以下是可以设置的单位。在个人预设选单中选择照度 / 亮度单位。 (→ [第 160 页\)](#page-174-0)

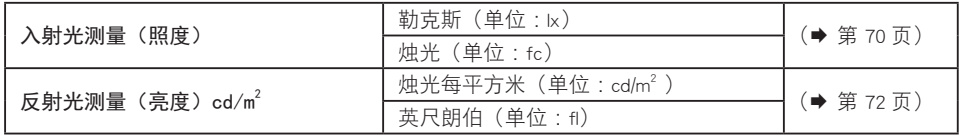

参考

测量照度或亮度时,任何校准或曝光补偿都不起作用。

<span id="page-84-0"></span>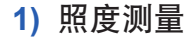

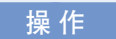

- 1. 将光接收方法切换为入射光。(→ 第 [32 页\)](#page-46-0)
- **2.** 触摸测量界面上的 [ 测量模式 ] 图标。 显示测量模式界面。
- 3. 触摸测量模式界面上的图标 ( <sup>※ ||||</sup> 或 <mark>※ □</mark> )。 选择后,显示切换到测量界面。

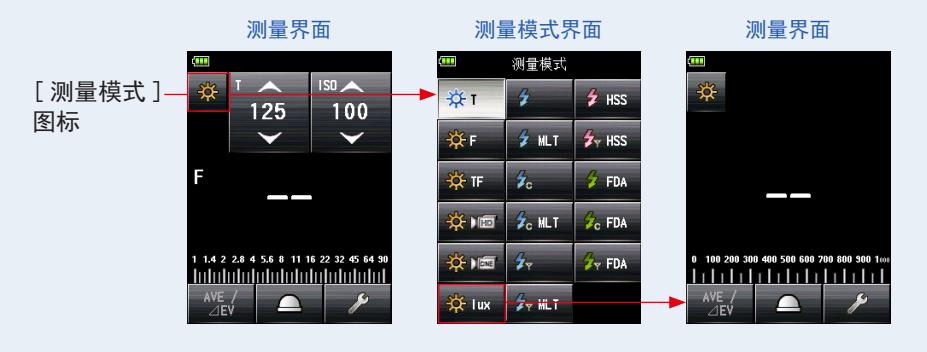

### **4.** 切换到缩回测光球。

如果选中的是伸展测光球,旋转测光球缩回圈 ❶ 以切换到缩回测光球 ( 7 ) 的位置。

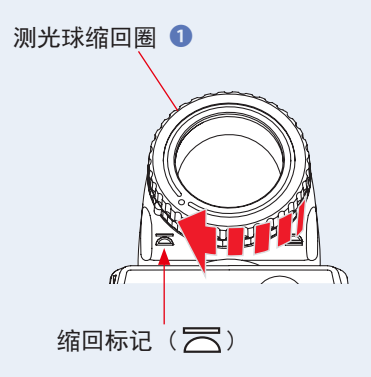

测量界面

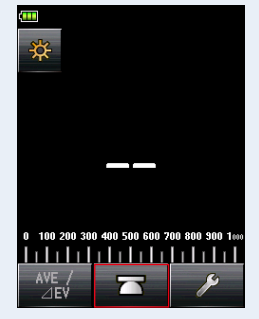

- **5.** 将光接收器直接指向光源。
- **6.** 按测光表侧面的测量按钮 ❻ 测量光线。 测量的照度(测量值)将以勒克斯显示。 按住测量按钮 ← 时, 测光表将持续测量, 直到释放该按钮。 释放测量按钮 ❻ 完成测量。此时的测量值将显示在测量值 / 测量单位显示区域和模拟标 尺上。(→ 第 22 页)

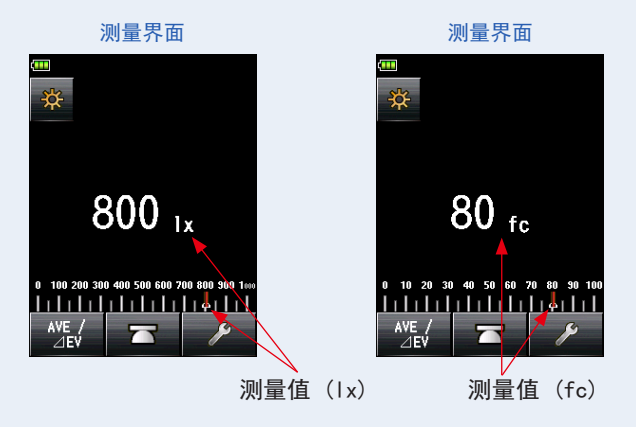

### <span id="page-86-0"></span>**2)** 亮度测量

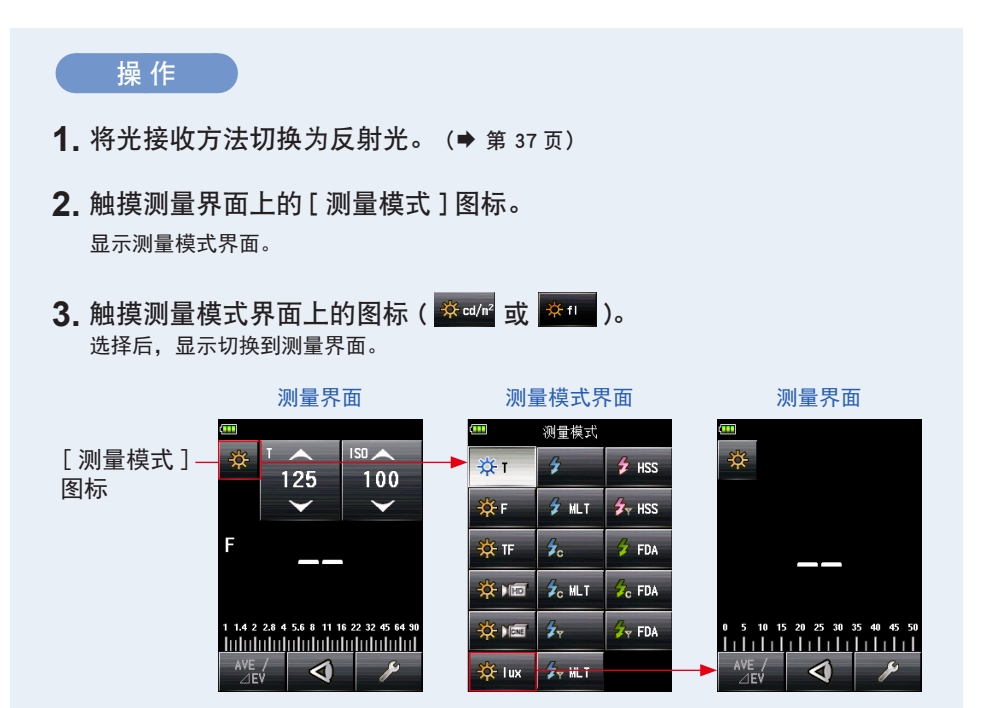

### **4.** 通过取景器观察时,按测光表侧面的测量按钮 ❻ 测量光线。

通过取景器观察时,在取景器圆圈中找到要测量的对象区域。 按测量按钮 ❻,亮度将以烛光 / 平方米显示(测量值)。 按住测量按钮 6 时, 测光表将持续测量, 直到释放该按钮。 释放测量按钮 ❻ 完成测量。此时的测量值将显示在测量值 / 测量单位显示区域和模拟标 尺上。(→ 第 22 页, 第 24 页)

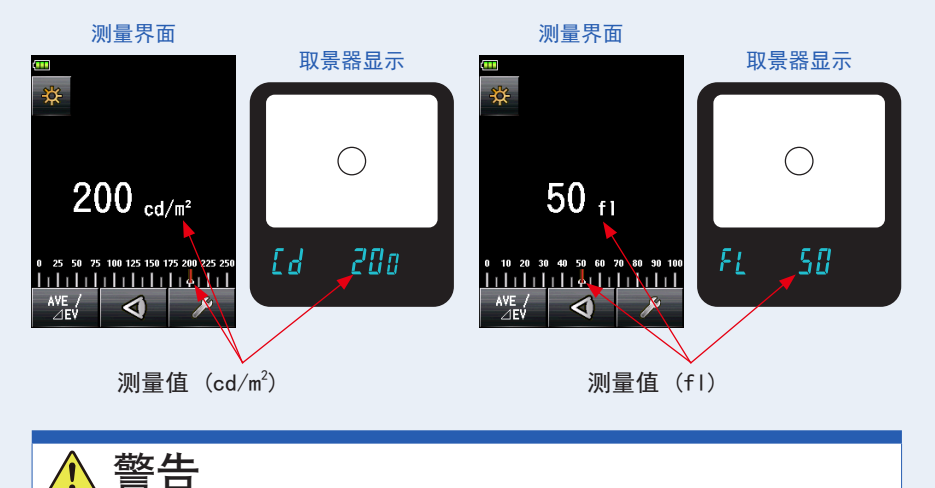

请勿通过取景器直视太阳或强光源。 否则可能会损害视力。

参考

使用取景器查看时,通过旋转取景目镜(带有屈光度 调节) ❹ 来调整屈光度,以便可以清楚地看到圆圈。

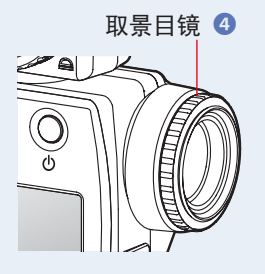

# **5-2** 在闪光灯模式下测量

闪光照明是由电子闪光灯或闪光灯泡非常短暂的光脉冲产生的光。以下模式中提供闪 光测量 :

- 无线闪光模式
- 无线多次(累计)闪光模式
- 同步线闪光模式
- 有线多次(累计)闪光模式
- 安装无线模块(单独出售)时, 无线电触发闪光模式 \* 可用
- 安装无线模块(单独出售)时,无线电触发多次(累计)闪光模式 \* 可用

#### 界面显示详细信息

测量闪光灯时,界面上会显示 F 制光圈(环境光亮度 + 闪光亮度 = 总曝光)。 闪光灯在总曝光中所占的比率按 10% 分档显示。

模拟标尺显示环境光组成(橙线)和闪光组成(蓝线)。

示例:如以下界面所示,如果快门速度为 1/125s,ISO 感光度为 100,闪光组成和环境光 组成将分别为 50%。模拟标尺显示闪光组成(蓝色)和环境光组成(橙色)的测量值, 如果将钨灯用作环境光,照片会略显黄色。

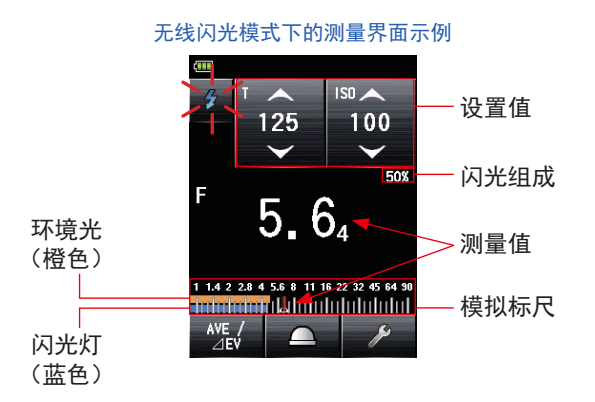

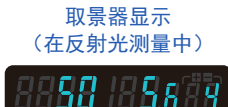

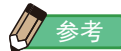

- 快门速度和 F 制光圈 (光圈) 值可以在个人预设选单中以 1、1/2 和 1/3 增量显示。 (→ [第 167 页\)](#page-181-0)
- 测量后, 更改设置值 (ISO 值或快门速度) 将显示相应的光圈。
- 触摸界面底部的 [平均 / 对比功能 ] 按钮 (  $\frac{M\epsilon}{2}$  ) 激活平均或对比功能。 (  $\blacklozen{p}$  [第 121 页\)](#page-135-0)
- 模拟标尺显示将根据所选测量模式、入射 / 反射和 Mid-Tone 模式以及菜单列表中的"设 定模拟标尺"(测量标尺或 EV 标尺)而改变。 ( 第 22 页)
- 如果读数超出显示范围或超出测量范围,请更改光圈或调整亮度。 (→ [第 111 页\)](#page-125-0)

# <span id="page-89-1"></span><span id="page-89-0"></span>**5-2-1** 无线闪光模式

按测光表测量按钮 ❻ 90 秒且闪光灯单独亮起后,测光表将在未连接测光表和闪光灯的情 况下检测闪光亮度。显示针对输入快门速度和 ISO 感光度的测量值(F 制光圈)。因闪光灯 和测光表之间的距离而无法使用同步线进行连接,或不方便使用同步线时,使用此方法。

## **1)** 测量

操 作

- **1.** 触摸测量界面上的 [ 测量模式 ] 图标。 显示测量模式界面。
- 2. 触摸测量模式界面上的图标(<del> )。</del>)。 选择后,显示切换到测量界面。

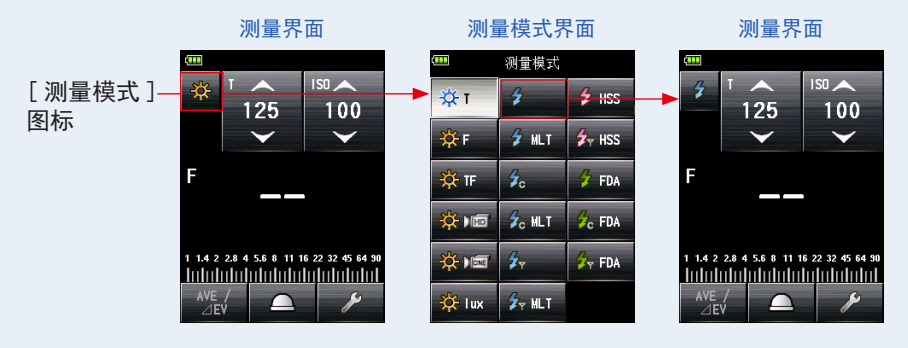

### **3.** 设置光接收方法。

切换到入射光,伸展测光球 (△)/缩回测光球 (ᄌ、)或反射光。(◆第32页,第 [37 页](#page-51-0) )

### 4. 在 [ISO] 图标上设置 ISO 感光度值。(→ 第 [206 页\)](#page-220-0)

### **5.** 在 [T] 图标上设置快门速度。(● 第 [206 页\)](#page-220-1)

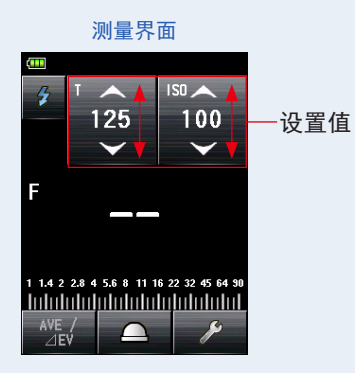

注意

请确保这些设置在相机和闪光灯系统允许的规格范围内。

### **6.** 按下测量按钮 ❻。

测光表将进入测量待机模式,测量模式图标 ( 2 ) 将闪烁 90 秒。 LCD 屏幕变暗并进入待机模式。

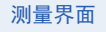

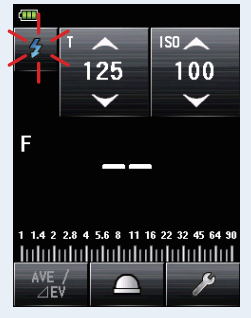

# 7. 测量模式图标 ( <sup>2</sup>) 闪烁时, 手动触发闪光灯。

检测到闪光灯时,将自动进行测量并显示测量值(F 制光圈)。

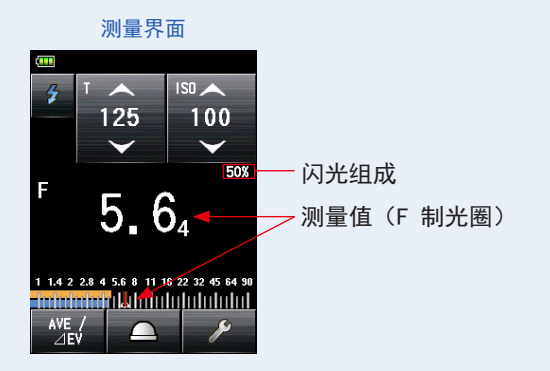

#### *⌞ᝅ*

在以下情况下,请遵循["5-2-3](#page-100-0) [有线闪光模式](#page-100-1)"。 (→ 第 86页)

- 闪光灯闪光时,如如果闪光灯亮度低于环境光,测光表可能无法检测到光。
- 快速启动荧光灯和特殊照明有时会被误认为闪光灯并被意外测量。
- 即使闪光灯没有亮, 当感光体中光线突然变暗时, 也可以进行测量。
- 闪光灯的波形具有轻微的斜率, 测光表在无线闪光模式下有可能无法识别闪光灯。

# 参考

- 在无线闪光模式下,LCD 屏幕的背光变暗,测量后仅点亮 3 秒钟。
- 测量后,测光表再次进入 90 秒测量待机模式。如果需要重新测量,请在此期间触发闪光灯。
- 如果测量值存储在内存中, 测量待机模式将被取消。
- 如果在闪光灯亮起前图标停止闪烁, 请重复步骤 6 和 7。
- 若要停止测量待机模式, 只需触摸屏幕即可。
- 在测量期间, 将测光表设置在固定位置非常方便。可使用测光表底部的三脚架底座将测光 表安装在三脚架或支架上来实现此操作。

# **2)** 闪光预闪的次数

对于防红眼和自动闪光灯调整,某些设备可以在主闪光灯发光之前进行闪光预闪。 在正常设置下,测光表将测量发出的闪光预闪而不是主闪光灯的发光。若要获得成功的读数, 请激活工具箱中的闪光预闪功能。

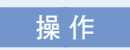

- 1. 触摸测量界面上的 [ 工具箱 ] 图标 ( <sup>2</sup> )。 显示工具箱界面。
- 2. 触摸工具箱的[下一页]图标( ),显示含[闪光预闪的次数]的工具箱。 如果选择了闪光灯模式,则会启用此按钮。如果它呈灰色,请检查测量模式。
- **3.** 触摸工具箱上的 [ 闪光预闪的次数 ] 按钮。

显示闪光预闪的次数界面。

如果不更改此数字,请触摸 [ 关闭 ] 按钮。

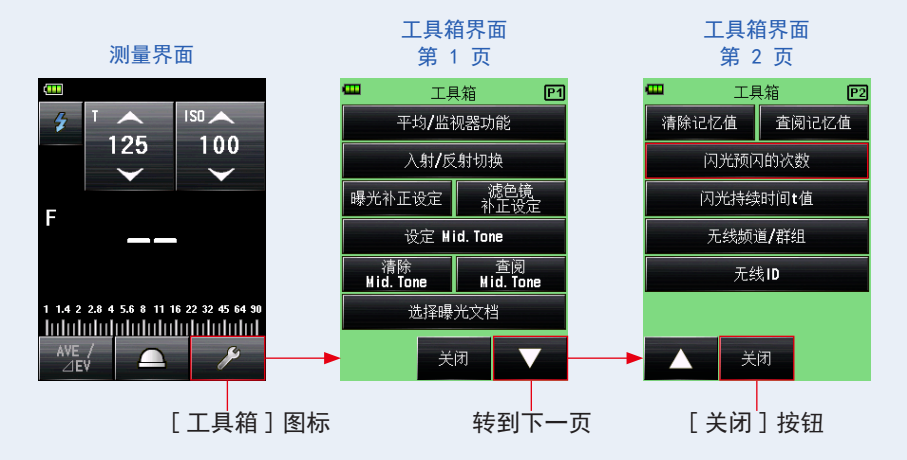

#### 5. 测量

### **4.** 触摸 [ 闪光预闪的次数 ] 按钮的无线电按钮。

在闪光预闪的次数界面上设置闪光预闪的次数。 显示返回到测量界面。

如果不更改此数字,请触摸 [ 关闭 ] 按钮以返回测量界面。

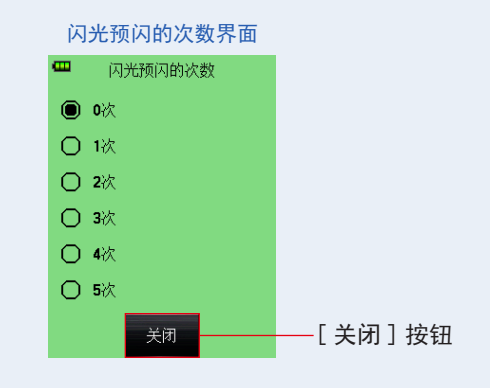

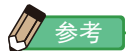

预闪突发通常为一次,但它对于每个使用中的设备可能有所不同。请查看您的设备操作手册, 了解预闪的次数。

# <span id="page-94-1"></span><span id="page-94-0"></span>**5-2-2** 无线多次(累计)闪光模式

闪光灯一次产生的光对于所需的 F 制光圈设置不足时,使用此测量模式。重复的闪光 时间可累计,直到显示所需的 F 制光圈。

按下测量按钮 ❻ 会将测光表设置为待机模式(90 秒),并可通过激活闪光灯进行测量。 每次闪光灯亮起时,显示针对输入快门速度和 ISO 感光度的测量值(F 制光圈)。 累计计数是无限的。状态 / 标题字段中最多可显示 99 次,对于超过 100 次的情况, 累计计数将返回 0(零)(0=100、1=101、2=102、以此类推)

## **1)** 测量

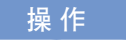

**1.** 触摸测量界面上的 [ 测量模式 ] 图标。

显示测量模式界面。

2. 触摸测量模式界面上的图标(<sup>201</sup>)。 选择后,显示切换到测量界面。

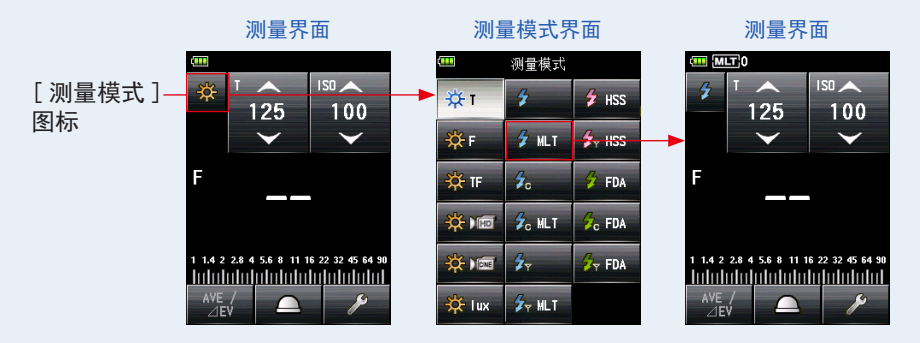

#### **3.** 设置光接收方法。

切换到入射光,伸展测光球 (△)/缩回测光球 (▼)或反射光。(→ [第 32 页](#page-46-0), 第 [37 页](#page-51-0) )

4. 在 [ISO] 图标上设置 ISO 感光度值。(→ 第 [206 页\)](#page-220-0)

**5.** 在 [T] 图标上设置快门速度。(→ 第 [206 页\)](#page-220-1)

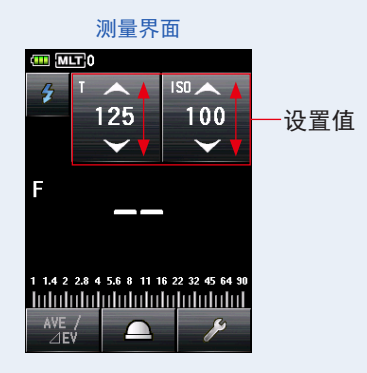

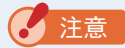

请确保这些设置在相机和闪光灯系统允许的规格范围内。

### **6.** 按下测量按钮 ❻。

测光表将进入测量待机模式,测量模式图标 ( 2 ) 将闪烁 90 秒。 LCD 屏幕变暗并进入待机模式。

测量界面

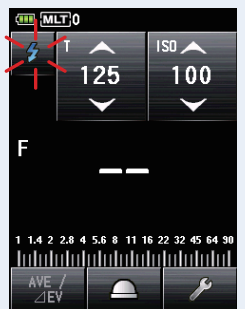

7. 测量模式图标 ( <sup>2</sup>) 闪烁时, 手动触发闪光灯。 检测到闪光灯时,将自动进行测量并显示测量值(F 制光圈)和累计计数。重复触发闪光 灯组件,直到在待机模式期间显示所需 F 制光圈。

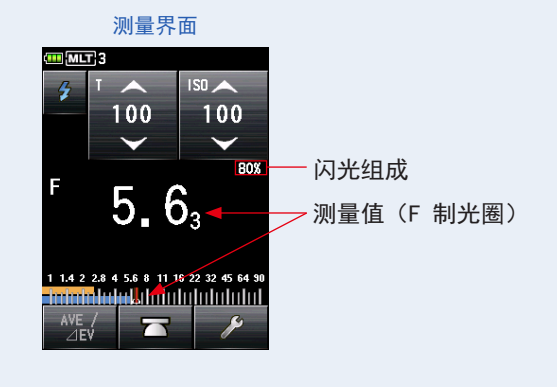

### 注意

- 在以下情况下, 请遵循"[5-2-4](#page-102-0) [有线多次\(累计\)闪光模式"](#page-102-1)。(→ [第 88 页\)](#page-102-1)
	- 闪光灯闪光时,如果闪光灯亮度大大低于环境光,则测光仪可能无法检测到光。
	- 快速启动荧光灯和特殊照明有时会被误认为闪光灯并被意外测量。
	- 即使闪光灯没有亮,当感光体中光线突然变暗时,也可以进行测量。
	- 闪光灯的波形具有轻微的斜率,测光表在无线闪光模式下有可能无法识别闪光灯。
- 在此测量模式下无法显示 EV 标尺。

# 参考

- 在无线多次 (累计) 闪光模式下, LCD 屏幕的背光变暗, 测量后仅点亮 3 秒钟。
- 测量后,测光表再次进入 90 秒测量待机模式。如果需要重新测量,请在此期间触发闪光灯。
- 如果在测量待机模式下按下内存按钮 ●, 测量待机模式将被取消。
- 如果没有在测量待机模式下按下内存按钮 2. 多次累计值和计数将被清除。
- 如果在闪光灯亮起前图标停止闪烁, 请重复步骤 6 和 7。
- 若要停止测量待机模式, 只需触摸屏幕即可。
- 在测量期间, 将测光表设置在固定位置非常方便。可使用测光表底部的三脚架底座将测光 表安装在三脚架或支架上来实现此操作。

## **2)** 清除多重闪光值

清除多次累计计数。

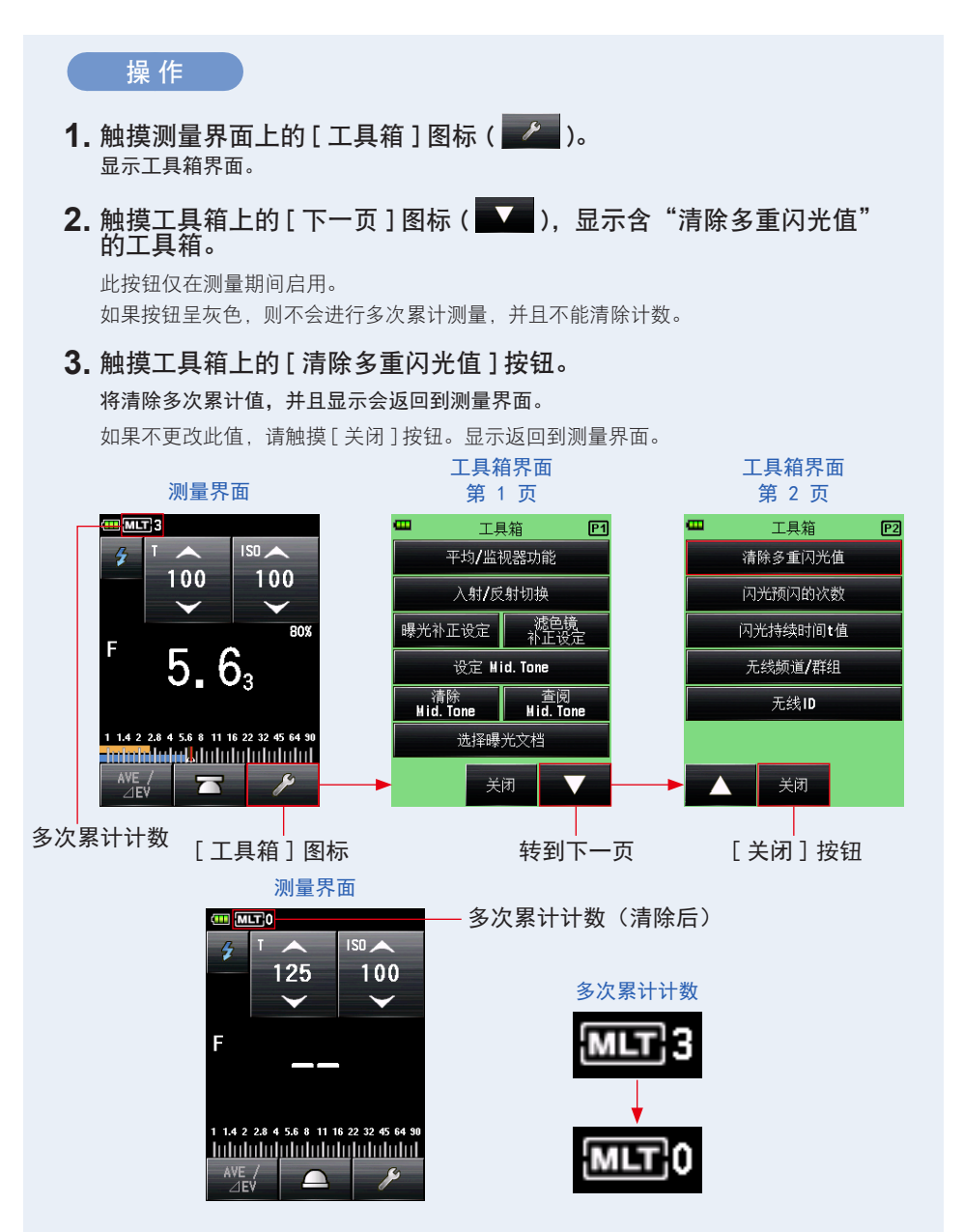

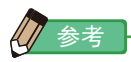

当测量待机模式被取消并且再次按下测量按钮 6 时, 测量将以累计计数"0"开始。

# **3)** 闪光预闪的次数

对于防红眼和自动闪光灯调整,某些设备可以在主闪光灯发光之前进行闪光预闪。 在正常设置下,测光表将测量发出的闪光预闪而不是主闪光灯的发光。若要获得成功的读数, 请激活工具箱中的闪光预闪功能。

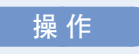

- 1. 触摸测量界面上的 [ 工具箱 ] 图标 ( <sup>2. )</sup>。 显示工具箱界面。
- 2. 触摸工具箱的 [ 下一页 ] 图标 (  $\blacksquare$  ), 显示含"闪光预闪的次数"的 工具箱。

如果选择了闪光灯模式,则会启用此按钮。 如果它呈灰色,请检查测量模式。

### **3.** 触摸工具箱上的 [ 闪光预闪的次数 ] 按钮。

#### 显示闪光预闪的次数界面。

如果不更改此数字, 请触摸 [ 关闭 ] 按钮。

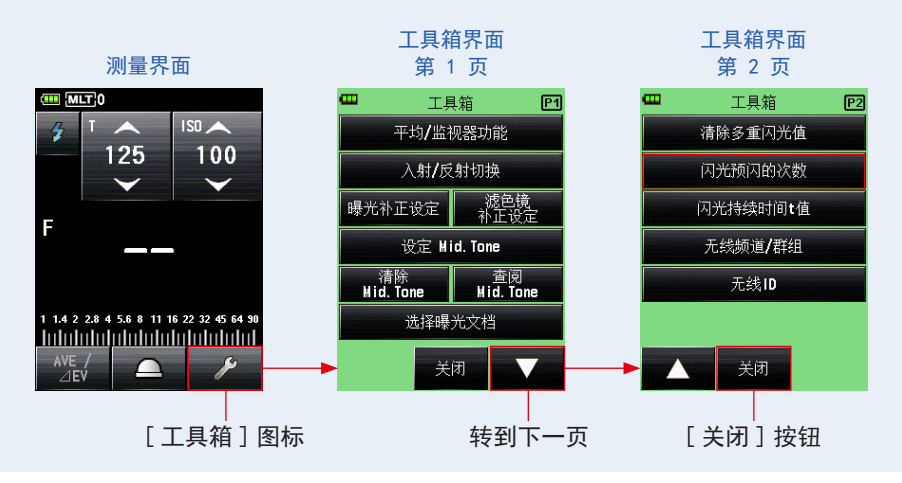

### **4.** 触摸闪光预闪的次数按钮的无线电按钮。

在闪光预闪的次数界面上设置闪光预闪的次数。 显示返回到测量界面。

如果不更改此数字,请触摸 [ 关闭 ] 按钮以返回测量界面。

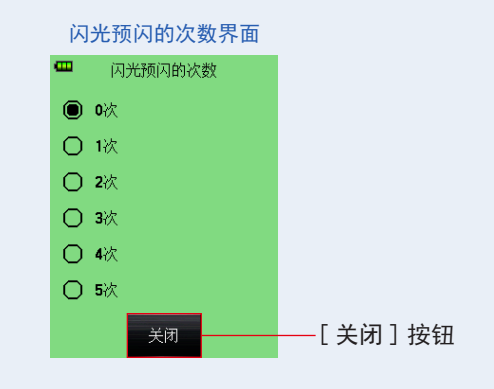

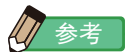

预闪突发通常为一次,但它对于每个使用中的设备可能有所不同。请查看您的设备操作手册, 了解预闪的次数。

# <span id="page-100-1"></span><span id="page-100-0"></span>**5-2-3** 有线闪光模式

使用同步线(单独出售)将闪光灯连接到测光表。需要确保与闪光灯同步或使用闪光灯泡时, 请使用有线闪光模式。按下测量按钮 © 后, 测光表触发闪光灯并针对输入快门速度和 ISO 感光度显示 F 制光圈值。

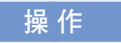

- **1.** 将连接到闪光灯的同步线(单独出售) 连接到测光表。(→ 第 [203 页\)](#page-217-0) 将同步线(单独出售)连接到测光表的同步终端 接口 *图*。
- **2.** 触摸测量界面上的 [ 测量模式 ] 图标。 显示测量模式界面。
- 3. 触摸测量模式界面上的图标( 2. )。 选择后,显示切换到测量界面。

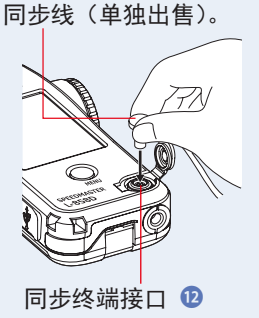

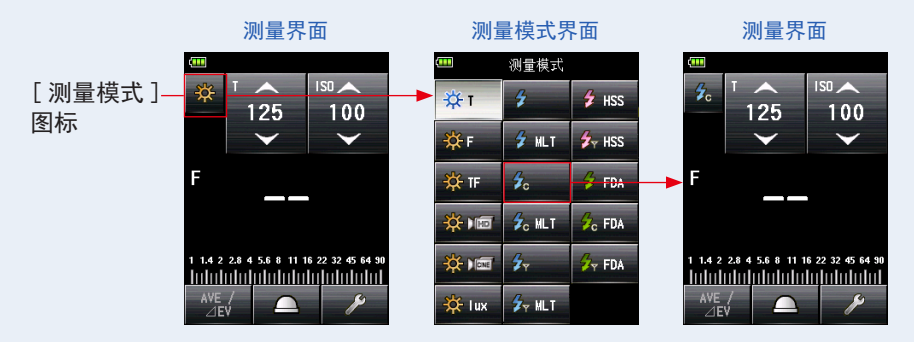

#### **4.** 设置光接收方法。

切换到入射光,伸展测光球 (△)/缩回测光球 (ᄌ) 或反射光。(→ [第 32 页](#page-46-0), 第 [37 页](#page-51-0) )

**5.** 在 [ISO] 图标上设置 ISO 感光度值。(● 第 [206 页\)](#page-220-0)

**6.** 在 [T] 图标上设置快门速度。(● 第 [206 页\)](#page-220-1)

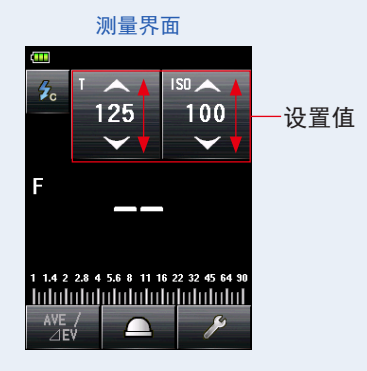

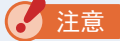

请确保这些设置在相机和闪光灯系统允许的规格范围内。

### **7.** 按下测量按钮 ❻。

闪光灯将亮起,并显示测量值(F 制光圈)。

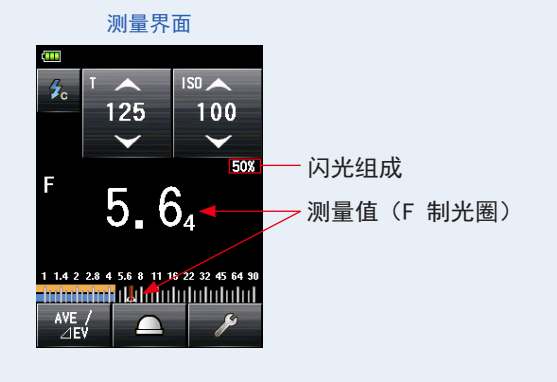

注意

- 当同步线连接到同步终端接口 <sup>1</sup> 或操作测光表的电源按钮 6 时, 闪光灯会亮起。
- 此外,当触发电压非常低时,闪光灯可能不会亮。在这种情况下,请遵循"[5-2-1](#page-89-0) [无线闪](#page-89-1) [光模式"](#page-89-1)。(→ [第 75 页\)](#page-89-1)

# <span id="page-102-1"></span><span id="page-102-0"></span>**5-2-4** 有线多次(累计)闪光模式

闪光灯一次产生的光对于所需的 F 制光圈设置不足时,使用此测量模式。重复的闪光 时间可累计,直到显示所需的 F 制光圈。每次闪光灯亮起时,显示针对输入快门速度 和 ISO 感光度的测量值(F 制光圈)。累计计数显示在状态 / 标题字段中。累计计数是 无限的。状态 / 标题字段中最多可显示 99 次,对于超过 100 次的情况,累计计数将 返回 0(零)(0=100、1=101、2=102、以此类推)。

### **1)** 测量

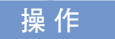

- **1.** 将连接到闪光灯的同步线(单独出售) 连接到测光表。(  $\rightarrow$  第 [203 页\)](#page-217-0) 将同步线(单独出售)连接到测光表的同步终端 接口 12。
- **2.** 触摸测量界面上的 [ 测量模式 ] 图标。 显示测量模式界面。
- **3.** 触摸测量模式界面上的图标 ( )。 选择后,显示切换到测量界面。

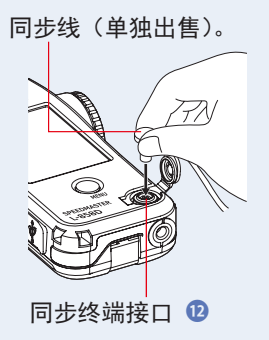

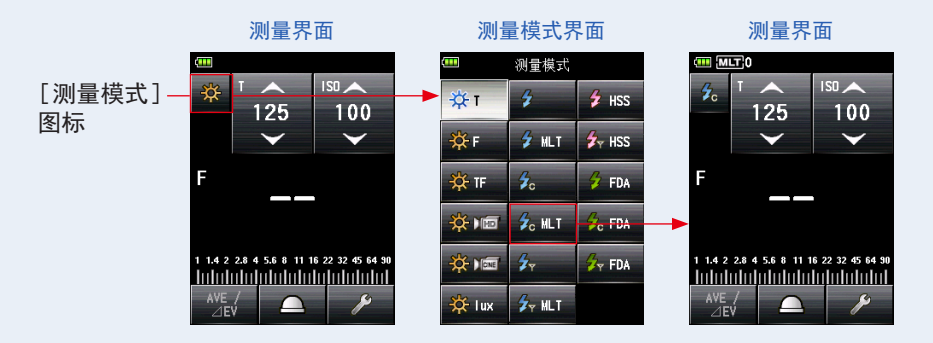

#### **4.** 设置光接收方法。

切换到入射光,伸展测光球 (△)/缩回测光球 (ᄌ)或反射光。(→ [第 32 页](#page-46-0), 第 [37 页](#page-51-0) )

**5.** 在 [ISO] 图标上设置 ISO 感光度值。(● 第 [206 页\)](#page-220-0)

**6.** 在 [T] 图标上设置快门速度。(● 第 [206 页\)](#page-220-1)

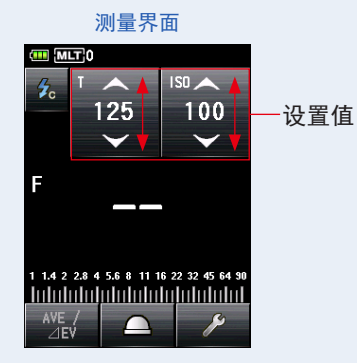

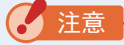

请确保这些设置在相机和闪光灯系统允许的规格范围内。

### **7.** 按下测量按钮 ❻。

将显示累计测量值(F 制光圈)和累计闪光次数。按下测量按钮 G 直到显示所需 F 制 光圈。

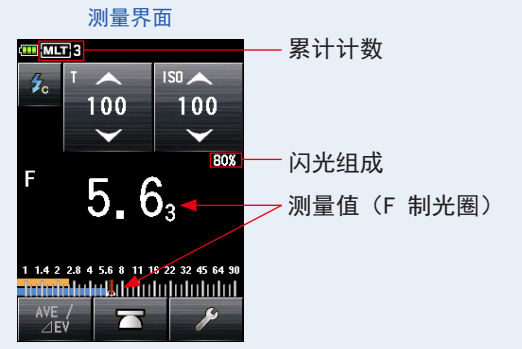

#### 注意

- 当同步线连接到同步终端接口 <sup>1</sup> 或操作测光表的电源按钮 6 时, 闪光灯会亮起。
- 此外,当触发电压非常低时,闪光灯可能不会亮。在这种情况下,请遵循["5-2-2](#page-94-0) [无线多次\(累](#page-94-1) 计) 闪光模式"。 (→ [第 80 页\)](#page-94-1)
- 在此测量模式下无法显示 EV 标尺。

৸㘹

如果按下内存按钮 ❼,多次累计值和计数将被清除。

# **2)** 清除多重闪光值

清除多次累计计数。

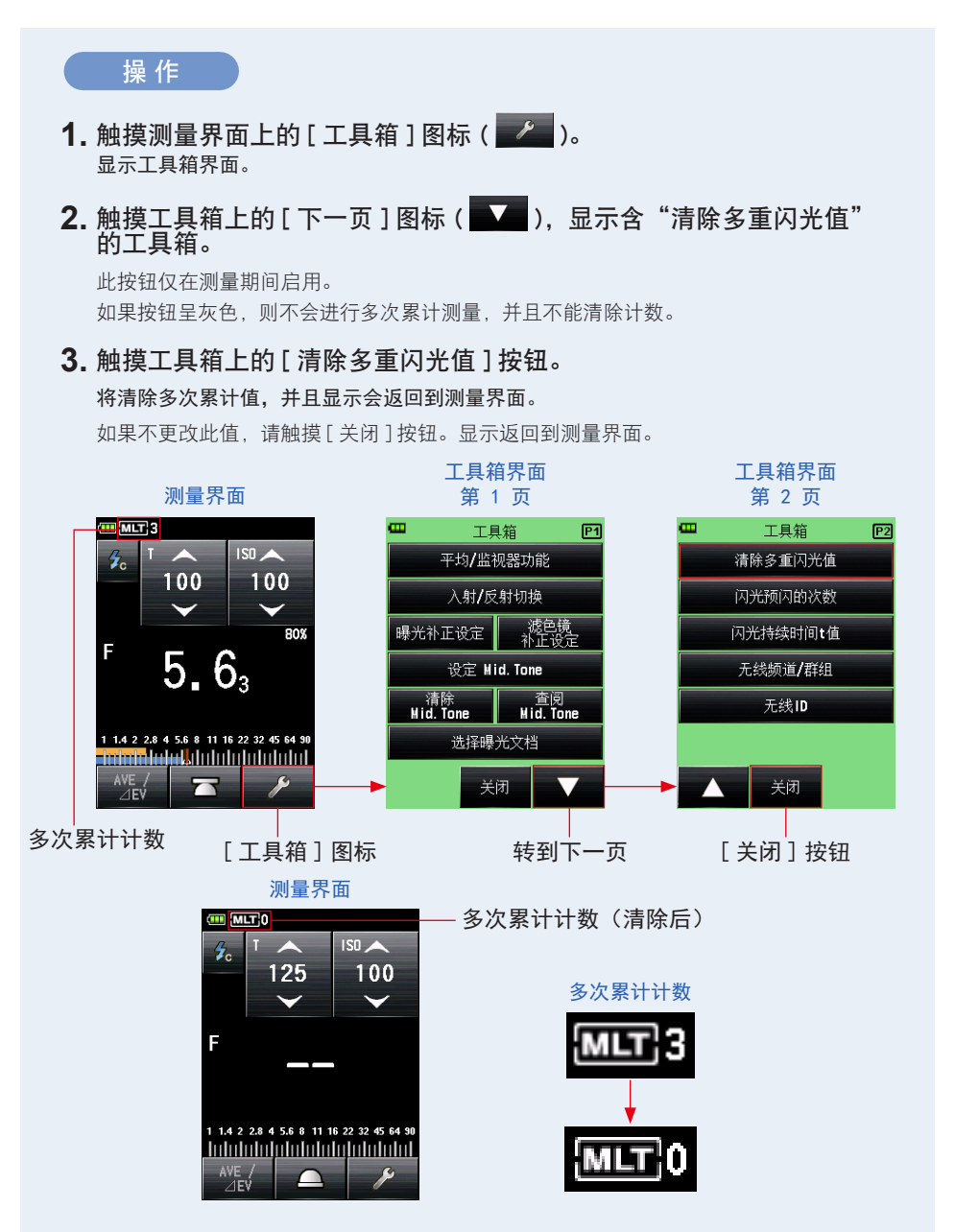

# **5-2-5** 无线电触发闪光模式

#### (在安装无线模块(单独出售)的情况下可用)

按下测量按钮 ⊙ 以向与闪光灯连接的无线电接收机发送无线电传输信号后, 测光表将检测 闪光亮度。显示针对输入 ISO 感光度和快门速度的 F 制光圈值。根据使用的无线电系统, 测光表通过打开 / 关闭来控制闪光灯和造型灯的输出功率。

有关详细信息, 请参见无线模块(单独出售)的操作手册。 ( ♦ 第 205 页 )

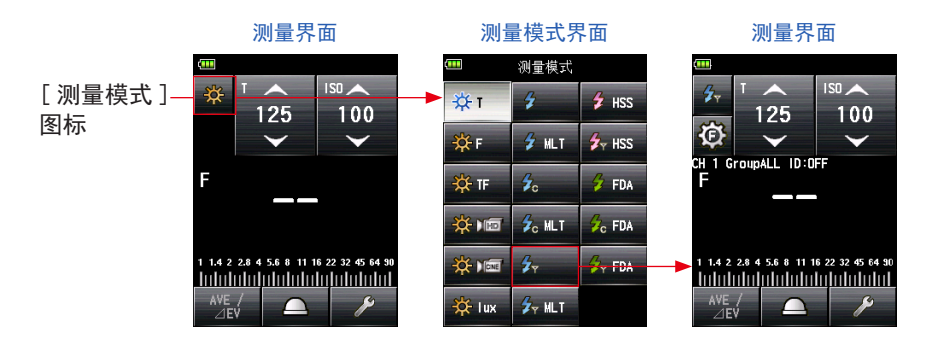

# **5-2-6** 无线电触发多次(累计)闪光模式

#### (在安装无线模块(单独出售)的情况下可用)

如果按下内存按钮 ❼,多次累计值和计数将被清除。

闪光灯一次产生的光对于所需的 F 制光圈设置不足时,使用此测量模式。重复的闪光时间 可累计,直到显示所需的 F 制光圈。

按下测量按钮 6 以向与闪光灯连接的无线电接收机发送无线电传输信号后, 测光表将检测 闪光亮度。每次闪光灯亮起时,显示针对输入 ISO 感光度和快门速度的测量值(F 制光圈)。 在多次(累计)闪光模式下,不在闪光功率控制界面和造型灯功率控制界面中提供多次(累 计)测量(只进行单次测量)。

测量界面 测量界面 测量模式界面 测量模式 Œ  $m$ ml $T$ :0  $\overline{\text{ISR}}$  $150 -$ [ 测量模式 ] ₩ 数1 4  $4$  HSS 125 100 125 100 图标 仓 收F  $4$  MLT  $\frac{1}{2}$  HSS  $\checkmark$ H 1 GroupALL ID:OFF F ₩. т  $\frac{1}{2}$  FDA  $\mathcal{L}_{\text{c}}$ ☆ 画  $\frac{1}{2}$  MLT  $\mathscr{L}_c$  FDA 11 16 22 32 45 64 9 古画  $\mathbf{z}_{\mathbf{y}}$  $\frac{1}{2}$ <sub>Y</sub> FDA 142284568 Intolutulatatatatatatatatat Intoluhdalahdalahdahdal  $\Box$  $\overline{\phantom{1}}$  $\frac{1}{2}$  MLT **☆Flux** ৸㘹

有关详细信息, 请参见无线模块(单独出售)的操作手册。(● [第 204 页\)](#page-218-0)

# 5-3 | HSS (高速同步) 闪光无线模式

测量 HSS(高速同步)或 FP 闪光灯。 可在以下模式中提供 HSS(高速同步)闪光测量 : ・HSS(高速同步)闪光无线模式

・HSS(高速同步)闪光灯无线触发器模式(安装了 RT-GX)

# **5-3-1** HSS(高速同步)闪光无线模式

选择此模式可测量在 HSS(高速同步)模式下激活的闪光灯的亮度。按下测量按钮 ❻, 无需连接测光表和闪光灯。当检测到闪光亮度时,针对输入快门速度和 ISO 感光度显 示测量值(F 制光圈)。

## **1)** 测量

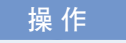

- **1.** 触摸测量界面上的 [ 测量模式 ] 图标。 显示测量模式界面。
- 2. 触摸测量模式界面上的图标(<sup>2 ms</sup>)。 选择后,显示切换到测量界面。

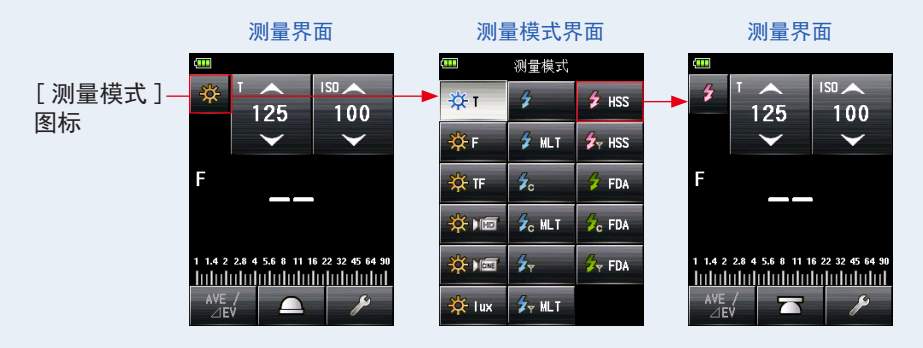
## **3.** 设置光接收方法。

切换到入射光,伸展测光球 (△)/缩回测光球 (ᄌ、)或反射光。(◆第32页,第 [37 页](#page-51-0) )

## 4. 在 [ISO] 图标上设置 ISO 感光度值。(→ 第 [206 页\)](#page-220-0)

## **5.** 在 [T] 图标上设置快门速度。(→ 第 [206 页\)](#page-220-1)

测量界面  $ISD \triangle$ 4 125 100 设置值 F 1.4 2 2.8 4 5.6 8 11 16 22 32 45 64 9 <u>Intolutatatatatatatatatat</u>  $\overline{\phantom{1}}$ v⊑ ∕<br>∕lEv

注意

请确保这些设置在相机和闪光灯系统允许的规格范围内。

## **6.** 按下测量按钮 ❻。

测光表将进入测量待机模式,测量模式图标 ( 2 ) 将闪烁 90 秒。 LCD 屏幕变暗并进入待机模式。

> 测量界面 $150 \rightarrow$ 125 100  $\checkmark$ Ē 1.4 2 2.8 4 5.6 8 11 16 22 32 45 64 9 <u>Intolutubulululululululul</u> iVE<br>⊿EV

7. 当测量模式图标 ( 2 ) 闪烁时, 释放设置为 HSS 闪光灯模式的相机快门按钮 以使闪光灯亮起。

检测到闪光灯时,将自动进行测量并显示测量值(F 制光圈)。

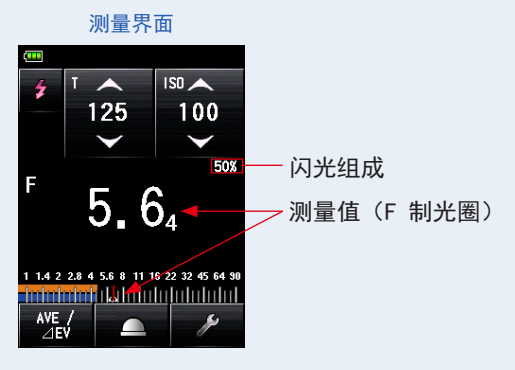

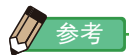

- 在 HSS 无线闪光模式下 LCD 屏幕的背光变暗,测量后仅点亮 3 秒钟。
- 测量后,测光表再次进入 90 秒测量待机模式。如果需要重新测量,请在此期间触发闪光灯。
- 如果测量值存储在内存中,测量待机模式将被取消。
- 如果在闪光灯亮起前图标停止闪烁, 请重复步骤 6 和 7。
- 若要停止测量待机模式, 只需触摸屏幕即可。
- 在测量期间, 将测光表设置在固定位置非常方便。可使用测光表底部的三脚架底座将测光 表安装在三脚架或支架上来实现此操作。

## **2)** 闪光预闪的次数

对于防红眼和自动闪光灯调整,某些设备可以在主闪光灯发光之前进行闪光预闪。 在正常设置下,测光表将测量发出的闪光预闪而不是主闪光灯的发光。若要获得成功的读数, 请激活工具箱中的闪光预闪功能。

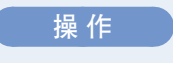

1. 触摸测量界面上的 [ 工具箱 ] 图标 ( <sup>2</sup> )。 显示工具箱界面。

**2.** 触摸工具箱的 [ 下一页 ] 图标 (  $\blacksquare$  ), 显示含"闪光预闪的次数"的 工具箱。

如果选择了闪光灯模式,则会启用此按钮。如果它呈灰色,请检查测量模式。 (→ [第 45 页\)](#page-59-0)

#### **3.** 触摸工具箱上的 [ 闪光预闪的次数 ] 按钮。

#### 显示闪光预闪的次数界面。

如果不更改此数字, 请触摸 [ 关闭 ] 按钮。

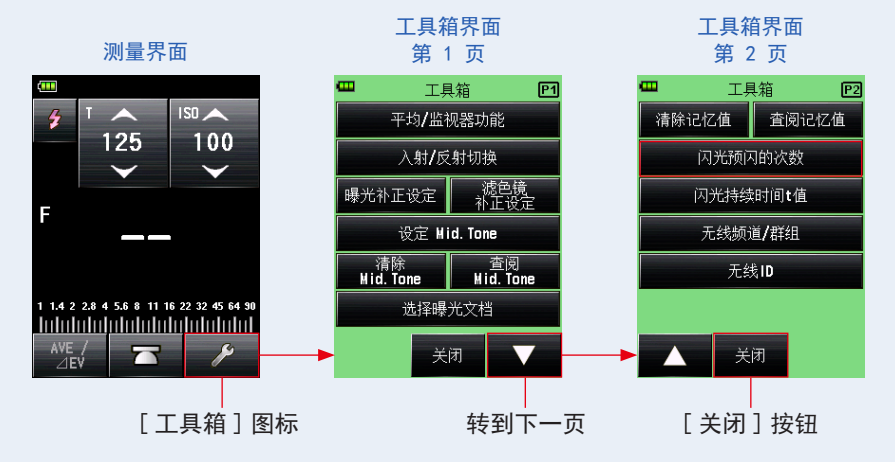

#### **4.** 触摸闪光预闪的次数按钮的无线电按钮。

在闪光预闪的次数界面上设置闪光预闪的次数。 显示返回到测量界面。

如果不更改此数字,请触摸 [ 关闭 ] 按钮以返回测量界面。

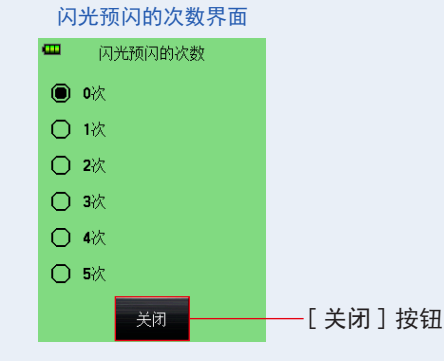

参考

预闪突发通常为一次,但它对于每个使用中的设备可能有所不同。请查看您的设备操作手册, 了解预闪的次数。

## 5-3-2 HSS (高速同步) 闪光灯无线触发器模式 (仅适用于 RT-GX)

(在安装 RT-GX 无线模块(单独出售)的情况下可用)

选择此模式可测量在 HSS(高速同步)模式下激活的闪光灯的亮度。按下测量按钮 6 以向 与闪光灯连接的无线电接收机发送无线电传输信号后,测光表将检测闪光亮度。显示针对 输入 ISO 感光度和快门速度的 F 制光圈值。根据使用的无线电系统,测光表通过打开 / 关 闭来控制闪光灯和造型灯的输出功率。

该测量模式仅在测光表上安装了 RT-GX(单独出售)时才可用。 有关详细信息, 请参见 RT-GX 的操作手册。(→ [第 205 页\)](#page-219-0)

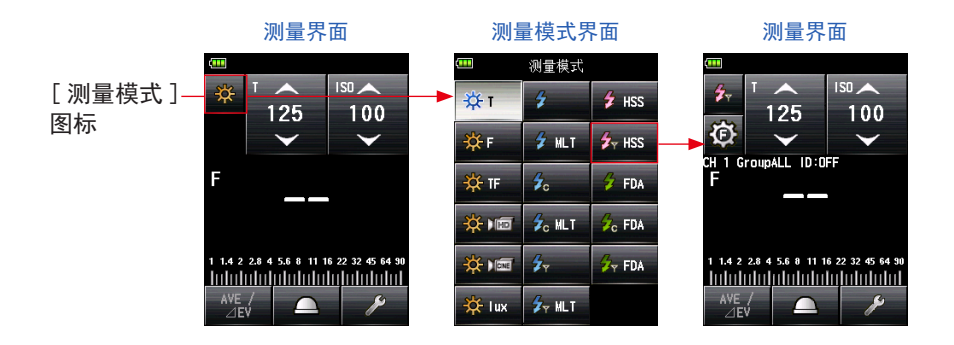

# 5-4 上在闪光灯分析模式下测量

在闪光灯分析模式下,可以测量输入快门速度和 ISO 感光度的 F 制光圈、闪光持续时 间和闪光波形图。仅使用入射光测量模式进行闪光持续时间分析。以下模式中可使用 闪光持续时间测量 :

- 闪光持续时间分析无线模式
- 闪光持续时间分析有线模式
- 安装无线模块(单独出售)时, 闪光持续时间分析无线电触发模式 \* 可用

## <span id="page-112-1"></span><span id="page-112-0"></span>**5-4-1** 闪光持续时间分析无线模式

在未连接测光表和闪光灯的情况下,按下测光表测量按钮 6 的 90 秒内检测到闪光时,可 标测闪光亮度。显示测量值(F 制光圈)、闪光持续时间和闪光波形图。

## **1)** 测量

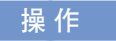

- **1.** 触摸测量界面上的 [ 测量模式 ] 图标。 显示测量模式界面。
- 2. 触摸测量模式界面上的图标 ( <sup>2 pa</sup> )。

选择后,显示切换到测量界面。

如果设置了反射光模式,则无法选择闪光灯分析模式。在切换到测量模式选择界面之前, 将光接收方法设置为入射光并选择闪光灯分析模式。

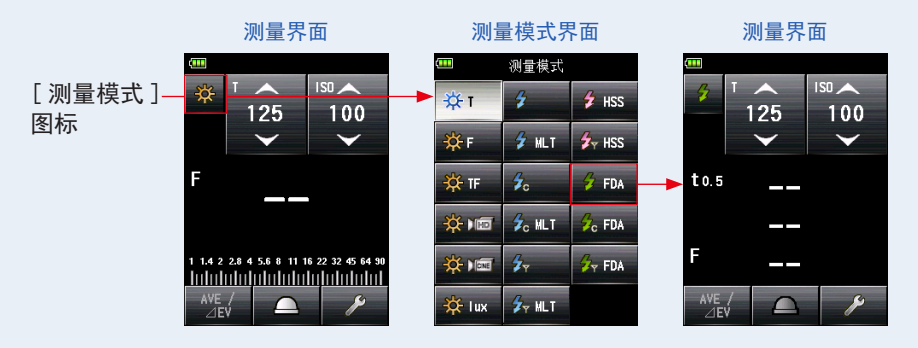

#### **3.** 设置光接收方法。

入射光系统 切换到伸展测光球 ( $\bigcap$ ) 缩回测光球 ( $\bigcap$ )。( $\blacktriangleright$  [第 32 页 \)](#page-46-1)

#### **4.** 在 [ISO] 图标上设置 ISO 感光度值。(→ 第 [206 页\)](#page-220-0)

## **5.** 在 [T] 图标上设置快门速度。(→ 第 [206 页\)](#page-220-1)

#### 测量界面

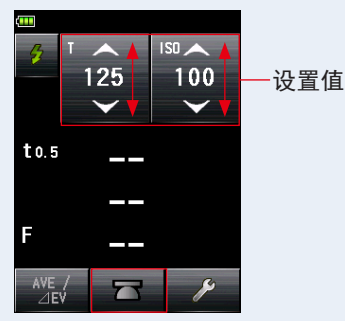

注意

- 请确保这些设置在相机和闪光灯系统允许的规格范围内。
- 如果测量的闪光持续时间长于输入的快门速度,则无法测量适 当的 F 制光圈。会出现黄色的"Under" (低于)指示。 在这种情况下,使快门速度低于闪光持续时间,然后再次测量。

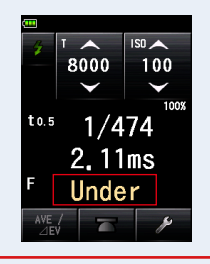

测量界面

**6.** 设置闪光持续时间 t 值。(→ 第 [103 页\)](#page-117-0)

## **7.** 按下测量按钮 ❻。

测光表将进入测量待机模式,测量模式图标 ( <mark>第</mark> ) 将闪烁 90 秒。LCD 屏幕变暗并进 入待机模式。

#### 8. 测量模式图标 ( <sup>2</sup> ) 闪烁时, 会手动触发闪光灯。 检测到闪光灯时,将自动进行测量并显示测量值(F 制光圈)。

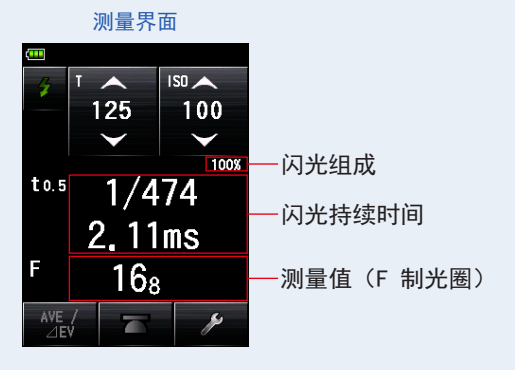

*⌞ᝅ*

- 在以下情况下, 请遵循 "[5-4-2](#page-119-0) [闪光持续时间分析有线模式"](#page-119-1)。 (→ [第 105 页\)](#page-119-1)
	- 闪光灯闪光时,如果闪光灯亮度低于环境光,测光表可能无法检测到光。
	- 快速启动荧光灯和特殊照明有时会被误认为闪光灯并被意外测量。
	- 即使闪光灯没有亮,当感光体中光线突然变暗时,也可以进行测量。
	- 闪光灯的波形具有轻微的斜率,测光表在无线闪光模式下有可能无法识别闪光灯。
- 闪光持续时间和图形显示在闪光灯分析模式中, 但是, 它们不能存储在内存中。 如果测量模式改变或电源开关关闭,它们将被清除。
- 入射光测量仅可用于闪光灯分析模式。
- 在 90 秒待机模式期间, 测光表仅接收和测量闪光灯一次, 并且不进入待机模式。重复上 述步骤 7 和 8,再次测量并手动触发闪光灯。

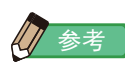

● 触摸测量值显示区域时,会显示闪光波形图和测量值。再次触摸后,显示将返回上一个界面。

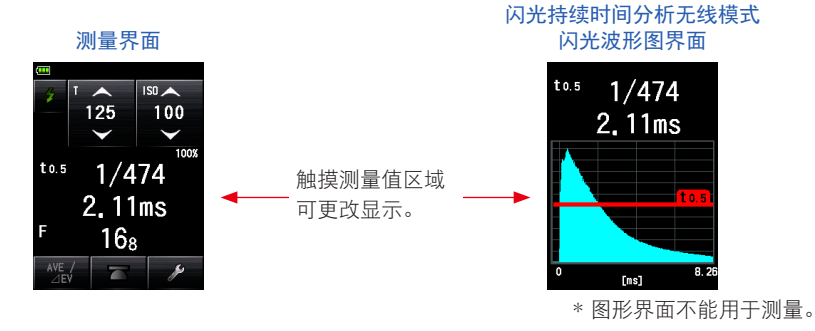

- 在无环境光的暗室中测量闪光灯的特性。
- 使用预闪闪光灯时, 请设置工具箱的"闪光预闪的次数"。 (● [第 101 页\)](#page-115-0)
- 在测量期间,将测光表设置在固定位置非常方便。可使用测光表底部的三脚架底座将测光 表安装在三脚架或支架上来实现此操作。

## <span id="page-115-0"></span>**2)** 闪光预闪的次数

对于防红眼和自动闪光灯调整,某些设备可以在主闪光灯发光之前进行闪光预闪。 在正常设置下,测光表将测量发出的闪光预闪而不是主闪光灯的发光。若要获得成功的读数, 请激活工具箱中的闪光预闪功能。

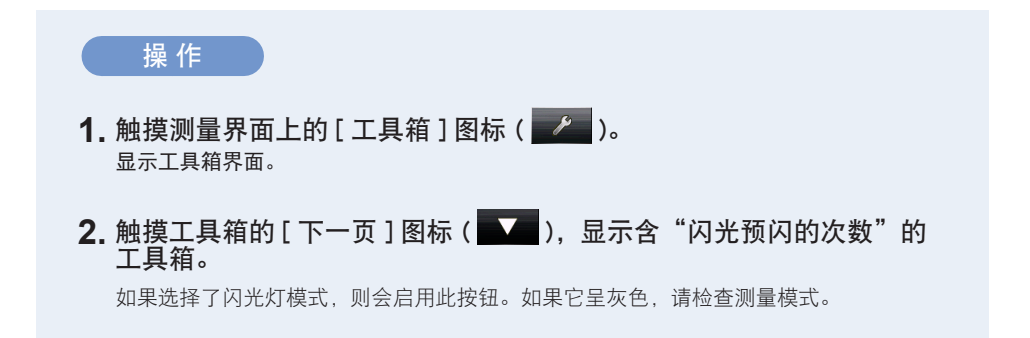

## **3.** 触摸工具箱上的 [ 闪光预闪的次数 ] 按钮。

#### 显示闪光预闪的次数界面。

如果不更改此数字,请触摸 [ 关闭 ] 按钮。

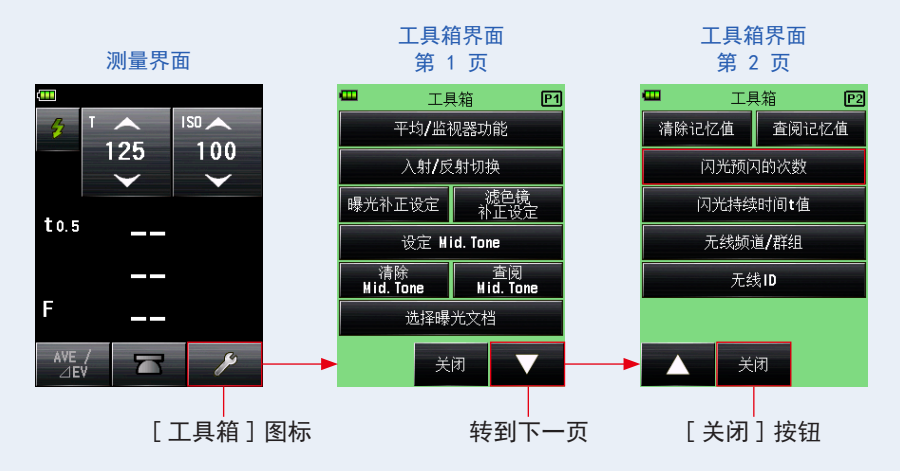

#### **4.** 触摸闪光预闪的次数按钮的无线电按钮。

在闪光预闪的次数界面上设置闪光预闪的次数。

显示返回到测量界面。

如果不更改此数字,请触摸 [ 关闭 ] 按钮以返回测量界面。

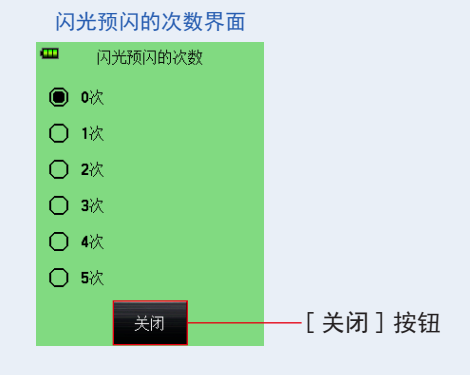

参考

预闪突发通常为一次,但它对于每个使用中的设备可能有所不同。请查看您的设备操作手册, 了解预闪的次数。

## <span id="page-117-0"></span>**3)** 闪光持续时间 t 值

t 值可在 0.1 至 0.9 范围内以 0.1 为一档进行设定。 闪光持续时间的测量范围取决于设定的 t 值。

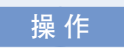

- 1. 触摸测量界面上的 [ 工具箱 ] 图标 ( <sup>2</sup> )。 显示工具箱界面。
- 2. 触摸工具箱的 [ 下一页 ] 图标 (  $\blacksquare$  ), 显示含 "闪光持续时间 t 值"的 工具箱。

如果选择了闪光灯分析模式,则会启用此按钮。如果它没有呈灰色,请检查测量模式。

#### **3.** 触摸工具箱上的 [ 闪光持续时间 t 值 ] 按钮。

显示闪光持续时间 t 值界面。 如果不更改此数字,请触摸 [ 关闭 ] 按钮。

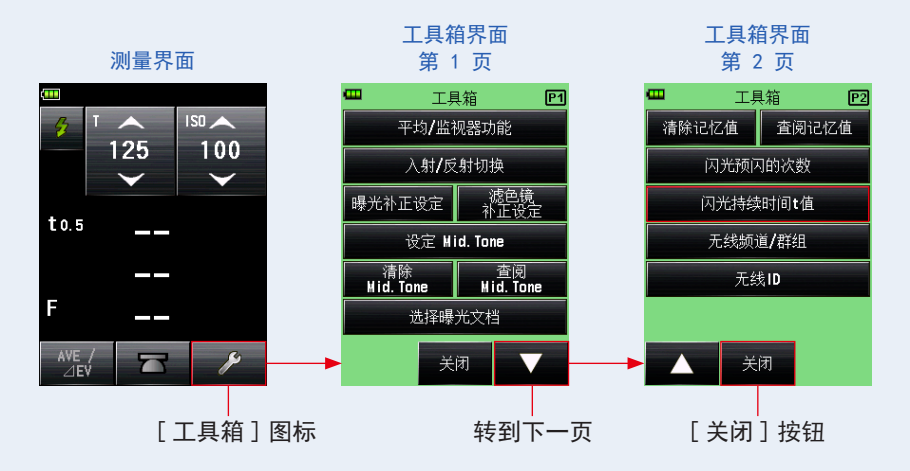

#### **4.** 通过触摸数值,输入 0.1 至 0.9 的"参考值"。

t 值可在 0.1 至 0.9 范围内以 0.1 为一档进行设定。 第一个"0"是固定的。仅输入第一位十进制数字。(若要设置为"0.1", 请输入"1"。)

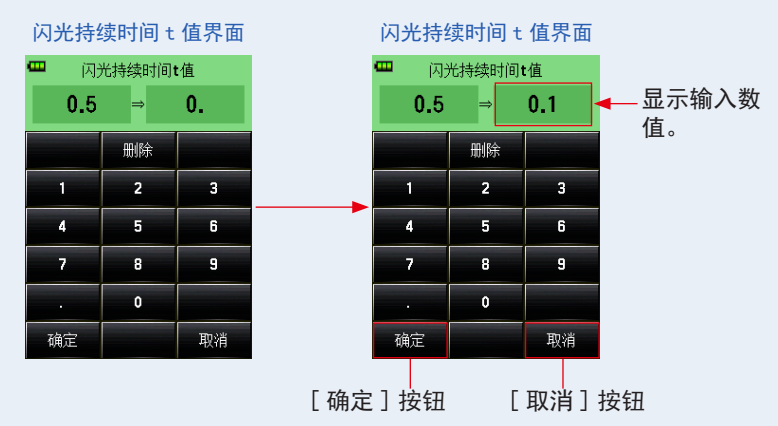

## **5.** 触摸 [ 确定 ] 按钮。

将输入设置,并且显示返回到测量界面。

触摸 [ 取消 ] 按钮返回到测量界面,而不进行修改。

测量界面

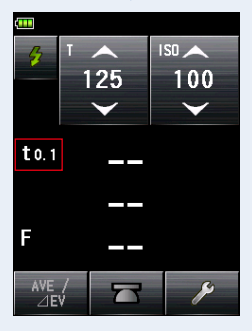

参孝 以下两条规则适用于参考闪光持续时间。 t0.5 = 有效闪光持续时间 t0.1 = 总闪光持续时间 闪光灯亮起后,最大强度下降一半的时间称为 "t0.5"。最大强度下降到 1/10 的时间称为"t0.1"。 通常, "t0.5"被称为闪光持续时间。 \*\*\*\*\*\*\*\*\*\*\*\*\*\*\*\*\*\*\*\*\*\*\*\*\*\* t 0.2 t 0.3 t 0.4  $t \circ 5$ t 0.6 t 0.7 t 0.8 t 0.9

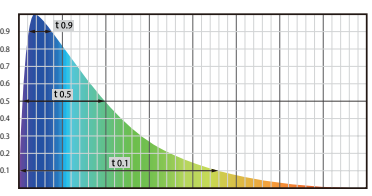

## <span id="page-119-1"></span><span id="page-119-0"></span>**5-4-2** 闪光持续时间分析有线模式

连接测光表与闪光灯时按下测量按钮 ©。当检测到闪光灯亮度时,会测量输入快门 速度和 ISO 感光度的 F 制光圈、闪光持续时间和闪光波形图。

## **1)** 测量

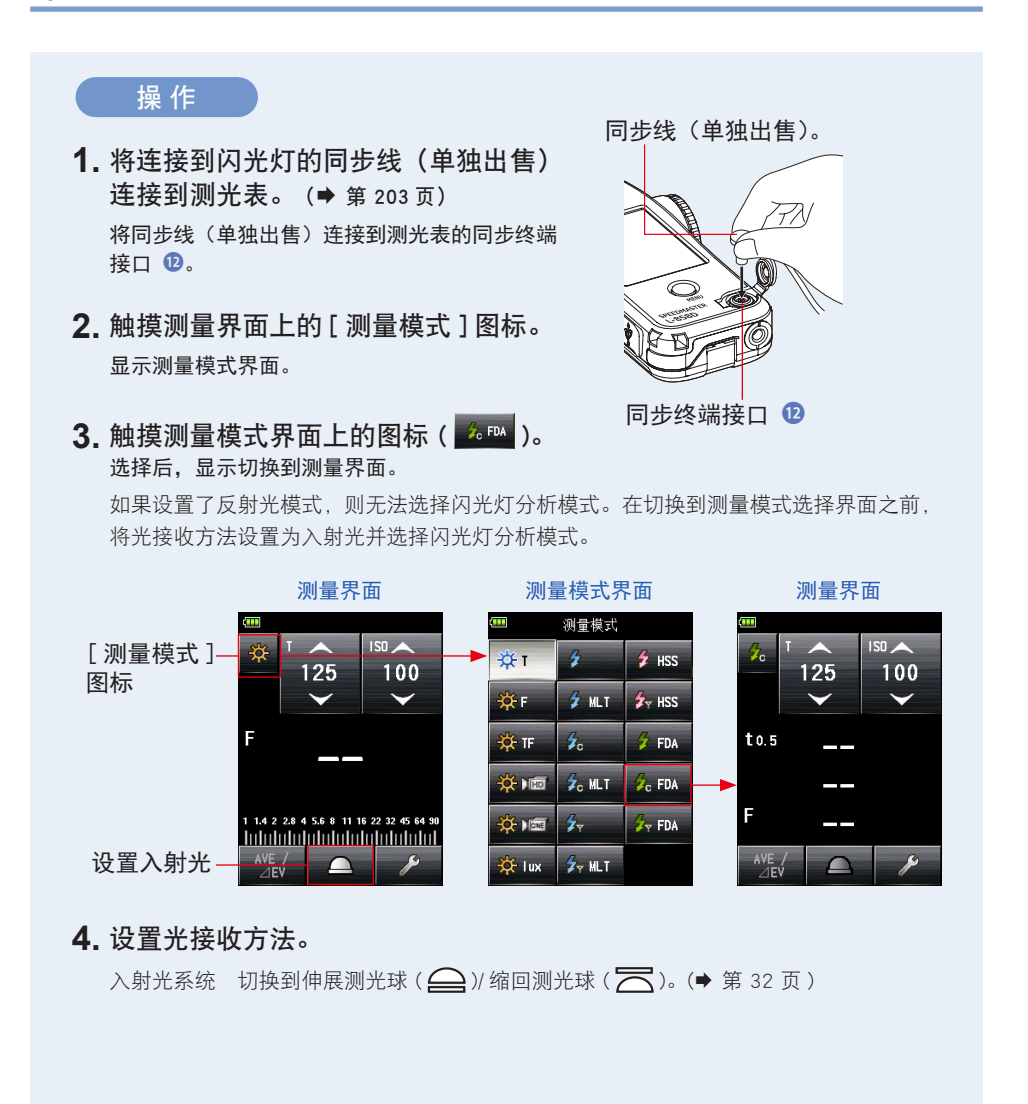

**5.** 在 [ISO] 图标上设置 ISO 感光度值。(● 第 [206 页\)](#page-220-0)

**6.** 在 [T] 图标上设置快门速度。(● 第 [206 页\)](#page-220-1)

测量界面

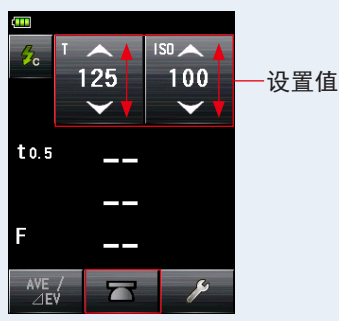

## 注意

- 请确保这些设置在相机和闪光灯系统允许的规格范围内。
- 如果测量的闪光持续时间长于输入的快门速度, 则无法测量 适当的 F 制光圈。会出现黄色的"Under" (低于)指示。 在这种情况下,使快门速度低于闪光持续时间,然后再次测量。

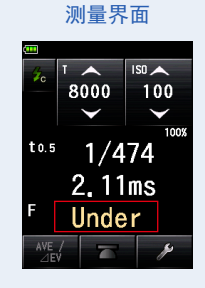

**7.** 设置闪光持续时间 t 值。(→ 第 [108 页\)](#page-122-0)

## **8.** 按下测量按钮 ❻。

闪光灯将亮起,并显示测量值(F 制光圈)。

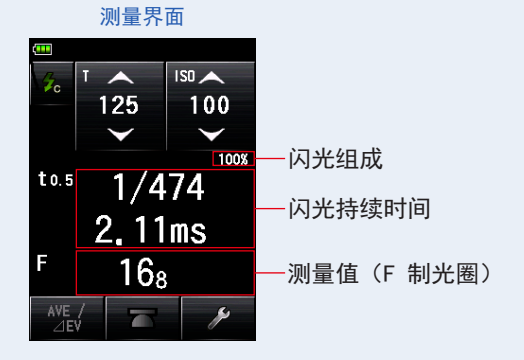

# *⌞ᝅ*

- 闪光持续时间和图形显示在闪光灯分析模式中, 但是, 它们不能存储在内存中。 如果测量模式改变或电源开关关闭,它们将被清除。
- 入射光测量仅可用于闪光灯分析模式。
- 当同步线连接到同步终端接口 ⑫ 或按下测光表的电源按钮 ❺ 时, 闪光灯会亮起。
- 此外, 当触发电压非常低时, 闪光灯可能不会亮。在这种情况下, 请遵循"[5-4-1](#page-112-0) [闪光持](#page-112-1) [续时间分析无线模式"](#page-112-1)。 (→ [第 98 页\)](#page-112-1)

参考

● 触摸测量值显示区域时,会显示闪光波形图和测量值。再次触摸后,显示将返回上一个界面。

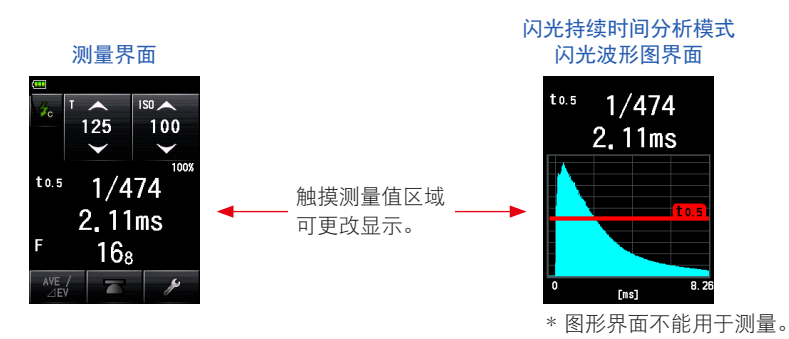

- 在无环境光的暗室中测量闪光灯的特性。
- 按下测量按钮后可立即开始测量, 可准确测量总闪光灯亮起时间。 在此闪光持续时间分析有线模式下,测量值可能根据闪光波形和分析 t 值不同,因为是在 感应闪光灯后开始测量。

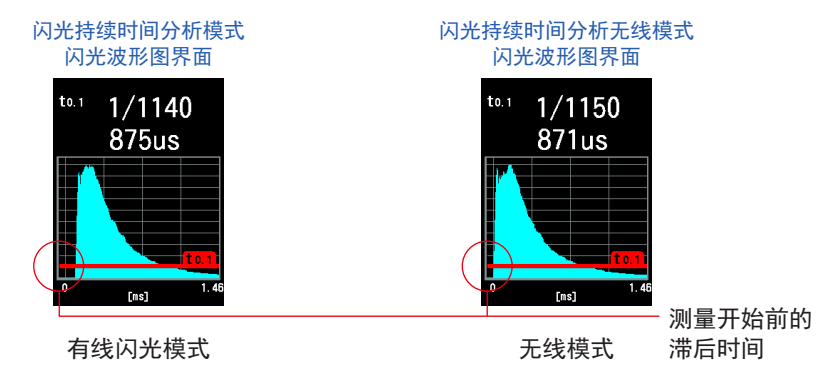

## <span id="page-122-0"></span>**2)** 闪光持续时间 t 值

t 值可在 0.1 至 0.9 范围内以 0.1 为一档进行设定。 闪光持续时间的测量范围取决于设定的 t 值。

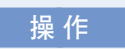

- 1. 触摸测量界面上的 [ 工具箱 ] 图标 ( <sup>2 ]</sup> )。 显示工具箱界面。
- 2. 触摸工具箱的 [ 下一页 ] 图标 (  $\blacksquare$  ), 显示含"闪光持续时间 t 值"的 工具箱。

如果选择了闪光灯分析模式,则会启用此按钮。如果它没有呈灰色,请检查测量模式。

#### **3.** 触摸工具箱上的 [ 闪光持续时间 t 值 ] 按钮。

显示闪光持续时间 t 值界面。 如果不更改此数字,请触摸 [ 关闭 ] 按钮。

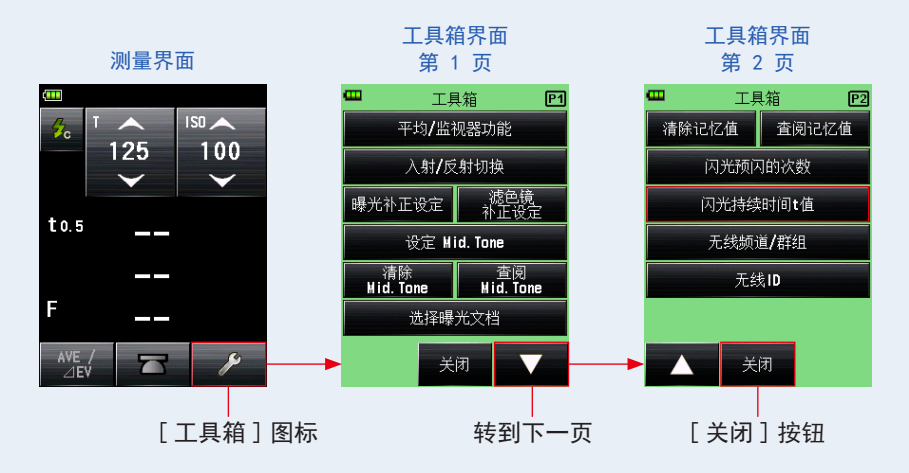

#### **4.** 通过触摸数值,输入 0.1 至 0.9 的"参考值"。

t 值可在 0.1 至 0.9 范围内以 0.1 为一档进行设定。 第一个"0"是固定的。仅输入第一位十进制数字。(若要设置为"0.1",请输入"1"。)

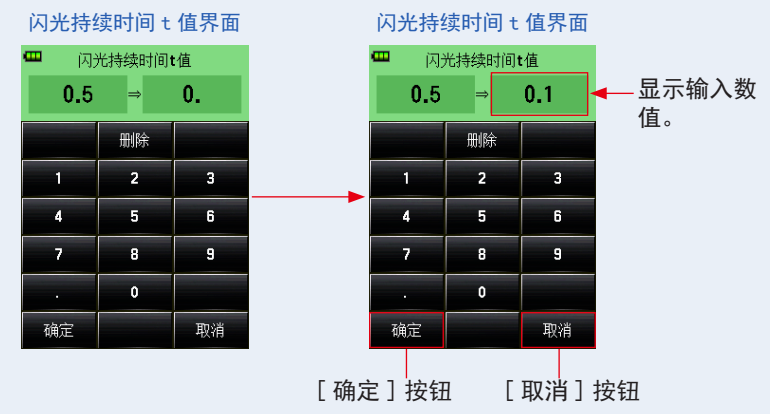

## **5.** 触摸 [ 确定 ] 按钮。

将输入设置,并且显示返回到测量界面。

触摸 [ 取消 ] 按钮返回到测量界面,而不进行修改。

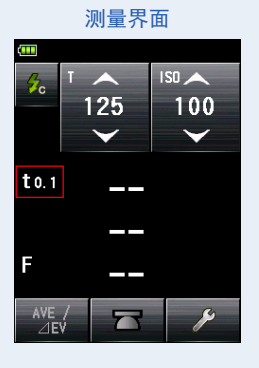

参考

以下两条规则适用于参考闪光持续时间。 t0.5 = 有效闪光持续时间 t0.1 = 总闪光持续时间 闪光灯亮起后,最大强度下降一半的时间称为 "t0.5"。最大强度下降到 1/10 的时间称为"t0.1"。 通常, "t0.5"被称为闪光持续时间。  $\sum_{t=1}^{t_0}$ 

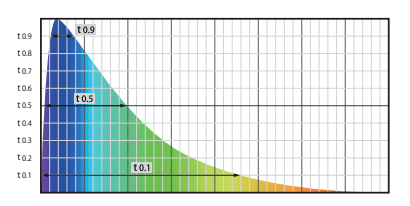

## **5-4-3** 闪光持续时间分析无线电触发模式

#### (在安装无线模块(单独出售)的情况下可用)

按下测量按钮 ❺ 以向与闪光灯连接的无线电接收机发送无线电传输信号后,测光表将检测 闪光亮度。显示针对输入 ISO 感光度、快门速度、闪光持续时间和闪光波形图的测量值(F 制光圈)。根据使用的无线电系统,测光表通过打开/关闭来控制闪光灯和造型灯的输出功率。 有关详细信息, 请参见无线模块 (单独出售) 的操作手册。 (● [第 205 页\)](#page-219-1)

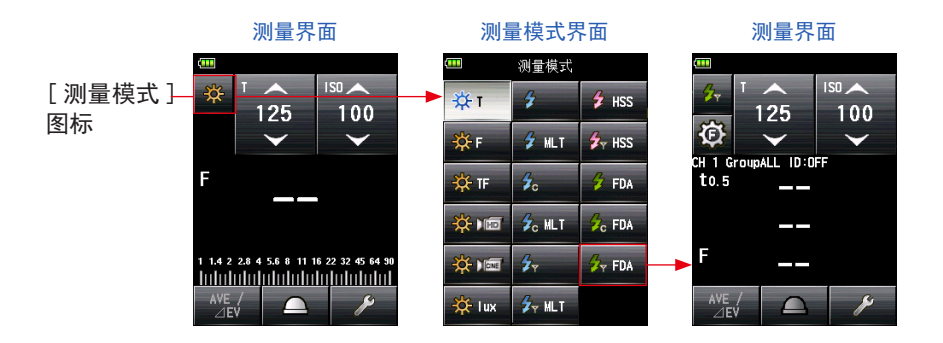

# 5-5 |超出显示范围或测量范围

## **5-5-1** 超过显示范围

取决于设定值,如果测量值超出显示范围,即使在测量范围内,也会显示"Under"(低 干)或"Over"(过量)。在这些情况下,请执行以下操作。

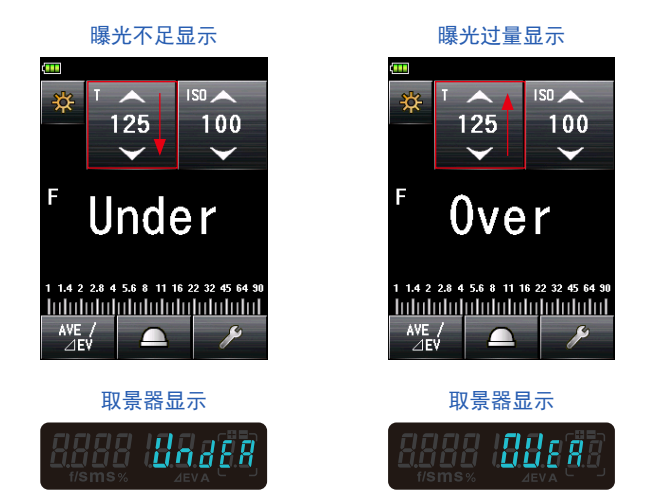

## 1) 曝光不足, 显示"不足"时:

如果测量值低于最小值时显示"Under"(低于),请降低快门速度、调高 ISO 感光度或增加 闪光亮度,然后再次测量。 将显示输入值的正确 F 制光圈。

## **2)** 曝光过量,显示"过量"时 :

如果测量值高于最大值时显示"Over"(过量),请提高快门速度、降低 ISO 感光度或调低 闪光亮度,然后再次测量。 将显示输入值的正确 F 制光圈。

参考

每种测量模式的设定值不同。有关设定值的详细信息,请参见"5. 测量"(→ [第 48 页\)](#page-62-0)中 的各个测量模式。

## **5-5-2** 超过测量范围

光量在测光表测量范围之外时,会显示"Over"(过量)和"Under"(低于)并且闪烁。 如果使用光输出可改变的闪光灯,请调整亮度级别并重新测量。

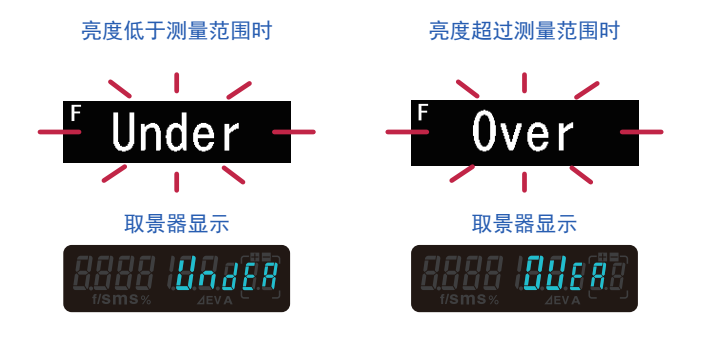

参考

## 显示范围

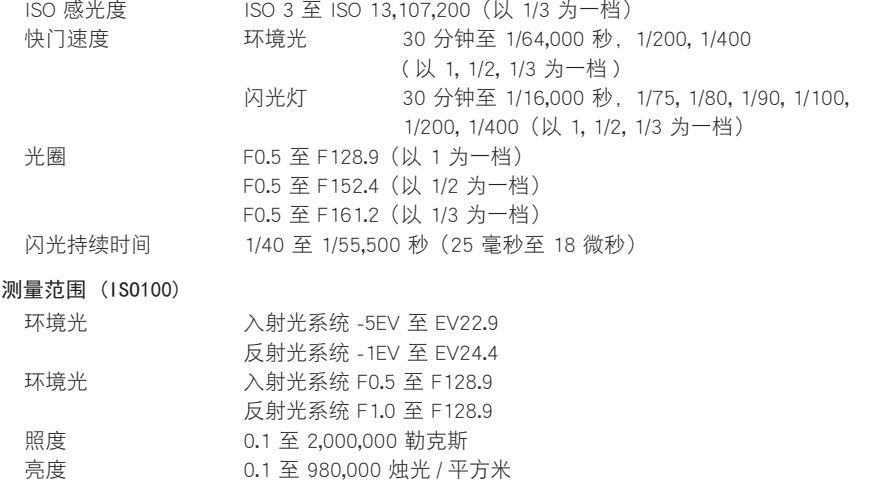

# **6.** 功能

# <span id="page-127-0"></span>**6-1** 内存功能

本测光表可以将测量值保存在内存中。该功能可用于下列测量模式。

环境光模式

- T 优先模式
- F 优先模式
- TF 优先模式
- 高清摄像模式
- 电影模式

闪光灯模式

- 同步线 (PC) 模式
- 无同步线模式
- 无线电触发模式

HSS 闪光灯模式

- HSS 闪光灯无同步线模式
- HSS 闪光灯无线触发器模式

无论选择入射光还是反射光系统,都可以(在内存中)保存和查阅多达 9 个测量值。

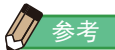

- 当使用入射光系统将测量值保存在内存中,然后将系统更改为反射光系统时, 将保留使用 入射光系统时保存在内存中的测量值。然后,可以重新显示使用反射光系统保存在内存中 的测量值。
- 在环境光模式下,切换模式后,仍会保留保存在内存中的测量值。 在闪光灯模式下,切换模式后,将不会保留保存在内存中的测量值。
- 如果在个人预设选单中禁用了内存按钮, 则将不会保留记忆值。

## **6-1-1** 如何在内容中保存值

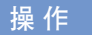

**1.** 按下测量按钮 ❻。

显示此时的测量值。

在环境光模式下, 按下测量按钮 6 时, 测光表将连续进行测量。 松开测量按钮 ◎ 时, 测量结束。此时的测量值将显示在测量值 / 测量单位显示区域和模 拟标尺上。(→ 第 22 页, 第 24 页)

## 2. 按下内存按钮 2。

测量值将保存在内存中。保存在内存中的测量值显示为模拟标尺上的点。

#### **3.** 重复步骤 1 和 2。

本测光表可在内存中最多存储 9 个测量值。

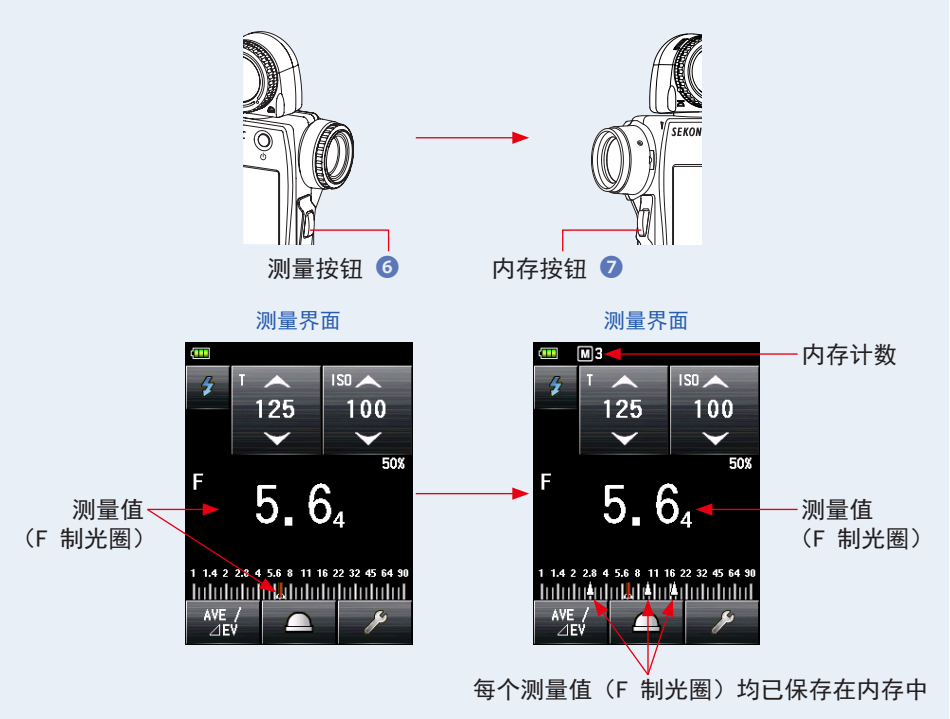

## 注意

内存功能不可用于以下测量模式。

- 无线多次(累计)闪光模式
- 有线多次(累计)闪光模式
- 无线电触发多次(累计)闪光模式
- 照度 / 亮度测量模式
- 闪光持续时间分析无线模式
- 闪光持续时间分析有线模式
- 闪光持续时间分析无线电触发模式

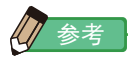

● 内存计数警告

内存中最多可保存 9 个测量值。如果尝试保存第 10 个或更多测 量值,将显示"内存已满"警告消息,测量值将无法保存在内存中。

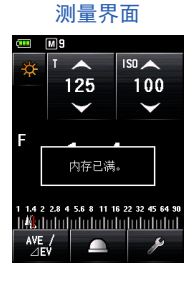

● 内存按钮开 / 关 可以在个人预设选单中禁用内存按钮。 当内存按钮设定为"关"时,在状态栏上显示( 24)。 (→ [第 192 页\)](#page-206-0)

测量界面

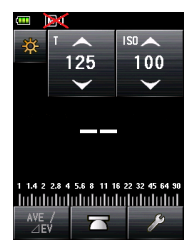

## **6-1-2** 清除记忆值

该功能可单个或批量清除保存在内存中的测量值。清除记忆值界面按记忆值保存在内 存中的顺序显示其信息(记忆值计数、入射光 (△) 或反射光 (△) 、测量值)。 保存在内存中的测量值在模拟标尺上显示为点 (

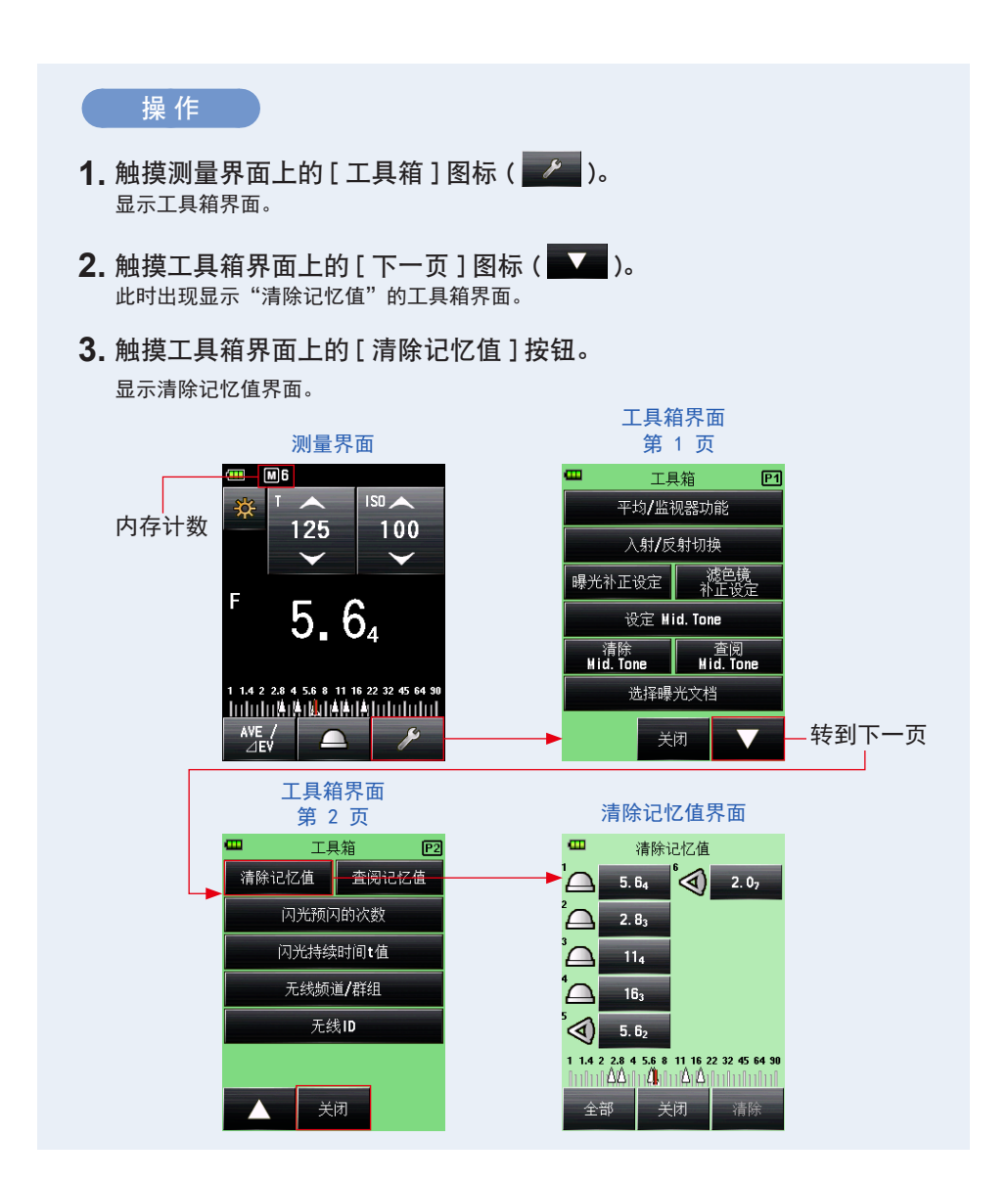

## **1)** 单个清除

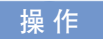

- **1.** 在清除记忆值界面上选择要清除记忆值。 可选择多个记忆值。
- **2.** 触摸 [ 清除 ] 按钮。

此时将切换到确认清除选取记忆值界面,并显示消息"清除选取记忆值。确定吗 ?"。 触摸 [ 关闭 ] 按钮, 将返回测量界面而不清除记忆值。

**3.** 触摸 [ 确定 ] 按钮。

清除选取项,并返回清除记忆值界面。内容之间将不会显示空格。 触摸 [ 取消 ] 按钮,将返回清除记忆值界面,但不会清除记忆值。

**4.** 触摸清除记忆值界面上的 [ 关闭 ] 按钮。

显示返回到测量界面。

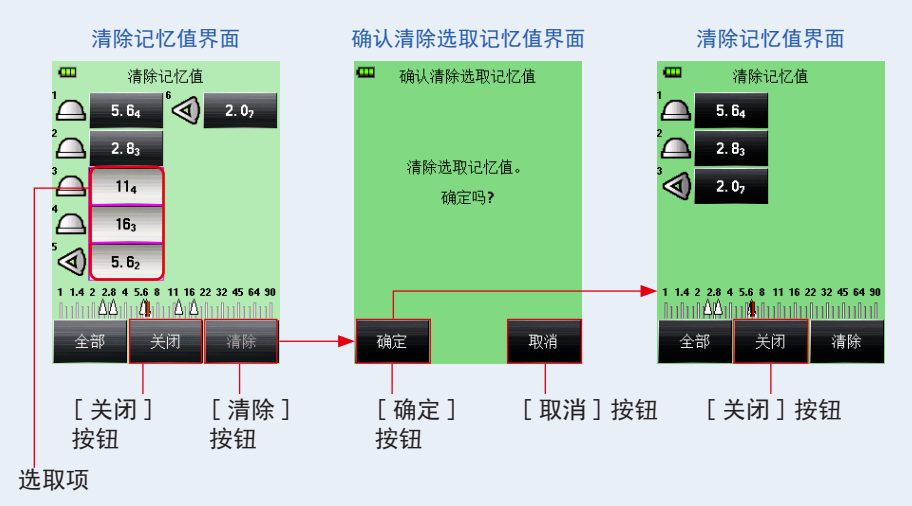

状态条

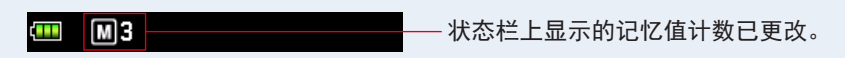

## **2)** 批量清除

可批量清除保存在内存中的测量值。

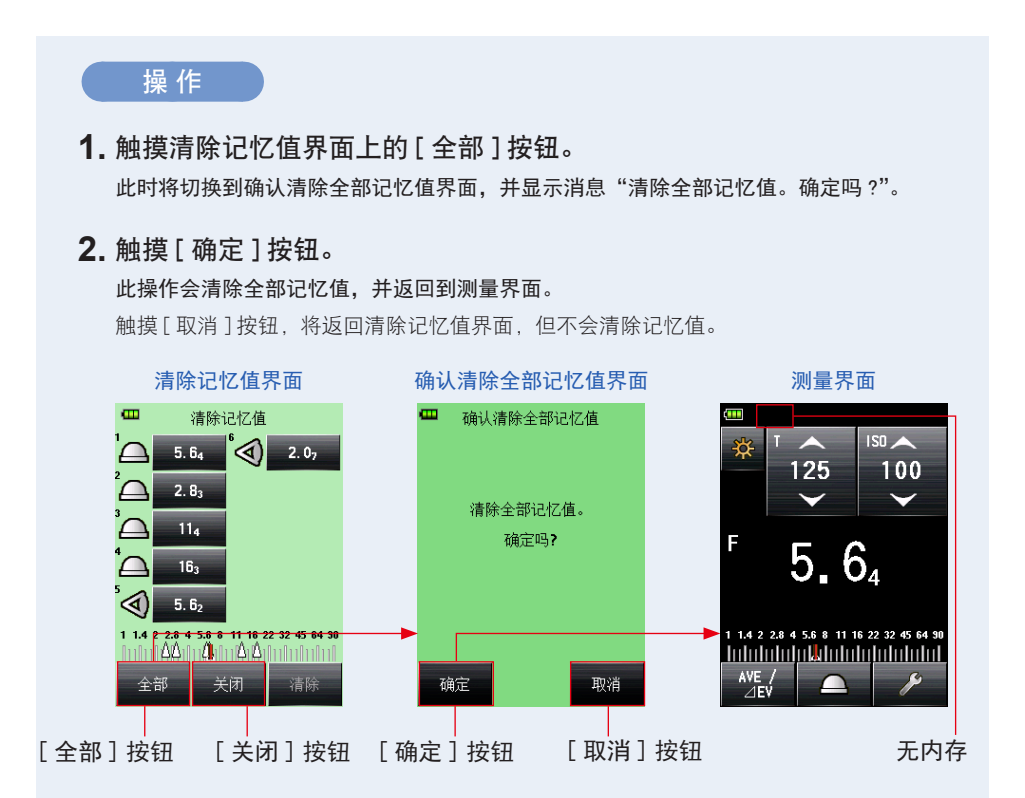

## **6-1-3** 查阅记忆值

该功能查阅保存在内存中的测量值,以便用户能够查看详细信息。该界面按记忆值保 存在内存中的顺序显示其信息(记忆值计数、入射光 ( $\bigcap$ )或反射光 ( $\bigotimes$ )、测量值)。 保存在内存中的测量值在模拟标尺上显示为点 (1)。

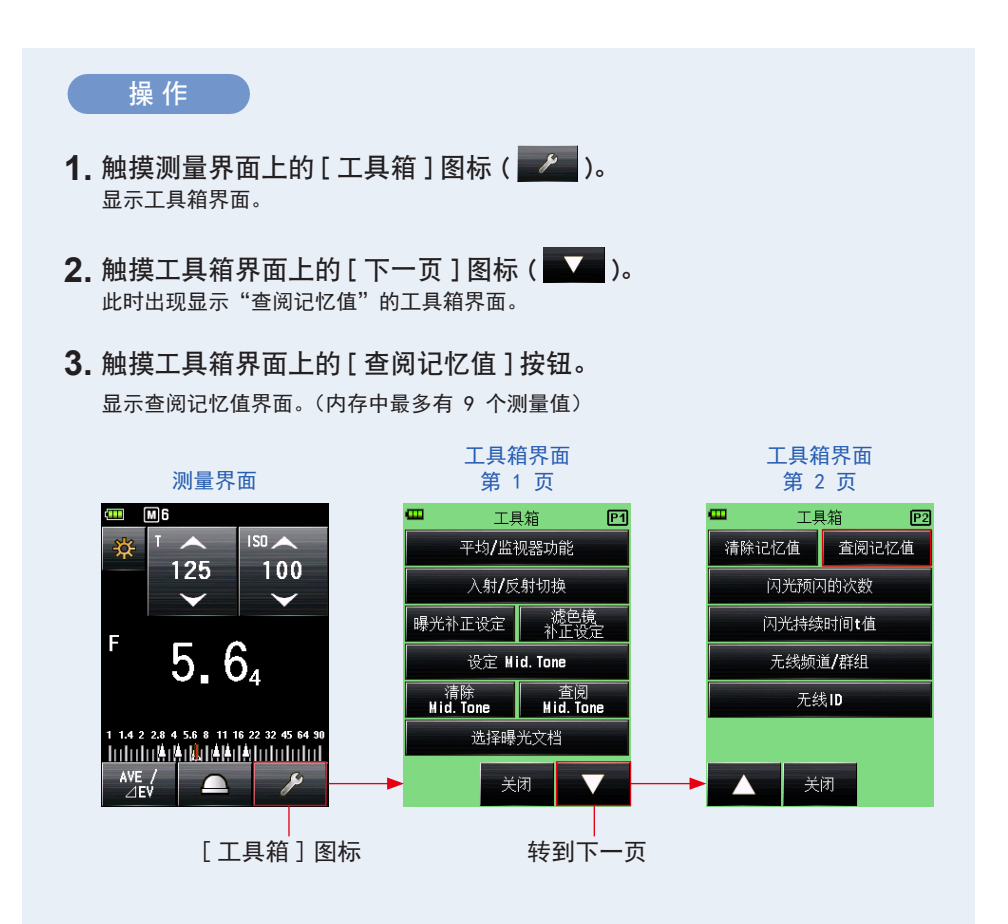

#### **4.** 触摸要查阅的项。

保存在内存中的内容将显示在测量界面上。(背景色为绿色)

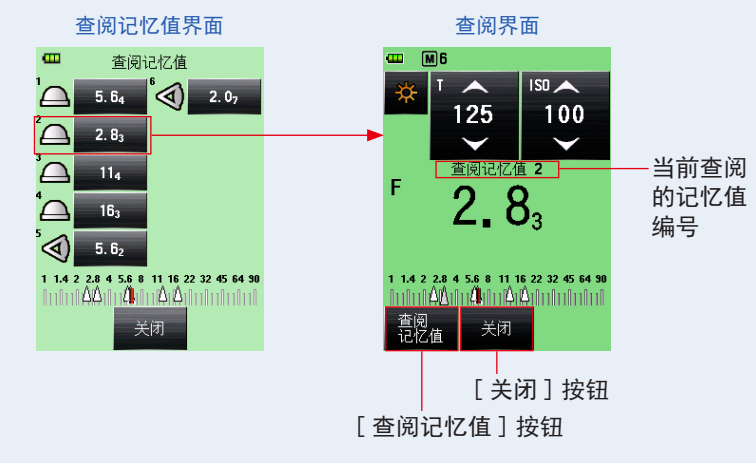

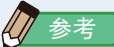

- 在环境光模式下, 切换模式后, 仍会保留保存在内存中的测量值。内存中每种测 量模式下保存的值的值类型对应于查阅记忆值所用的测量模式。 例如: 当在 TF 优先模式下将 ISO 值保存在内存中时, 如果在 T 优先模式下查阅 该 ISO 值 则显示 F 制光圈值。
- 若更改查阅记忆值界面上的设定值,测量值(查 阅的记忆值)也会随之改变。

查阅界面

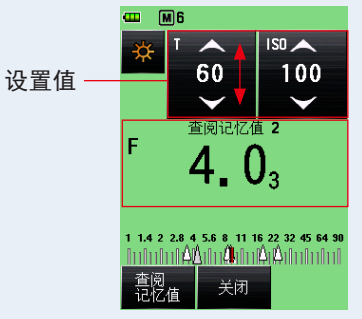

**5.** 触摸 [ 查阅记忆值 ] 按钮。 如果触摸查阅界面上的 [ 查阅记忆值 ] 按钮以显示其他记忆值,将返回查阅记忆值界面。 如果触摸 [ 关闭 ] 按钮, 将返回测量界面而不会返回查阅记忆值界面。

#### **6.** 触摸 [ 关闭 ] 按钮。

如果触摸 [ 关闭 ] 按钮, 将返回测量界面而不会返回查阅记忆值界面。

## **7.** 触摸查阅记忆值界面上的 [ 关闭 ] 按钮。

显示返回到测量界面。

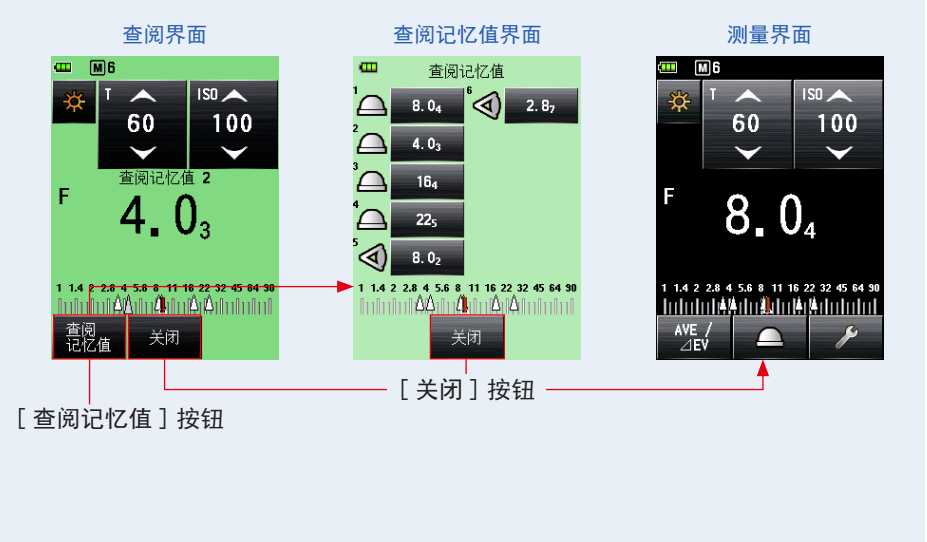

# **6-2** 平均 / 对比功能

## **1)** 平均功能

该功能可计算出保存在内存中的多达 9 个记忆值的平均值,并显示计算结果。该功能可用 于环境光模式(T 优先模式、F 优先模式、TF 优先模式,高清摄像模式、电影模式)、闪光 灯模式(同步线模式、无同步线模式、无线电触发模式)和 HSS 闪光灯模式。

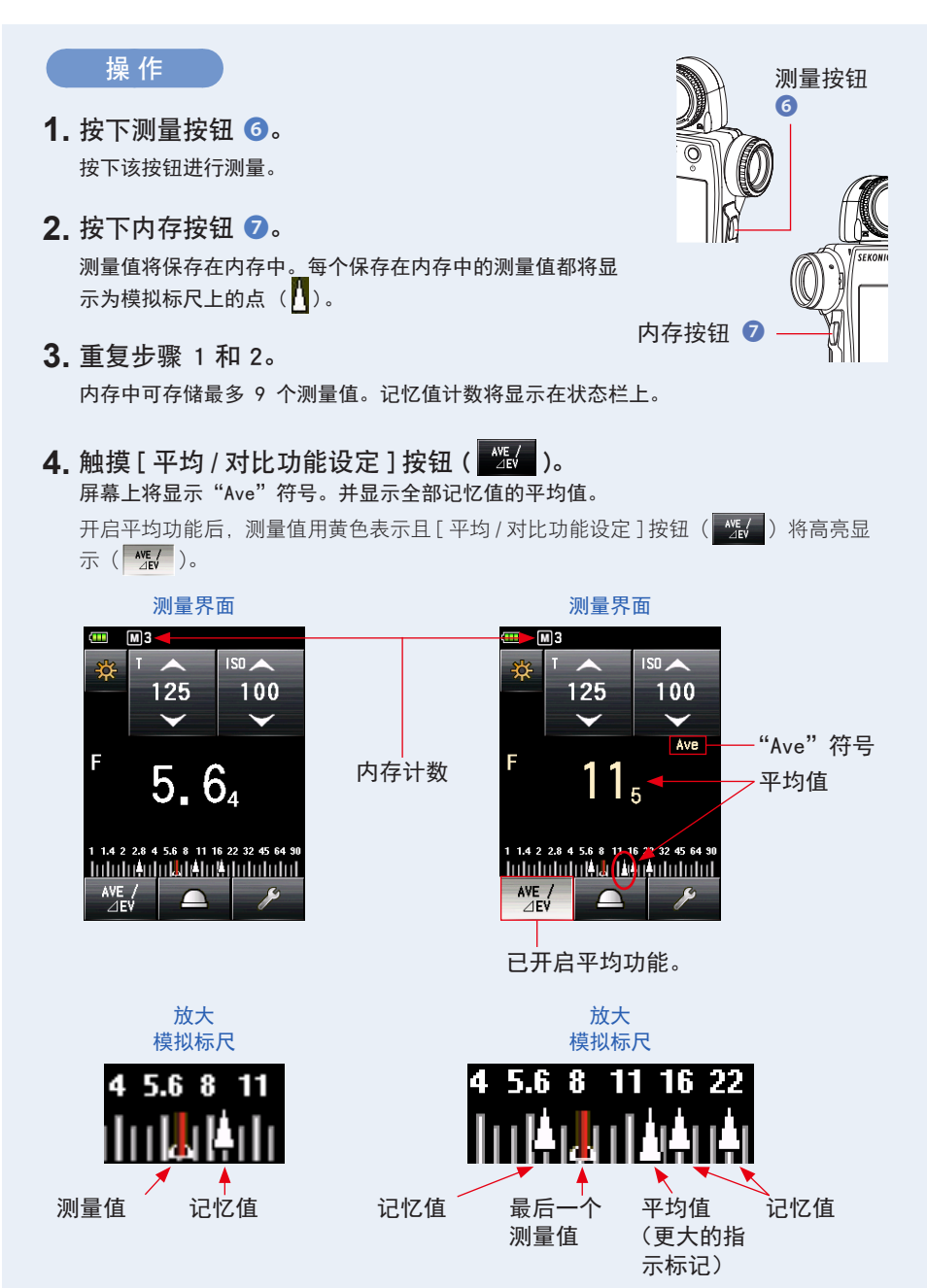

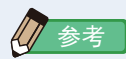

● 仅在内存功能有效的模式中才可使用平均功能。

● 出厂设定下, 将 [ 平均 / 对比功能设定 ] 按钮设定为功能按钮 -1 按钮。若 [ 平均 / 对比功能设定 ] 按钮未显示, 请在个人预设选单中设定功能按钮 (→ [第 164 页\),](#page-178-0) 或在工具箱界面中设定平均 / 对比功能( [第 127 页\)](#page-141-0)。

5. 再次触摸 [ 平均 / 对比功能设定 ] 按钮( <sup>ME</sup> )。 取消平均功能,高亮显示的按钮(  $\frac{M_{\rm B}}{2}$  ) 返回到正常状态(  $\frac{M_{\rm B}}{2}$  )。然后,屏幕上的 "Ave" 符号将消失。 显示最后一个测量值。 测量界面 测量界面 **M3**  $\sqrt{M}$ 3 Î  $ISD \rightarrow$  $ISD \rightarrow$ T.

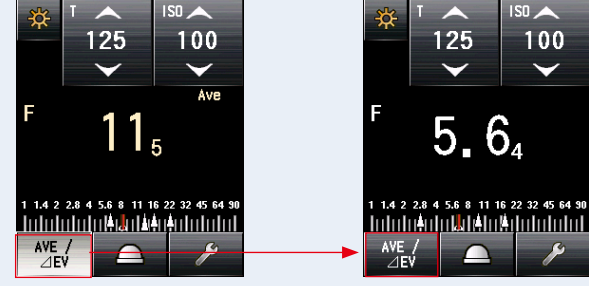

参考

在指定功能按钮 -1 或 -2 用于平均 / 对比功能的情况下。 (→ [第 164 页\)](#page-178-0)

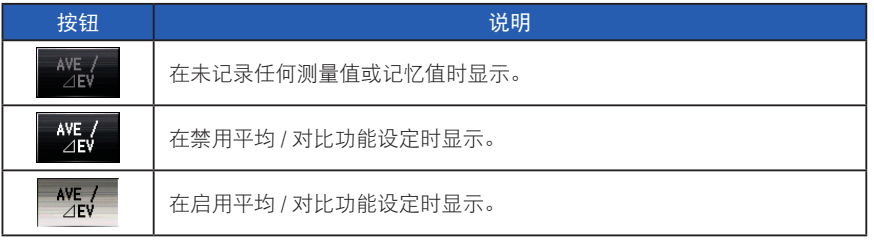

## **2)** 对比功能

该功能可用于环境光模式(T 优先模式、F 制光圈优先模式、TF 优先模式、高清摄像模式、 电影模式、照度 / 亮度模式)、闪光灯模式(有线闪光模式、无线闪光模式、无线电触发闪 光模式)和 HSS 闪光灯模式。

将特定点处的测量值定义为标准值之后,当在对比位置处按住测量按钮 6 时, 对比位置处 的值与标准值之间的差值将显示为 EV 值(制光圈差),并且当前测量值会显示在模拟标尺 上。

#### \* 如果内存中没有值,则将最后一个测量值作为标准值。如果内存中有值,则将保存在内 存中的所有值(最多 9 个读数)的平均值作为标准值。

#### 使用对比功能的光比示例

(在入射光系统中使用 T 优先模式)

当要测量主光源和辅助光源间的光比时,请降低测光球高度以使用缩回测光球功能。

## 操 作

#### **1.** 旋转测光球缩回圈 ❶。

转动测光球缩回圈 ❶, 将点对准缩回标记 (六)位置。 只有将光接收器安装到缩回测光球才能测量光源。

#### **2.** 仅打开主光源。

关闭辅助光源。

#### **3.** 按下测量按钮 ❻。

将光接收器从被射体位置指向主光源进行测量。

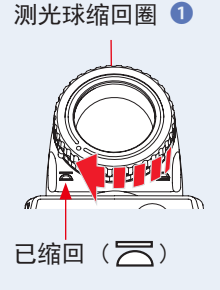

## 4. 触摸 [ 平均 / 对比功能设定 ] 按钮( <sup>)</sup> 等

开启对比功能后,测量值用黄色表示且 [ 平均 / 对比功能 ] 按钮( | 新人 ) 将高亮显示( | 端人 )。

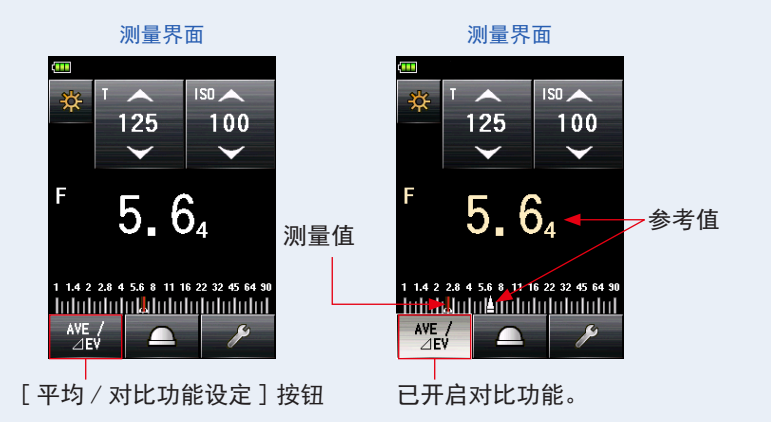

## **5.** 仅打开辅助光源。

关闭主光源。

## **6.** 按住测量按钮 ❻。

将光接收器从被射体位置指向辅助光源进行测量。按住测量按钮 ⊙, 所测量的主光源与 辅助光源的标准值间的差值将以白色显示且显示为 EV 值。

## **7.** 松开测量按钮 ❻。

已解除对比功能。标准值将显示在测量值区域的位置。

## 8. 再次触摸 [ 平均 / 对比功能设定 ] 按钮( <sup>Mig</sup> )。

将清除对比功能,并且以黄色显示的标准值会返回到以白色显示的测量值。显示松开测量 按钮 ← 时的最后一个测量值。

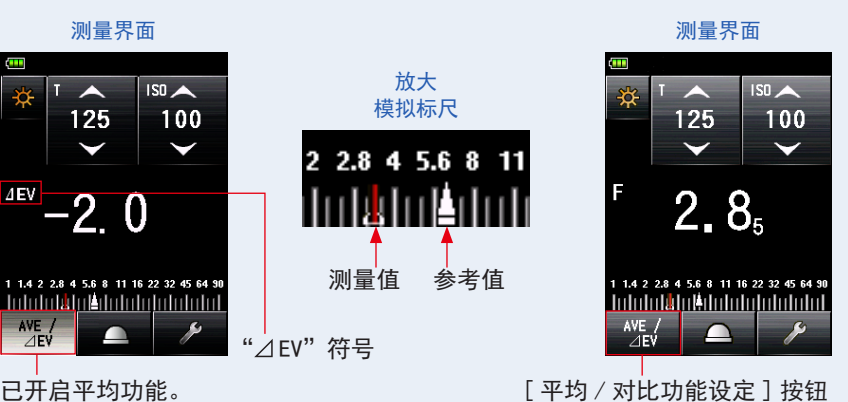

已开启平均功能。

反射光测量示例 取景器显示

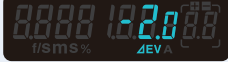

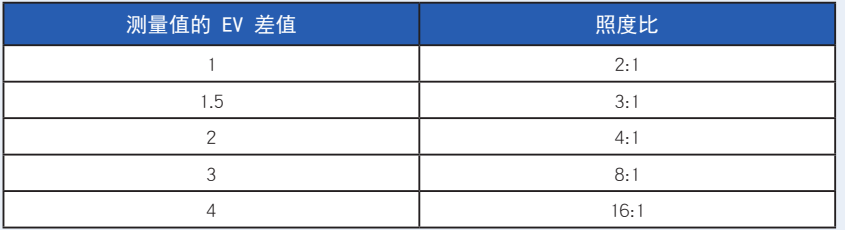

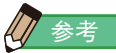

- 为了确定入射光系统中的最终曝光,请打开主光源和辅助光源,将正确的接收器安装到伸 展的测光球上。然后,将其指向相机的光轴以进行测量。
- 出厂设定下,将 [ 平均 / 对比功能设定 ] 按钮设定为功能按钮 -1。若 [ 平均 / 对比功能设定 ] 按钮未显示,请在个人预设选单中设定功能按钮(→第164页),或在工具箱界面中设定 平均 / 对比功能(→ [第 127 页\)。](#page-141-0)
- 仅在记忆功能有效的模式中才可使用平均 / 对比功能设定。 (● [第 113 页\)](#page-127-0)
- 测量对比度时,请使用 EV 标尺来更直观地显示。
- 模拟标尺上的"测量"或"EV 标尺"可在个人预设选单中更改。 (● 第 22 页)

<span id="page-141-0"></span>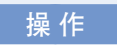

- 1. 触摸测量界面上的 [ 工具箱 ] 图标 ( <sup>2</sup> )。 显示工具箱界面。
- **2.** 触摸工具箱界面上的 [ 平均 / 对比功能 ] 按钮。 显示平均 / 对比功能设定界面。
- **3.** 触摸"开"或"关"单选按钮或项目名称周围的区域。 可将平均 / 对比功能设定为 [ 开 ] 或 [ 关 ]。 如果内存中有值,则将保存在内存中的所有值的平均值作为标准值。如果内存中没有值, 则将最后一个测量值作为标准值。标准值将以黄色显示。 触摸任意一项将返回测量界面。

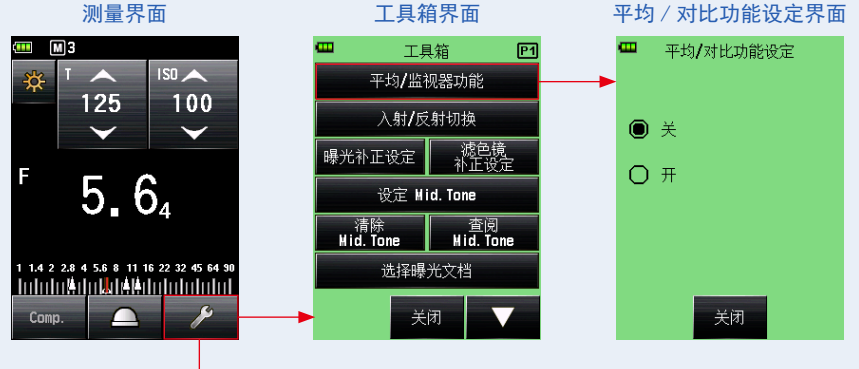

[ 工具箱 ] 图标

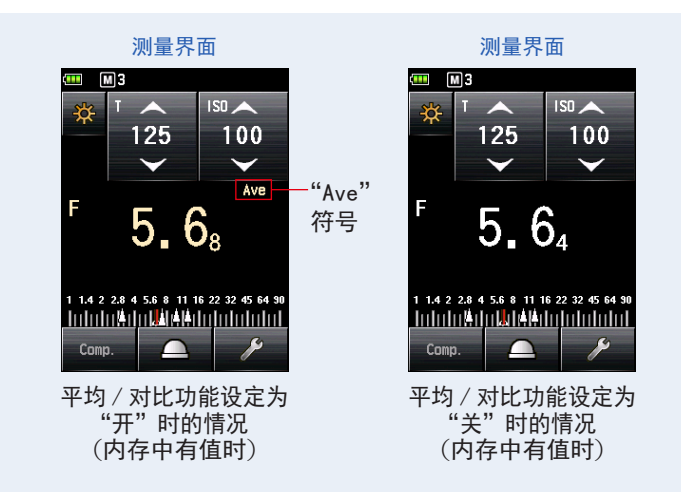

# **6-3** 曝光补正功能

在反射光测量中需要对高光和 / 或阴影进行补正时,该功能非常有用。 输入值范围为 -9.9 EV 至 +9.9 EV,采用 0.1 级增量。 要使用曝光补正设定功能,需先指定测量模式(入射光系统或反射光系统)。可在入

射光系统和反射光系统中单独设定曝光补正。

## ■ 负补正

如果按照本测光表的测量值进行拍摄时获得的图像较亮,则可以使用负补正将曝光调整为 较暗的值。

## ■ 正补正

如果按照本测光表的测量值进行拍摄时获得的图像较暗,则可以使用正补正将曝光调整为 较亮的值。

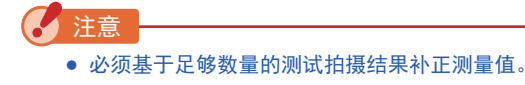

● 注意,在入射光系统和反射光系统中可以使用单独补正,而环境光模式和闪光灯模式下则 使用了统一补正。

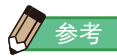

在出厂设定中,可以使用负补正或正补正调节光强。但是,要调节曝光值(正补正减少曝光, 负补正增加曝光),请在个人预设选单的"补正 +/- 偏好设定"中选择"测量值 (+ 暗、- 亮)"。 (→ [第 170 页\)](#page-184-0)

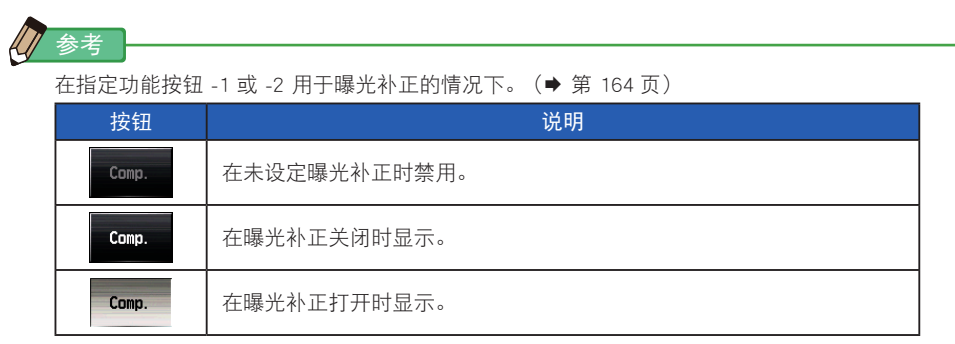

操 作

- 1. 触摸测量界面上的 [ 工具箱 ] 图标 ( <sup>2</sup> )。 显示工具箱界面。
- **2.** 触摸工具箱界面上的 [ 曝光补正设定 ] 按钮。 显示曝光补正值界面。
- **3.** 设定补正值。

在显示的曝光补正值界面中设定补正值。 输入值范围为 +/-9.9 EV,采用 0.1 级增量。(请参阅 第 11 页 了解如何输入值的详细 信息。)

**4.** 触摸 [ 确定 ] 按钮。

返回测量界面, ADJ 图标和补正值会显示在状态栏上。 触摸 [ 取消 ] 按钮, 将返回测量界面而不设定曝光补正。
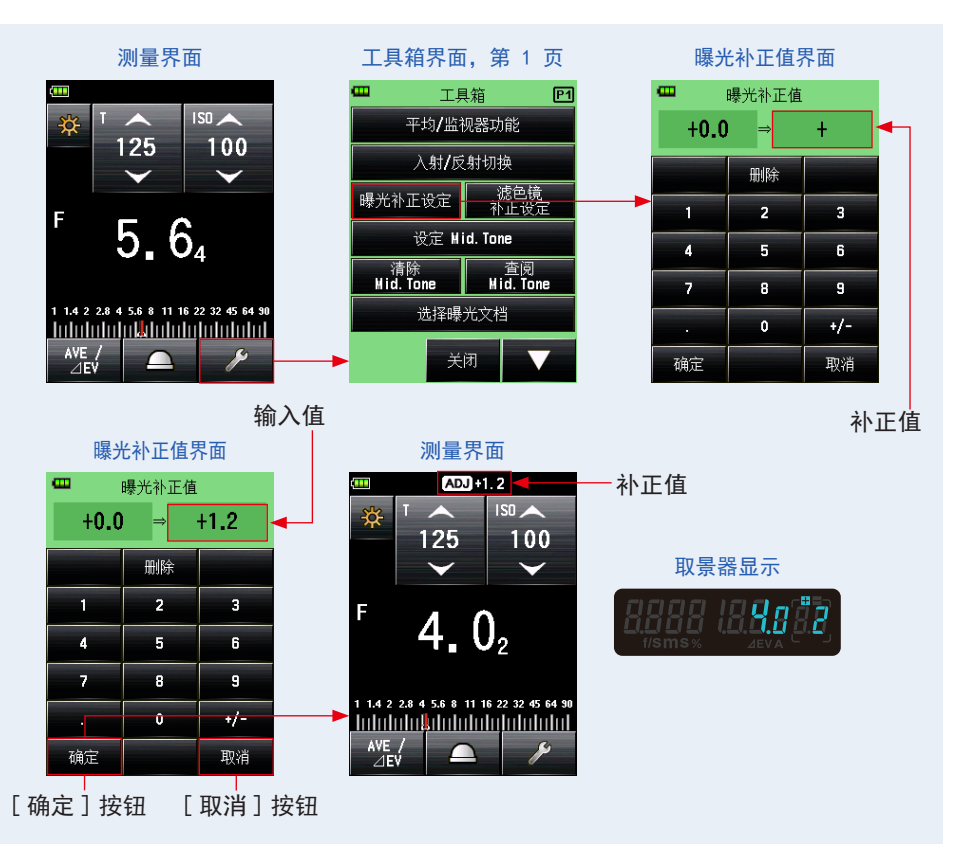

# **6-4** 滤色镜补正功能

该功能可注册测光表中的滤色镜补正值。设定该值可获得应用了滤色镜补正值之后的 测量结果。

如果在相机镜头前使用滤色镜,进入相机的光就会减少,因此应该对使用测光表测量 的曝光值补正"减少的"光值。

输入值范围为 +/-20.0 EV,采用 0.1 EV 级增量。

您可以从以下三个选项中选择所需的滤色镜补正模式 :

- 1. 输入滤色镜补正值 输入数值。滤色镜补正 ( ) 显示在状态栏上。
- 2. 选择滤色镜

可以选择最多 4 个预记录的滤色镜名称。滤色镜补正 ( D ) 显示在状态栏上。

3. 无使用滤色镜 状态栏上未显示滤色镜补正 ( )。

注意

注意,该滤色镜补正可同时用于入射光系统和反射光系统以及环境光模式和闪光灯模式。

参考

- 选择正补正可减少曝光(测光表显示更高的快门速度或更大的 F 制光圈)。选择负补正可 增加曝光(测光表显示更低的快门速度值或更小的 F 制光圈)。
- 为滤色镜补正输入一个负值。可在菜单列表中的登录 / 编辑滤色镜中自定义预记录的滤色 镜名称和值。(最多可记录 30 个滤色镜名称。)

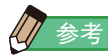

在指定功能按钮 -1 或 -2 用干滤色镜补正的情况下。 (→ 第 164 页)

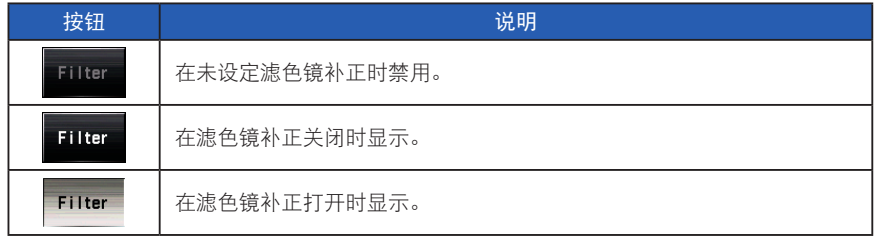

# **6-4-1** 输入滤色镜补正值

直接输入滤色镜补正的数值。 输入值范围为 +/-20.0 EV,采用 0.1 EV 级增量。

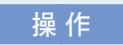

- 1. 触摸测量界面上的 [ 工具箱 ] 图标 ( <sup>2</sup> )。 显示工具箱界面。
- **2.** 触摸工具箱界面上的 [ 滤色镜补正设定 ] 按钮。 显示滤色镜补正界面。
- **3.** 触摸"输入滤色镜补正值"。

显示滤色镜补正值界面。

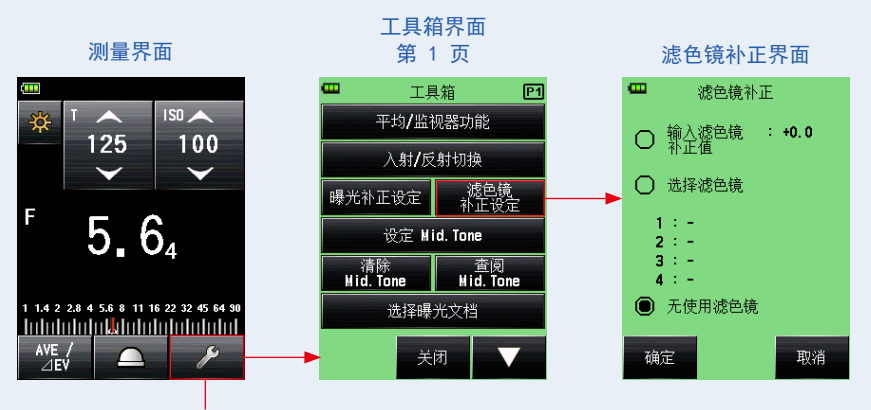

[ 工具箱 ] 图标

4. 在滤色镜补正值界面中输入补正值。(请参阅 → 第 11 页 了解如何 输入值的详细信息。)

## **5.** 触摸 [ 确定 ] 按钮。

应用该值,并返回滤色镜补正界面。然后显示输入的滤色镜补正值。 要返回滤色镜补正界面而不更改值,请触摸 [ 取消 ] 按钮。

## **6.** 触摸滤色镜补正界面上的 [ 确定 ] 按钮。

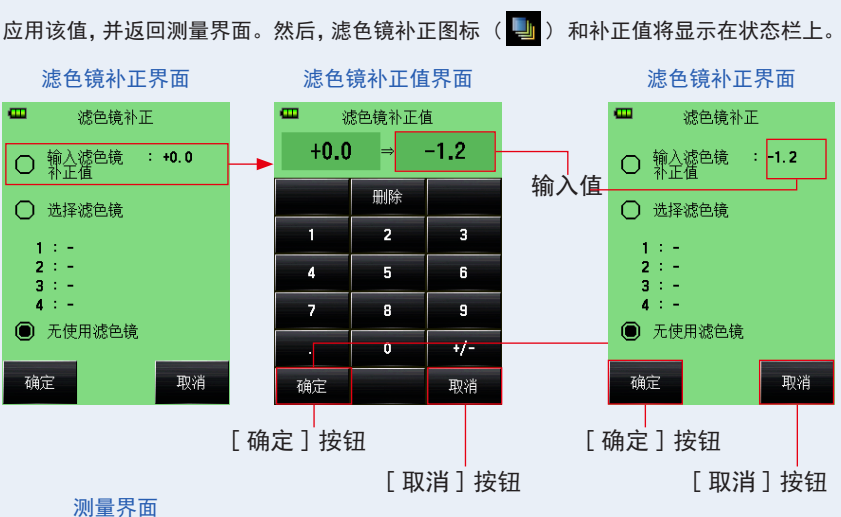

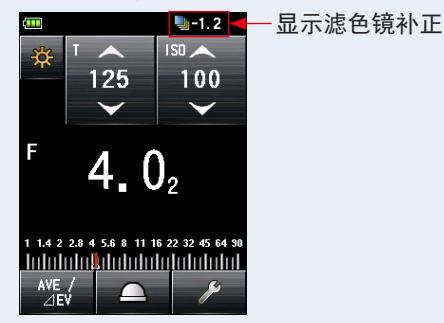

# <span id="page-148-0"></span>**6-4-2** 选择滤色镜

可以选择最多 4 个预记录的滤色镜名称 (→ [第 208 页\)。](#page-222-0)

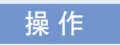

- 1. 触摸测量界面上的 [ 工具箱 ] 图标 ( <sup>2. )</sup>。 显示工具箱界面。
- **2.** 触摸工具箱界面上的 [ 滤色镜补正设定 ] 按钮。 显示滤色镜补正界面。
- **3.** 触摸"选择滤色镜"。

显示选择滤色镜界面。

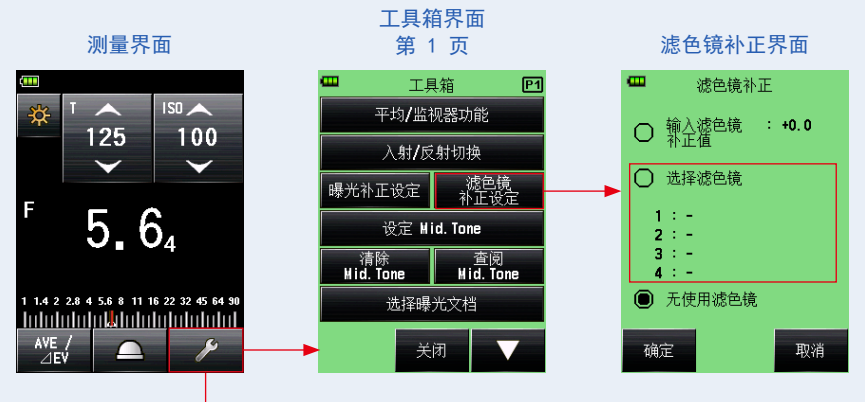

[ 工具箱 ] 图标

## **4.** 触摸选择滤色镜界面上 4 个 [ 滤色镜名称 ] 按钮中的任何一个。 显示选择滤色镜界面。

当有多个页面时,按下 [ 下一页 ] 图标 (  $\blacktriangleright$  ) 可显示不同页面。 (  $\blacktriangleright$  [第 208 页\)](#page-222-0)

#### **5.** 触摸选择滤色镜界面中的单选按钮,选择需要的滤色镜。

记录所选滤色镜,并返回选择滤色镜界面。

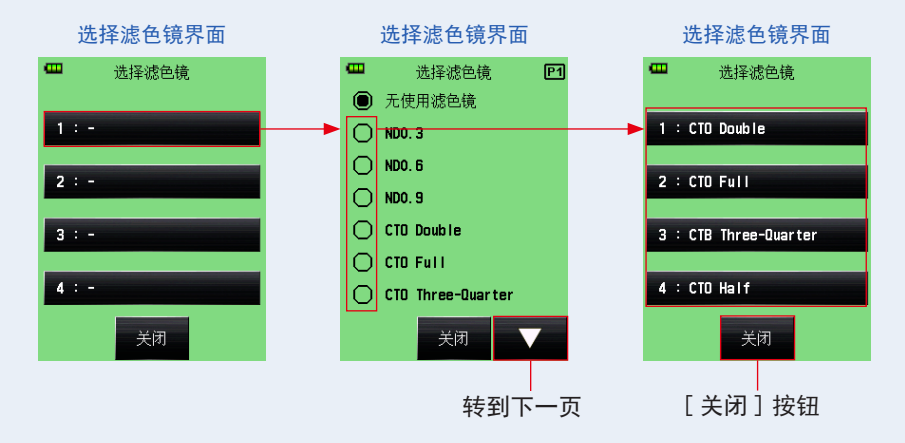

#### **6.** 重复步骤 4、5 注册其他滤色镜。

可同时补正选择滤色镜界面上列出的最多 4 个滤色镜。

# 11 参考

- 在选择滤色镜中, 可以多次选取同一滤色镜。
- 要取消选取选择滤色镜中列出的项, 请选择"无使用滤色镜"。

## **7.** 触摸 [ 关闭 ] 按钮。

返回滤色镜补正界面。

#### **8.** 检查选取滤色镜名称是否显示。

检查选取滤色镜名称是否已记录。

### **9.** 触摸滤色镜补正界面上的 [ 确定 ] 按钮。

应用该值,并返回测量界面。然后,滤色镜补正图标 ( → ) 和补正值将显示在状态栏上。 要返回测量界面而不更改值, 请触摸 [ 取消 ] 按钮。

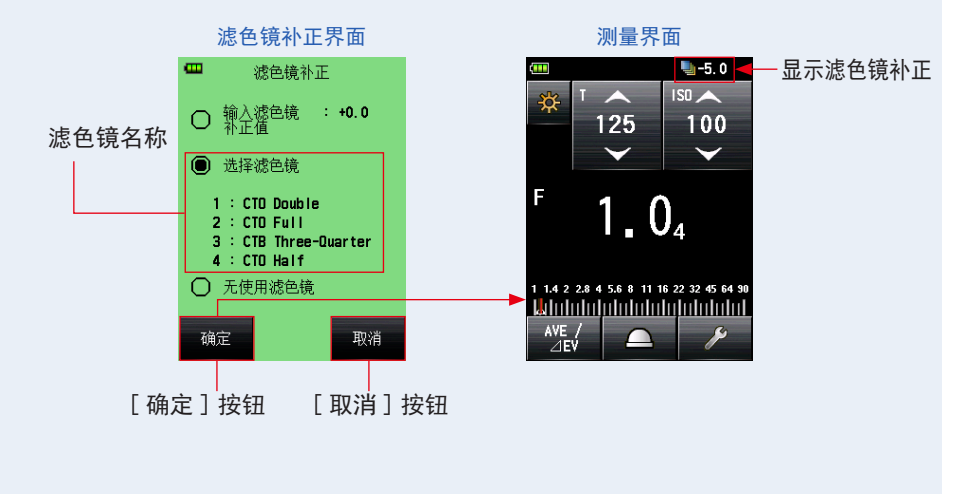

参考

- 有关在出厂设定中预记录的滤色镜的详细信息,请参阅"[9-6](#page-222-1) [滤色镜名称和补正值"](#page-222-0)。 (➡ [第 208 页\)](#page-222-0)
- 可在菜单列表中的登录 / 编辑滤色镜中自定义预记录的滤色镜名称。(最多可记录 30 个滤 色镜名称。)

# **6-4-3** 用户定义的滤色镜补正设定

除标准滤色镜补正值外,还可注册最多 30 个用户定义的滤色镜补正值。可以自由编 辑记录的滤色镜名称和补正值。

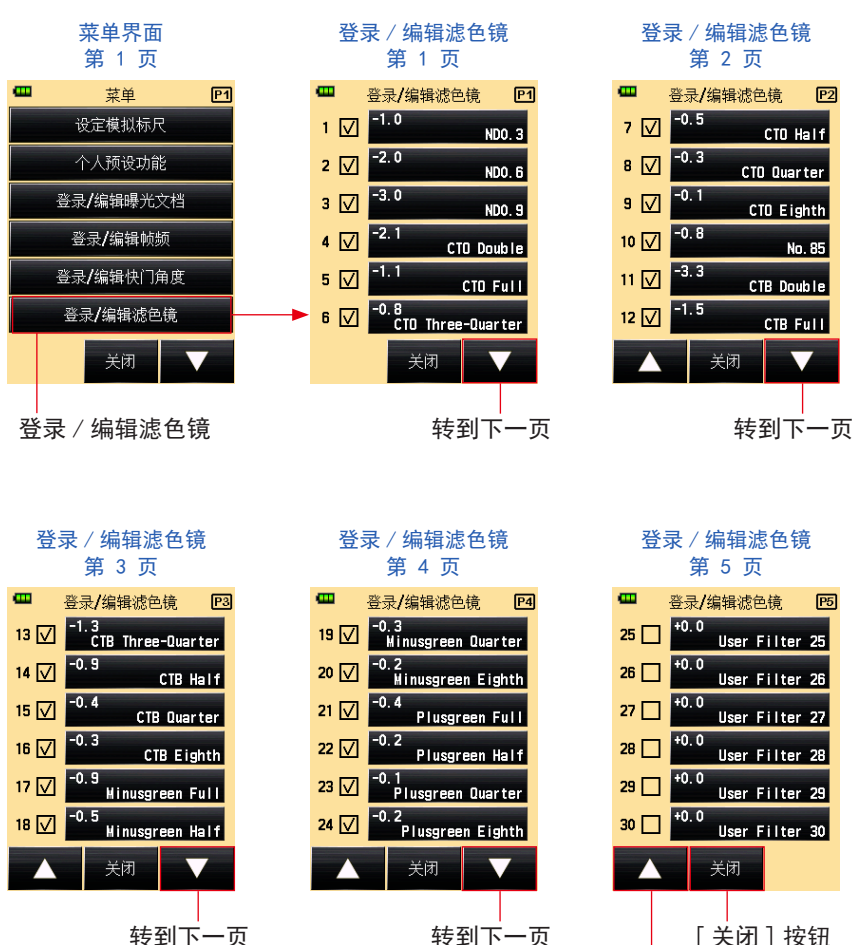

转到上一页

操 作

- **1.** 按下测光表上的菜单按钮 ❾。 显示菜单界面。
- **2.** 触摸 [ 登录 / 编辑滤色镜 ] 按钮。 显示登录 / 编辑滤色镜界面。
- **3.** 触摸所需滤色镜的 [ 滤色镜名称 ] 按钮。 显示登录 / 编辑滤色镜界面。

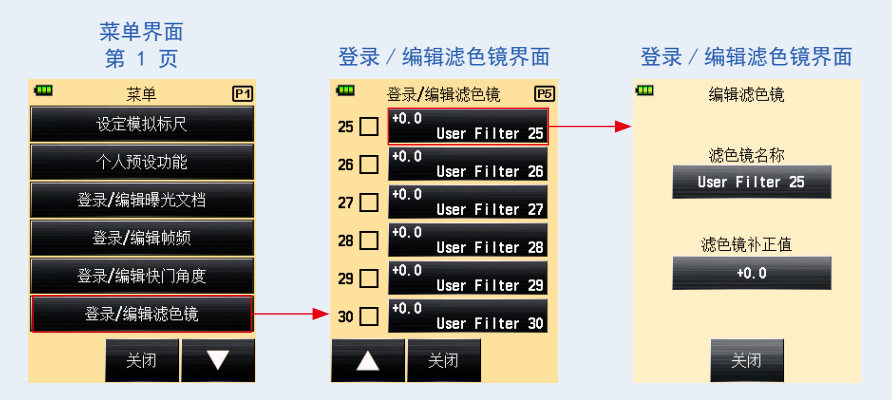

**4.** 在登录 / 编辑滤色镜界面上,触摸 [ 滤色镜名称 ] 按钮。 显示滤色镜名称界面。

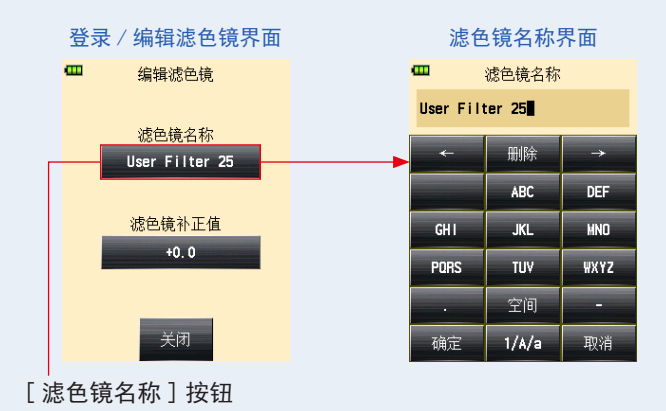

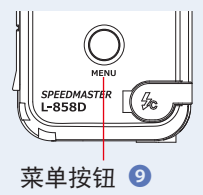

### **5.** 输入滤色镜名称。(● 第 12 页)

滤色镜名称最多包含 31 个字符。

## **6.** 触摸 [ 确定 ] 按钮。

#### 返回登录 / 编辑滤色镜界面。

要返回登录 / 编辑滤色镜界面而不更改名称,请触摸 [ 取消 ] 按钮。

滤色镜名称界面

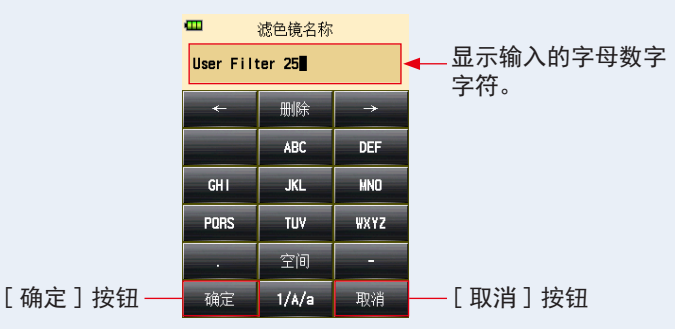

**7.** 在登录 / 编辑滤色镜界面上,触摸 [ 滤色镜补正值 ] 按钮。 显示滤色镜补正值界面。

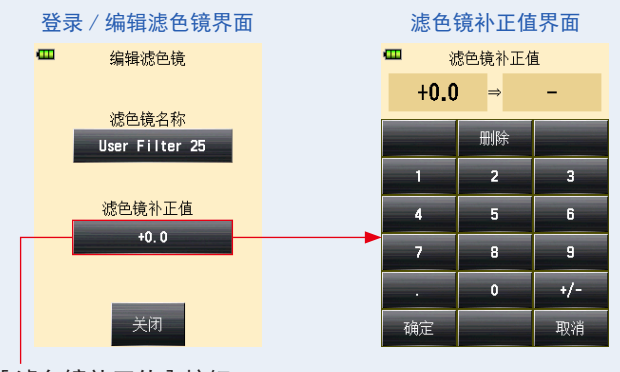

[ 滤色镜补正值 ] 按钮

## **8.** 输入滤色镜补正值。(● 第 11 页)

输入值范围为 +/-20.0 EV,采用 0.1 EV 级增量。

### **9.** 触摸 [ 确定 ] 按钮。

#### 返回登录 / 编辑滤色镜界面。

要返回登录 / 编辑滤色镜界面而不更改值, 请触摸 [ 取消 ] 按钮。

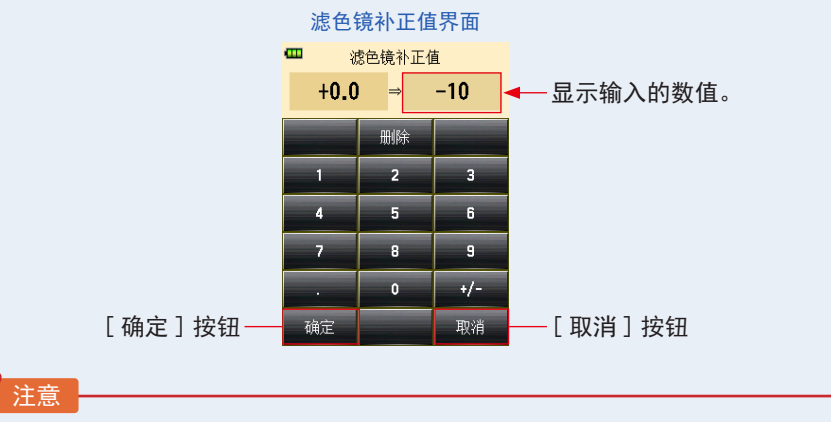

选择正补正可减少曝光(测光表显示更高的快门速度值或更大的 F 制光圈)。选择 负补正可增加曝光(测光表显示更低的快门速度值或更小的 F 制光圈)。

## **10.** 触摸登录 / 编辑滤色镜界面上的 [ 关闭 ] 按钮。

返回登录 / 编辑滤色镜界面。

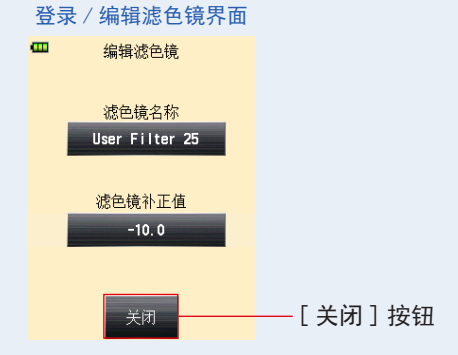

### **11.** 触摸滤色镜名称复选框。

触摸复选框 (□) 进行勾选 √ (勾选标记 ⊠), 将滤色镜名称显示在工具箱的选择滤色镜界 面中。( [第 134 页\)](#page-148-0) 若未勾选复选框,将不会列出。

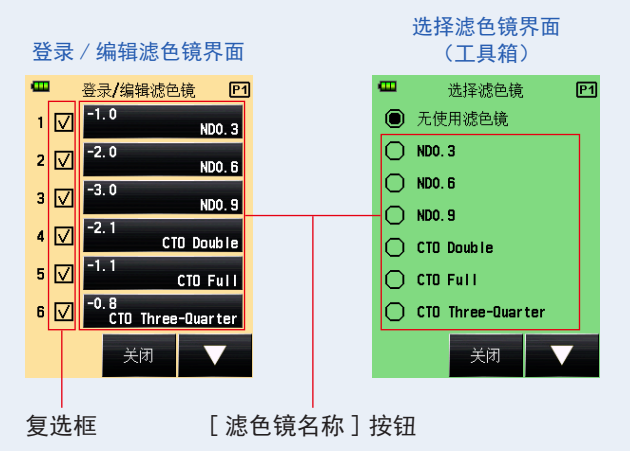

## **12.** 触摸登录 / 编辑滤色镜界面上的 [ 关闭 ] 按钮。 显示返回到菜单界面。

#### **13.** 触摸菜单界面上的 [ 关闭 ] 按钮。

显示返回到测量界面。

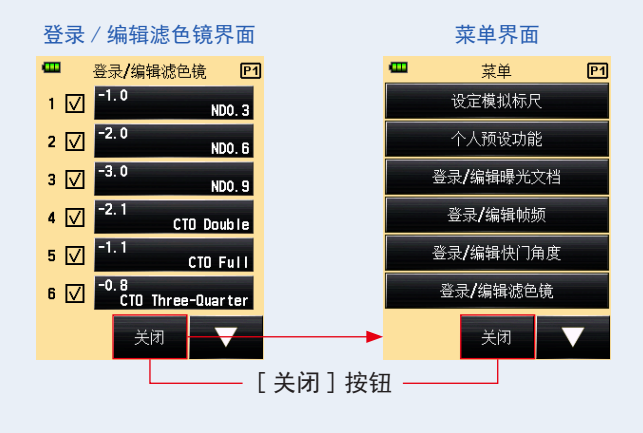

参考

- 1 至 24 号滤色镜补正已有预设值。 (→ [第 208 页\)](#page-222-0)
- 用户预设可添加到 25 至 30 号滤色镜补正, 如有需要, 也可编辑 1 至 24 号。

# **6-4-4** 取消选择滤色镜

如果选择"无使用滤色镜",则不对测量值应用任何滤色镜补正。

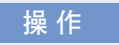

- 1. 触摸测量界面上的 [ 工具箱 ] 图标 ( <sup>2. )</sup>。 显示工具箱界面。
- **2.** 触摸工具箱界面上的 [ 滤色镜补正设定 ] 图标。 显示滤色镜补正界面。
- **3.** 触摸"无使用滤色镜"。

已选择"无使用滤色镜"

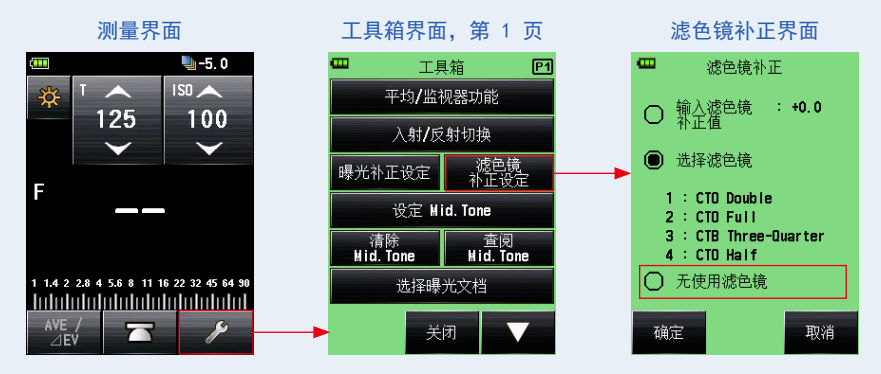

**4.** 触摸滤色镜补正界面上的 [ 确定 ] 按钮。

取消滤色镜补正,并返回测量界面。同时,状态栏上的滤色镜补正图标消失。

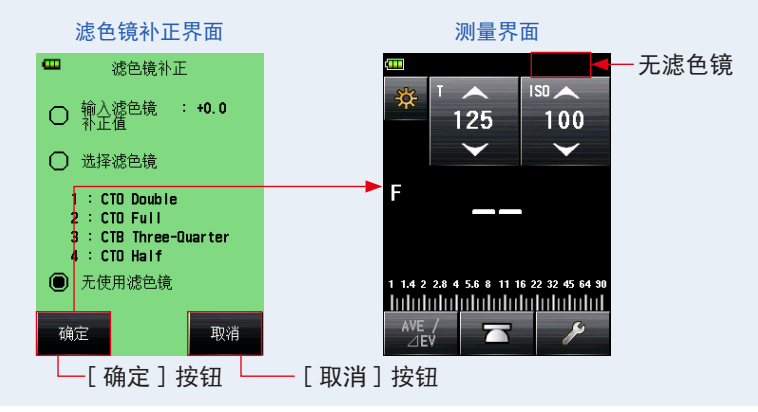

# **6-5** Mid. Tone 功能

该功能用于指定测量值作为光测量的标准,并将该值置于 EV 标尺的中心。

#### Mid. Tone 功能具有四种模式 :

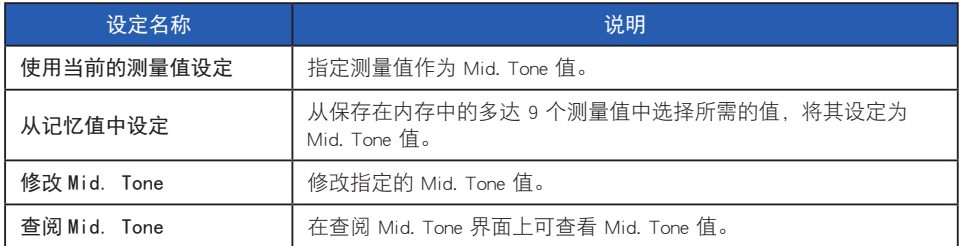

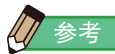

#### 在指定功能按钮 -1 或 -2 用于 Mid. Tone 的情况下。 (→ [第 164 页\)](#page-178-0)

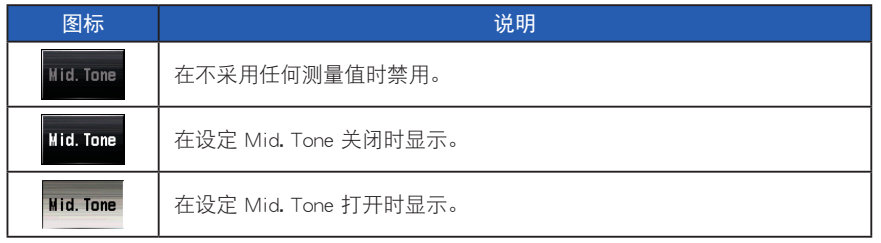

# **6-5-1** 设定 Mid. Tone

# **1)** 使用当前的测量值设定

将测量值设定为 Mid. Tone 值。

# 操 作

**1.** 按下测量按钮 ❻。 按下该按钮进行测量。

- 2. 触摸测量界面上的 [ 工具箱 ] 图标 ( 2 )。 显示工具箱界面。
- **3.** 触摸工具箱界面上的 [ 设定 Mid. Tone] 图标。 显示设定 Mid. Tone 界面。
- **4.** 触摸设定 Mid. Tone 界面上的 [ 使用当前的测量值设定 ] 按钮。

将当前的测量值设定为 Mid. Tone 值,并返回测量界面。新设定的 Mid. Tone 值将显示 在模拟标尺上。

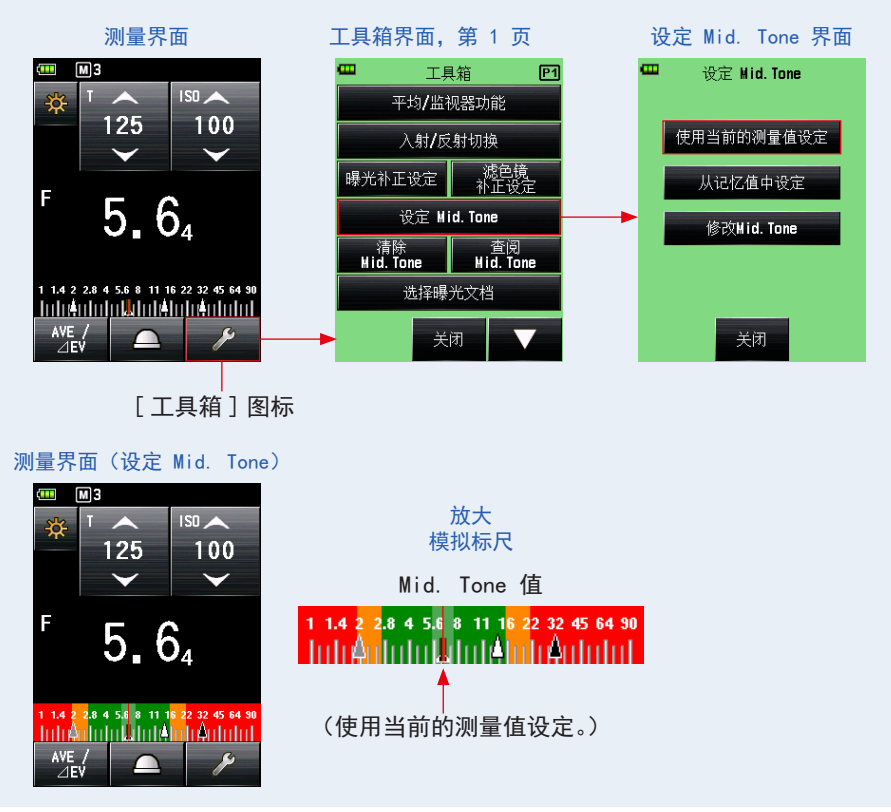

# **2)** 从记忆值中设定

将记忆值设定为 Mid. Tone 值。

操 作

- 1. 触摸测量界面上的 [ 工具箱 ] 图标 ( 2 )。 显示工具箱界面。
- **2.** 触摸工具箱界面上的 [ 设定 Mid. Tone] 图标。 显示设定 Mid. Tone 界面。
- **3.** 触摸设定 Mid. Tone 界面上的 [ 从记忆值中设定 ] 按钮。 此时显示 Mid. Tone: 选择记忆值 界面,其中展示了记忆值信息(记忆值编号、入射光  $\mathcal{L}(\bigcap)$  或反射光  $(\bigotimes)$  和测量值)。保存在内存中的测量值在模拟标尺上显示为点。
- **4.** 触摸其中一个记忆值,将其设定为 Mid. Tone 值。 记录选取值,并返回测量界面。新设定的 Mid. Tone 值将显示在模拟标尺上。

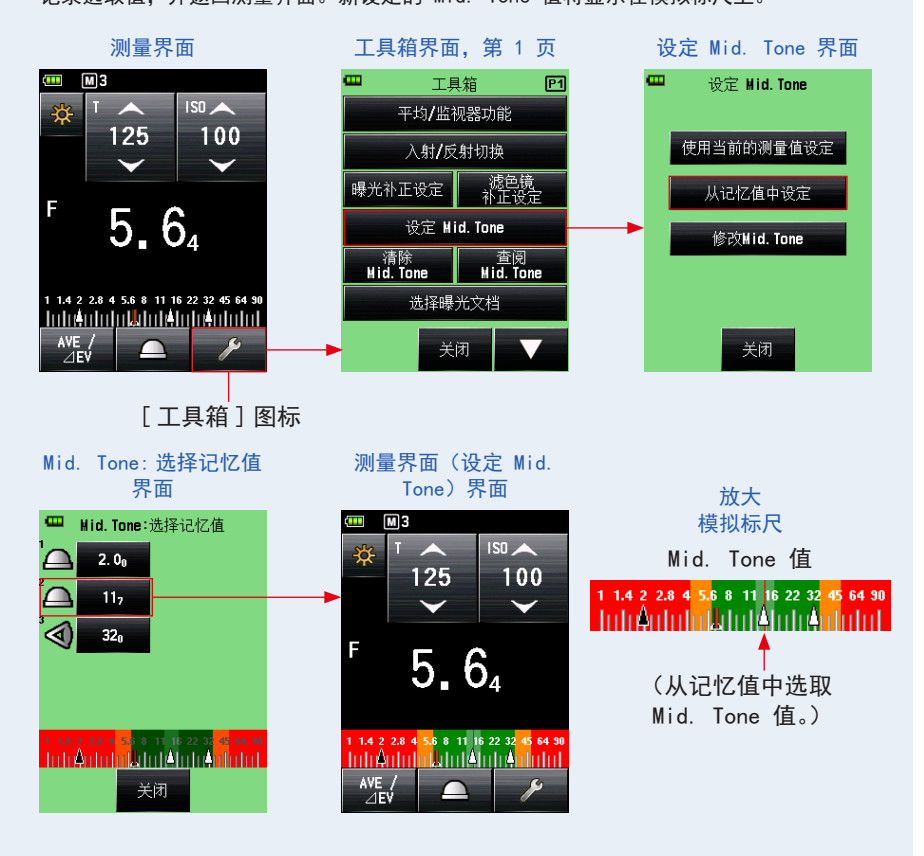

# **3)** 修改当前 Mid. Tone

微调当前设定的 Mid. Tone 值。

## 操 作

- 1. 触摸测量界面上的 [ 工具箱 ] 图标 ( <sup>2</sup> )。 显示工具箱界面。
- **2.** 触摸工具箱界面上的 [ 设定 Mid. Tone] 图标。 显示设定 Mid. Tone 界面。
- **3.** 触摸设定 Mid. Tone 界面上的 [ 修改 Mid. Tone] 按钮。 显示修改 Mid. Tone 界面。

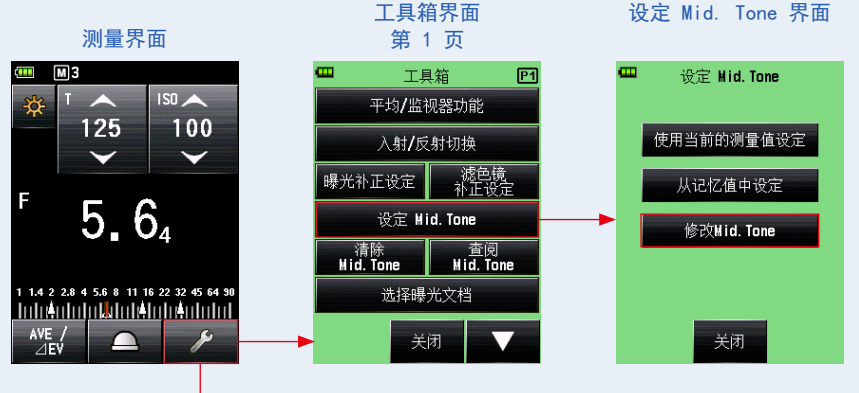

[ 工具箱 ] 图标

4. 在修改 Mid. Tone 界面上, 触摸箭头图标 (<< ) 或 V )或滑动数字。 选取所需 Mid. Tone 值。

### **5.** 触摸 [ 确定 ] 按钮。

应用该更改,且显示返回到测量界面。

要返回测量界面而不更改值, 请触摸 [ 取消 ] 按钮。

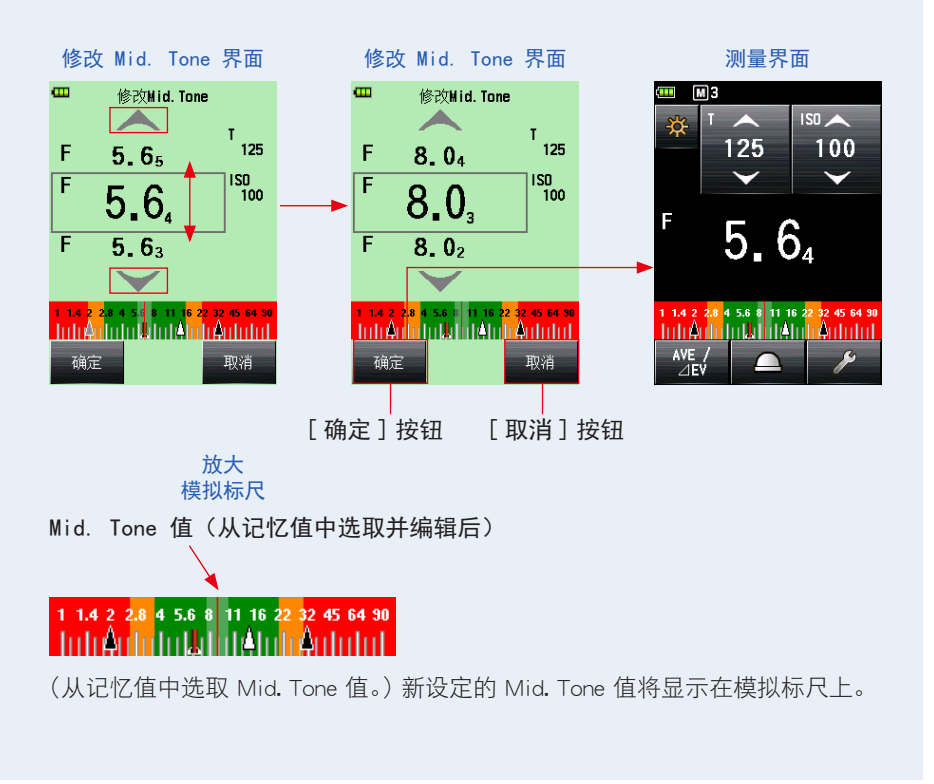

注意 未设定 Mid. Tone 值时, 无法进行修改。

# **6-5-2** 查阅 Mid. Tone

查阅设定的 Mid. Tone 值以查看详细信息。

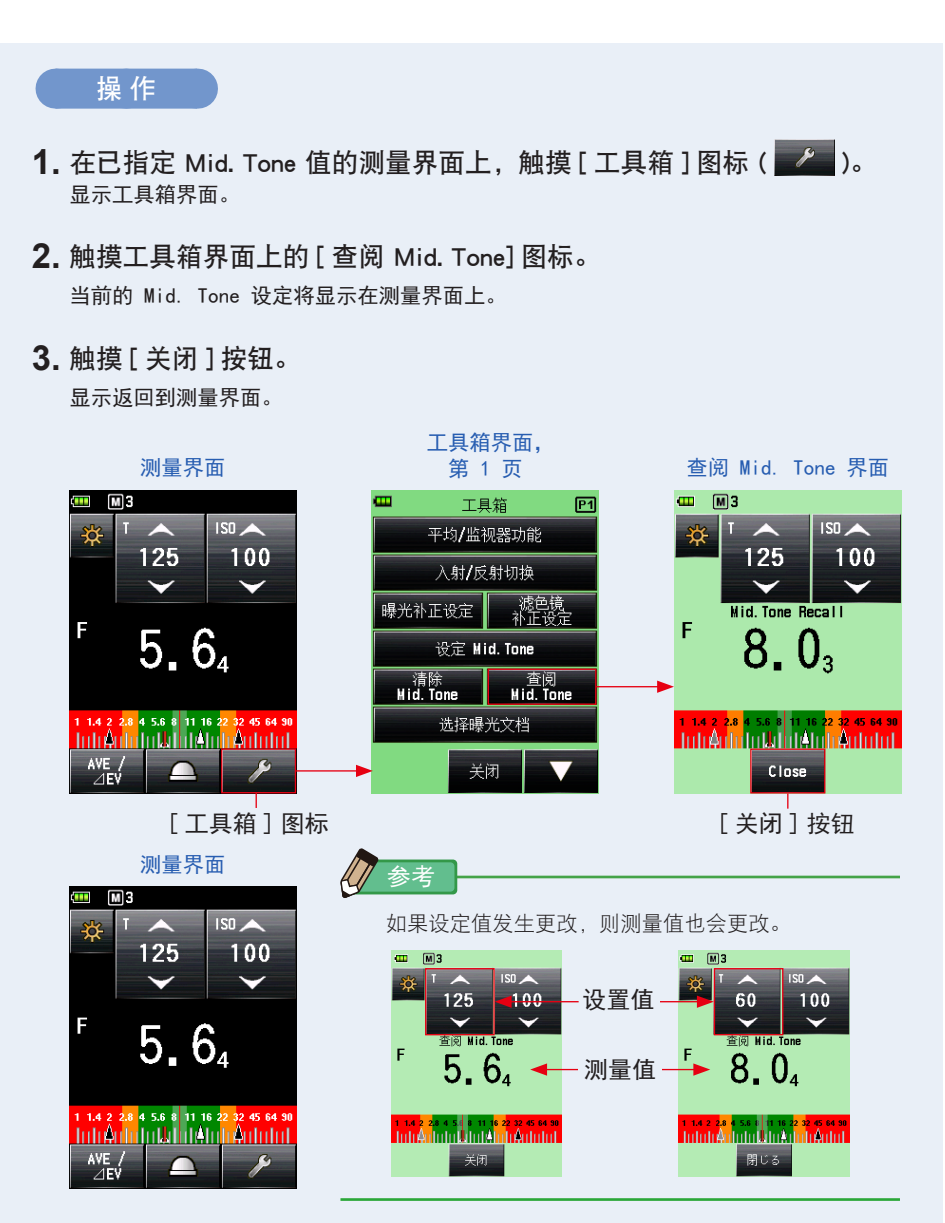

# **6-5-3** 清除 Mid. Tone

清除设定的 Mid. Tone 值。

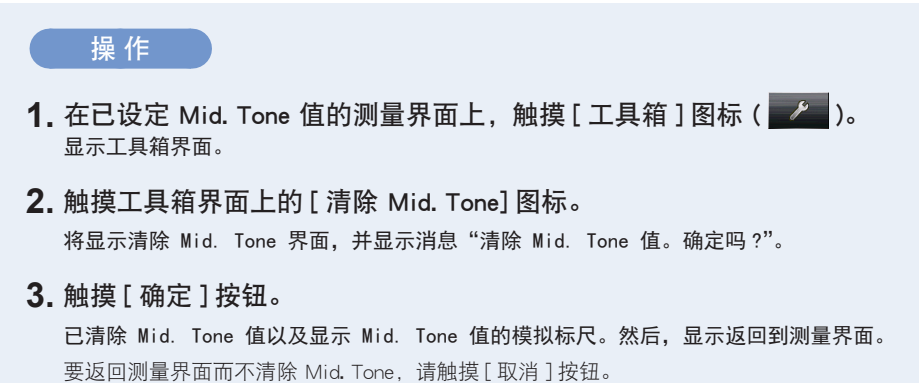

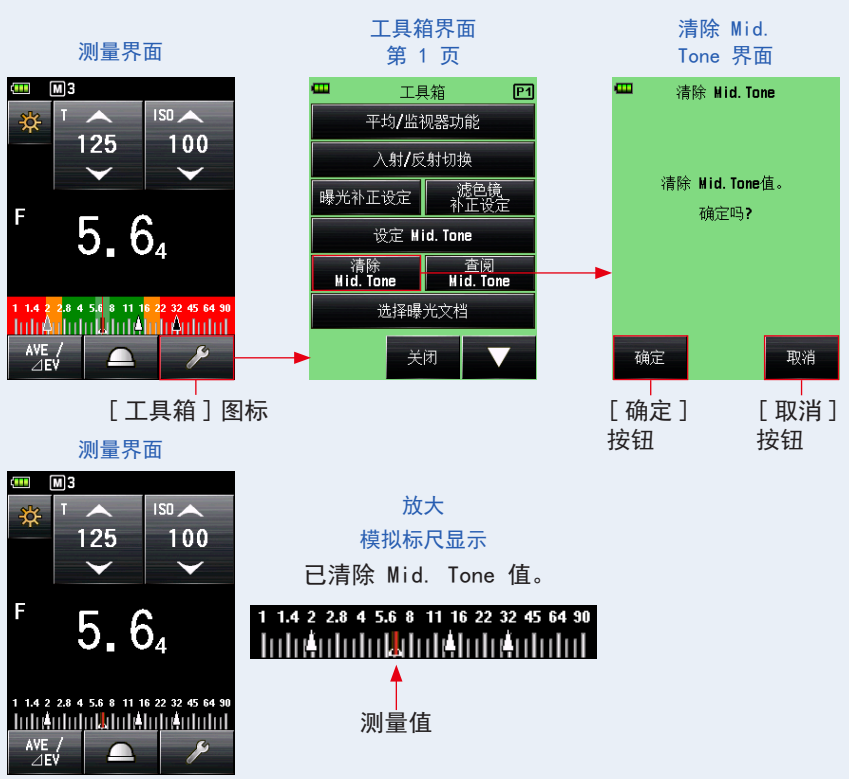

# **6-6** 曝光文档功能

**6-6-1** 曝光文档功能概述

### 1. 什么是曝光文档?

1) 曝光文档可用于在测光表上显示所使用的数码相机独有的动态范围和裁剪点。

 将数码相机的独有传感器特性传输到测光表。 动态范围和裁剪点因您所使用的相机而异,因此在拍摄照片时,需注意在高光和阴影区域拍摄 的颜色和细节的拍摄效果。通过在数据传输软件中创建相机曝光文档并将其传输到测光表,可 将独有传感器特性显示为动态范围和裁剪点,这样就可以即时检查拍摄对象是否处于曝光范围 内。

2) 为了在测光表上显示更准确的曝光值,它会记录所用相机、镜头快门速度、光圈等 的独有变化,并将其反映在曝光显示中。

 匹配相机与测光表显示,实现更精准曝光 即便在相机中的测光表上设定了曝光值,由于所用的相机、镜头快门速度和光圈的变化,也有 可能无法获得标准曝光。若发生该情况,可使用数据传输软件修正测光表中的显示,使测光表 上的值与相机变化量相匹配,以获得标准曝光。 \* 该功能考虑了所用相机的特性,与统一校正测量结果的指定校正功能相比,能实现更好的校正。

### 2. 数据传输软件的主要功能

数据传输软件是一款应用程序软件,可用于创建和编辑相机曝光文档、编辑测光表设定 (个人预设和用户预设等)、更新测光表固件、将相机曝光文档传输到测光表装置以及实 施所有其他相关设定。

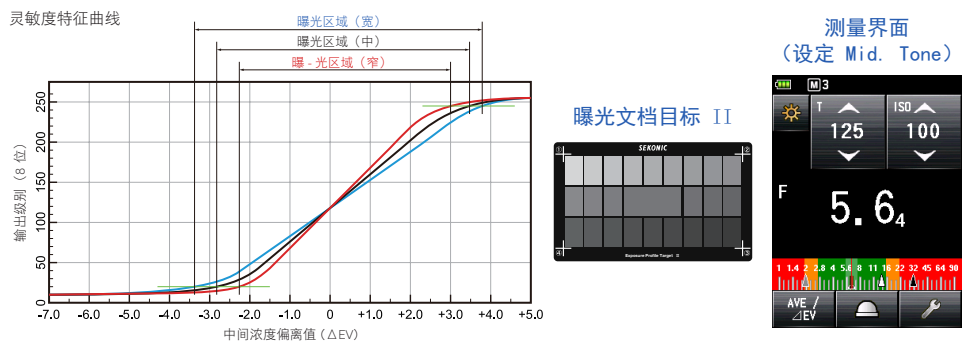

有关详细信息,请参阅《数据传输软件的软件指南》。(可从 www.sekonic.com 网站下载)

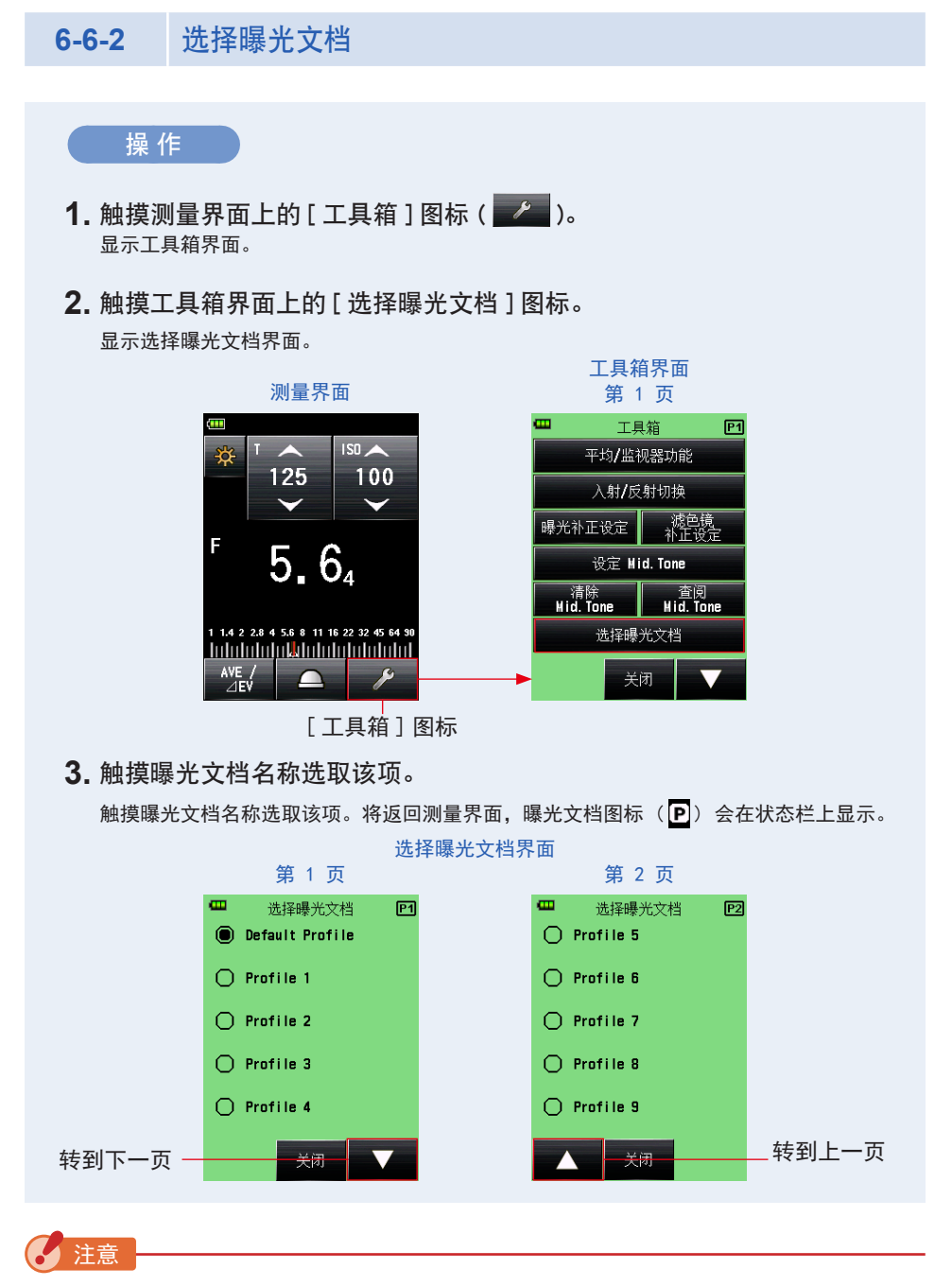

可以仅显示在登录 / 编辑曝光文档界面的复选框中勾选 冈 的项。 (→ [第 152 页\)](#page-166-0)

# <span id="page-166-0"></span>**6-6-3** 登录 / 编辑曝光文档

您可以指定是否在工具箱界面的"选择曝光文档"界面上的列表中显示。 还可以使用数据传输软件在测光表端编辑曝光文档(设置值和名称),或仅通过本测 光表手动创建曝光文档。(测光表最多可存储 10 个曝光文档。)

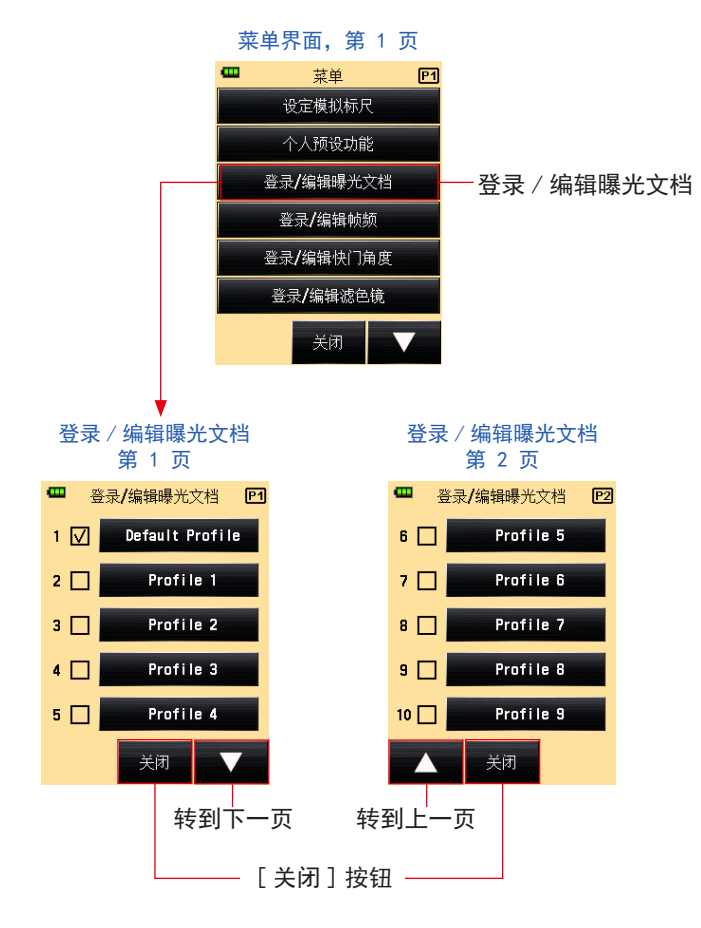

152

# **1)** 是否显示在选择曝光文档界面(工具箱)上

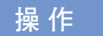

- **1.** 按下测光表上的菜单按钮 ❾。 显示菜单界面。
- **2.** 触摸 [ 登录 / 编辑曝光文档 ] 按钮。 显示登录 / 编辑曝光文档界面。

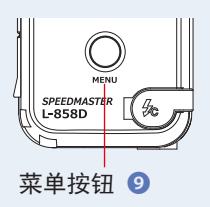

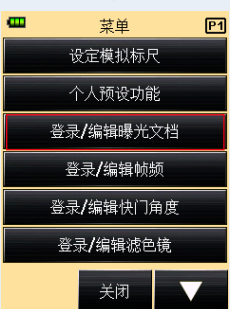

#### 菜单界面, 第 1 页

#### **3.** 触摸曝光文档名称的复选框。

触摸复选框 (□) 进行选择 √ (复选标记 ⊠)。选取项可作为选择曝光文档界面上的选项 显示(记录)在界面上。若清除复选标记 (口), 选择曝光文档界面上的选项将被禁用且不 再显示在屏幕上。

\* 默认情况下, 仅勾选"Default Profile"复选框 (2)。

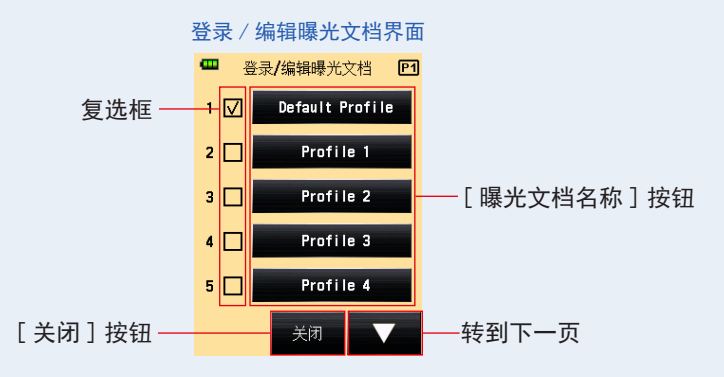

# **4.** 触摸 [ 关闭 ] 按钮。

显示返回到菜单界面。

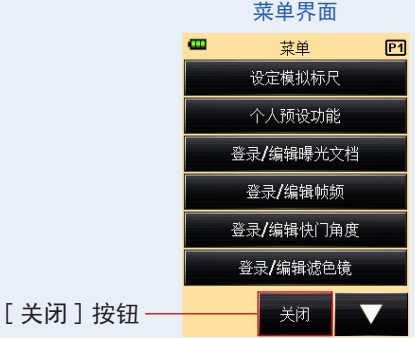

**5.** 触摸菜单界面上的 [ 关闭 ] 按钮。

显示返回到测量界面。

# **2)** 登录 / 编辑曝光文档

您可以使用数据传输软件创建曝光文档并将其传输到测光表,也可以编辑存储的曝光文档, 或直接在测光表中手动输入曝光文档。

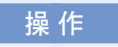

## **1.** 触摸 [ 登录 / 编辑曝光文档 ] 按钮。

显示登录 / 编辑曝光文档界面。

\* 若要将选取项始终作为选择曝光文档界面上的选项显示,请触摸复选框 (n) 以进行标记 √ (勾选标记 )。

## **2.** 触摸想要选取的 [ 曝光文档名称 ] 按钮。

显示登录 / 编辑曝光文档界面。

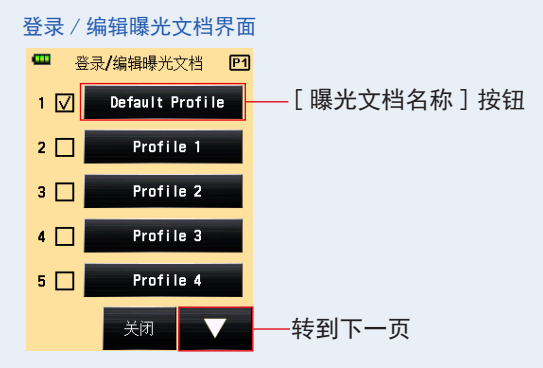

**3.** 在登录 / 编辑曝光文档界面上,触摸 [ 曝光文档名 ] 按钮。 显示曝光文档名界面。

**4.** 输入名称。

在曝光文档名界面上输入名称。 (● 第 12 页)

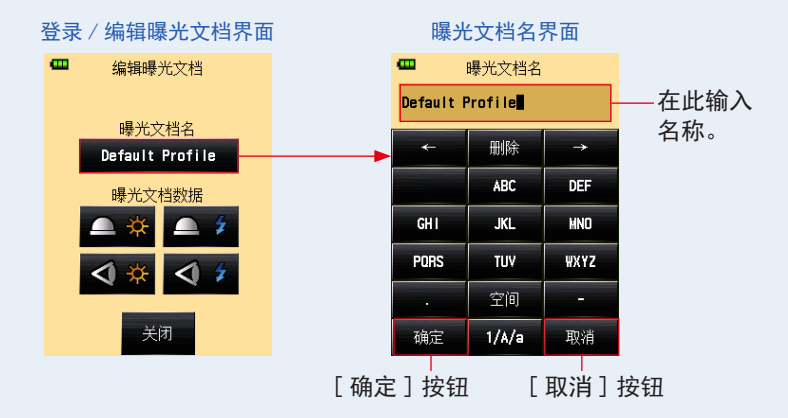

## **5.** 触摸 [ 确定 ] 按钮。

返回登录 / 编辑曝光文档界面并显示输入的文档名称。 触摸 [ 取消 ] 按钮,返回登录 / 编辑曝光文档界面而不应用对该曝光文档名称进行的编辑。

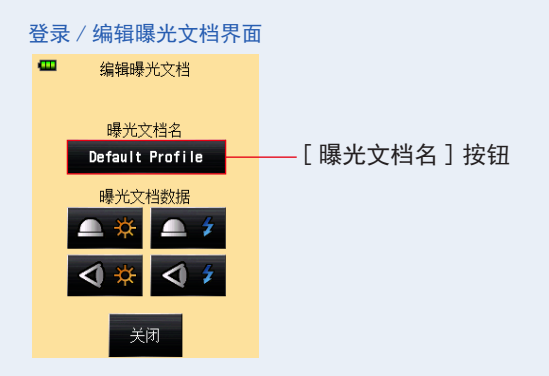

**6.** 在登录 / 编辑曝光文档界面上的"曝光文档数据"中,触摸所需光接收 方式和光源的图标。

<span id="page-171-0"></span>显示曝光文档数据的 ISO 感光度界面。

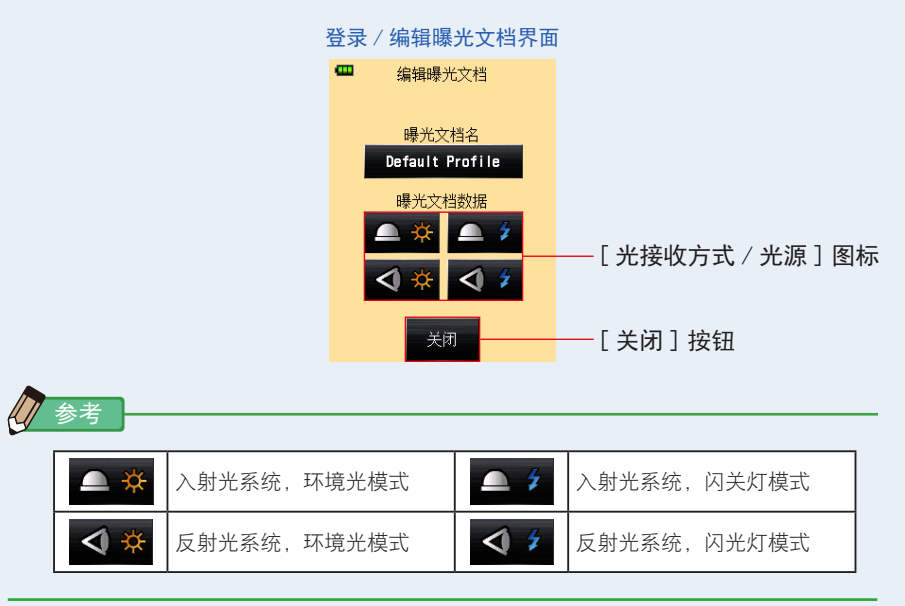

## **7.** 触摸要编辑的曝光文档数据的 [ISO 感光度 ] 按钮。

触摸界面上的箭头图标(△ 或 )或<>>>>>>或使用手指上下滑动滚动条选取 ISO 感光度。 显示 3 个可选择的 ISO 感光度按钮。

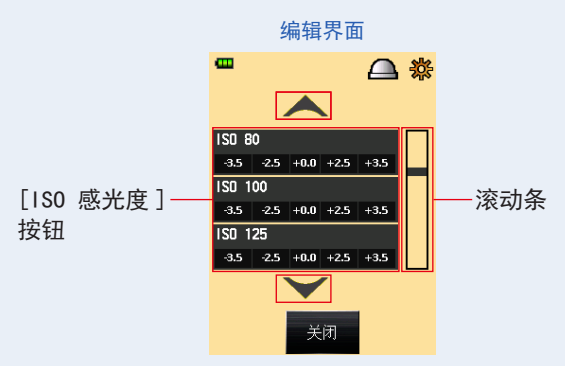

#### **8.** 编辑相机感光度特性。

相机感光度特性设定界面

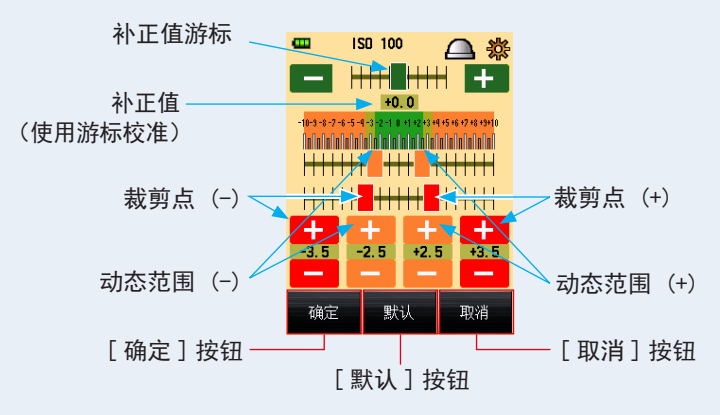

① 补正值游标

补正值范围可设定为 -5 EV 至 +5 EV,采用 0.1 EV 级增量。

触摸补正值游标时,可滑动游标来设定补正值。

也可以触摸减号或加号图标( -  $\frac{1}{2}$  ) 来更改值, 每次点击更改 0.1 EV 级增量。

② 动态范围和裁剪点

动态范围和裁剪点可设定为 -10 EV 至 +10 EV,采用 0.1 EV 级增量。但是,裁剪点设定 不能超过动态范围。

动态范围 (-) ≤ 裁剪点 (-) ≤ 裁剪点 (+) ≤ 动态范围 (+)

触摸每个游标的同时滑动游标可设定动态范围 (-)、裁剪点 (-)、裁剪点 (+) 和动态范围  $(+)$ 。

若要编辑动态范围,请触摸减号或加号图标(■■或■←■)。 若要编辑裁剪点,请触摸减号或加号图标( )。

③ 默认

若触摸 [ 默认 ] 按钮, 选取 ISO 感光度的文档将重设为默认文档。若要将全部文档重 设为默认文档,请使用便利的"数据传输软件"工具。

#### **9.** 触摸 [ 确定 ] 按钮。

<span id="page-172-0"></span>返回曝光文档数据界面上的 ISO 感光度选项。

触摸 [ 取消 ] 按钮, 返回曝光文档数据界面上的 ISO 感光度选项, 而不更改任何数据。

### **10.** 在曝光文档数据界面的 ISO 感光度选项中,触摸 [ 关闭 ] 按钮。

返回登录 / 编辑曝光文档界面。

## **11.** 重复步骤 [6](#page-171-0) 至 [9。](#page-172-0)

按需编辑其他光接收方式和光源。

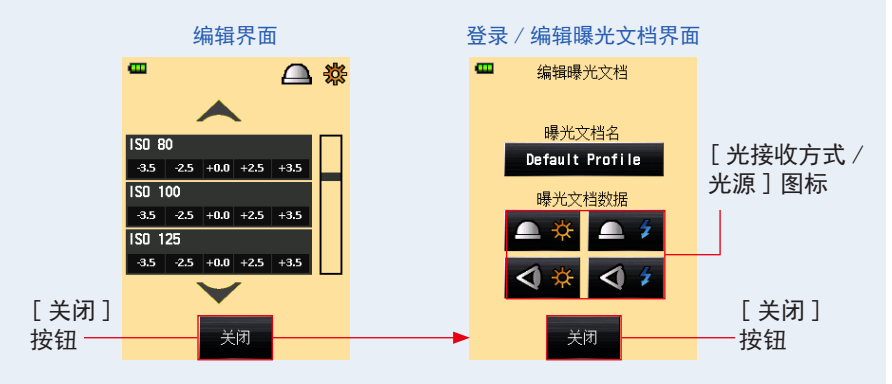

- **12.** 在登录 / 编辑曝光文档界面上,触摸 [ 关闭 ] 按钮。 返回登录 / 编辑曝光文档界面上的文档名称选项。
- **13.** 在登录 / 编辑曝光文档界面上,触摸 [ 关闭 ] 按钮。 显示返回到菜单界面。
- **14.** 触摸菜单界面上的 [ 关闭 ] 按钮。 显示返回到测量界面。

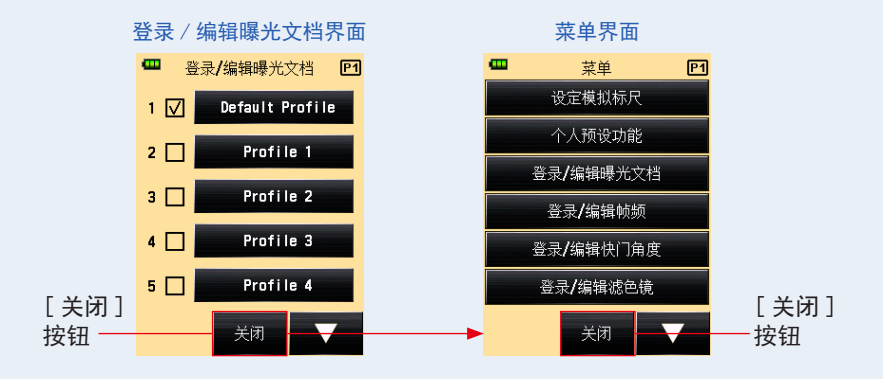

# **6-7** 个人预设选单

测光表可根据需要的测量和显示偏好进行预设。

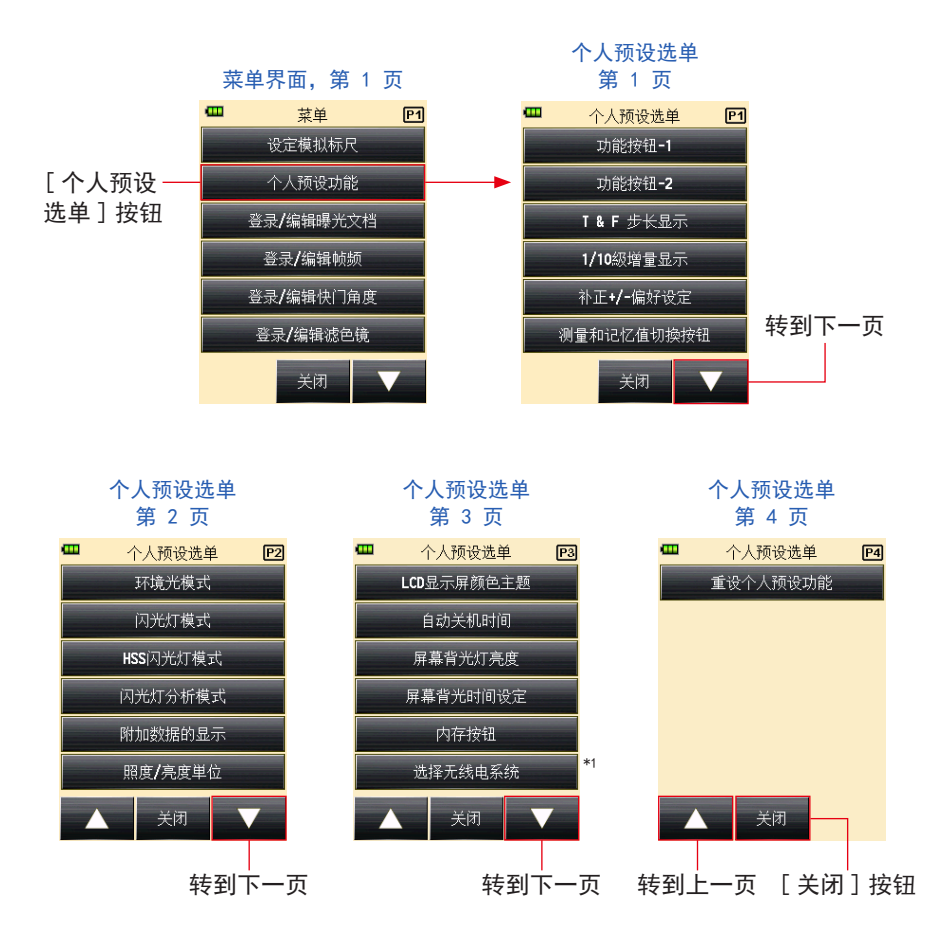

\*1 个人预设选单中的"选择无线电系统"仅在安装了无线模块(单独出售)的情况下显示。 \* 界面取决于测光表的设置或安装的可选配件。

# **6-7-1** 个人预设选单列表

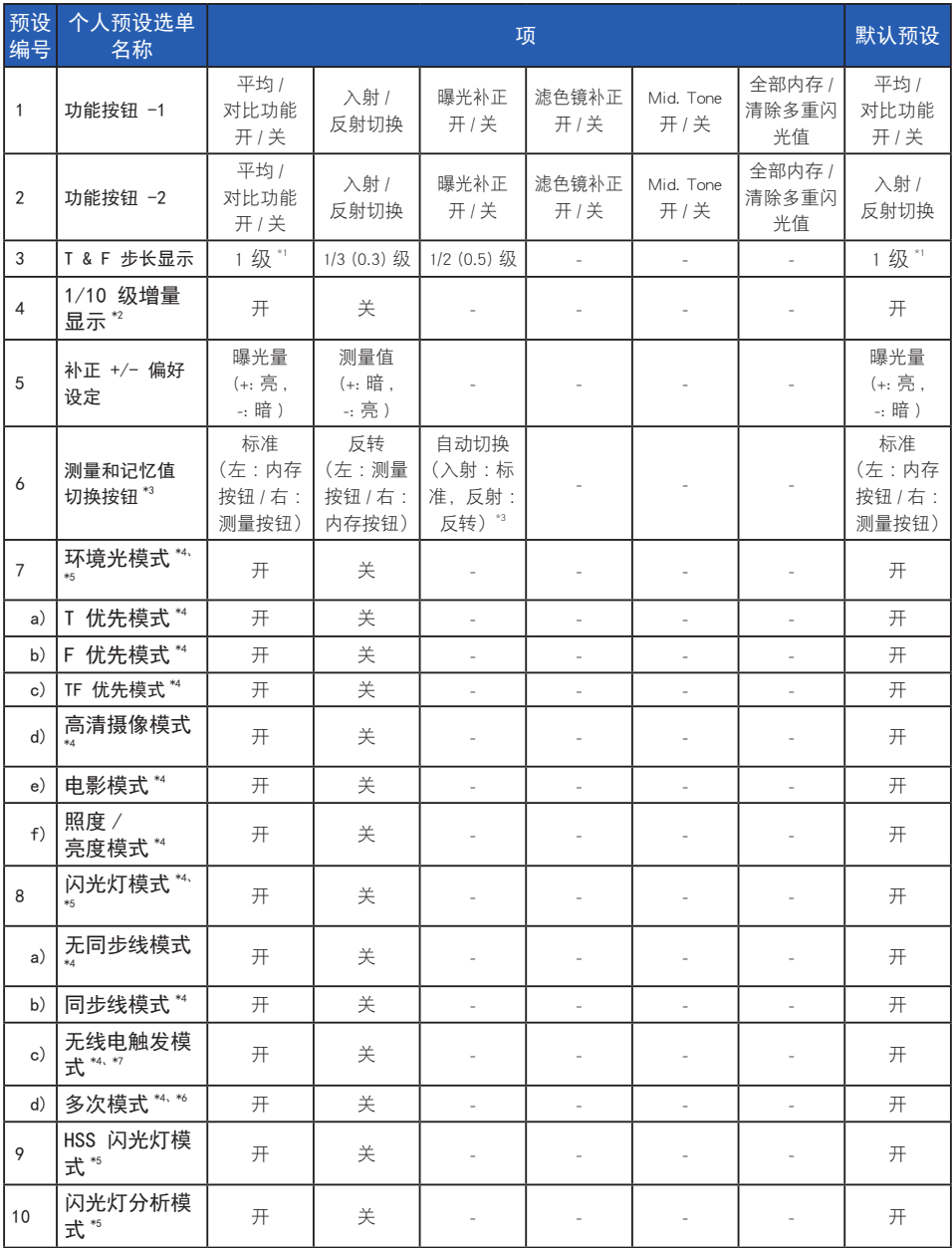

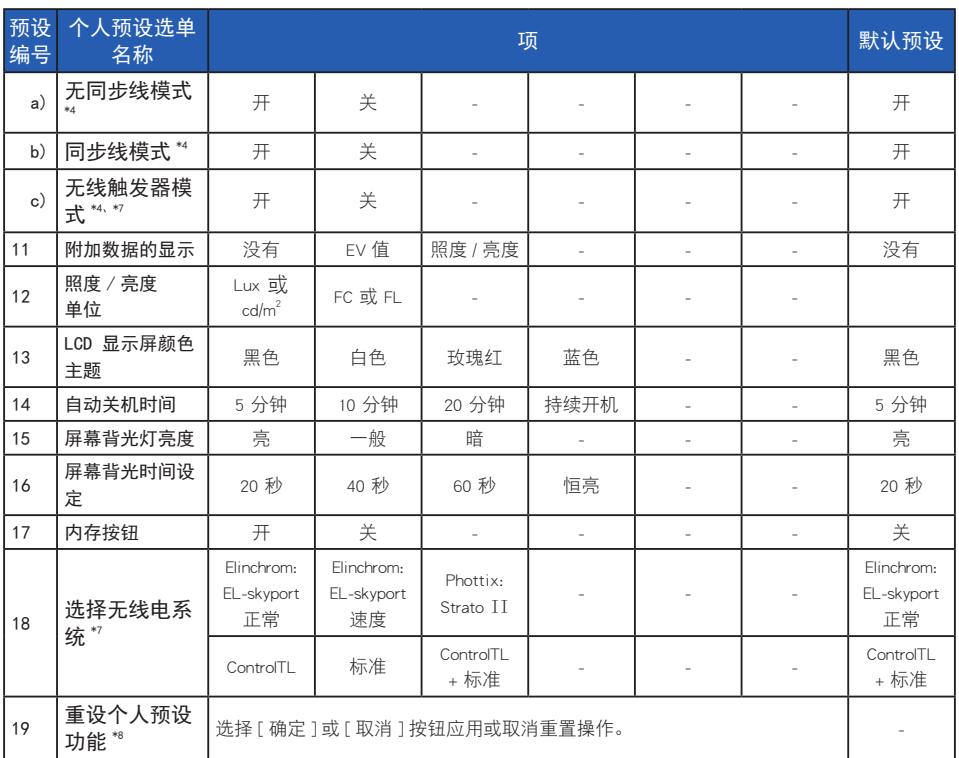

 $*$ 1 所有模式中的分数均以 1/10 级表示。

 $*$  1/3 或 1/2 级的分数显示只能设定为"开"或"关"。

 $*$ <sup>3</sup> 自动切换 : 测量按钮 <sup>◎</sup> 和内存按钮 ◎ 在入射光系统中处于标准配置位置, 而在反射 光系统中则自动切换到反转配置位置。

\*4 当所有测量模式均设定为"关"时,默认选择环境光 T 优先模式。

\*5 当环境光模式、闪光灯模式和闪光灯分析模式均设定为"关"时,会隐藏模式后的字母项。

\*6 当多次模式设定为"开"时,在测量模式界面上可以使用无线多次(累计)闪光模式、 有线多次(累计)闪光模式和无线电触发多次(累计)闪光模式。

 $*7$  在安装无线模块 RT-EL/PX (单独出售) 的情况下显示。内容取决于安装的无线模块。有 关详细信息,请参见无线模块操作手册。

\*8 个人预设选单中的所有项都将重置为出厂设定。

# **6-7-2** 个人预设选单操作流程

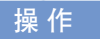

- **1.** 按下测光表上的菜单按钮 ❾。 显示菜单界面。
- **2.** 触摸 [ 个人预设功能 ] 按钮。 显示个人预设选单界面。

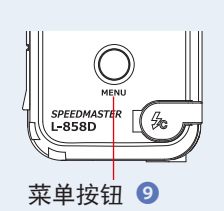

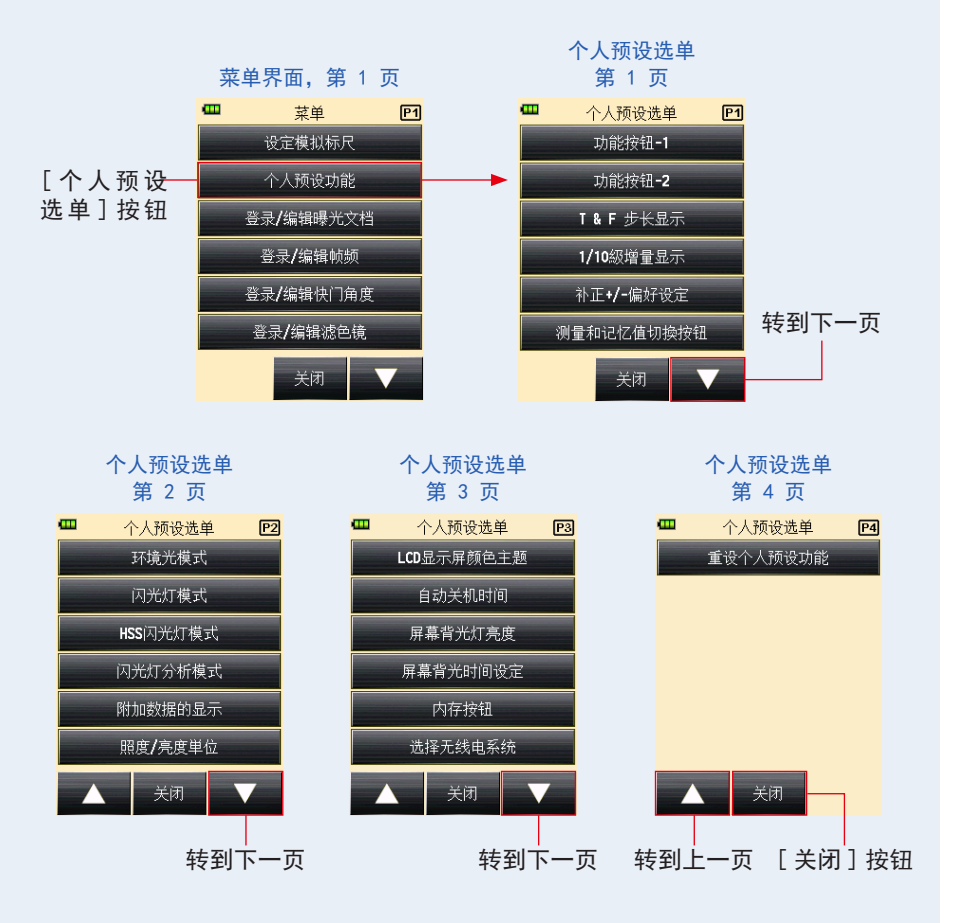

#### **3.** 选择页面以显示要设定的所需项。

触摸 [ 下一页 ]/[ 上一页 ] 图标 ( ■ / ■ / ■ ) 显示目标页。

#### **4.** 触摸所需项目名称。

显示项设定界面。触摸单选按钮选择所需项。 触摸 [ 关闭 ] 按钮, 将返回菜单界面。

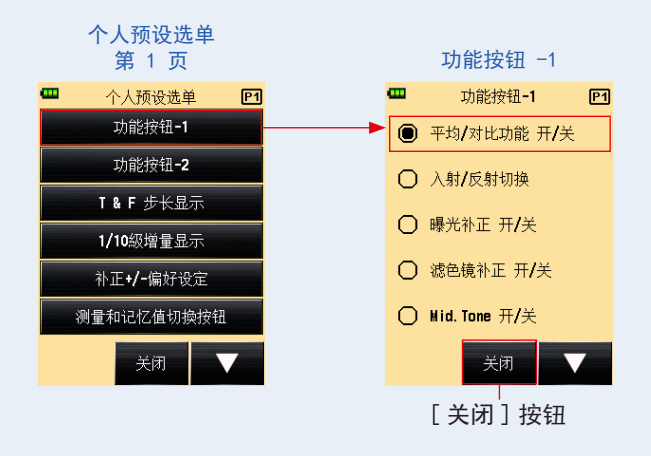

## <span id="page-178-0"></span>**1)** 功能按钮 -1 设定

配置测量界面上的功能按钮 -1。

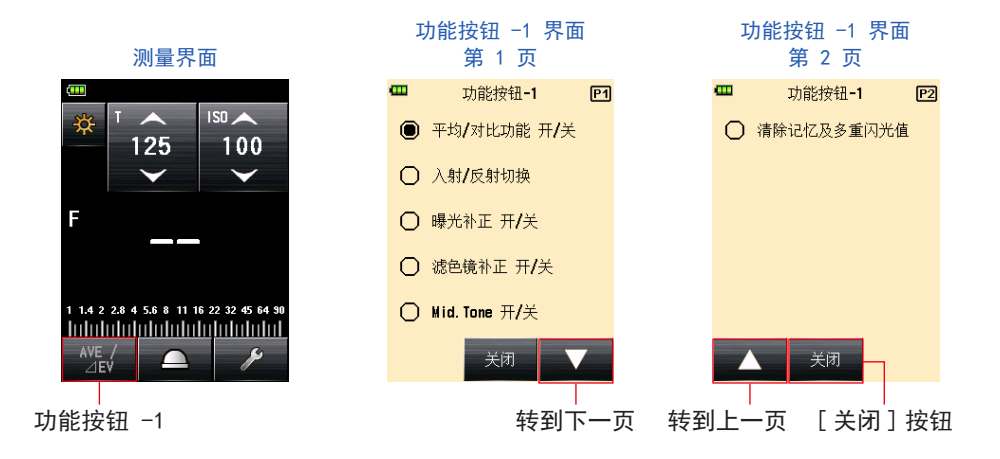

操 作

- **1.** 在个人预设选单界面的第 1 页上,触摸 [ 功能按钮 -1] 按钮。 显示功能按钮 -1 界面。
- **2.** 触摸所需项。

触摸所需单选按钮或要选取的项目名称周围的区域。

**3.** 触摸 [ 关闭 ] 按钮。

返回个人预设选单界面。

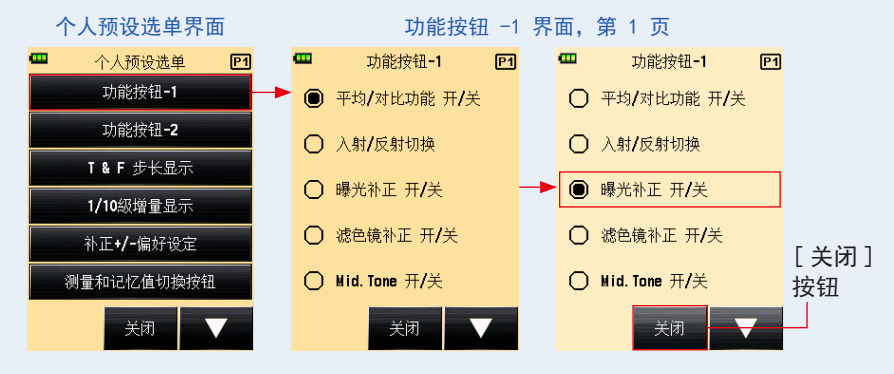

- **4.** 在个人预设选单界面上,触摸 [ 关闭 ] 按钮。 显示返回到菜单界面。
- **5.** 触摸菜单界面上的 [ 关闭 ] 按钮。

显示返回到测量界面。

已将选取项(曝光补正 开 / 关)设为测量界面上的功能按钮 -1。

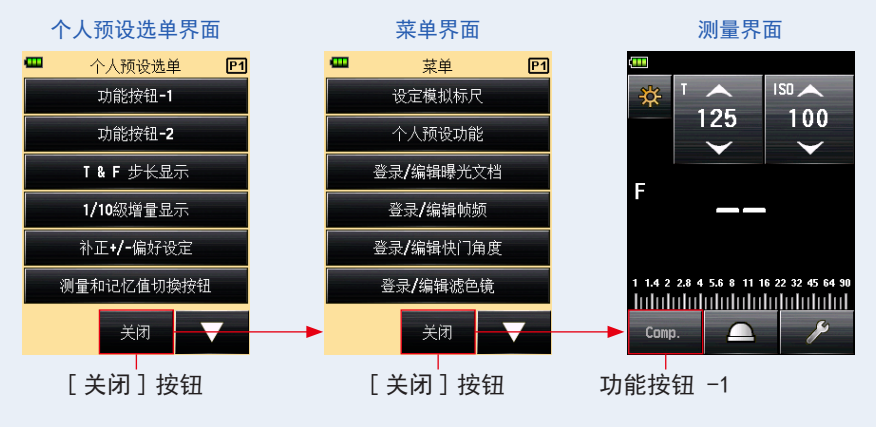
## **2)** 功能按钮 -2 设定

配置测量界面上的功能按钮 -2。 选项与功能按钮 -1 相同。

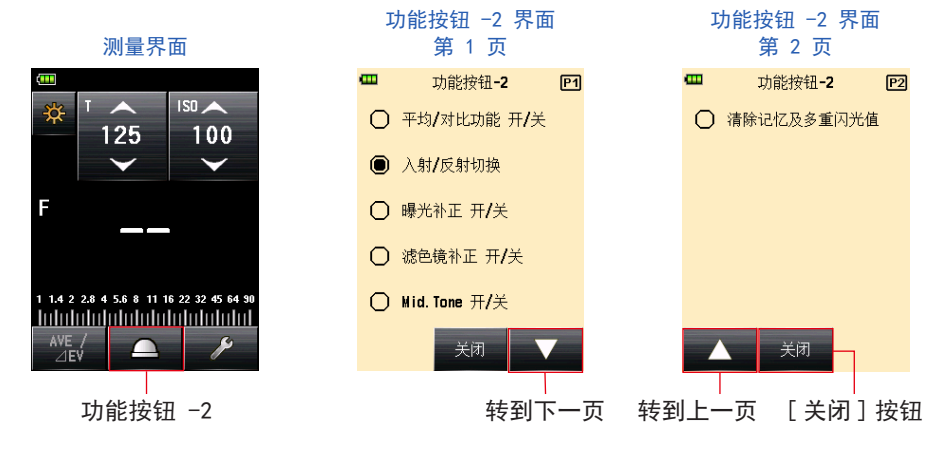

操 作

**1.** 在个人预设选单界面的第 1 页上,触摸 [ 功能按钮 -2] 按钮。 显示功能按钮 -2 界面。

#### **2.** 触摸所需项。

触摸所需单选按钮或要选取的项目名称周围的区域。

#### **3.** 触摸 [ 关闭 ] 按钮。

返回个人预设选单界面。

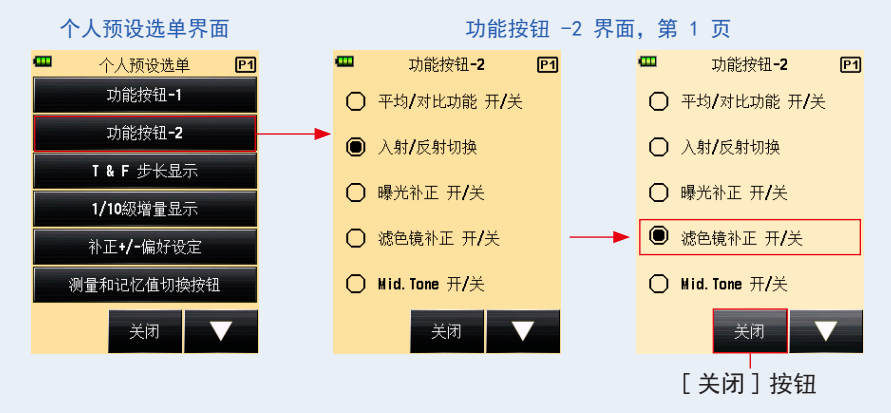

- **4.** 在个人预设选单界面上,触摸 [ 关闭 ] 按钮。 显示返回到菜单界面。
- **5.** 触摸菜单界面上的 [ 关闭 ] 按钮。

显示返回到测量界面。

已将选取项(滤色镜补正 开 / 关)设为测量界面上的功能按钮 -2。

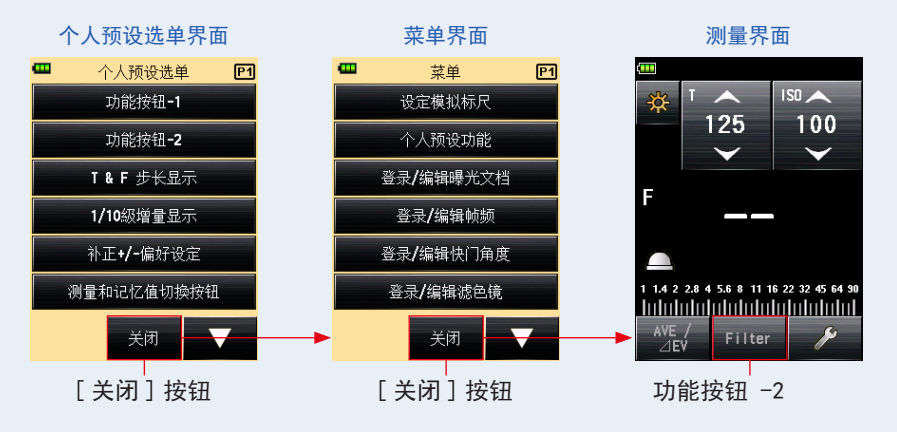

## **3)**"T & F 步长显示"设定

设定快门速度和 f 制光圈的 T+F 增量。有关设定 T+F 增量的信息,请参阅 ["9. 各种设置值"](#page-220-0)。 (→ [第 206 页\)](#page-220-0)

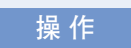

**1.** 在个人预设选单界面的第 1 页上,触摸 [T & F 步长显示 ] 按钮。 显示 T & F 步长显示界面。

#### **2.** 触摸所需项。

触摸所需单选按钮或要选取的项目名称周围的区域。

#### **3.** 触摸 [ 关闭 ] 按钮。

返回个人预设选单界面。

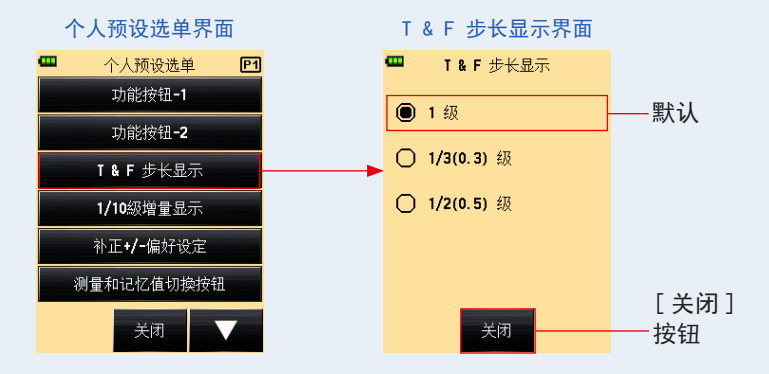

**4.** 在个人预设选单界面上,触摸 [ 关闭 ] 按钮。 显示返回到菜单界面。

#### **5.** 触摸菜单界面上的 [ 关闭 ] 按钮。

显示返回到测量界面。

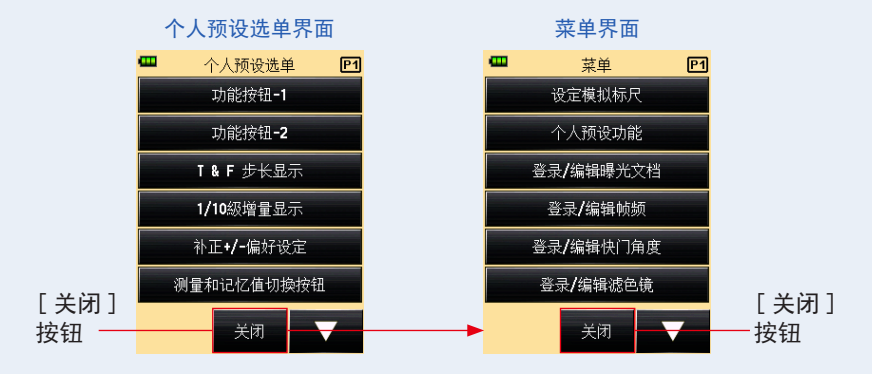

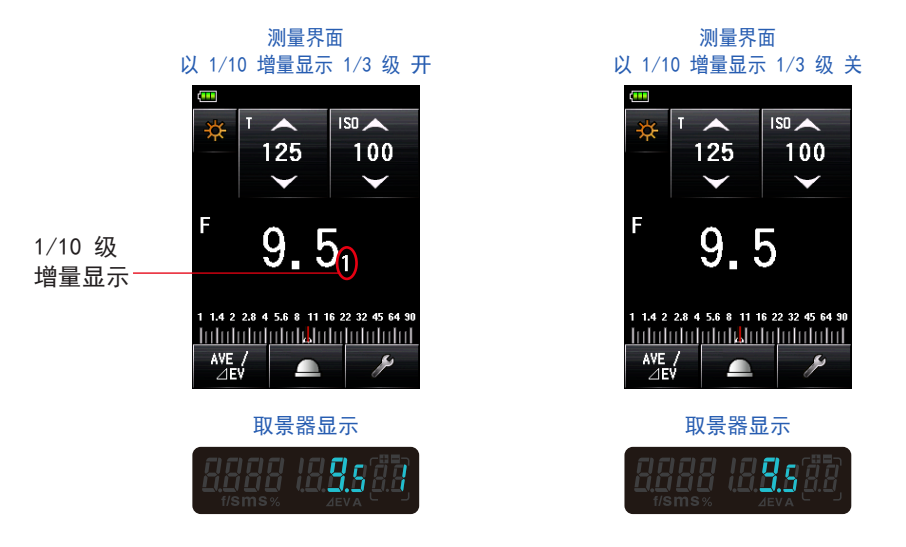

设定测量值的 1/10 级增量显示。选择 1/3 或 1/2 级后,可以选择隐藏 1/10 级增量。

操 作

- **1.** 在个人预设选单界面的第 1 页上,触摸 [1/10 级增量显示 ] 按钮。 显示 1/10 级增量显示界面。
- **2.** 触摸所需项。

触摸所需单选按钮或要选取的项目名称周围的区域。

**3.** 触摸 [ 关闭 ] 按钮。

返回个人预设选单界面。

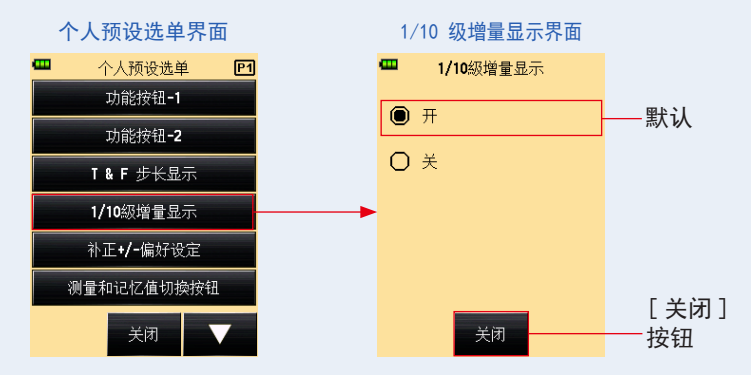

**4.** 在个人预设选单界面上,触摸 [ 关闭 ] 按钮。

显示返回到菜单界面。

#### **5.** 触摸菜单界面上的 [ 关闭 ] 按钮。

返回测量界面,更新的内容将应用到测量界面。

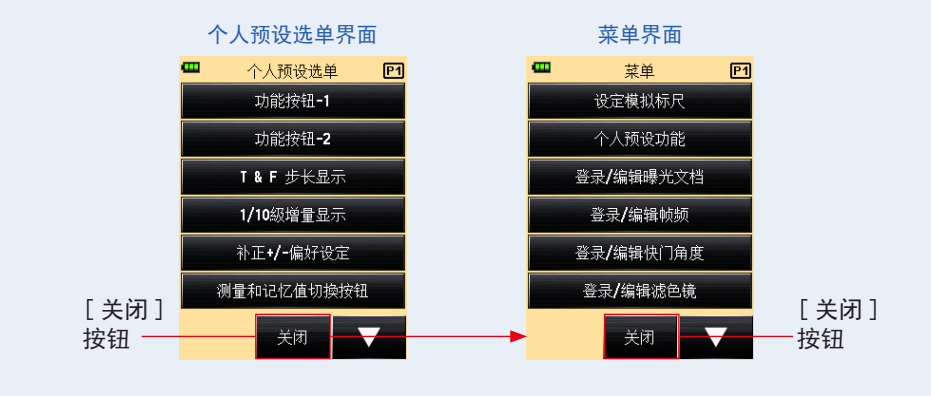

## **5)** 补正 +/- 偏好设定

设定曝光补正值功能的正负方向。

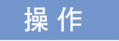

- **1.** 在个人预设选单界面的第 1 页上,触摸 [ 补正 +/- 偏好设定 ] 按钮。 显示补正 +/- 偏好设定界面。
- **2.** 触摸所需项。

触摸所需单选按钮或要选取的项目名称周围的区域。

#### **3.** 触摸 [ 关闭 ] 按钮。

返回个人预设选单界面。

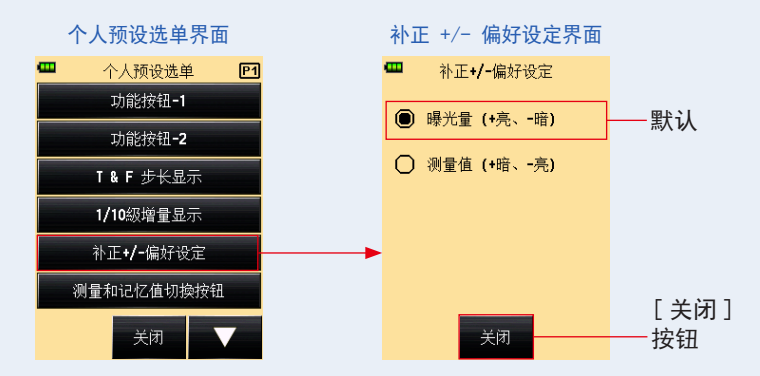

- **4.** 在个人预设选单界面上,触摸 [ 关闭 ] 按钮。 显示返回到菜单界面。
- **5.** 触摸菜单界面上的 [ 关闭 ] 按钮。

显示返回到测量界面。

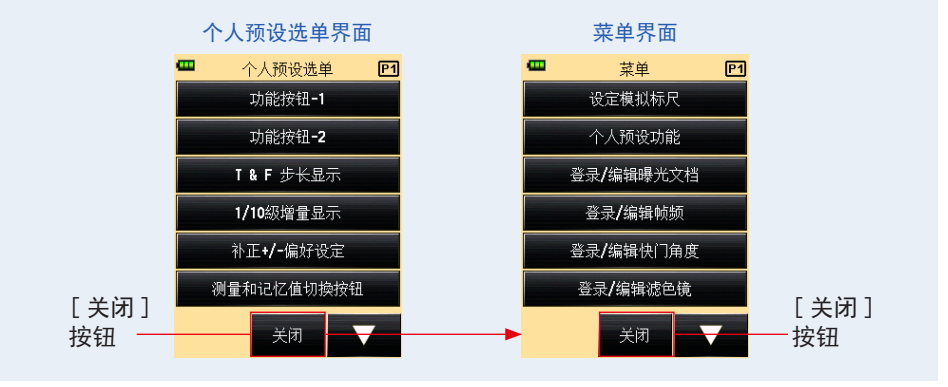

参考

- 曝光量:选择加号 (+) 执行补正, 曝光量增加 (图像变亮)。选择减号 (-) 执行补正, 曝光量 减少(图像变暗)。
- 测量值 :选择加号 (+) 执行补正,测量值增加(曝光量降低,意味着图像变暗)。选择减号 (-) 执行补正,测量值减少(曝光量增加,意味着图像变亮)。

## 6) 测量按钮 <sup>6</sup> 和内存按钮 <sup>6</sup> 切换设定

为了提高可操作性,可互换入射光系统和反射光系统中的按钮功能。

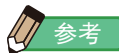

● 标准 :用于在入射光系统中进行测量。

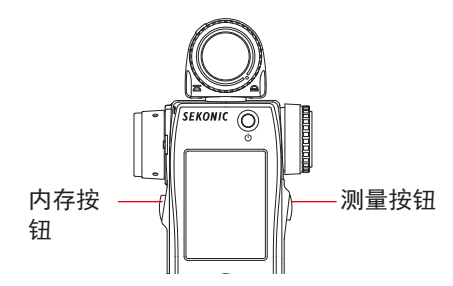

● 反转 :用于在反射光系统中进行测量。

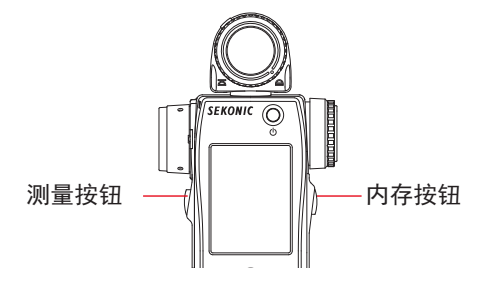

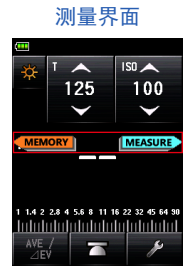

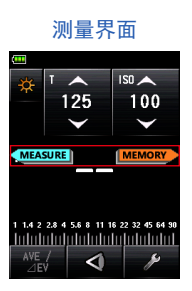

● 自动切换:当选择入射光系统时,按钮布局设定为"标准(左:记忆值、右:测量值)", 当选择反射光系统时,按钮布局设定为"反转(左:测量值、右:记忆值)"。

在刚更改个人预设选单后,以及刚开启电源后,测量按钮和内存按钮的位置会在测量界面上 显示两秒钟。

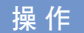

- **1.** 在个人预设选单界面的第 1 页上,触摸 [ 测量和记忆值切换按钮 ]。 显示测量和记忆值切换按钮界面。
- **2.** 触摸所需项。

触摸所需单选按钮或要选取的项目名称周围的区域。

#### **3.** 触摸 [ 关闭 ] 按钮。

返回个人预设选单界面。

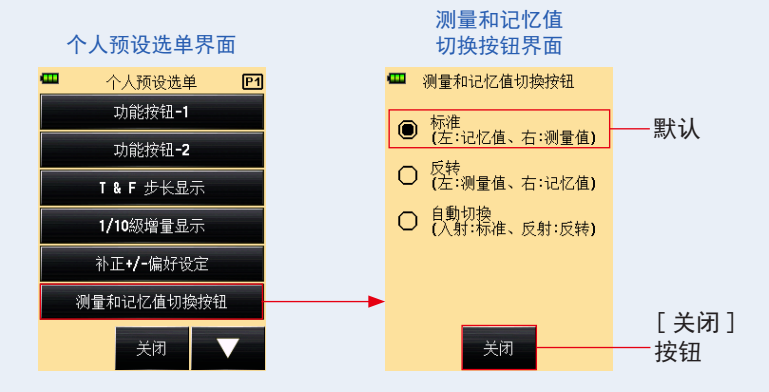

- **4.** 在个人预设选单界面上,触摸 [ 关闭 ] 按钮。 显示返回到菜单界面。
- **5.** 触摸菜单界面上的 [ 关闭 ] 按钮。

显示返回到测量界面。

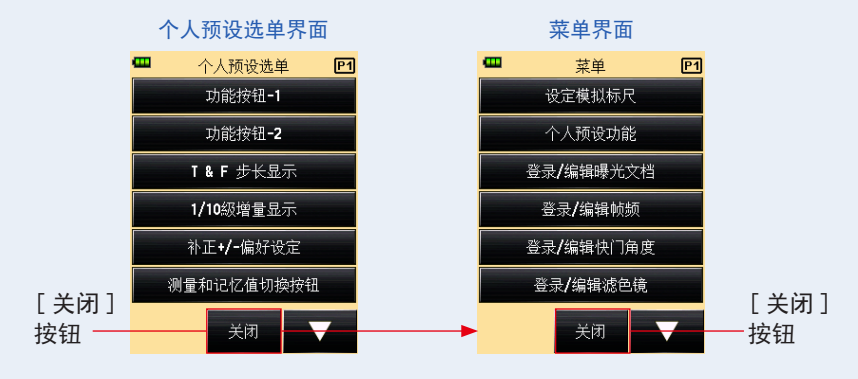

## **7)** 环境光模式设定

您可以选择要显示在测量模式界面上的测量模式。

可以同时打开或关闭所有环境光模式的显示,或者可以单独打开 / 关闭某一测量模式。

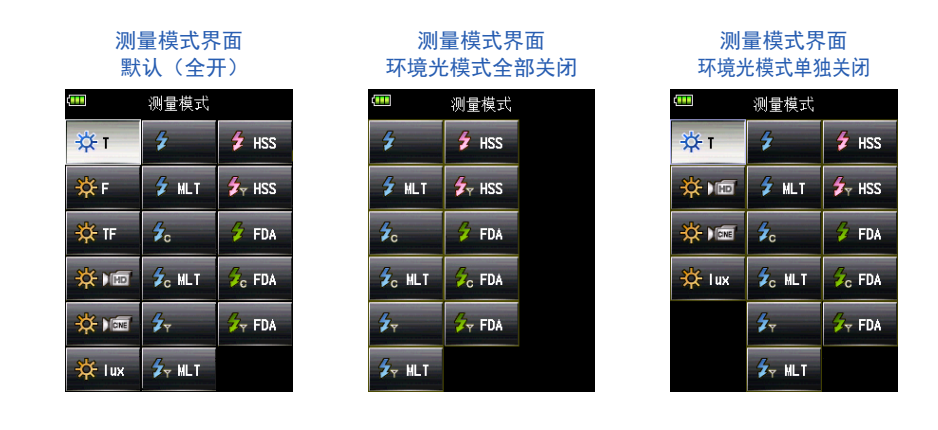

操 作

## **1.** 在个人预设选单界面的第 2 页上,触摸 [ 环境光模式 ] 按钮。 显示环境光模式界面。

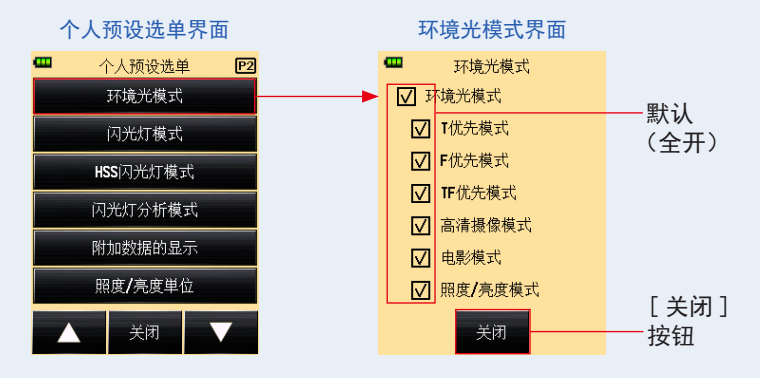

#### **2.** 触摸测量模式的复选框来设定是否显示。

若要显示, 请勾选其复选框 (7)。若要隐藏, 请清除其复选框 (口)。 若清除"环境光模式"复选框,所有环境光模式都将被批量隐藏,您将无法在"环境光模式" 下选取任何测量模式。若要单独显示或隐藏每个测量模式,请在"环境光模式"下选取所 需模式,无需清除"环境光模式"复选框。

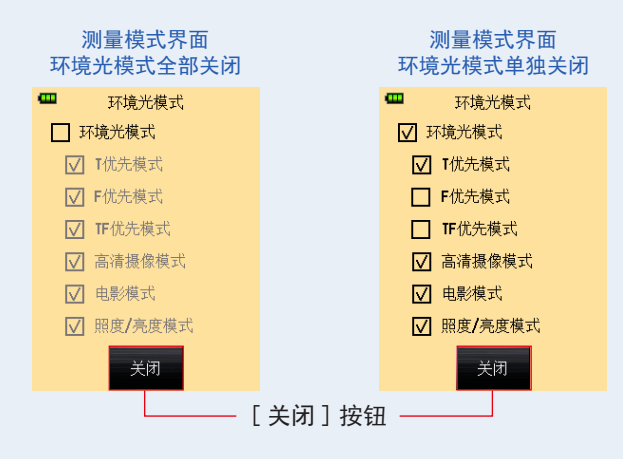

- **3.** 触摸 [ 关闭 ] 按钮。 返回个人预设选单界面。
- **4.** 在个人预设选单界面上,触摸 [ 关闭 ] 按钮。 显示返回到菜单界面。
- **5.** 触摸菜单界面上的 [ 关闭 ] 按钮。 显示返回到测量界面。

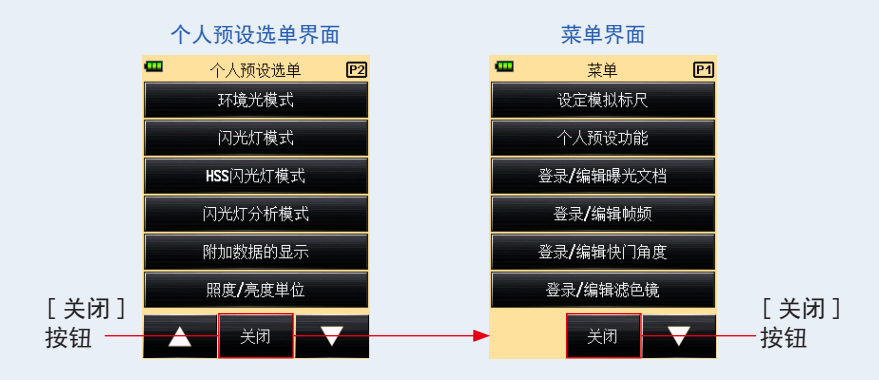

## **8)** 闪光灯模式设定

您可以选择要显示在测量模式界面上的测量模式。 可以同时打开或关闭所有闪光灯模式的显示,或者可以单独开 / 关某一测量模式。

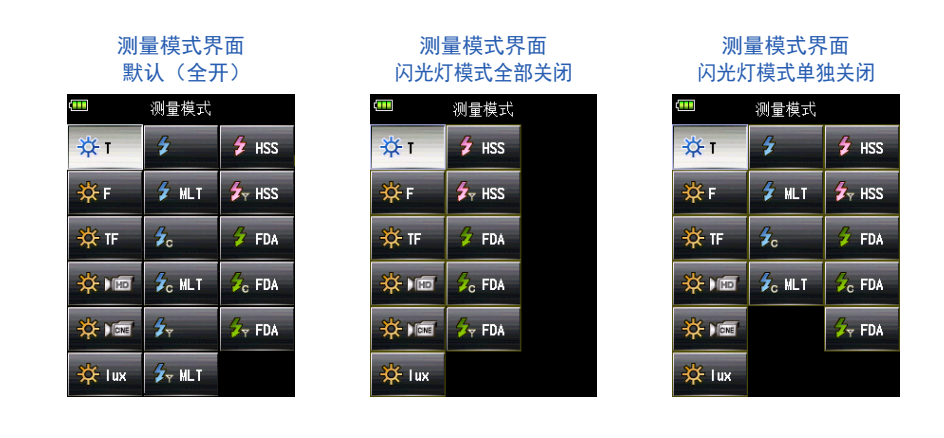

操 作

**1.** 在个人预设选单界面的第 2 页上,触摸 [ 闪光灯模式 ] 按钮。 显示闪光灯模式界面。

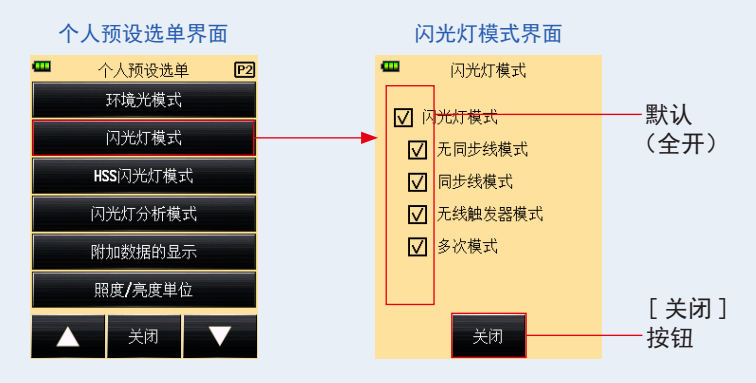

#### **2.** 触摸测量模式的复选框来设定是否显示。

若要显示, 请勾选其复选框 (7)。若要隐藏, 请清除其复选框 (口)。

若清除"闪光灯模式"复选框,所有环境光模式都将被批量隐藏,您将无法在"闪光灯模式" 下选取任何测量模式。若要单独显示或隐藏每个测量模式,请在"闪光灯模式"下选取所 需模式,无需清除"闪光灯模式"复选框。

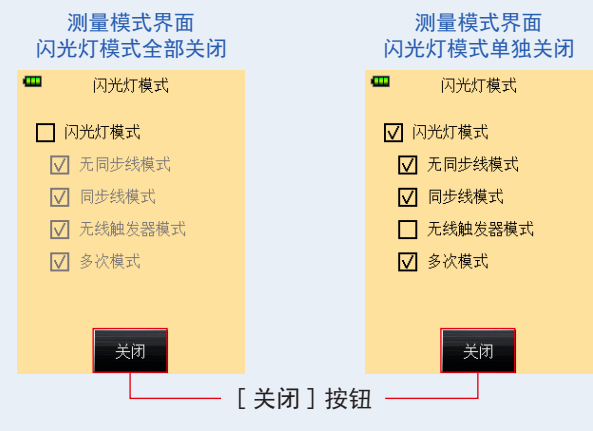

**3.** 触摸 [ 关闭 ] 按钮。

返回个人预设选单界面。

- **4.** 在个人预设选单界面上,触摸 [ 关闭 ] 按钮。 显示返回到菜单界面。
- **5.** 触摸菜单界面上的 [ 关闭 ] 按钮。 显示返回到测量界面。

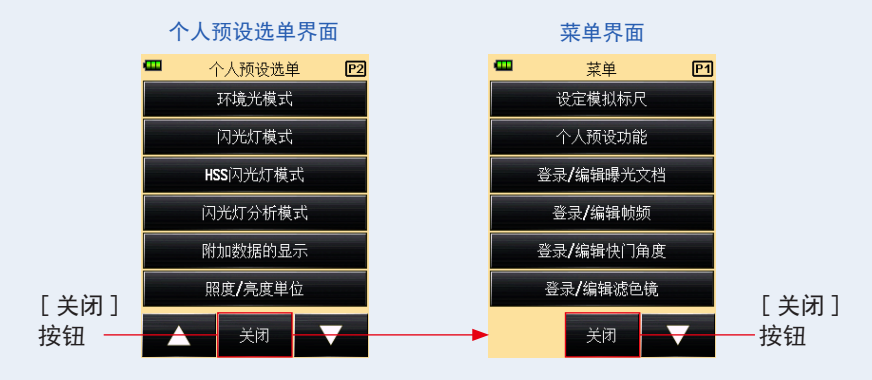

## **9)** HSS 闪光灯模式设定

您可以选择要显示在测量模式界面上的测量模式。 将 HSS (高速同步)模式设定为"开"或"关"。

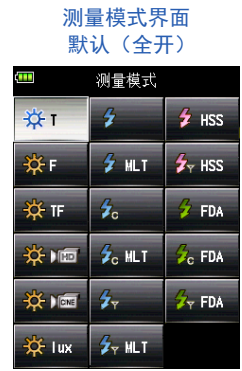

测量模式界面 HSS 闪光灯模式关闭

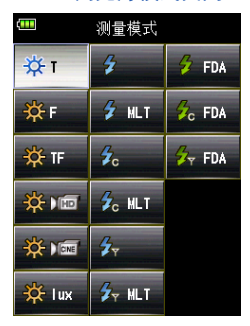

操 作

**1.** 在个人预设选单界面的第 2 页上,触摸 [HSS 闪光灯模式 ] 按钮。 显示 HSS 闪光灯模式界面。

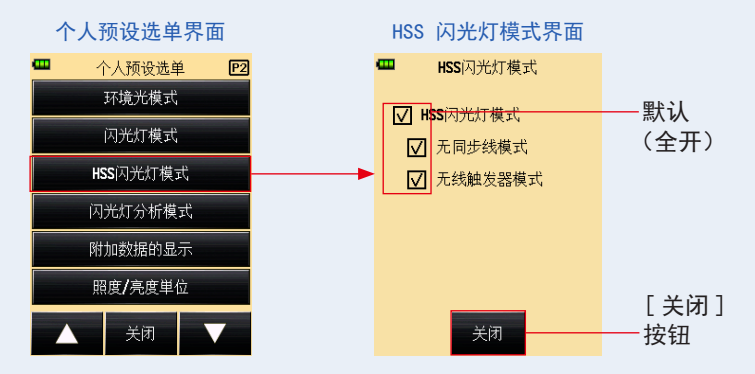

#### **2.** 勾选 HSS 闪光灯模式复选框。

若要显示,请勾选其复选框 (冈)。若要隐藏,请清除其复选框 (冂)。

HSS 闪光灯模式界面 Œ. HSS闪光灯模式 □ HSS闪光灯模式 □ 无同步线模式 ☑ 无线触发器模式 关闭 [ 关闭 ] 按钮

- **3.** 触摸 [ 关闭 ] 按钮。 返回个人预设选单界面。
- **4.** 在个人预设选单界面上,触摸 [ 关闭 ] 按钮。 显示返回到菜单界面。
- **5.** 触摸菜单界面上的 [ 关闭 ] 按钮。 显示返回到测量界面。

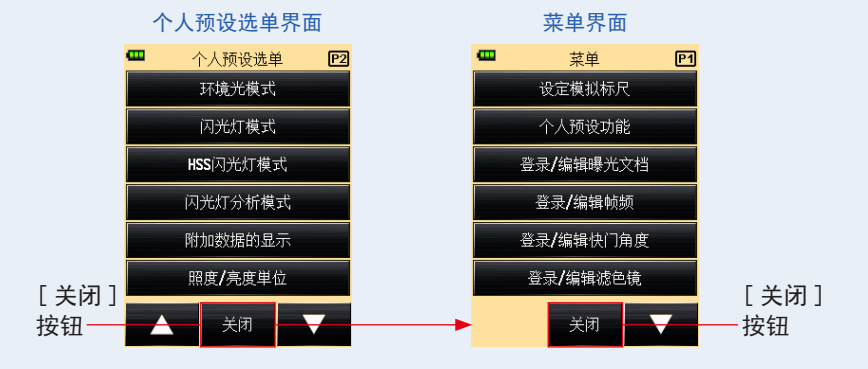

## **10)** 闪光灯分析模式设定

您可以选择要显示在测量模式界面上的测量模式。

可以同时打开或关闭所有闪光灯分析模式的显示,或者可以单独打开 / 关闭某一测量模式。

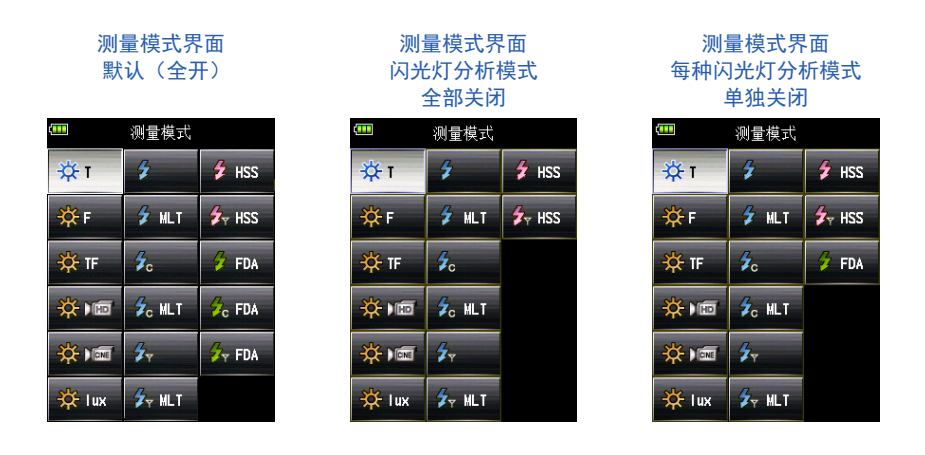

操 作

**1.** 在个人预设选单界面的第 2 页上,触摸 [ 闪光灯分析模式 ] 按钮。 显示闪光灯分析模式界面。

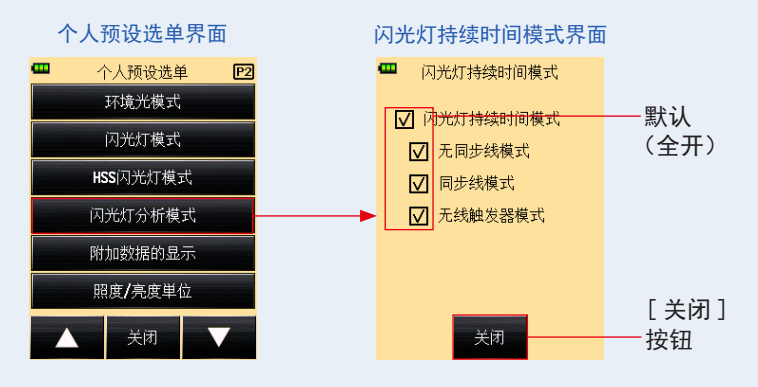

#### **2.** 触摸要显示或隐藏的测量模式的复选框。

若要显示,请勾选其复选框 (冈)。若要隐藏,请清除其复选框 (口)。

若清除"闪光灯分析模式"复选框,将批量隐藏所有闪光灯分析模式,您将无法在"闪光 灯分析模式"下选取任何测量模式。若要单独显示或隐藏每个测量模式,请在"闪光灯分 析模式"下选取所需模式,无需清除"闪光灯分析模式"复选框。

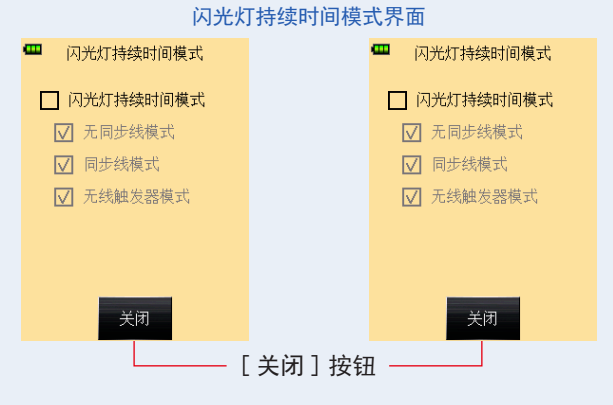

**3.** 触摸 [ 关闭 ] 按钮。

返回个人预设选单界面。

- **4.** 在个人预设选单界面上,触摸 [ 关闭 ] 按钮。 显示返回到菜单界面。
- **5.** 触摸菜单界面上的 [ 关闭 ] 按钮。 显示返回到测量界面。

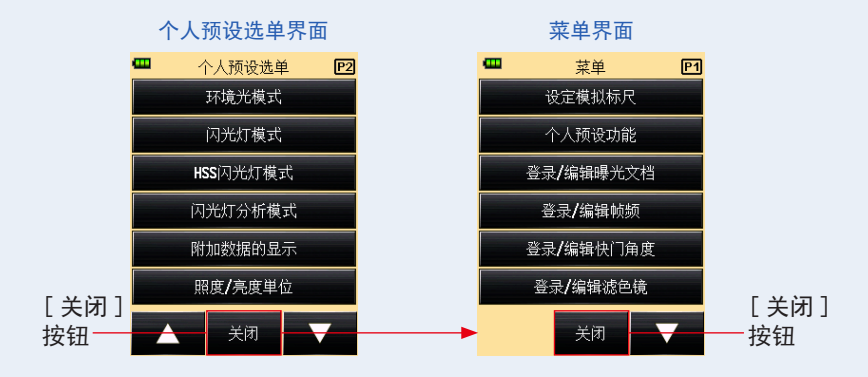

在测量界面上设定要显示在测量值右下方的附加数据内容。

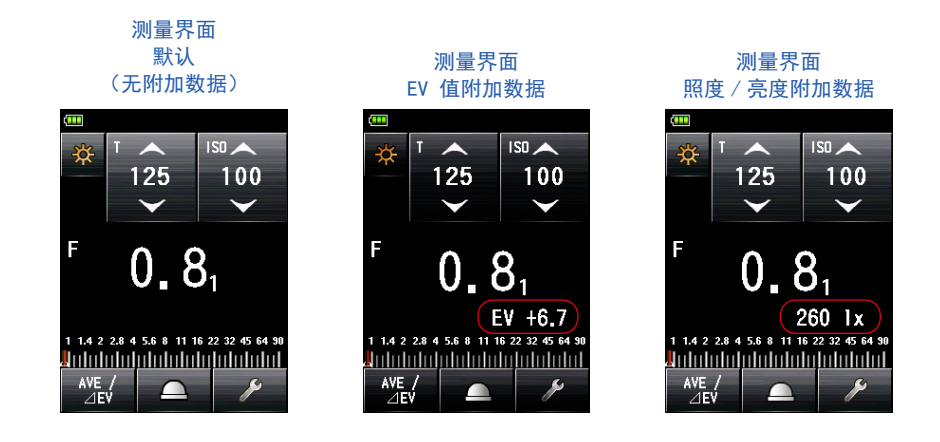

操 作

**1.** 在个人预设选单界面的第 2 页上,触摸 [ 附加数据的显示 ] 按钮。 出现附加数据的显示界面。

#### **2.** 触摸所需项。

触摸所需单选按钮或要选取的项目名称周围的区域。

#### **3.** 触摸 [ 关闭 ] 按钮。

返回个人预设选单界面。

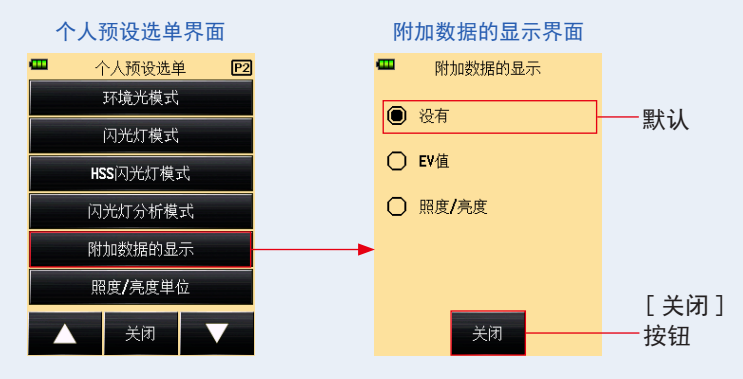

**4.** 在个人预设选单界面上,触摸 [ 关闭 ] 按钮。 显示返回到菜单界面。

## **5.** 触摸菜单界面上的 [ 关闭 ] 按钮。

返回测量界面,更新的内容将应用到测量界面。

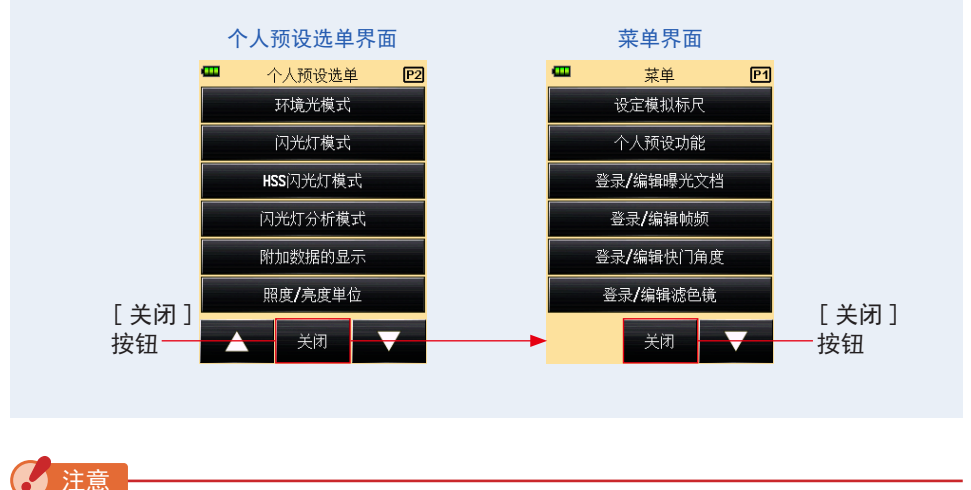

附加的数据不会显示在反射光系统的取景器中。

## **12)** 照度 / 亮度单位设定

设定照度和亮度单位。

可以选择"lux 或 cd/m<sup>2"</sup>或"FC (foot-candle) 或 FL (foot-lambert)"的单位。

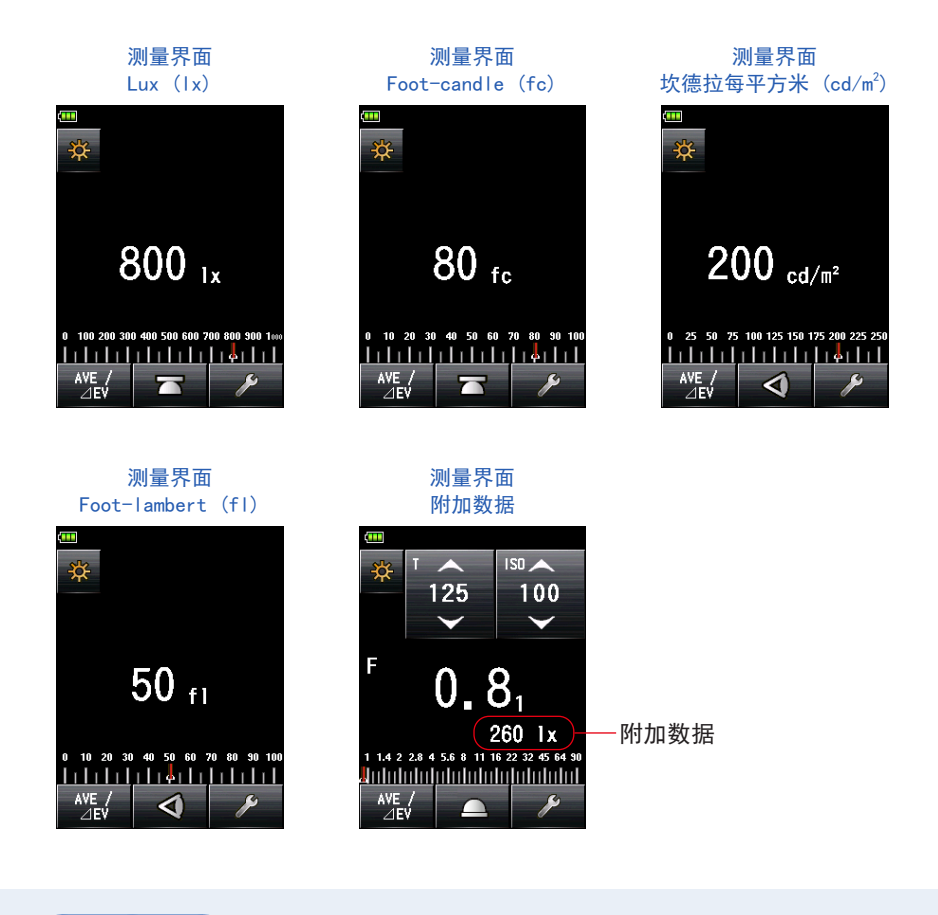

操 作

- **1.** 在个人预设选单界面的第 2 页上,触摸 [ 照度 / 亮度单位 ] 按钮。 出现照度 / 亮度单位界面。
- **2.** 触摸所需项。

触摸所需单选按钮或要选取的项目名称周围的区域。

#### **3.** 触摸 [ 关闭 ] 按钮。

返回个人预设选单界面。

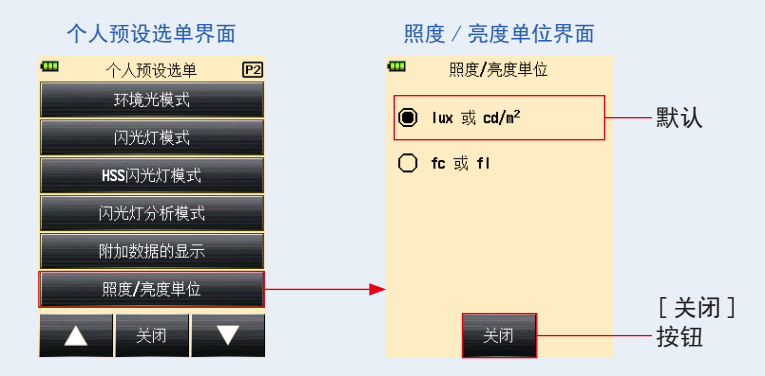

- **4.** 在个人预设选单界面上,触摸 [ 关闭 ] 按钮。 显示返回到菜单界面。
- **5.** 触摸菜单界面上的 [ 关闭 ] 按钮。

返回测量界面,更新的内容将应用到测量界面。

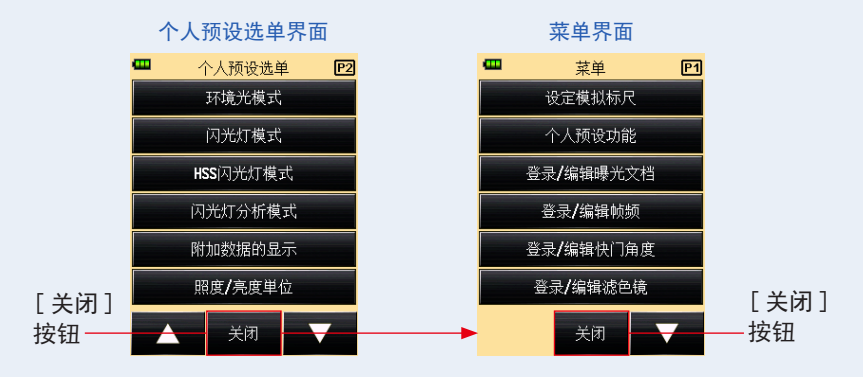

## **13)** LCD 显示屏颜色主题设定

选择测量界面的颜色主题。

可选显示屏背景颜色有 :黑色、白色、玫瑰红和蓝色。

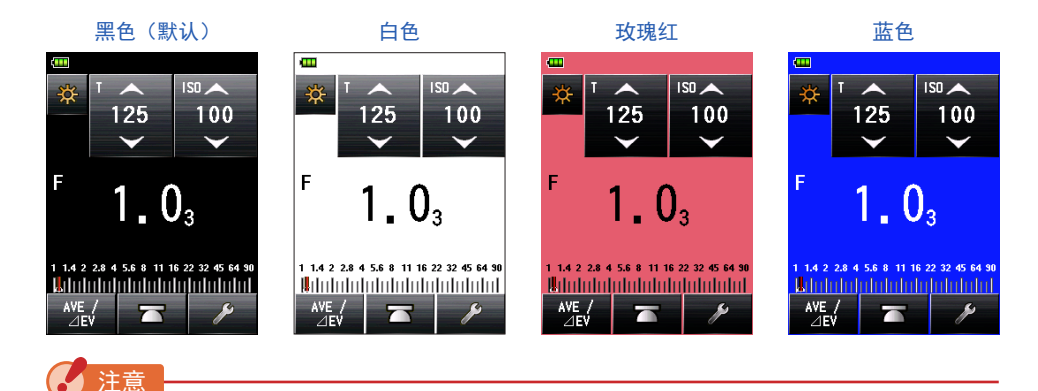

无法更改反射光系统中的取景器背景颜色。

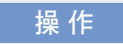

**1.** 在个人预设选单界面的第 3 页上,触摸 [LCD 显示屏颜色主题 ] 按钮。 显示 LCD 显示屏颜色主题界面。

#### **2.** 触摸所需项。

触摸所需单选按钮或要选取的项目名称周围的区域。

#### **3.** 触摸 [ 关闭 ] 按钮。

返回个人预设选单界面。

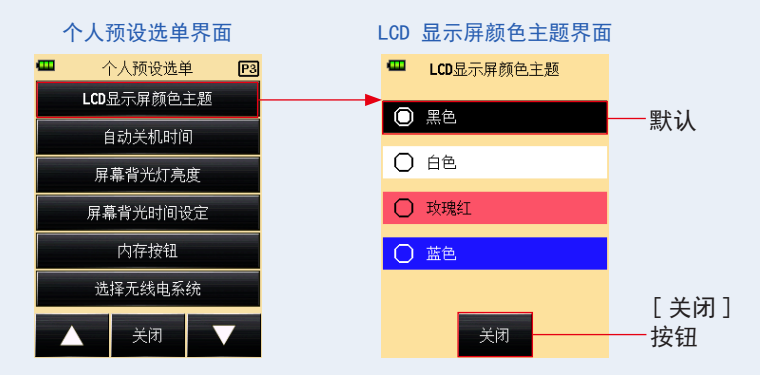

- **4.** 在个人预设选单界面上,触摸 [ 关闭 ] 按钮。 显示返回到菜单界面。
- **5.** 触摸菜单界面上的 [ 关闭 ] 按钮。 应用该设定,并返回测量界面。

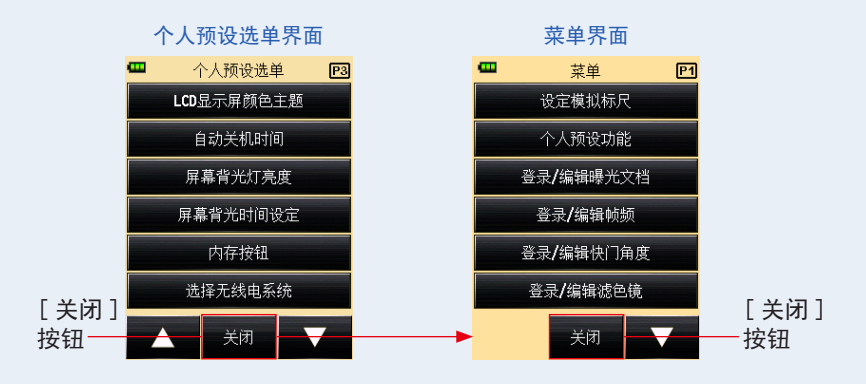

## **14)** 自动关机时间设定

设定自动关机时间。

可以选择"5分钟"、"10分钟"、"20分钟"或"持续开机"作为在测光表上执行最后一 次操作后至激活自动关机功能之间的时间长度。当选择"持续开机"时, 电源将不会自动 关闭。

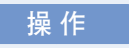

**1.** 在个人预设选单界面的第 3 页上,触摸 [ 自动关机时间 ] 按钮。 显示自动关机时间界面。

#### **2.** 触摸所需项。

触摸所需单选按钮或要选取的项目名称周围的区域。

**3.** 触摸 [ 关闭 ] 按钮。

返回个人预设选单界面。

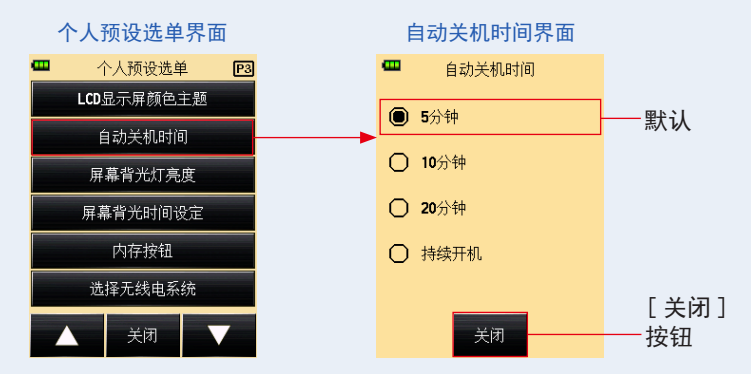

**4.** 在个人预设选单界面上,触摸 [ 关闭 ] 按钮。

显示返回到菜单界面。

#### **5.** 触摸菜单界面上的 [ 关闭 ] 按钮。

显示返回到测量界面。

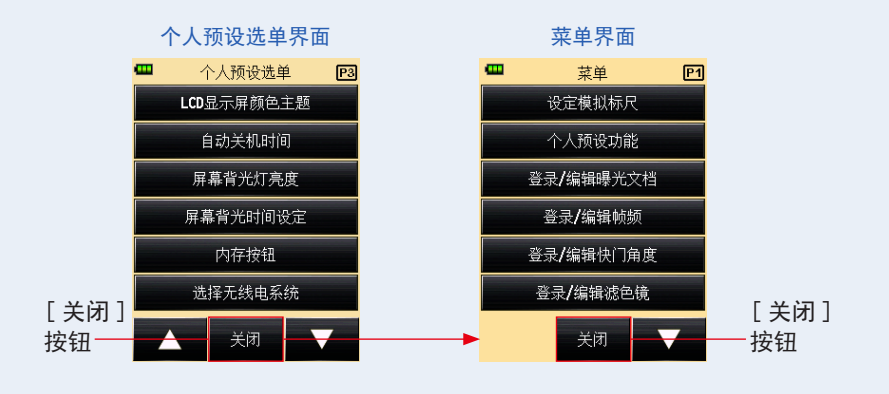

## **15)** 屏幕背光灯亮度设定

设定屏幕背光灯亮度。 屏幕背光灯亮度可以选择"亮"、"一般"或"暗"。 默认设定为"亮"。将此项设定为"一般"或"暗"可延长电池使用时间。

#### 操 作

- **1.** 在个人预设选单界面的第 3 页上,触摸 [ 屏幕背光灯亮度 ] 按钮。 显示屏幕背光灯亮度界面。
- **2.** 触摸所需项。

触摸所需单选按钮或要选取的项目名称周围的区域。

#### **3.** 触摸 [ 关闭 ] 按钮。

返回个人预设选单界面。

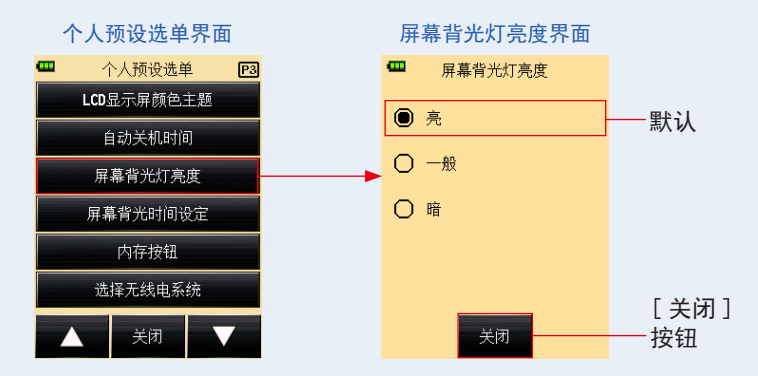

- **4.** 在个人预设选单界面上,触摸 [ 关闭 ] 按钮。 显示返回到菜单界面。
- **5.** 触摸菜单界面上的 [ 关闭 ] 按钮。 显示返回到测量界面。

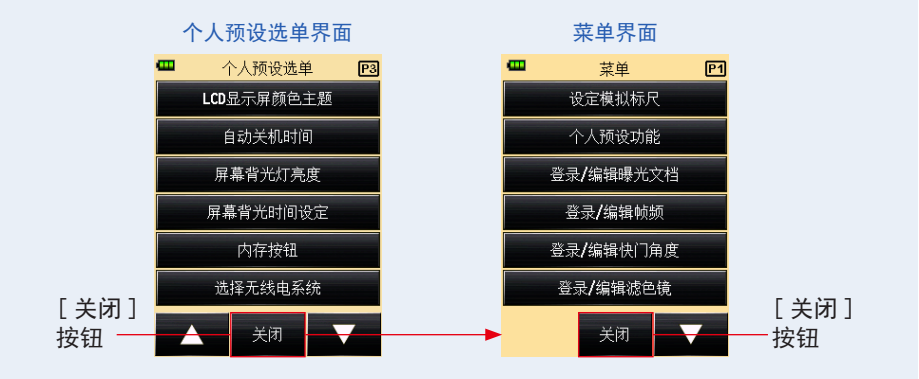

## **16)** 屏幕背光时间设定

设定 LCD 背光变暗的时间。

可以选择"20 秒"、"40 秒"、"60 秒"或"恒亮"作为在测光表上执行最后一次操作后至 背光变暗之间的时间长度。

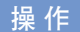

**1.** 在个人预设选单界面的第 3 页上,触摸 [ 屏幕背光时间设定 ] 按钮。 显示屏幕背光时间设定界面。

#### **2.** 触摸所需项。

触摸所需单选按钮或要选取的项目名称周围的区域。

#### **3.** 触摸 [ 关闭 ] 按钮。

返回个人预设选单界面。

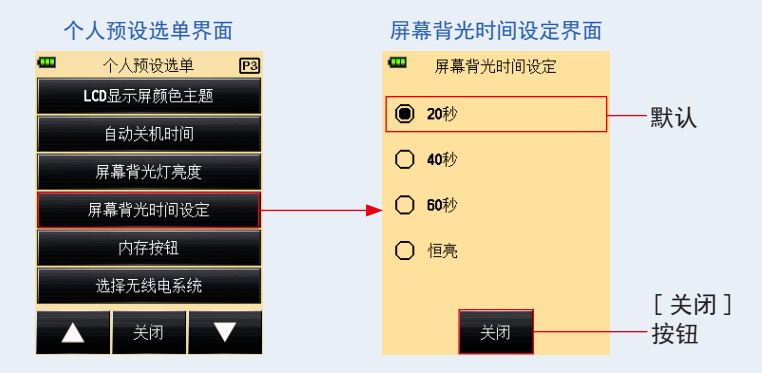

- **4.** 在个人预设选单界面上,触摸 [ 关闭 ] 按钮。 显示返回到菜单界面。
- **5.** 触摸菜单界面上的 [ 关闭 ] 按钮。 显示返回到测量界面。

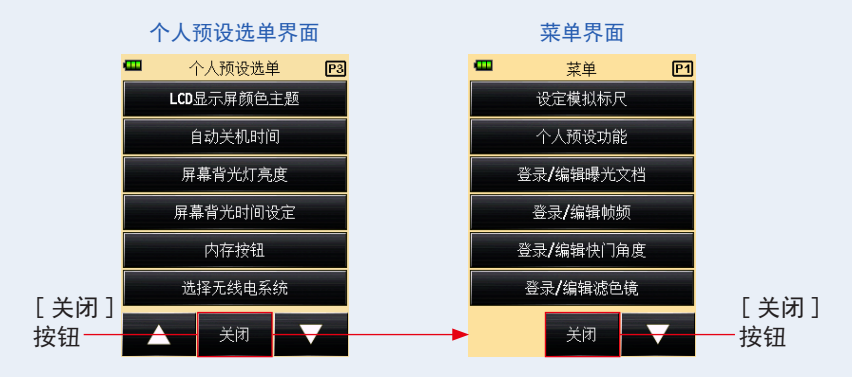

## <span id="page-206-0"></span>**17)** 内存按钮

设定内存按钮功能。

可以将其设定为"开"以记住测量值。如果不用此功能,可将其设定为"关"。如果禁用内 存按钮, ( 21) 将显示在状态栏上的内存计数区域中。( → [第 43 页\)](#page-57-0)

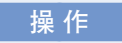

**1.** 在个人预设选单界面的第 3 页上,触摸 [ 内存按钮 ] 按钮。 显示内存按钮界面。

#### **2.** 触摸所需项。

触摸所需单选按钮或要选取的项目名称周围的区域。

#### **3.** 触摸 [ 关闭 ] 按钮。

显示返回到个人预设选单界面。

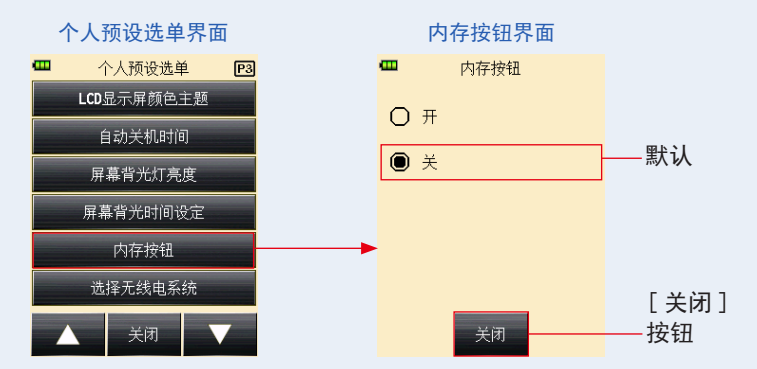

**4.** 在个人预设选单界面上,触摸 [ 关闭 ] 按钮。

显示返回到菜单界面。

#### **5.** 触摸菜单界面上的 [ 关闭 ] 按钮。

显示将返回到测量界面, 在状态栏的内存计数部分中显示( ), 以显示内存功能无效。 (→ [第 43 页](#page-57-1)[、第 192 页](#page-206-0))

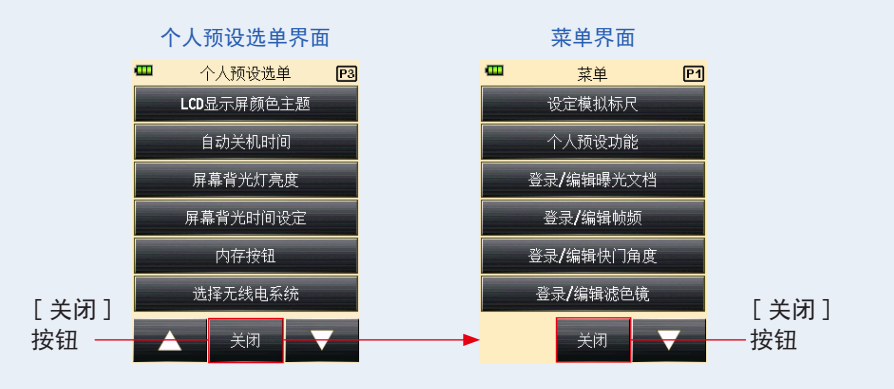

## **18)** 选择无线电系统设定

选择"无线电触发闪光模式"和"闪光持续时间分析无线点触发模式"中所使用的无线电系统。 该个人预设选单仅在测光表上安装了无线模块 RT-EL/PX(对于 Elinchrom/Phottix,单独出售) 时才会显示。

有关详细信息,请参见无线模块(单独出售)手册。

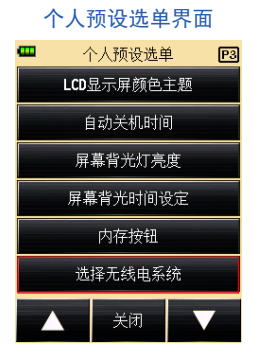

## **19)** 重设个人预设功能

将个人预设选单中的每个设定值重置为默认值。

只能在测光表设定中重置"个人预设选单项"。若要将所有测光表设定重置为出厂设定,请 通过硬件设定执行此过程。 (→ [第 204 页\)](#page-218-0)

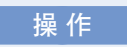

- **1.** 在个人预设选单界面的第 4 页上,触摸 [ 重设个人预设功能 ] 按钮。 显示重设个人预设功能界面。 将显示消息"自订内容初使化。确定吗?"。触摸 [ 是 ] 按钮。
- **2.** 全部个人预设项都将被重设为默认状态,且显示返回到个人预设选单界 面。

触摸 [ 否 ] 按钮可返回个人预设选单界面,而不重设所有个人预设项。

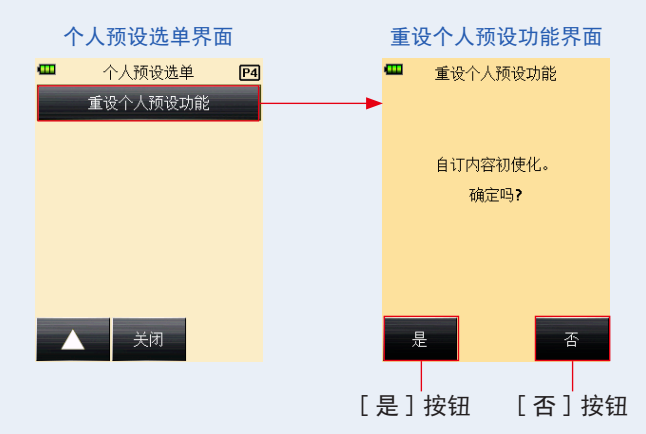

- **3.** 在个人预设选单界面上,触摸 [ 关闭 ] 按钮。 显示返回到菜单界面。
- **4.** 触摸菜单界面上的 [ 关闭 ] 按钮。

显示返回到测量界面。

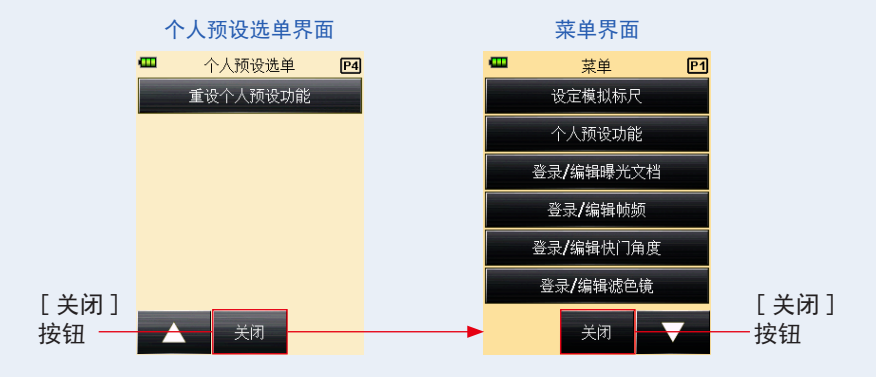

# **7.** 硬件设定

## **7-1** 硬件设定界面

可在硬件设定界面上进行以下设置。

- 用户校准测量值
- 调整触控面板显示位置
- 重置为出厂设置(默认设置)
- 用户信息编辑

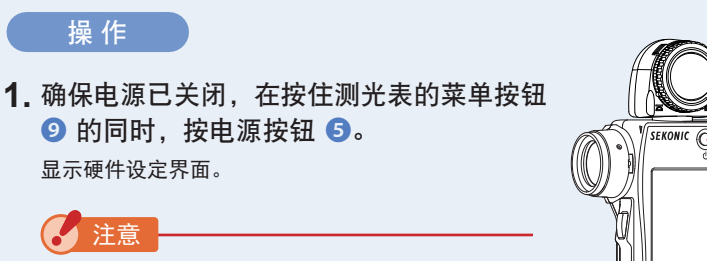

硬件界面出现之前,请勿松开菜单按钮 ❾。

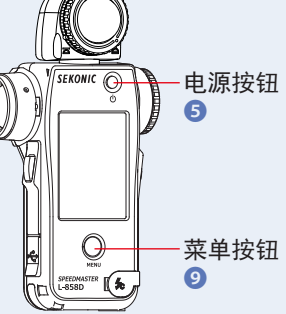

#### **2.** 触摸硬件设定界面上的项。

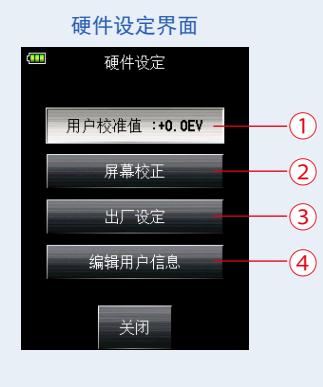

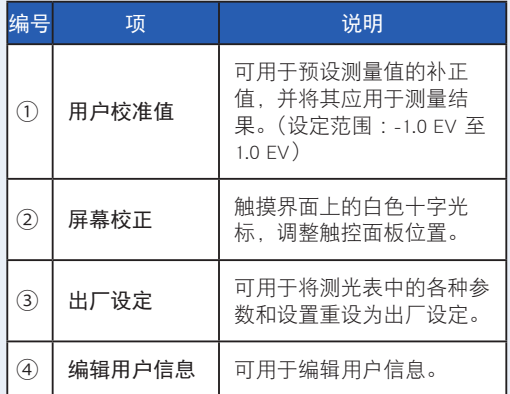

## **7-1-1** 用户校准

测光表按 Sekonic 标准校准。但是,需要时可以使用用户校准功能更改测量标准。补 正值范围可设定为 +/- 1.0 EV,采用 0.1 EV 级增量。 如果提前已知补正值,可直接输入该值。

也可以根据使用其他测光表获得的测量值来调整测光表。

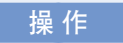

#### < 若提前已知补正值 >

**1.** 触摸 [ 用户校准值 ] 按钮。

显示用户校准值界面。

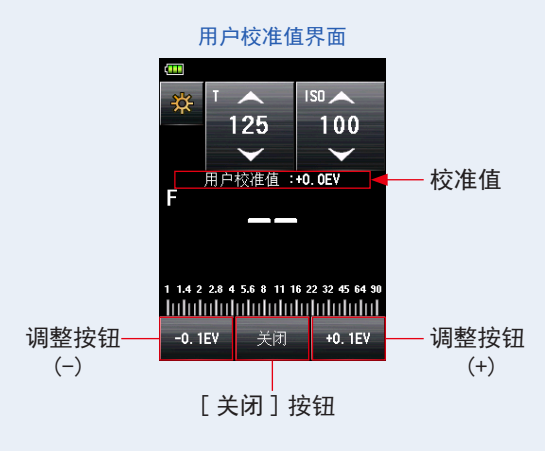

**2.** 调整校准值。

使用校准按钮 (  $\rightarrow$  1EV ) 或 (  $\rightarrow$  1EV ), 以 +/-0.1 EV 的增量调整校准值。

#### **3.** 触摸 [ 关闭 ] 按钮。

完成设置,然后返回硬件设定界面。

< 若根据使用其他测光表获得的测量值来调整测光表 >

#### **1.** 触摸 [ 用户校准值 ] 按钮。

显示用户校准值界面。

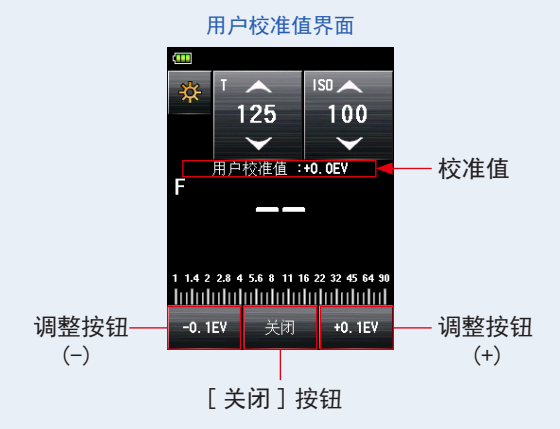

#### **2.** 按下测量按钮 ❻。

用户校准值界面可用于测量,以便均衡在同一光源下使用其他测光表获得的测量值。

**3.** 调整校准值。

触摸校准按钮 (  $\rightarrow$  IEV ) 或 (  $\rightarrow$  IEV ), 以 +/-0.1 EV 的增量调整校准值。

**4.** 触摸 [ 关闭 ] 按钮。

完成设置,然后返回硬件设定界面。

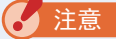

- 硬件设定中进行的用户校准不会在状态栏上显示。
- 注意,在入射光系统和反射光系统中可以使用单独补正,而环境光模式和闪光灯 模式下则使用了统一补正。

## **7-1-2** 调整触控面板

此功能可用于调整触控面板的触控传感器识别的坐标位置。

## 操 作

- **1.** 触摸 [ 屏幕校正 ] 按钮。 显示屏幕校正界面。 界面上将出现白色的十字光标。 显示"轻触标记中心点。"消息。
- **2.** 触摸白色十字光标。

触摸位置上将出现一个红色的十字光标。

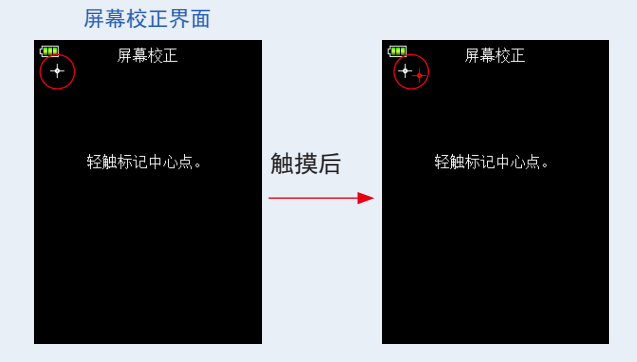

#### **3.** 在四个位置的每个位置上执行两次此流程。

触摸后,白色十字光标会显示在其他位置。

光标按以下顺序在四个角落显示两次 :左上 → 右下 → 右上 → 左下 → 左上 → 右下 → 右上 → 左下。按顺序重复此流程。

#### 屏幕校正界面

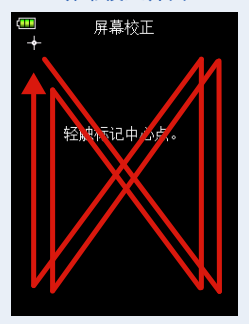

**4.** 查看调整结果。

触摸了所有角落的光标后,将显示"数据确定请按 " 确定 "。"消息。

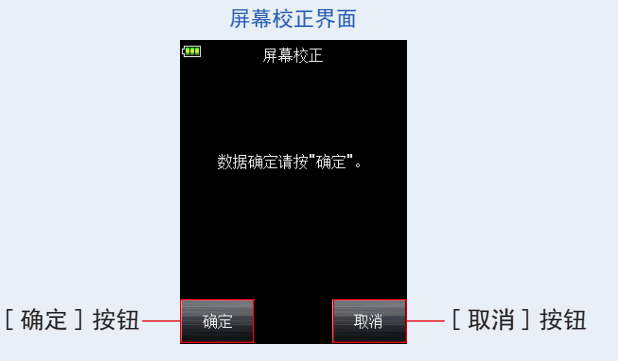

#### **5.** 触摸 [ 确定 ] 按钮。

完成设置,返回硬件设定界面。

触摸 [ 取消 ] 按钮可返回硬件设定界面,但不会应用触控面板调整。

## **7-1-3** 出厂设定

此功能将与测量值、设定值、个人预设选单、用户信息等相关的参数和设置重设为出 厂设定。

请参阅"[6-7](#page-174-0) [个人预设选单"](#page-174-1)仅杳看出厂默认个人预设选单。 (● [第 160 页\)](#page-174-1)

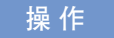

#### **1.** 触摸 [ 出厂设定 ] 按钮。

出厂设定界面上将显示"将恢复至出厂状态。确定吗?"信息。

#### **2.** 触摸 [ 是 ] 按钮。

若要执行此操作, 请触摸 [ 是 ] 按钮。

出厂设定最终确认界面上将显示"进行该操作后,将丢失所有测量值。确定吗?"信息。 触摸 [ 否 ] 按钮可返回硬件设定界面,但不会执行出厂设定。

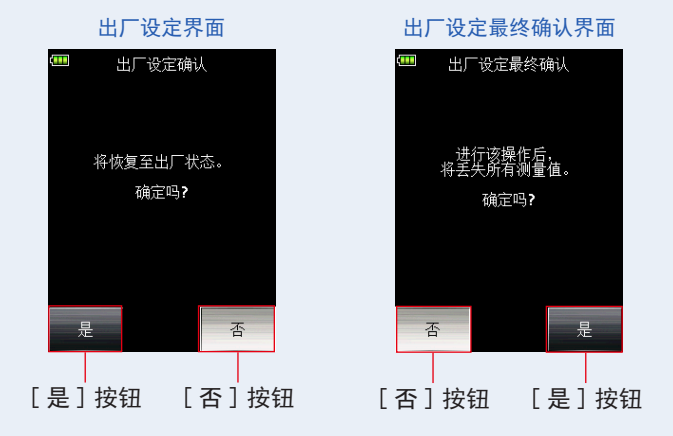

#### **3.** 触摸 [ 是 ] 按钮。

初始化出厂设定,然后返回硬件设定界面。 触摸 [ 否 ] 按钮可返回硬件设定界面,但不会执行出厂设定。
### **7-1-4** 编辑用户信息

此功能可用于编辑用户信息。输入的用户信息会显示在菜单的产品信息界面上。

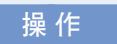

#### **1.** 触摸 [ 编辑用户信息 ] 按钮。

显示用户信息界面。

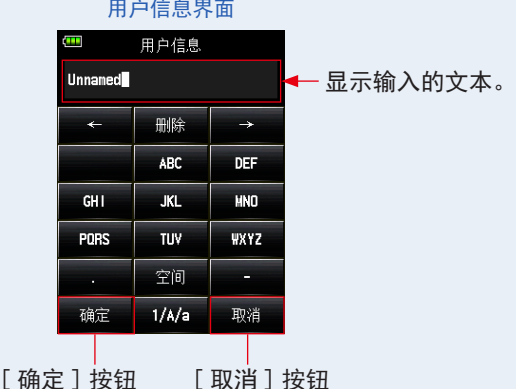

#### **2.** 输入用户信息。

用户信息最多可包含 31 个字符。(请参阅 → 第 12 页 了解如何输入值的详细信息。)

#### **3.** 触摸 [ 确定 ] 按钮。

输入用户信息后,触摸 [ 确认 ] 按钮。

#### 返回硬件设定界面。

触摸 [ 取消 ] 按钮可返回硬件设定界面,但不会更改用户信息。

#### **4.** 触摸硬件设定界面上的 [ 关闭 ] 按钮。

完成设置,然后返回测量界面。

## **8.** 可选配件

#### ■ 同步线

此线有 5 米长, 带 3 个插头。拍摄时, 可同时连接曝光测光 表、相机和闪光灯,无需插入或拔下同步线。另外,同步线 测光表侧的接线端子(公)具有锁固机制,可确保其与测光 表牢牢连接。

(1 个测光表侧的公端子,1 个公端子和 1 个母端子)

#### ■ 曝光文档目标 II

用于创建相机曝光文档的测试目标,更易于使用。一面的中 间为 18% 灰度块, 周围围绕着 1/6 光圈值的 24 个灰度块, 这些小块连续变亮和变暗 ;另一面是 18% 灰卡。因此可用 于确定数码相机白平衡和点测光。

(尺寸 :350 mm × 210 mm)

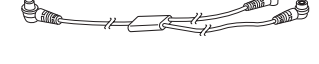

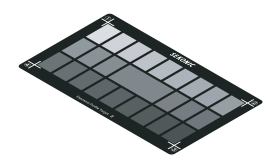

#### ■ 曝光文档目标

用于创建相机曝光文档的测试目标,比较经济实惠。一面是 9 个灰度块, 包括黑色和白色, 另一面是 18% 灰卡, 用于确 定数码相机白平衡和点测光。 (尺寸 :280 mm x 180 mm)

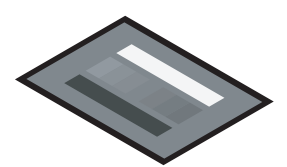

#### ■ 转接环

可将转接环 (30.5 mm → 40.5 mm) 安装到物镜侧, 以使用 市售滤色镜。这样,无需进行麻烦的 PL 滤色镜修正计算, 即可确定曝光。PL 滤色镜有圆偏振光和偏振光类型,但只能 使用圆偏振光类型。转接环还可充当镜头保护罩,以防光斑 镜头损坏或变脏,并防止由于镜头眩光引起的不正确的测量。

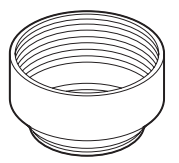

#### <span id="page-218-0"></span>**RT-20PW**

此无线模块兼容 PocketWizard 无线电系统的 344MHz 频率, 在闪光灯端单独需要一个相关系统的接收机。

在 L-858D 中安装该无线模块可以通过无线电信号无线触发 电子闪光灯,以进行测量。通过 ControlTL 系统可以控制闪 光灯的电源。

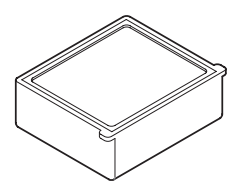

#### ■ RT-3PW

此无线模块兼容 PocketWizard 无线电系统的 433MHz 频率, 在闪光灯端单独需要一个相关系统的接收机。

在 L-858D 中安装该无线模块可以通过无线电信号无线触发 电子闪光灯,以进行测量。通过 ControlTL 系统可以控制闪 光灯的电源。

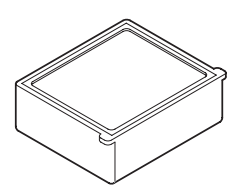

#### ■ RT-BR

此无线模块兼容 broncolor 无线电系统的 2.4Ghz 频率, 在闪 光灯端单独需要一个相关系统的接收机。

在 L-858D 中安装该无线模块可以通过无线电信号无线触发 电子闪光灯,以进行测量。通过 broncolor RFS2/2.1/2.2 系统 可以控制闪光灯的电源,并能打开 / 关闭造型灯电源。

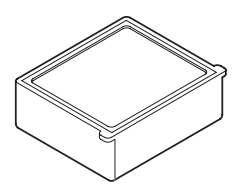

#### ■ RT-EL/PX

此无线模块兼容 2.4GHz Elinchrom 无线电系统 (EL-Skyport) 和 Phottix 无线电系统 (Strato II protocol),在闪光灯端单独 需要一个相关系统的接收机。在 L-858D 中安装该无线模块 可以通过无线电信号无线触发电子闪光灯,以进行测量。通 过 EL-Skyport 系统可以控制闪光灯和造型灯的电源,并能打 开 / 关闭造型灯电源。

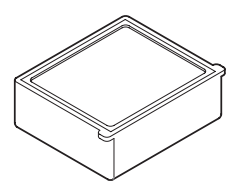

#### $RT-GX$

此无线模块兼容 2.4GHz Godox 无线电系统, 在闪光灯端单 独需要一个相关系统的接收机。在 L-858D 中安装该无线模 块可以通过无线电信号无线触发电子闪光灯,以进行测量。 通过 Godox 系统可以控制闪光灯和造型灯的电源,并能打开 / 关闭造型灯电源。

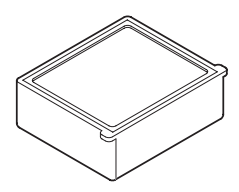

# **9.** 各种设置值

## **9-1** ISO 光感度

基本上以 1/3 档增量来定义设置值。但是电影摄影机中使用的 ISO850 在 ISO800 和 ISO1000 之间显示。

3,4,5,6,8,10,12,16,20,25,32,40,50,64,80,100,125,160,200,250,320, 400,500,640,800,850,1,000,1,250,1,600,2,000,2,500,3,200,4,000,5,000,6,400,8,000, 10,000,12,800,16,000,20,000,25,600,32,000,40,000,51,200,64,000,80,000,102,400, 128,000,160,000,204,800,256,000,320,000,409,600,512,000,640,000,819,200,1,024,000, 1,280,000,1,638,400,2,048,000,2,560,000,3,276,800,4,096,000,5,120,000,6,553,600,8,192,000, 10,240,000,13,107,200

## **9-2** 快门速度

"m"代表"分钟","S"代表"秒"。无单位的数字均以"秒"为单位。您可以在个人预设 选单中选择所需值以符合相机设置。

环境光模式中的最快快门速度设置为 1/64,000 秒 ;闪光灯模式中的最快快门速度设置为 1/16,000 秒。最快快门速度后出现的 1/75 中的快门速度是以前的快门速度。显示的环境光 和闪光的旧快门速度不同。

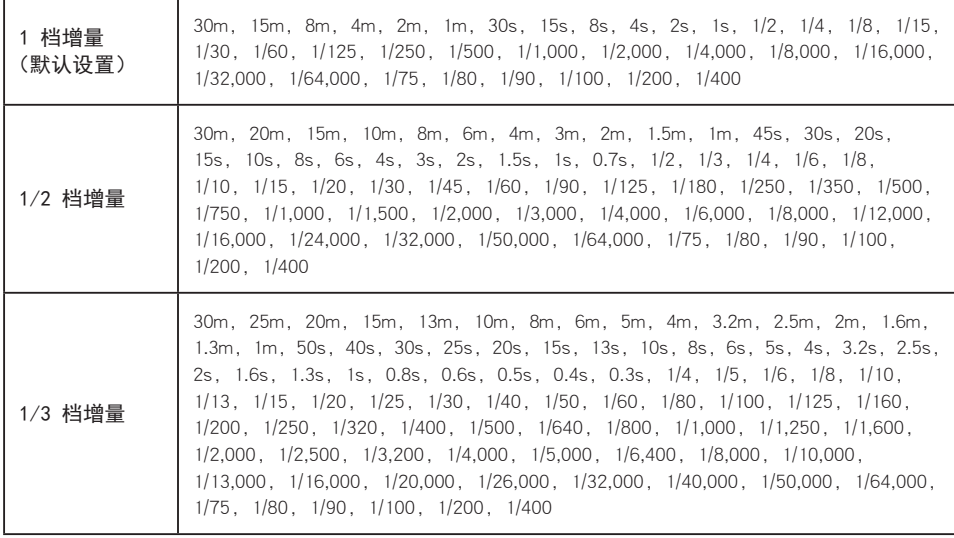

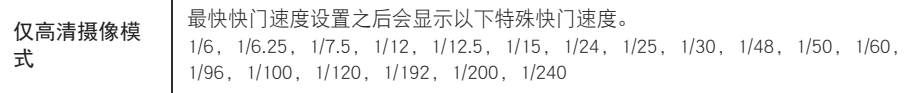

## **9-3** F 制光圈(光圈)

您可以在个人预设选单中选择所需值以符合相机设置。

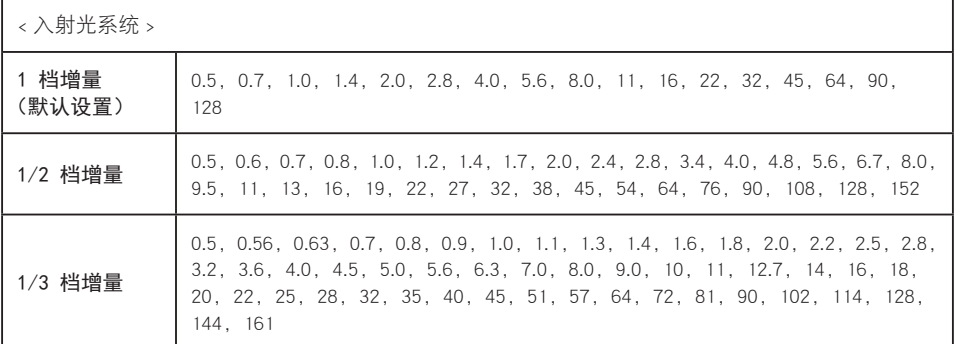

### **9-4** 帧频

可用的帧频 (f/s) 设置如下所示。除这些值之外,还可以记录最多 20 个帧频。

1,2,3,4,6,8,10,12,14,15,16,18,20,23.976,24,25,29.97,30,32,36,40, 47.952,48,50,59.94,60,64,72,75,90,96,100,120,125,128,150,180,200,240, 250,256,300,360,375,500,625,750,1,000

## **9-5** 快门角度

可用的快门角度设置如下所示。除这些值之外,还可以记录最多 20 个快门角度。

1,2,3,4,5,6,7,8,9,10,11,11.25,12,15,17,20,22,22.5,25,30,35,40,43.2, 45,50,55,60,65,69,70,72,75,80,85,86.4,90,95,100,105,108,110,115,120, 125,130,135,140,144,145,150,155,160,165,170,172,172.8,175,180,185,190, 195,200,205,210,215,216,220,225,230,235,240,245,250,255,260,262,265, 270,288,316,358

## **9-6** 滤色镜名称和补正值

下表显示了选中滤色镜名称时,显示的 L-858D 的默认滤色镜名称和补正值。除这些值之外, 还可以记录最多 30 个滤色镜名称。

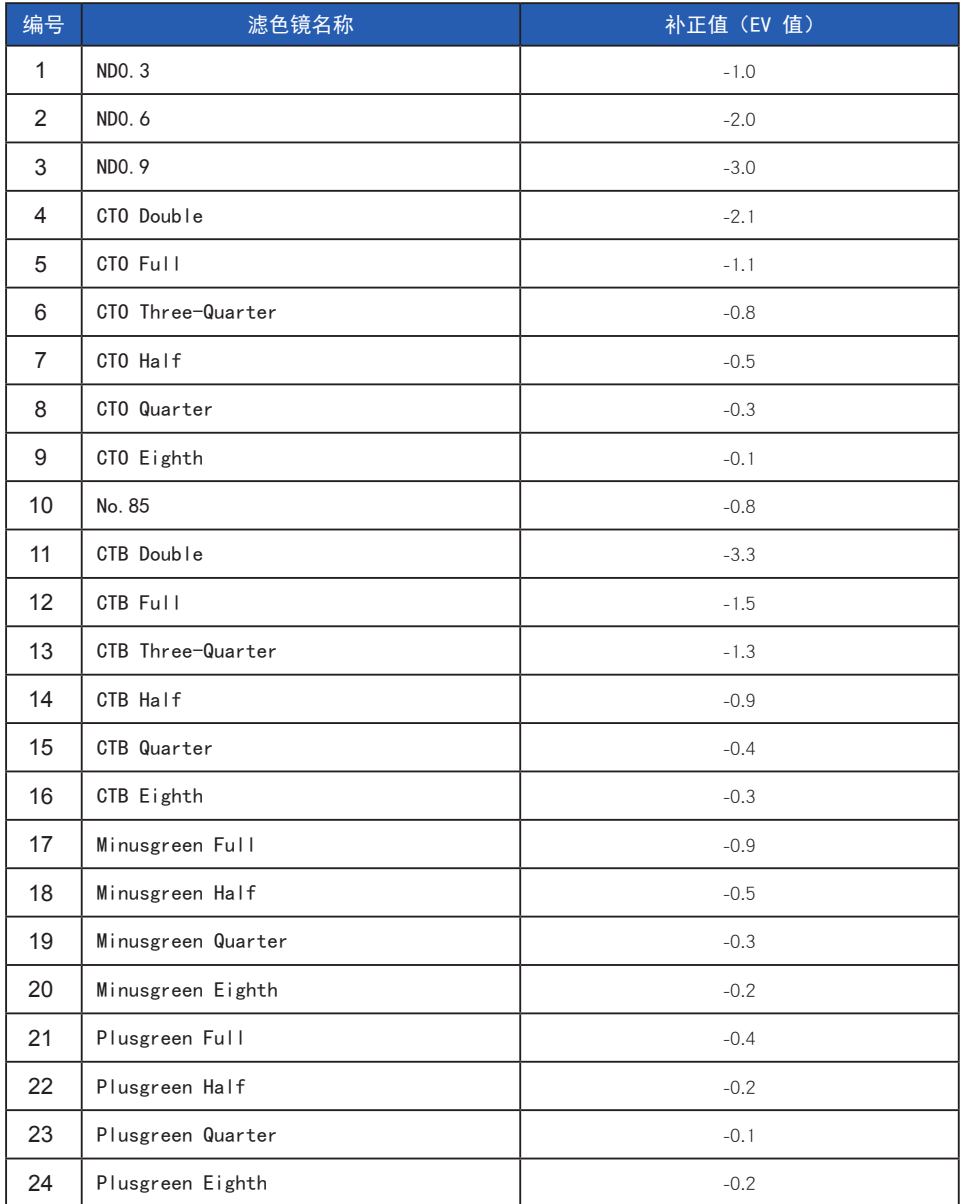

# **10.** 规格

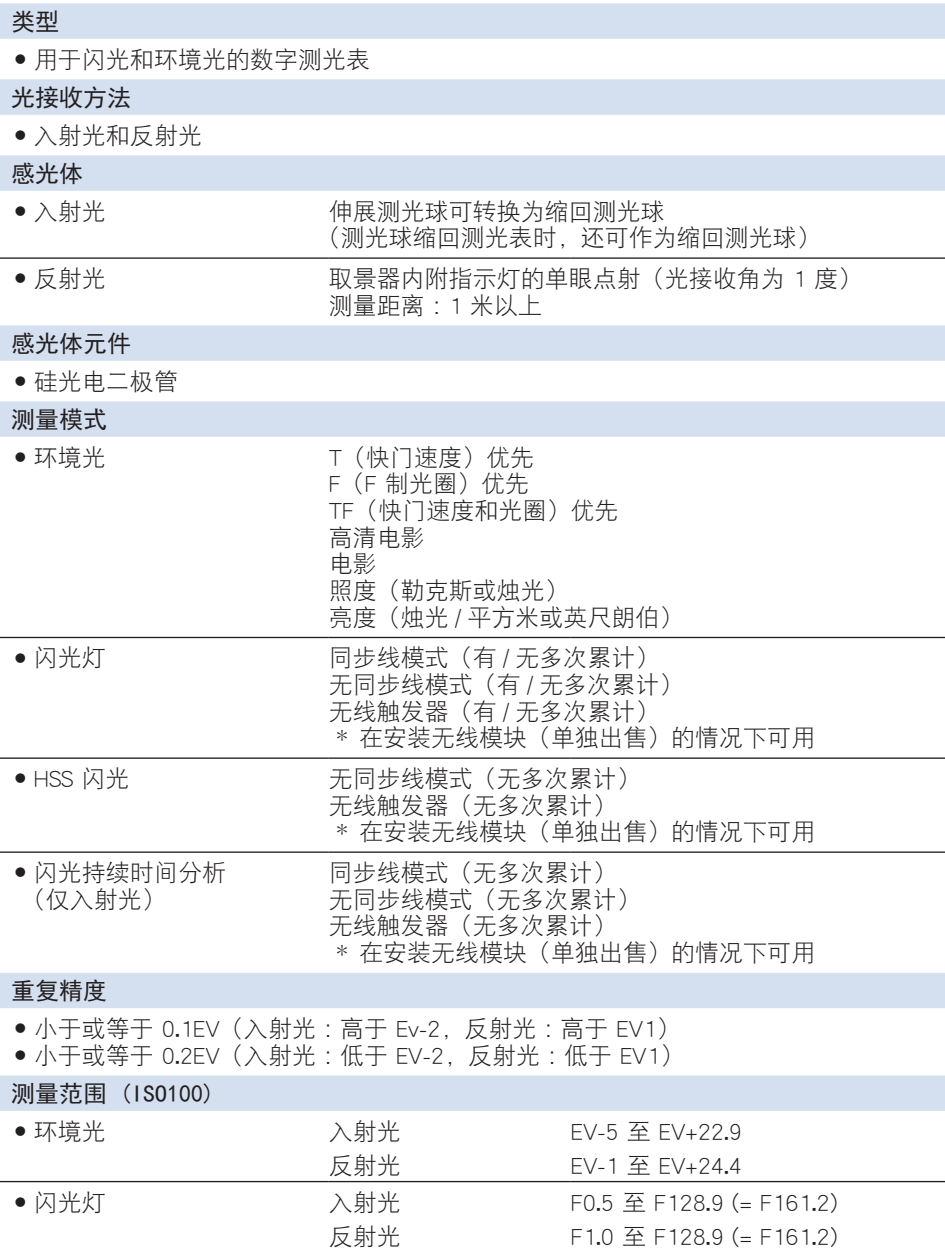

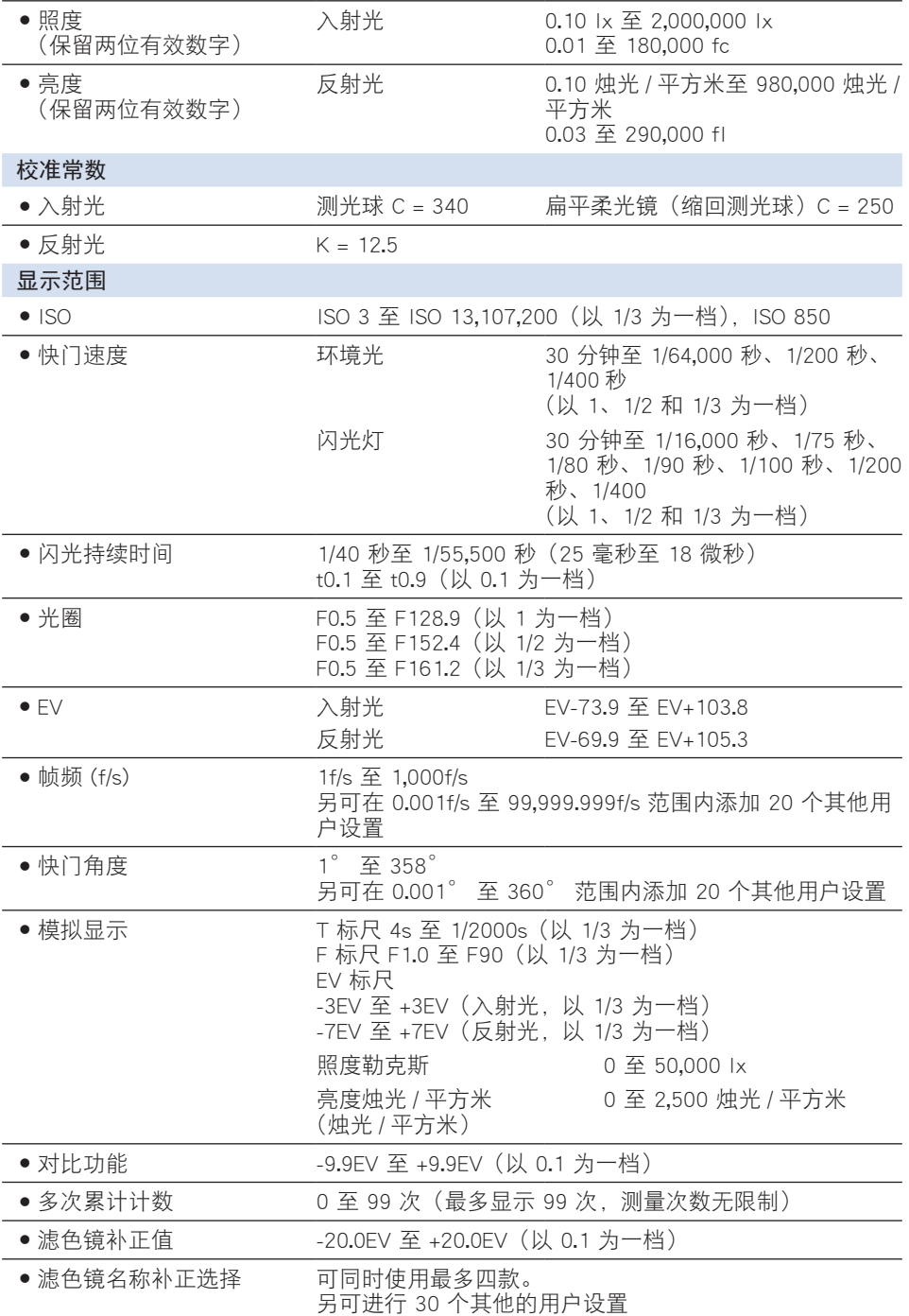

10. 规格

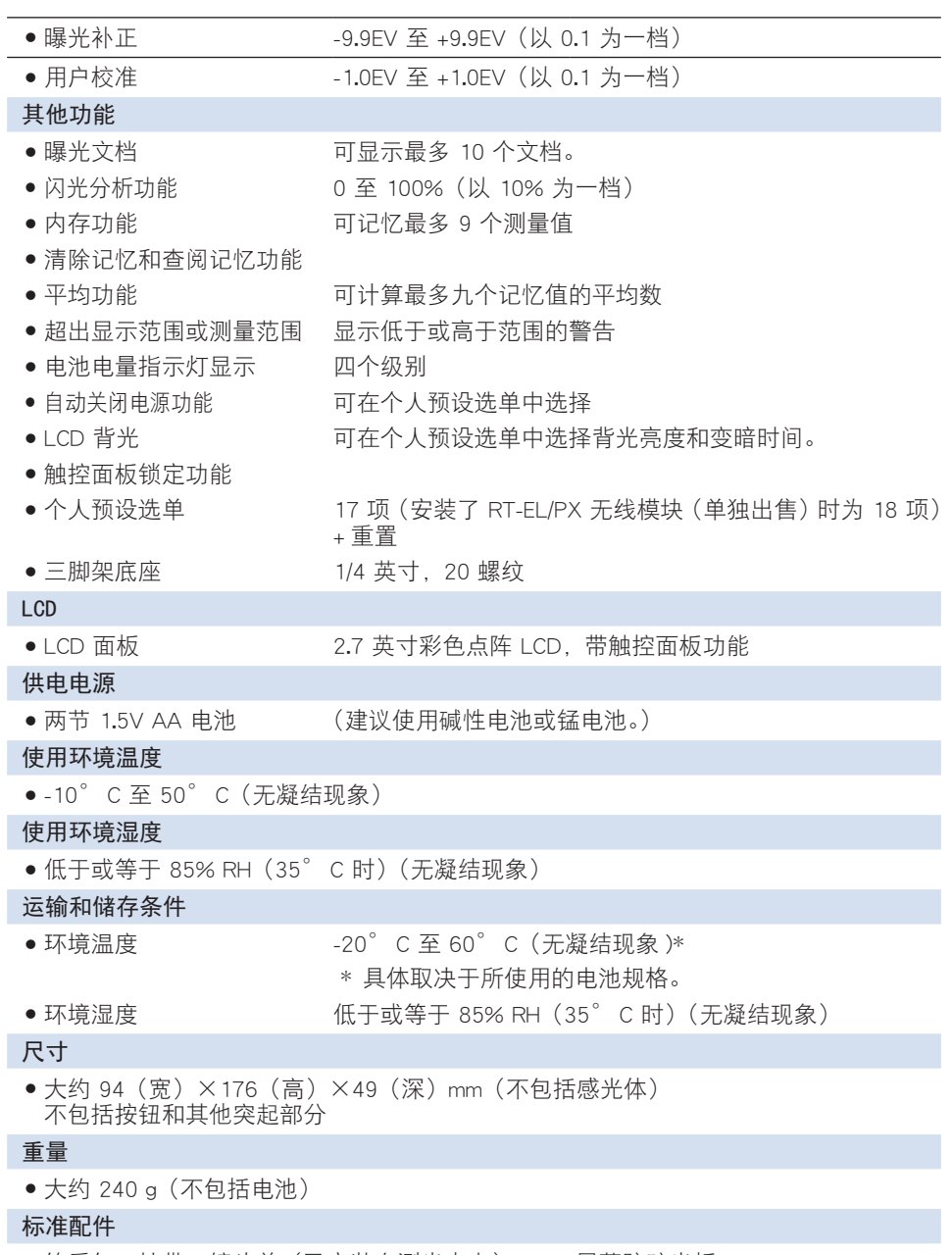

- 软质包、挂带、镜头盖(已安装在测光表上)、LCD 屏幕防眩光板 使用指南、安全守则
- \* 出于改进目的,本手册中的规格和外观可能会有进一步更改,恕不另行通知。

# **11.** 法律要求

#### 本产品符合以下法律要求。

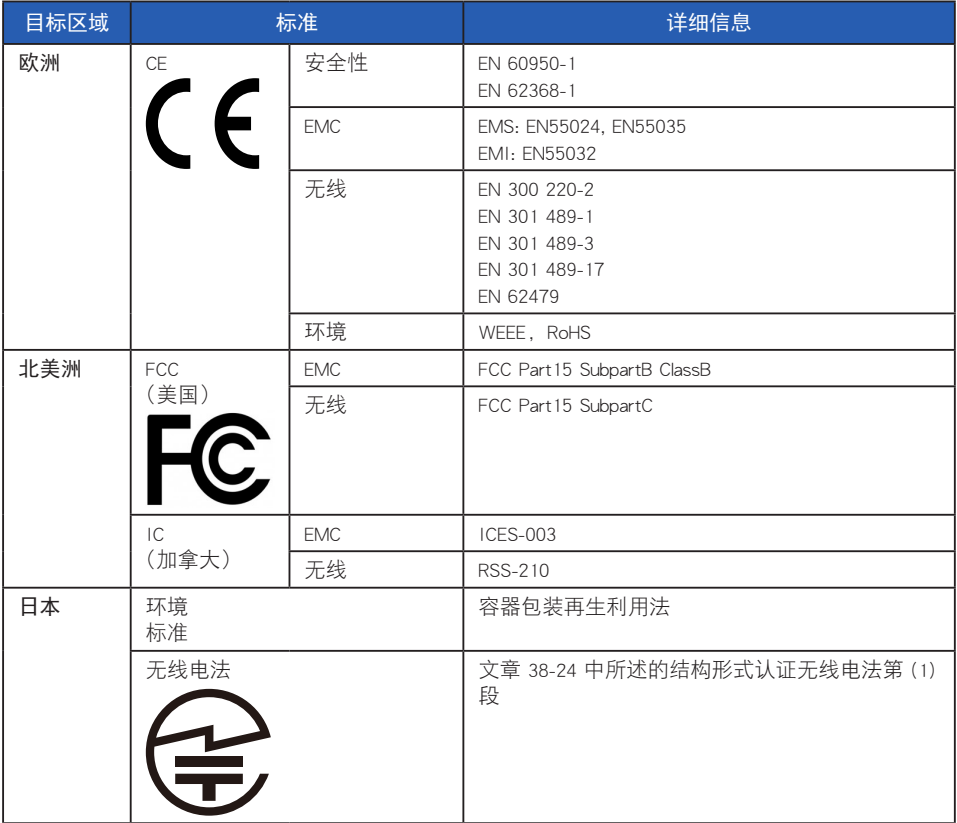

# **12.** 故障排除

如果测光表无法按预期方式正常使用,联系 Sekonic 之前,请查阅以下情况,并尝试 执行建议的解决方案。测光表设置错误以及电池状态可能导致无法操作。如果测光表 出现故障,请联系测光表购买处或 Sekonic 获取售后服务和维修。

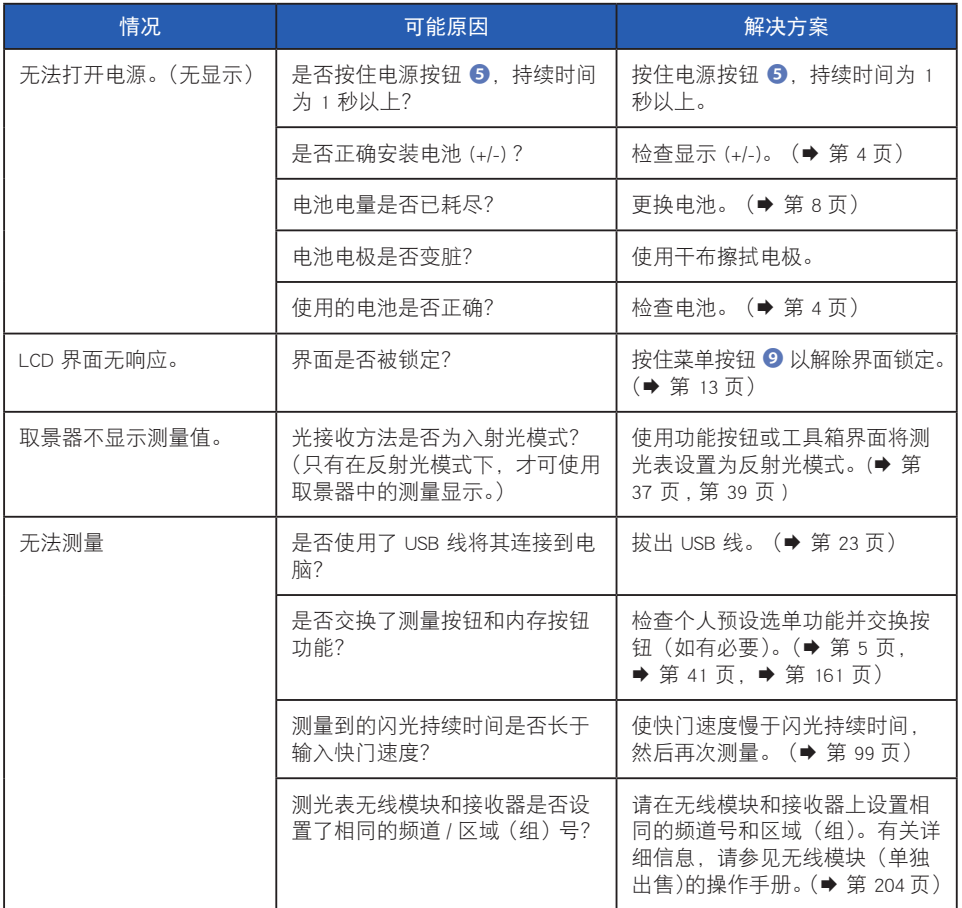

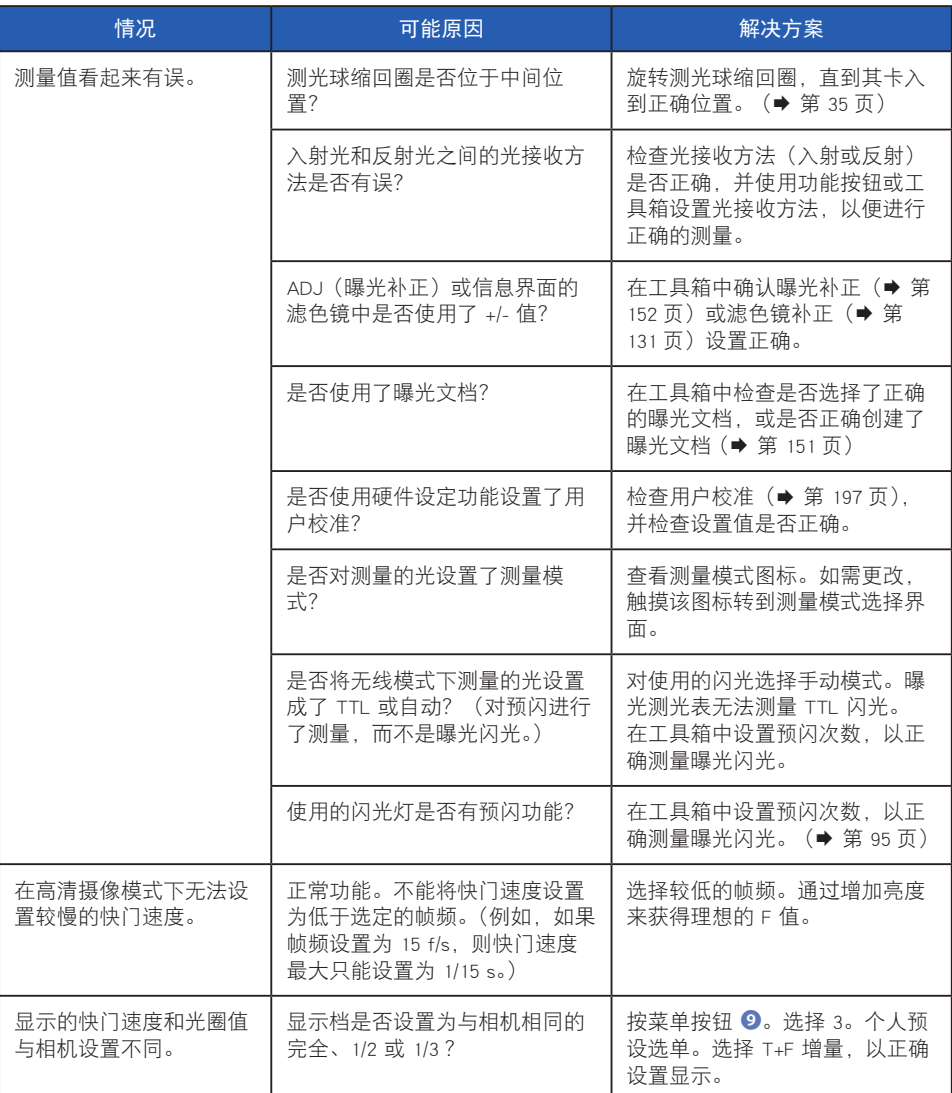

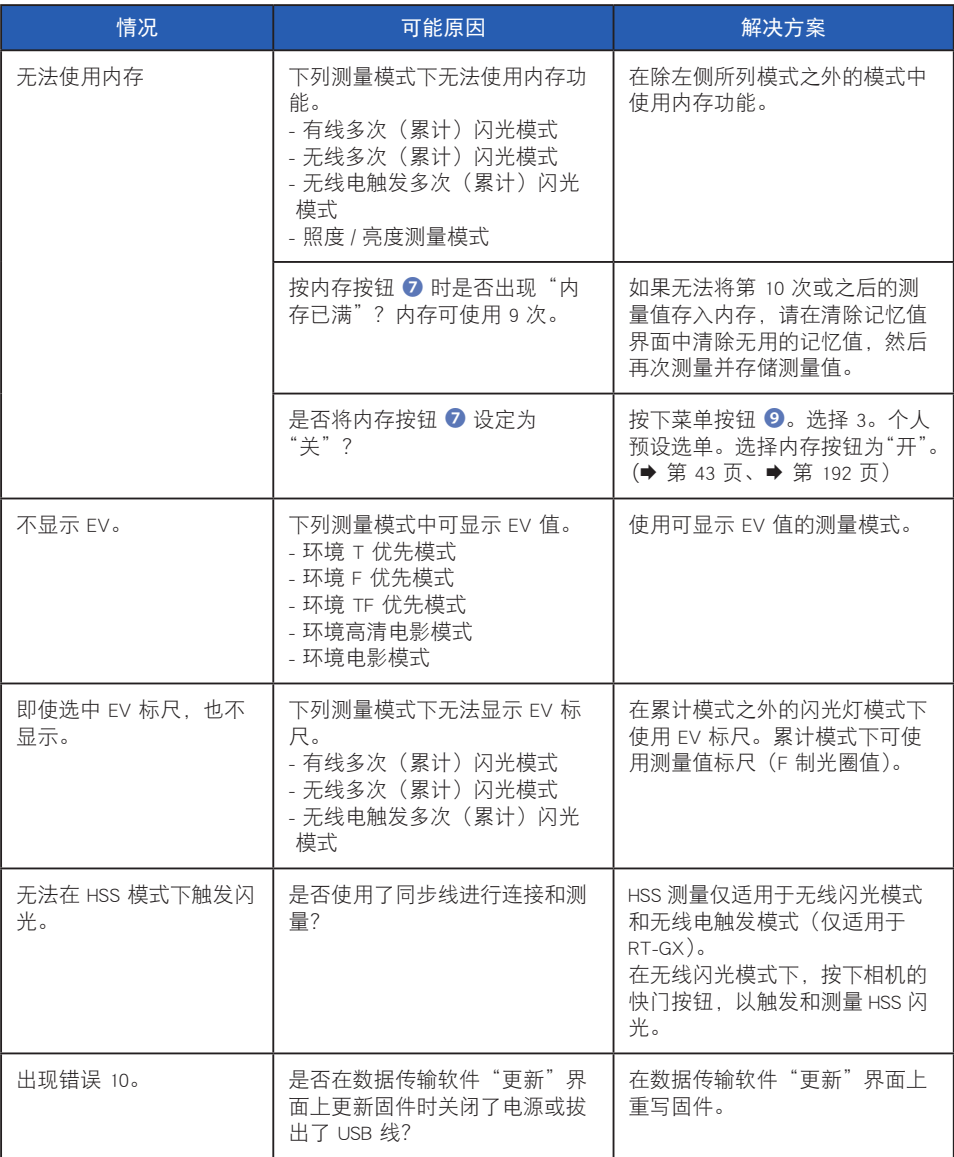

# **13.** 售后服务

- ■联系本地经销商或购买相机的商店获取保修和服务。
- ■即使在保修期内,维修服务也可能收取费用。查看本地经销商或零售商提供的保修条件。
- ■购买凭证的副本必须有购买日期和零售商名称,否则保修无效。请务必将此类信息(购 物帐单或收据)存放在安全的位置。
- 产品停产后, 我们会将维修所需的性能零件保留大约七年。因此可能无法对超过此期限 的产品进行维修。
- ■请求维修时,对于您能够识别出的故障或具体的故障位置,请向我们提供尽可能详细的 信息。在某些情况下,退还给我们进行维修的产品并未出现故障,只需更换电池即可再 次正常使用。请求维修之前,请确保电池以正确的极性安装,包含足够的电量,并且符 合电池额定值。

## **SEKONIC CORPORATION**

邮政编码 178-8686 日本东京都练马区大泉学园町 7-24-14 电话 +81-3-3978-2335 传真 +81-3-3978-5229 https://www.sekonic.com

JY1G97632 2020 年 9 月